**IBM Communications Server for Data Center Deployment on AIX**

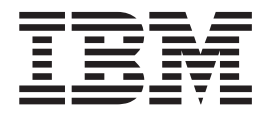

# 管理ガイド

バージョン *7.0*

**IBM Communications Server for Data Center Deployment on AIX**

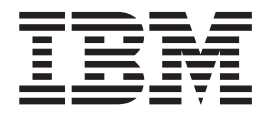

# 管理ガイド

バージョン *7.0*

#### - お願い 一

本書および本書で紹介する製品をご使用になる前に、 231 [ページの『付録](#page-248-0) E. 特記事項』に記載されている情報をお読みくだ さい。

本書は、IBM Communications Server for Data Center Deployment on AIX (5725-H32)、および新しい版またはテクニ カル・ニュースレターで明記されていない限り、以降のすべてのリリースおよびモディフィケーションに適用されま す。

お客様の環境によっては、資料中の円記号がバックスラッシュと表示されたり、バックスラッシュが円記号と表示さ れたりする場合があります。

原典: SC31-8586-05 IBM Communications Server for Data Center Deployment on AIX Administration Guide Version 7.0

- 発行: 日本アイ・ビー・エム株式会社
- 担当: トランスレーション・サービス・センター

第6版第1刷 2012.12

**© Copyright IBM Corporation 2000, 2012.**

# 目次

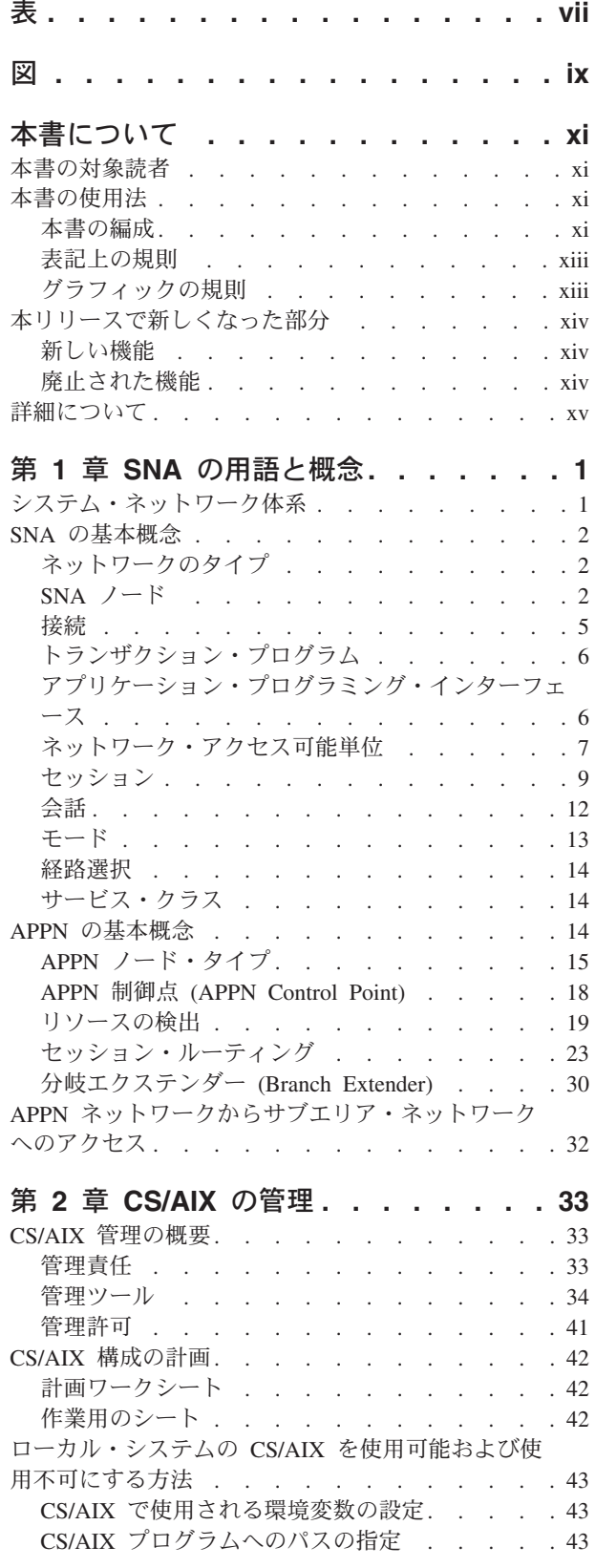

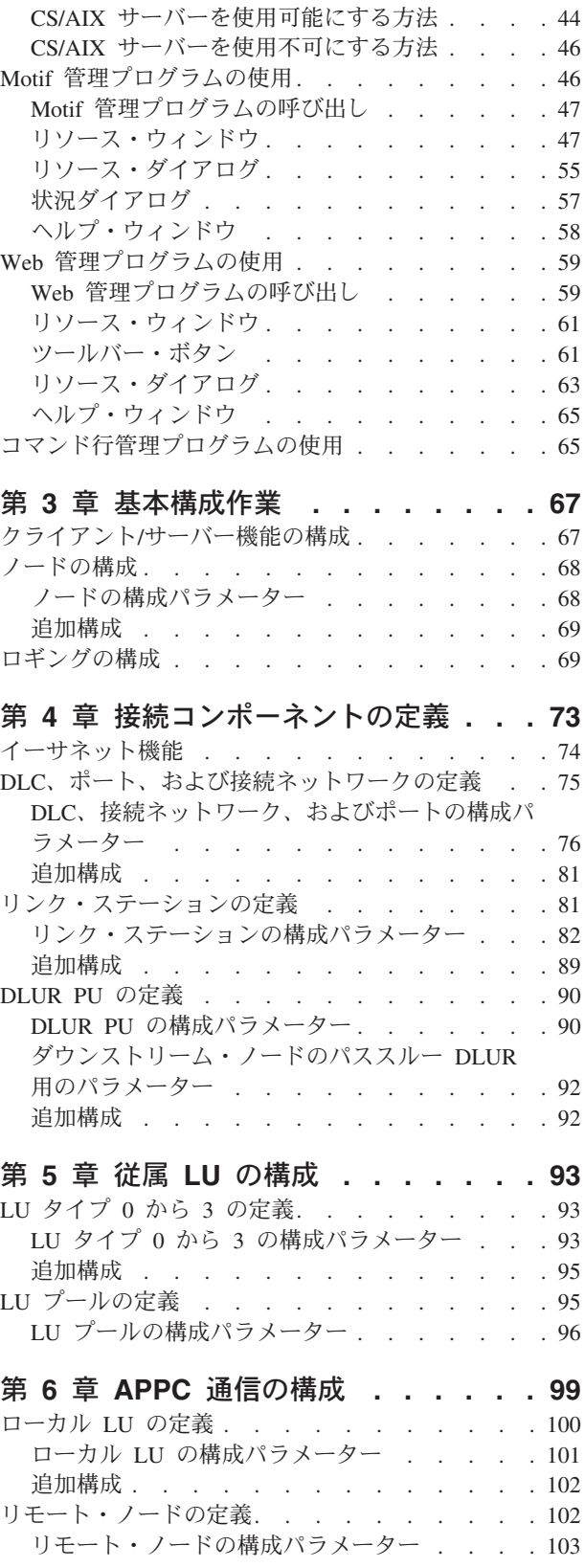

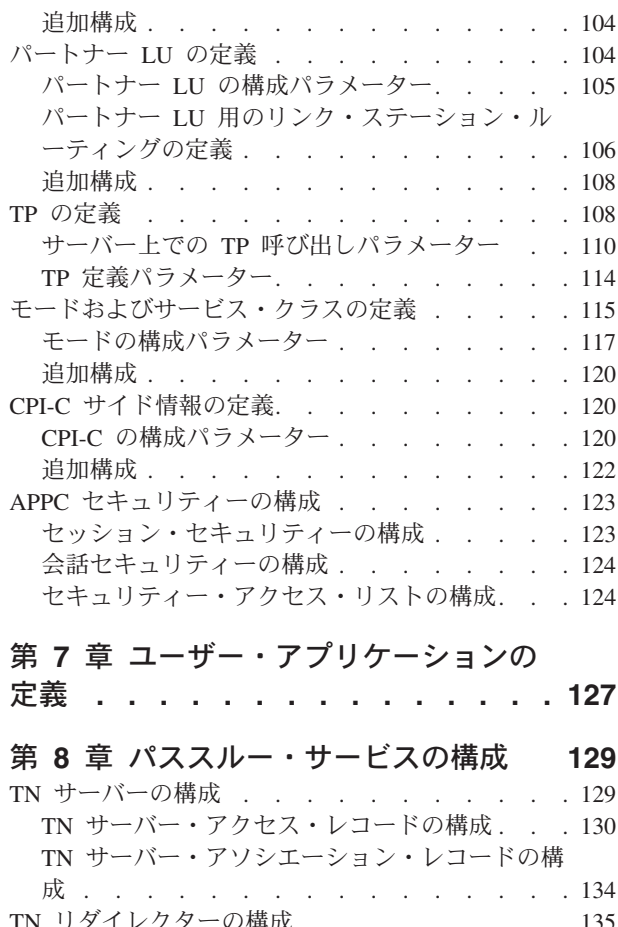

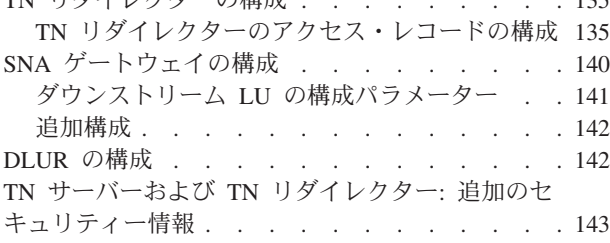

# 第 **9** 章 **[NetView](#page-162-0)** からの **CS/AIX** の管

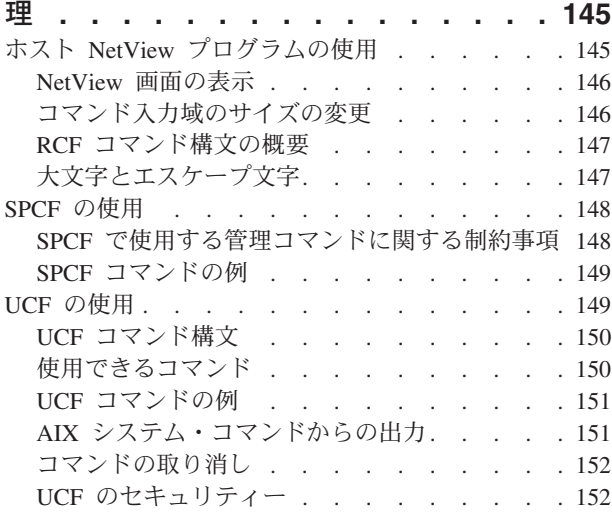

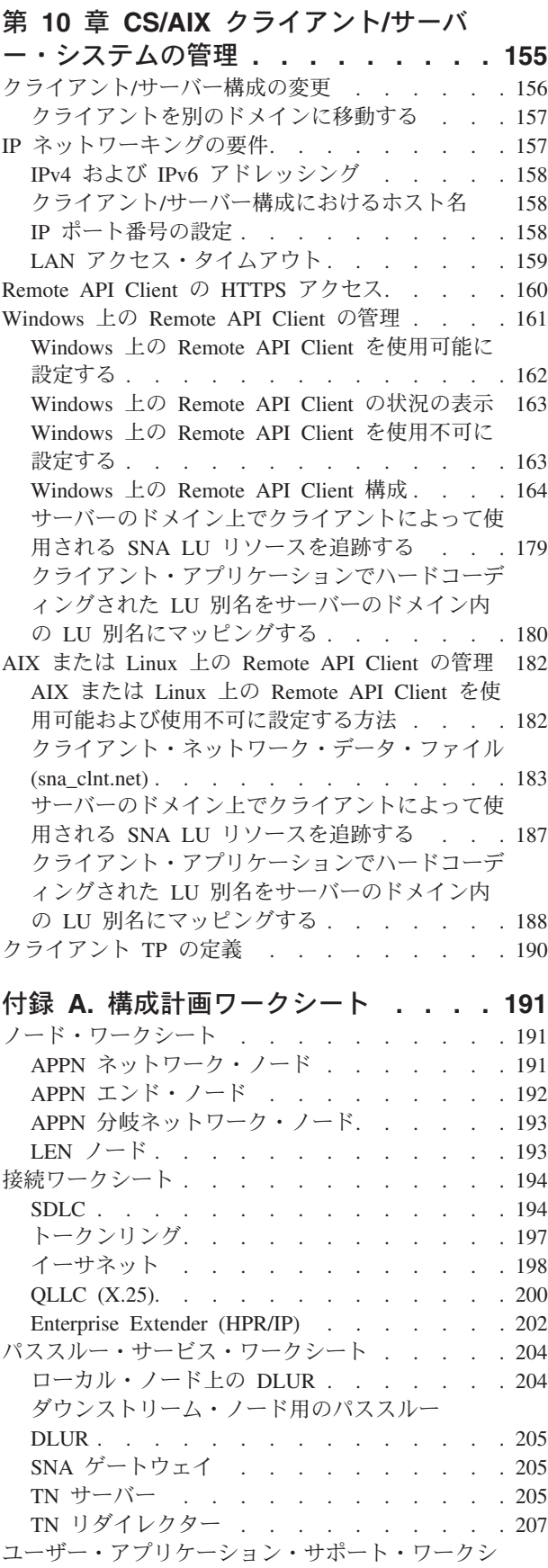

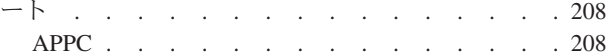

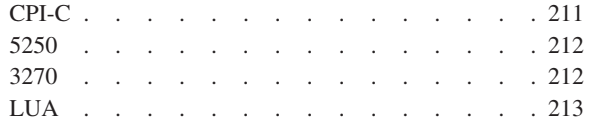

# 付録 **B.** [簡易ネットワーク管理プロトコ](#page-232-0)

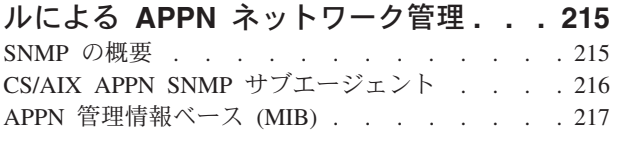

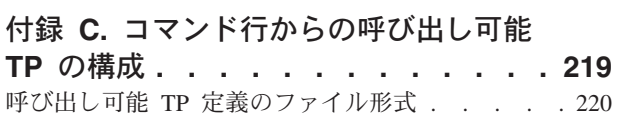

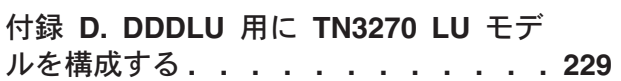

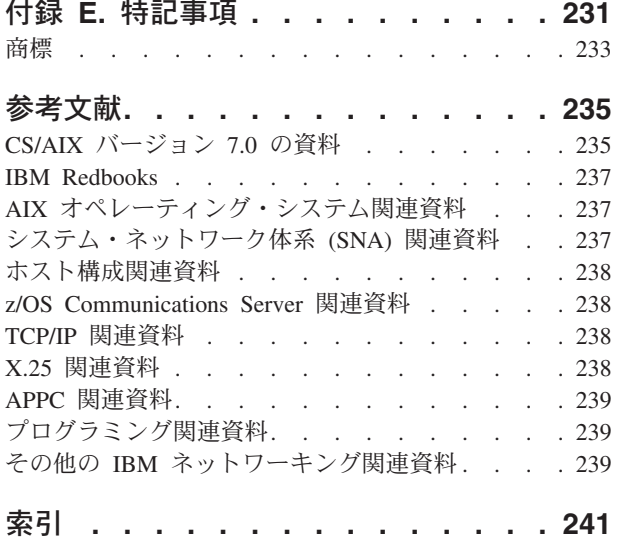

# <span id="page-8-0"></span>表

- 1. 表記上の規則. . . . . . . . . . . . [xiii](#page-14-0) 2. 標準モード名と COS 名 [. . . . . . . . 116](#page-133-0)
- 3. RCF [コマンド内でのエスケープ文字の使用](#page-165-0) [148](#page-165-0)

# <span id="page-10-0"></span>図

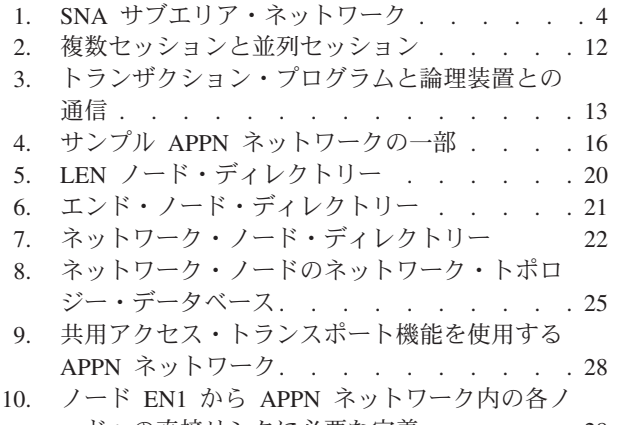

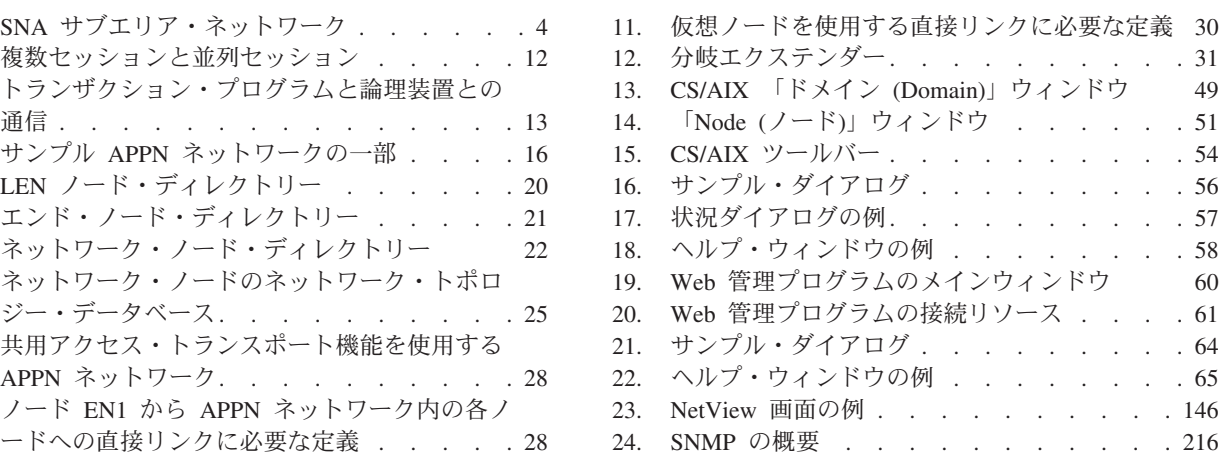

# <span id="page-12-0"></span>本書について

本書は、IBM® Communications Server for Data Center Deployment on AIX® (プログ ラム製品番号 5725-H32) の使用可能化、構成、および管理のためのガイドです。こ の IBM ソフトウェア製品により、AIX (Advanced Interactive Executive) が稼働する コンピューターで SNA (システム・ネットワーク体系) ネットワーク上の他のノー ドとの情報交換が可能になります。

本書は、AIX バージョン 6.1 または 7.1 の基本オペレーティング・システム上で実 行される CS/AIX バージョン 7.0 に適用されます。

### 本書の対象読者

本書は、CS/AIX を使用するシステム管理者とアプリケーション・プログラマーの方 々を対象に書かれています。

#### システム管理者

システム管理者は、CS/AIX をインストールし、ネットワークへの接続用に システムを構成し、さらにシステムの保守を行います。システム管理者は、 CS/AIX が作動するハードウェア、および AIX オペレーティング・システ ムを十分に理解している必要があります。また、システムが接続しているネ ットワークについての知識があり、SNA の一般概念も理解している必要が あります。

アプリケーション・プログラマー

アプリケーション・プログラマーは、CS/AIX プログラミング・インターフ ェースを使用して SNA ネットワーク上でデータを送受信するトランザクシ ョン・プログラムおよびアプリケーション・プログラムを設計しコーディン グします。 したがって、アプリケーション・プログラマーは、SNA、トラ ンザクション・プログラムまたはアプリケーション・プログラムの通信相手 のリモート・プログラム、および AIX オペレーティング・システムのプロ グラミング環境と操作環境について十分理解している必要があります。

アプリケーション・プログラムの作成に関する詳細情報は、各 API のマニ ュアルに記載されています。 CS/AIX の関連資料に関する追加情報につい ては、『参考文献』の節を参照してください。

### 本書の使用法

本書は、CS/AIX を使用可能にし、構成し、管理する方法について説明します。

### 本書の編成

本書は次の章で構成されています。

v 1 ページの『第 1 章 SNA [の用語と概念』で](#page-18-0)は、SNA および APPN (拡張対等 通信ネットワーキング機能) の概念について概説します。

- v 33 [ページの『第](#page-50-0) 2 章 CS/AIX の管理』では、CS/AIX 管理ツールについて説明 し、CS/AIX 構成を作成する方法、サーバー上で CS/AIX ソフトウェアを使用可 能または使用不可に設定する方法、および Motif とコマンド行管理プログラムを 使用する方法を説明します。
- v 67 ページの『第 3 [章 基本構成作業』で](#page-84-0)は、CS/AIX サーバーの基本的な構成作 業の実行方法を説明し、クライアント/サーバーの構成、SNA ノードの構成、お よび CS/AIX 用のメッセージ・ログの構成についても説明します。
- v 73 ページの『第 4 [章 接続コンポーネントの定義』で](#page-90-0)は、CS/AIX ノードの接続 の構成方法を説明します。
- v 93 [ページの『第](#page-110-0) 5 章 従属 LU の構成』では、LU タイプ 0 から 3 と LU プ ールの従属 LU (論理装置) の構成方法を説明します。
- v 99 ページの『第 6 章 APPC [通信の構成』で](#page-116-0)は、APPC (拡張プログラム間通信 機能 (advanced program-to-program communications)) の構成方法を説明します。
- v 127 ページの『第 7 [章 ユーザー・アプリケーションの定義』で](#page-144-0)は、ユーザー・ アプリケーションの構成方法を説明します。
- v 129 ページの『第 8 [章 パススルー・サービスの構成』で](#page-146-0)は、パススルー・サー ビスの構成方法を説明します。パススルー・サービスは、直接には接続できない ホスト・システムとローカル・システムの間の通信をサポートする機能です。
- v 145 [ページの『第](#page-162-0) 9 章 NetView からの CS/AIX の管理』では、CS/AIX のリモ ート・コマンド機能 (remote command facility: RCF) を使用して CS/AIX を管理 し、NetView® を実行中のホストから CS/AIX ノード上でコマンドを実行する方 法を説明します。
- v 155 ページの『第 10 章 CS/AIX クライアント/[サーバー・システムの管理』で](#page-172-0) は、IBM Remote API Clients の構成および管理方法を説明します。
- v 191 ページの『付録 A. [構成計画ワークシート』に](#page-208-0)は、CS/AIX 用の構成ワーク シートを収録しています。
- v 215 ページの『付録 B. [簡易ネットワーク管理プロトコルによる](#page-232-0) APPN ネットワ [ーク管理』で](#page-232-0)は、簡易ネットワーク管理プロトコル (Simple Network Management Protocol: SNMP) 用に CS/AIX が提供するサポートについての情報を記載しま す。 この付録には、CS/AIX がサポートする APPN 管理情報ベース (Management Information Base: MIB) データベースのリストも収録しています。
- v 219 ページの『付録 C. [コマンド行からの呼び出し可能](#page-236-0) TP の構成』では、TP インストール・プログラムのユーザーまたは作成者が、呼び出し可能 TP を定義 できるようにする、コマンド行ユーティリティーに関する情報を説明します。
- v 229 ページの『付録 D. DDDLU 用に TN3270 LU [モデルを構成する』で](#page-246-0)は、 **tn3270dev.dat** ファイルについて説明します。このファイルにより、クライアント が DDDLU を使用する場合、TN3270 クライアントの装置タイプとホストで使用 される LU モデルとの間のマッピングを変更することができます。

# <span id="page-14-0"></span>表記上の規則

本書では、表 1 に示すような表記上の規則を使用しています。

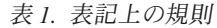

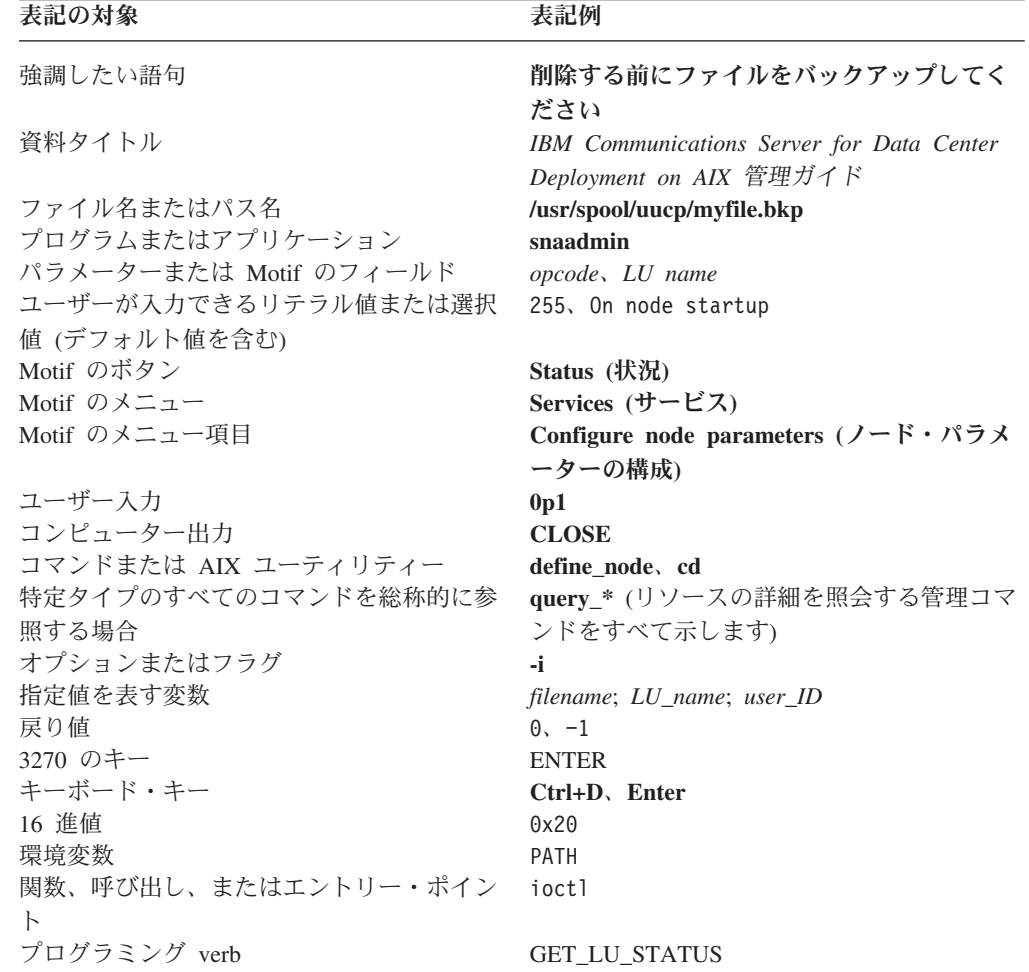

# グラフィックの規則

UNIX

このシンボルは、AIX または Linux オペレーティング・システムのみに適用される 本文の部分の開始を示すために使用されます。これは、AIX サーバーと、 AIX、Linux、Linux for pSeries®、または Linux for System z® 上で稼働する IBM Remote API Client に適用されます。

#### WINDOWS

このシンボルは、Windows 上の IBM Remote API Client のみに適用される本文の 部分の開始を示すために使用されます。

<span id="page-15-0"></span>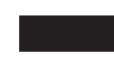

このシンボルは、オペレーティング・システムに固有の本文の部分が終了したこと を示します。このシンボルよりあとにある情報は、オペレーティング・システムに 関係なく適用されます。

# 本リリースで新しくなった部分

CS/AIX バージョン 7.0 は、CS/AIX バージョン 6.4 の後継製品として、引き続き サポートされています。

### 新しい機能

このリリースの CS/AIX に、次の機能が追加されました。

v サーバーのドメイン上でクライアントによって使用される SNA LU リソースを 追跡します。

LU のプールにアクセスするクライアントによって使用される SNA LU リソース を追跡できます。この機能は、トランザクションごとにサーバー上の LU レコー ドをクライアントのシステム名 (DNS 情報) で動的に更新します。

この機能により、メインフレーム・ホストの視点から見ると移動しているクライ アントまたは移動しているように見えるクライアントに対して、ホスト側からア クセスできます。また、この機能では、照会時に特定の LU を最後に使用したユ ーザーをリアルタイムに表示することが可能で、ワークステーションからホス ト・アプリケーションへの接続に関する問題の判別に役立ちます。

v クライアント・アプリケーションでハードコーディングされた LU 別名をサーバ ーのドメイン内の LU 別名にマッピングします。

アプリケーションによっては、特定の LU 別名を使用するためにハードコーディ ングされるものがあります。そうしたアプリケーションを複数の Remote API Client で実行している場合、この機能はそれらの LU 別名をサーバー上の特定の LU (アプリケーションのコピーごとに異なる LU を持つ) にマップします。これ により、フルスタックの SNA クライアントからサーバー上の特定の LU 別名向 けに構成されたクライアントに移行したり、サーバー・ドメイン実装環境の冗長 機能のいくつかを、そのドメイン内のサーバーのすべてのリソースを使用して活 用することができます。

v IPV6 環境での Enterprise Extender および接続ネットワークの拡張サポート。

この機能を使用することにより、接続に DNS ホスト名ではなく IP アドレスを 使用する IPV6 環境で、接続ネットワークを定義できます。

v TN3270 サーバーおよび TN リダイレクターにおいて 256 ビットの暗号化がサポ ートされることで、ハイ・セキュリティーを実現します。

## 廃止された機能

AnyNet® APPC over TCP/IP 機能は、このリリースではサポートされなくなりまし た。 (以前のバージョンとの互換性を提供するため、この機能に関連する少数のパ ラメーターは、現時点でも API に含まれています。)

<span id="page-16-0"></span>マルチパス・チャネル (MPC) リンク・プロトコルは、このリリースではサポートさ れなくなりました。

以下の API は CS/AIX バージョン 7.0 では提供されなくなりました。

- 汎用 SNA
- $\cdot$  LU 0
- v オペレーティング・システム・サブルーチン (LU タイプ 1、2、3、および 6.2)
- v TP 会話用ライブラリー・サブルーチン (LU タイプ 1、2、3、および 6.2)
- 管理サービス
- v ネットワーク管理用のライブラリー・サブルーチン (NMVT)

これらの API は、 IBM Communications Server for AIX の以前のリリースの幾つ かで提供されていました。これらの API は移行目的でのみ、「"as-is"」の状態で、 サポートも資料もなしで提供されていました。現在、アプリケーションは、CS/AIX に組み込まれている、公開された拡張 API を使用する必要があります。

# 詳細について

IBM Communications Server for Data Center Deployment on AIX ライブラリーに含 まれている他の資料、および SNA とワークステーションに関連するトピックに関 する追加情報が記載されている資料については、『参考文献』の節を参照してくだ さい。

# <span id="page-18-0"></span>第 **1** 章 **SNA** の用語と概念

この章では、CS/AIX を理解し使用するために重要な、システム・ネットワーク体系 (SNA) の用語と概念を定義します。 CS/AIX の概要、機能、およびここで説明する SNA のさまざまな概念が CS/AIX でどのようにインプリメントされているかについ ては、「*IBM Communications Server for Data Center Deployment on AIX* 入門」を 参照してください。既に SNA と CS/AIX をよくご存知の場合は、 33 [ページの](#page-50-0) 『第 2 章 CS/AIX [の管理』か](#page-50-0)ら読み始めても構いません。

この章は、次の 4 つの節に分かれています。

- v 『システム・ネットワーク体系』では、SNA の定義を示します。
- v 2 ページの『SNA [の基本概念』で](#page-19-0)は、どの SNA ネットワークにも適用される用 語と概念を説明します。
- v 14 ページの『APPN [の基本概念』で](#page-31-0)は、拡張対等ネットワーク機能 (APPN) を サポートする SNA ネットワークのみに適用される用語と概念を説明します。
- v 32 ページの『APPN [ネットワークからサブエリア・ネットワークへのアクセス』](#page-49-0) では、 SNA と APPN を組み合わせたネットワークに適用される用語と概念につ いて説明します。
- 注**:** この章は、SNA の概念をすべて解説しているわけではありません。 SNA の詳 細な情報は、『参考文献』の節に示した SNA 資料の中に記載されています。

### システム・ネットワーク体系

システム・ネットワーク体系 (SNA) とは、ハードウェアおよびソフトウェアの多種 多様なデータ通信製品間で通信するための共通規則を指定した、IBM データ通信ア ーキテクチャーです。このアーキテクチャーは、ネットワーク・コンポーネント間 で交換されるメッセージのレイアウトを定義する形式と、メッセージに応答してネ ットワーク・コンポーネントがとるアクションを定義するプロトコルの、二種類の 定義から成っています。

SNA ネットワークは、リンクで結合される、SNA を使用して通信するコンピュー ターの集合体です。

本来は、SNA はホスト・コンピューターとの通信のために設計されたものです。 各ネットワークまたはサブネットワークは、ホストにより制御されていました。つ まり他のコンピューターはホストと直接通信するのみであり、コンピューター相互 間で通信することはできませんでした。この旧式の、ホスト制御形式のネットワー クを、サブエリア SNA とも呼びます。その後、SNA は、ネットワーク内のコンピ ューター間の対等通信をホスト抜きでサポートできる形に拡張されました。この新 しい対等レベルのネットワークが、APPN です。

多くの SNA ネットワークは、サブエリアと対等ネットワークの両方のエレメント を持っています。ネットワークがサブエリア SNA から APPN へと移行する過程で は、APPN 対応のホストは、旧式のシステムを制御し、同時に新式のシステムに対 しては対等に機能します。同様に、1 つのコンピューターが対等コンピューター

(APPN ネットワークの) と旧式のホストの両方にアクセスできます。ホストとの通 信はそのホストにより制御されますが、他のコンピューターとの通信は対等通信で あり、ホストに無関係に行われます。

### <span id="page-19-0"></span>**SNA** の基本概念

SNA は、メインフレームから端末装置に至るまで、さまざまのデバイスが SNA ネ ットワーク内で相互に通信するために使用する標準、プロトコル、および機能を定 義しています。

SNA の諸機能は個別の層から成る階層構造に分割され、各層が特定の機能群を実行 します。 このように、ネットワーク機能を複数の層に分割することによって、ネッ トワーク・デバイスは、情報と処理リソースを共用できるため、ネットワーク上の 各デバイスについての詳細情報を保持している必要がありません。 ワークステーシ ョンのユーザーは、ネットワーク上の物理デバイスやそれらのデバイス間の接続を まったく知らなくても、他のユーザーと通信できます。

# ネットワークのタイプ

SNA は、次のタイプのネットワークをサポートしています。

- v サブエリア・ネットワークは、サブエリア・ノードと周辺ノードから成る、階層 的に編成されたネットワークです。 サブエリア・ノード (ホストや通信コントロ ーラーなど) は、汎用ネットワーク・ルーティングを取り扱います。周辺ノード (例えば端末装置) は、汎用ネットワーク・ルーティングを認識しないでネットワ ークに接続します。
- 対等ネットワークは、すべてが汎用ネットワーク・ルーティングに参加する対等 ノードから成る協調編成のネットワークです。
- v 混合ネットワークは、ホスト制御通信と対等通信の両方をサポートするネットワ ークです。
- 注**:** CS/AIX を実行する AIX システムは、サブエリア・ネットワーク内の周辺ノー ドまたは対等ネットワークの対等ノードとして、あるいは同時にその両方の役 割を果たすことができます。

# **SNA** ノード

SNA ネットワークにおいて、ノードとは、SNA プロトコルをインプリメントし、 同じネットワーク内の他のノードへの通信パスを少なくとも 1 つは持った、関連す るソフトウェア・コンポーネントを伴う AIX システムまたはその他のデバイスで す。各ノードは、ネットワーク通信パスのノードの終端を管理し、SNA プロトコル を使用して、各パスの反対側の終端にあるノードと通信します。

サブエリア・ネットワークと対等ネットワークではノード間の関係の定義方法が異 なるので、ノード・タイプを表す (ノードがネットワーク内で果たす役割を記述す るための) 用語も異なります。

## サブエリア・ネットワークのノード・タイプ

SNA サブエリア・ネットワークは、次のノード・タイプをサポートしています。

- サブエリア・ノードは、すべての接続ノードの通信リソースとネットワーク・リ ソースを制御します。 SNA では、機能と他のノードに対する制御の程度によっ て、サブエリア・ノードを次のように分類します。
	- タイプ 5 ノードには、ネットワーク・リソースの制御、トランザクション・ プログラムのサポート、ネットワーク・オペレーターのサポート、エンド・ユ ーザー・サービスの提供などを行う SNA 機能があります。これらの機能はホ スト・プロセッサーが提供することが多いので、タイプ 5 ノードをホスト・ ノードともいいます。 . タイプ 5 サブエリア・ノードにより制御されるデバ イスおよびリソースは、そのノードのドメインを構成します。
	- タイプ 4 ノードは、ネットワークの一部分でデータ・フローのルーティング と制御を行うための SNA 機能を提供します。これらの機能は通信コントロー ラーが提供することが多いため、タイプ 4 ノードを通信コントローラー・ノ ードともいいます。 .
- v 周辺ノードは、サブエリア・ネットワーク内での従属的な役割を提供します。 例 えば、周辺ノードは、3270 エミュレーションまたは従属 LU 6.2 通信をサポート できます。 周辺ノードは、分散プロセッサー、クラスター・コントローラー、ま たはワークステーションなどのデバイスで、タイプ 2.0 およびタイプ 2.1 のノー ドとしても分類されます。
	- タイプ 2.0 ノードは、常にタイプ 4 またはタイプ 5 のノードにより制御され ます。 タイプ 4 または 5 のノードが関与しなければ、タイプ 2.0 ノードは 他のノードとの通信を確立できません。 タイプ 2.0 ノードは、従属ノードと 呼ばれます。 .
	- タイプ 2.1 ノードは、従属ノードの役割をしますが、他のタイプ 2.1 ノード と直接通信することもできます。
	- 注**:** CS/AIX を実行している AIX コンピューターは、タイプ 2.1 または 2.0 の ノードの役割もします。

周辺ノードが接続されているタイプ 4 または 5 のサブエリア・ノードは、境界ノ ードとして機能します。境界ノードは、サブエリア・ノードが使用するネットワー ク・アドレスと周辺ノードが使用するローカル・アドレスとの間の変換をすること によって、境界機能を実行します。

単純なサブエリア・ネットワークには次のコンポーネントが含まれています。

ホスト ホストは、オリジナルの IBM システム /370 と互換性のあるメインフレー ム・コンピューターです。ホストはタイプ 5 ノードです。

### 通信コントローラー

通信コントローラーは、フロントエンド・プロセッサー (FEP) ともいい、 ホストに接続された独立したプロセッサーです。通信コントローラーは、ホ ストと他のコンピューターとの通信を管理します。

通信リンク

通信リンクは、ホスト・サイトをエンド・ユーザー・サイトと接続します。 ユーザーは、通常はホストから離れた別のサイトにいます。したがって、こ の 2 つのサイトを通信リンクで接続する必要があります。

#### 端末コントローラー

通信リンクのリモート・エンドにあるのが端末コントローラーです。これ

は、クラスター・コントローラーともいいます。端末コントローラーは、リ ンクの使用を制御し、データを端末装置に送ります。最も代表的な IBM 端 末コントローラーは 3174 と 3274 です。

<span id="page-21-0"></span>端末装置

ユーザーは、端末装置でホスト・アプリケーションを実行したり、端末装置 からホストへ作業を実行依頼したりします。最も知られている IBM 端末装 置は 3270 です。 端末装置は、端末コントローラーを経由して、または直 接に、通信コントローラーに接続できます。

プリンター

IBM 3287 などのプリンターも端末コントローラーに接続できます。 この ようなプリンターは、ホストからの出力を受信できます。

図1に示すように、サブエリア·ネットワークの図はツリーを反転した形になりま す。

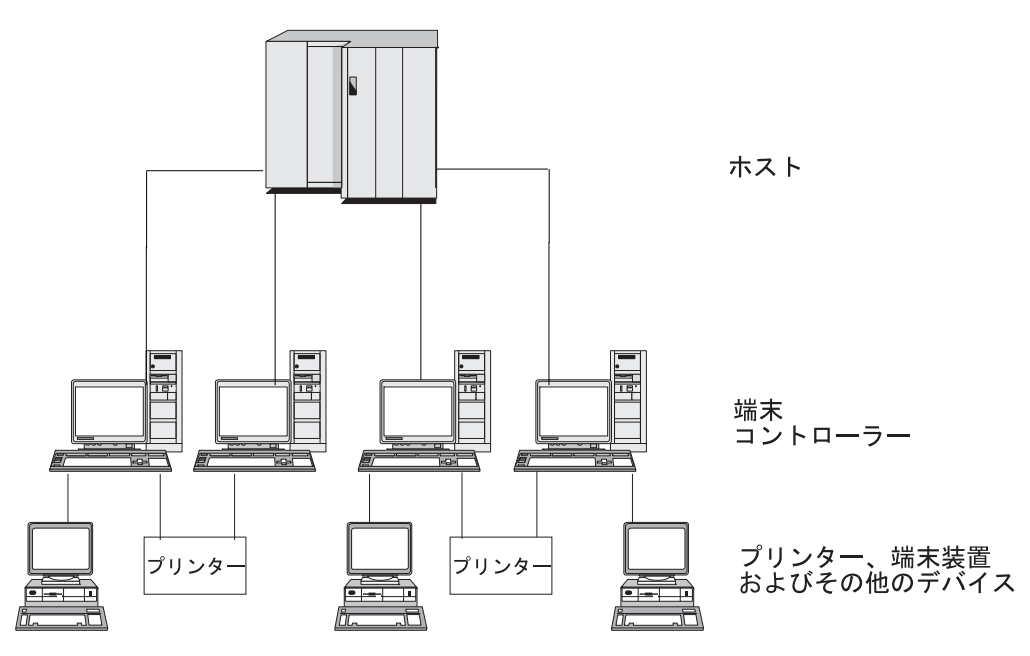

図 *1. SNA* サブエリア・ネットワーク

ツリーの根元に当たる部分 (図の一番上) は、ネットワークを制御するコンピュータ ーです。枝は、このホストからネットワーク内の他のコンピューターへの通信リン ク (端末コントローラー) です。葉 (図の一番下) は、ネットワーク内のコンピュー ターに接続されている、ユーザーがアクセスする端末装置やプリンターです。

ここに示す従来型のサブエリア SNA セットアップでは、ユーザーは 1 つのホス ト・システムのリソースしか使用できません。 端末装置は、端末コントローラーに データを入力し端末コントローラーからのデータを表示する簡単な機能を備えてい るにすぎません。端末装置とホストとの間の SNA 通信は端末コントローラーによ り処理されています。

端末コントローラーとそれに接続された端末装置は、CS/AIX などの製品を使用する SNA ノードに置き換えることができます。 ホストの視点から見れば、このノード は端末コントローラーです。しかし、このノードは、ユーザーに、複数のホスト・

<span id="page-22-0"></span>システムにアクセスする機能や、画面表示をカスタマイズする機能などの追加機能 を提供します。 さらに、CS/AIX を実行する AIX コンピューターは、SNA に無関 係の他の作業にも使用できます (この点が、ホストとの通信専用に使用される端末 コントローラーとは異なります) 。

### 対等ネットワークのノード・タイプ

対等ネットワークは、サブエリア・ネットワークの場合のようにノードを階層的に 分類することはありません。 他のノードとの交換は、ホストまたは他の集中プロセ ッサーによって制御されません。 どのノードも、他の任意のノードとの通信を確立 できます。

対等ネットワークは、タイプ 2.1 ノードで構成されます。対等ネットワーク内のノ ードは、次の役割を果たすことができます。

- v APPN ネットワーク・ノード (NN) は、ネットワーク・リソースの位置の識別、 ネットワーク・リソース間のセッション経路の決定、セッションのルーティング のほか、ネットワーク・ノードに直接接続したエンド・ノード (EN) とローエン トリー・ネットワーキング (LEN) ノードへのサービスの提供を行います。 APPN ネットワーク・ノードのドメインは、そのノード自体と、そのノードがネットワ ーク・サービスを提供する相手側の任意のエンド・ノードから成ります。
- v APPN エンド・ノードはリモート・リソースにアクセスでき、それらのリソース がエンド・ノード上に構成されている必要はありません。 エンド・ノードは、隣 接ノードとは単独で通信できますが、隣接ノード以外のノードにアクセスするに は、ネットワーク・ノード・サーバーのサービスを受けることが必要です。 APPN エンド・ノードのドメインに含まれるのは、そのエンド・ノード自体のみ です。
- v APPN ブランチ・ネットワーク・ノードにより、APPN ネットワークをブランチ に分離してネットワークのトポロジーを単純化し、ネットワーク管理のオーバー ヘッドを低減できます。また、メイン APPN ネットワークからの分岐において、 エンド・ノードとしてのネットワーク・ノード機能を提供し、メイン・ネットワ ーク自体がエンド・ノードとして機能します。 詳細は、 30 [ページの『分岐エク](#page-47-0) ステンダー [\(Branch Extender\)](#page-47-0)』を参照してください。
- v ローエントリー・ネットワーキング・ノード (LEN ノード) は、APPN 機能をサ ポートしていないタイプ 2.1 ノードです。 これらのノードは、APPN ネットワ ークの隣接ノードと通信できますが、APPN ネットワーク内に参入しているわけ ではありません。 LEN ノードでは、リモート LU を持つすべての潜在セッショ ンを事前に定義する必要があります。この事前定義は、個別に設定するか、また は特定リンクを使用してアクセスできる 1 つの隣接ネットワーク・ノード内に存 在するすべてのリモート LU を指示する 1 つのデフォルト・エントリーを使用 して設定します。 LEN ノードのドメインに含まれるのは、そのノード自体のみ です。

対等型のノード・タイプの詳細は、 15 ページの『APPN [ノード・タイプ』を](#page-32-0)参照 してください。

### 接続

2 つのノードが通信するには、ノード間のデータ・フローをサポートするハードウ ェアとソフトウェアが各ノードに必要です。 ハードウェア・コンポーネントは、各

<span id="page-23-0"></span>ノードのアダプターと、2 つのアダプターを接続する伝送メディアから成ります。 ソフトウェア・コンポーネントは、ハードウェアとそれを介して交換されるデータ を制御する機能を提供します。

ネットワークに接続されている各ノードには、1 つ以上のリンク・ステーションが あります。リンク・ステーションは、ノード内にあり、特定の隣接ノードへのデー タ・フローを制御するハードウェアとソフトウェアです。 2 つの隣接ノード間で通 信を確立するには、リンク・ステーションのどちらか片方がまずノード間のリンク を活動化する必要があります。

# トランザクション・プログラム

SNA ネットワーク経由で情報を交換するプログラムをトランザクション・プログラ ム (transaction program: TP) といいます。

SNA TP を組み込むことができるアプリケーション・プログラムの例を次に示しま す。

- v エミュレーション・プログラム
- ファイル転送
- データベース・トランザクション処理
- ネットワーク管理
- 集中データ・サービス

TP は、論理装置 (logical unit: LU) を介してネットワークにアクセスし、その LU が別のノードにあるパートナー LU とのセッションを確立し維持します。論理装置 の詳細は、 7 [ページの『論理装置』を](#page-24-0)参照してください。

注**:** CS/AIX には、最もサポートされている API のほとんどで使えるサンプル TP が含まれています。サンプル TP の詳細は、該当の API のプログラマーズ・ガ イドを参照してください。 SNA TP は、他の製品の一部としてご購入いただく こともでき、ご自分の TP を作成することもできます (『アプリケーション・ プログラミング・インターフェース』を参照)。

# アプリケーション・プログラミング・インターフェース

SNA TP は、アプリケーション・プログラミング・インターフェース (API) を使用 して書かれています。 API が提供する特定のサブルーチンを使用して、SNA TP は、例えばデータ交換や制御機能の実行などのための、SNA 機能にアクセスするこ とができます。 これらのサブルーチンにより、SNA TP は、リモート・ノードにあ る別の SNA TP と通信できます。

すべてのプラットフォーム上で、CS/AIX には次の API が組み込まれています。

- v APPC: LU タイプ 6.2 のみ
- v CPI-C (共通プログラミング・インターフェース・コミュニケーション): LU タイ プ 6.2 のみ
- CSV (Common Service Verb) API
- LUA API

<span id="page-24-0"></span>このほかに、CS/AIX には、次のプロプラエタリー・プログラミング・インターフェ ースが含まれています。

- v MS (管理サービス) API (AIX または Linux システムの場合のみ)
- NOF (ノード・オペレーター機能) API

### ネットワーク・アクセス可能単位

TP と SNA ネットワークとの間の通信は、ネットワーク・アクセス可能単位 (NAU: 以前は「ネットワーク・アドレス可能単位」と呼ばれていました) を介して 行われます。NAU は、他のネットワーク・リソースが (固有のローカル・アドレス を介して) アクセスできる固有のネットワーク・リソースです。

SNA 提供の NAU のタイプは次のとおりです。

- v 物理装置 (『物理装置』を参照)
- v 論理装置 (『論理装置』を参照)
- v 制御点 ( 9 [ページの『制御点](#page-26-0) (control point)』を参照)
- 注**:** TP は、コンポーネントではなくネットワークのユーザーとみなされるので、分 類上は NAU には入りません。

#### 物理装置

各 SNA ノードには物理装置 (physical unit: PU) が 1 つずつあります。 PU は、 リソース (リンク・リソースなど) を管理し、ホストとの通信をサポートします。

注**:** タイプ 2.1 ノード (APPN ノードの場合もある) では、制御点は、他のサービ ス ( 9 [ページの『制御点](#page-26-0) (control point)』を参照) のほかに、PU サービスも提 供します。 2 つのタイプ 2.1 ノード (CS/AIX ノードなど) は、直接通信で き、通信を確立するためにホストのサービスを必要としません。

### 論理装置

各 SNA ノードには、1 つ以上の論理装置 (LU) があります。 LU は、TP および エンド・ユーザーがネットワークにアクセスするために使用する一連の機能を提供 します。 LU は、ローカル TP およびデバイスと直接通信します。

SNA には、数タイプの LU が定義されていて、それぞれ特定クラスのアプリケー ション用に最適化されています。 異なるタイプの LU は互いに通信できません が、同じタイプの LU は、異種システムに存在していても互いに通信できます。

たとえば、AIX システムで実行中の TP は、AS/400® コンピューター上の TP と も、両方の TP が同じ LU タイプを使用してさえいれば、AIX システムの TP の 場合と同じように簡単に通信できます。

CS/AIX は、次の LU タイプをサポートしています。

#### **LU 6.2 (APPC**、**5250**、**APPC Application Suite**、および **CPI-C** の場合**)**

LU 6.2 は、分散データ処理環境でのプログラム間通信をサポートします。 LU 6.2 データ・ストリームは、構造化フィールド・データ・ストリームで ある SNA 汎用データ・ストリーム (general data stream: GDS) か、ユーザ ー定義のデータ・ストリームです。 LU 6.2 は、2 つのタイプ 5 ノード間 の通信、タイプ 5 ノードとタイプ 2.0 または 2.1 ノードとの通信、または 2 つのタイプ 2.1 ノード間の通信に使用できます。 (タイプ 2.1 ノードは APPN ノードの役割をすることができます。)

この LU タイプは、他のどの LU タイプより多数の機能と高い柔軟性を備 えています。 既存のハードウェアまたはソフトウェアによる制約を受けな い場合は、新しいアプリケーションを開発する場合には LU 6.2 を選択する ようお勧めします。

注**:** 独立 LU 機能を提供できるのは LU 6.2 のみです。

#### **LU 3 (3270** 印刷用**)**

LU 3 は、SNA 3270 データ・ストリームを使用するアプリケーション・プ ログラムおよびプリンターをサポートします。

たとえば、LU 3 は、顧客情報管理システム (Customer Information Control System: CICS®) で稼働し、IBM 3174 確立コントローラー (Establishment Controller) に接続された IBM 3262 プリンターにデータを送信するアプリ ケーション・プログラムをサポートできます。

### **LU 2 (3270** ディスプレイ用**)**

LU 2 は、対話環境で SNA 3270 データ・ストリームを使用して通信する アプリケーション・プログラムとディスプレイ・ワークステーションをサポ ートします。 タイプ 2 LU も、ファイル転送に SNA 3270 データ・スト リームを使用します。

たとえば、LU 2 プロトコルは、3270 エミュレーション・プログラムをサ ポートできるため、ワークステーションはそれによって IBM 3270 ファミ リーの端末装置の機能を実行できます。また、他のプログラムでも、通常は 3270 ディスプレイ・デバイスに出力を提供しているホスト・アプリケーシ ョンと通信するために、LU 2 を使用できます。ワークステーションは、こ のような TP を使用して、ホストとのある種の連携処理を実行できます。

### **LU 1 (SCS** 印刷 および **RJE** 用**)**

LU 1 は、対話式、バッチ・データ転送、または分散データ処理の環境で通 信するアプリケーション・プログラムおよび 1 つまたは複数のデバイス・ データ処理ワークステーションをサポートします。 LU タイプ 1 で使用さ れるデータ・ストリームは、SNA 文字ストリングまたは文書コンテンツ・ アーキテクチャー (Document Content Architecture: DCA) に準拠します。

たとえば、LU タイプ 1 は、情報管理システム / 仮想記憶 (IMS/VS) 環境 で実行され、IBM 8100 情報システムと通信するアプリケーション・プログ ラムをサポートできます。 したがって、オペレーターは、アプリケーショ ン・プログラムが保守するデータベースを訂正することができます。

LU 1 を使用するアプリケーションを、リモート・ジョブ入力 (RJE) アプリ ケーションともいいます。

#### $LU$   $0$   $(LUA$   $H)$

LU 0 は、初期の LU 定義で、プログラム間の基本的通信機能をサポートし ます。 ある種のホスト・データベース・システム、例えば、IMS/VS (情報 管理システム/仮想記憶) や一部の小売業用および銀行用の POS システム (IBM 4680 ストア・システム・オペレーティング・システムなど) では、

LU 0 が使用されます。これらの製品の現行リリースでは LU 6.2 通信もサ ポートされています。新規アプリケーションを作成する場合は LU 6.2 プロ トコルを使用してください。

<span id="page-26-0"></span>注**:** SNA 論理装置で使用されるデータ・ストリームについては、「*Systems Network Architecture Technical Reference*」を参照してください。

### 制御点 **(control point)**

制御点 (control point: CP) は、ドメイン内のネットワーク・リソースを管理し、リ ソースの活動化、非活動化、状況モニターを制御する NAU です。 CP は、リンク などの物理リソースと、ネットワーク・アドレスなどの論理情報の、両方を管理し ます。

SNA では、次のタイプのネットワーク制御点が定義されています。

#### システム・サービス制御点

タイプ 5 ノードでは、CP をシステム・サービス制御点 (system services control point: SSCP) といいます。 SSCP は、サブエリア・ネットワークの ネットワーク・リソースを管理し制御します。 例えば、SSCP は、ネット ワーク・リソースのディレクトリーを使用して、制御下にある特定の LU を検出したり、ドメイン内にある 2 つの LU 間の通信を確立したりするこ とができます。SSCP は、他の SSCP と連携して、異なるサブエリアのドメ インの LU 間の接続を確立できます。

SSCP には、ホスト・システムのネットワーク・オペレーターがネットワー ク内のリソースを検査し制御するために使用できるインターフェースも組み 込まれています。

#### 物理装置制御点

タイプ 4 ノードおよびサブエリア・ノードのタイプ 2.0 ノードでは、制御 点を物理装置制御点 (physical unit control point: PUCP) といいます。

制御点 タイプ 2.1 ノードでは、制御点は PU 機能と LU 機能の両方を備えていま す。例えば、ローカル・リンク・ステーションの活動化、ローカル・オペレ ーターとの対話、ローカル・リソースの管理などの機能があります。 ま た、パートナー LU 位置、ローカル LU 用の経路の選択などのネットワー ク・サービスも提供できます。

サブエリア・ネットワークでは、CS/AIX ノードの CP はタイプ 2.0 PU と して機能します。 CP は、ホストの SSCP との通信を行い、サブエリア・ ネットワークの他の CP との通信は行いません。

APPN ネットワークに関与したときは、CP は、隣接ノードの CP とネット ワーク制御情報を交換します。 CP は、タイプ 6.2 の独立 LU としての役 割もします。 CP は、ローカル・ノードの TP のためのデフォルト LU の 役割をします。 APPN 制御点の詳細は、 18 [ページの『](#page-35-0)APPN 制御点 [\(APPN Control Point\)](#page-35-0)』を参照してください。

# セッション

NAU は、セッションと呼ばれる一時論理通信チャネルを介して、他のノードの NAU と通信します。 2 つの TP が通信するためには、両方の LU がセッションを 確立する必要があります。ローカル・ノードでセッションを管理する LU がローカ ル LU です。リモート・ノードでセッションを管理する LU がパートナー LU で す。

### セッション・タイプ

CS/AIX が関係するのは、主として次のタイプのセッションです。

**LU-LU** セッション

2 つの TP が通信するためには、それらの TP をサポートする LU が、ま ず LU-LU セッションを確立する必要があります。 通常、セッションの確 立が行われるのは、1 つの SNA ノードの TP が別のノードの TP と通信 するときに、2 つのノードの LU 間に使用可能な既存のセッションがなか った場合です。

**SSCP-LU** セッション

従属 LU ( 11 [ページの『従属](#page-28-0) LU と独立 LU』を参照) は、まずタイプ 5 ノードの SSCP とのアクティブ SSCP-LU セッションを取得してからでな いと、サブエリア・ネットワークの LU とのセッションを取得できませ ん。 SSCP-LU セッションがアクティブになると、従属 LU は LU-LU セ ッションを要求することができます。

#### **SSCP-PU** セッション

SSCP-LU セッションを確立するには、まず LU を制御する PU がタイプ 5 ノードの SSCP とのアクティブ SSCP-PU セッションを取得する必要があ ります。 SSCP-PU セッションは、PU と SSCP との間で制御データおよび ネットワーク管理データの受け渡しのために使用されます。

**CP-CP** セッション

APPN ネットワークでは、隣接ノードは CP-CP セッションを確立します。 CP-CP セッションは、APPN ネットワーク内のリソースを検索するため、 およびトポロジー情報を維持するために使用されます ( 18 [ページの『](#page-35-0)APPN 制御点 [\(APPN Control Point\)](#page-35-0)』を参照)

### セッションの論理装置属性

論理装置には、LU-LU セッション中の対話方法を決定する属性があります。 これ らの属性は、SNA のアーキテクチャーにより決まります。 LU は、1 次または 2 次、従属または独立のいずれかになります。

**1** 次 **LU** と **2** 次 **LU:** セッションを確立するには、 1 つの LU が、別の LU に BIND 要求を送信することによってセッションの活動化を要求します。

- v 1 次 LU は、特定の LU-LU セッションのための BIND 要求を送信する LU で す。
- v 2 次 LU は、BIND 要求を受信する LU です。

対等ネットワークでは、固定したノード階層は使用されず、事前に決まっている 1 次 LU や 2 次 LU もありません。

注**:** 対等ネットワークでは、複数のセッションに関与している独立 LU ( 11 [ページ](#page-28-0) [の『複数セッションと並列セッション』を](#page-28-0)参照) は、あるセッションでは 1 次 LU の役割をし、別のセッションでは 2 次 LU の役割をします。

<span id="page-28-0"></span>従属 **LU** と独立 **LU:** タイプ 0、1、2、および 3 の LU は、すべて従属 LU で す。タイプ 6.2 LU は、従属 LU または独立 LU のいずれかとして構成できます。

v 従属 LU (SSCP 従属 LU ともいいます) が別の LU とのセッションを確立する には、SSCP のサービスを受ける必要があります。 SSCP-LU セッションを確立 してからでないと、従属 LU-LU セッションは確立できません。

従属 LU は、SNA ホスト上の LU とのセッションでしか通信できません。 この 制限があるため、従属 LU は、一般にサブエリア・ネットワーク (ホスト介在の ネットワークともいいます) を使用します。 ただし、従属 LU リクエスター (DLUR) 機能を使用して、従属 LU からのセッション・トラフィックを APPN ネットワーク経由で流すことができます。 DLUR の詳細は、 32 [ページの](#page-49-0) 『APPN [ネットワークからサブエリア・ネットワークへのアクセス』を](#page-49-0)参照して ください。

周辺ノードの従属 LU は、常に 2 次 LU です。

v 独立 LU は、SNA ホストの支援を受けずに他の独立 LU とのセッションを確立 できます。 LU 6.2 が、独立 LU として使用できる唯一の LU タイプです。

独立 LU は、セッションの確立時に、1 次 LU または 2 次 LU の役割をしま す。

### 複数セッションと並列セッション

独立 LU は、複数のリモート LU とのセッションに同時に関与できます (複数セッ ション) 。

独立 LU は、並列セッション、または同じリモート LU との複数並行セッションに も関与できます。

従属 LU (従属 LU 6.2 を含む) は、複数セッションを持つことはできません。

複数セッションの LU と並列セッションの LU を 12 [ページの図](#page-29-0) 2 に示します。 LUA と LUB には並列セッションがあります。LUA には、複数セッションもあり ます。つまり、LUB とのセッションが 2 つと、LUD とのセッションが 1 つで す。 LUD には、LUA と LUC との間に複数セッションがあります。

<span id="page-29-0"></span>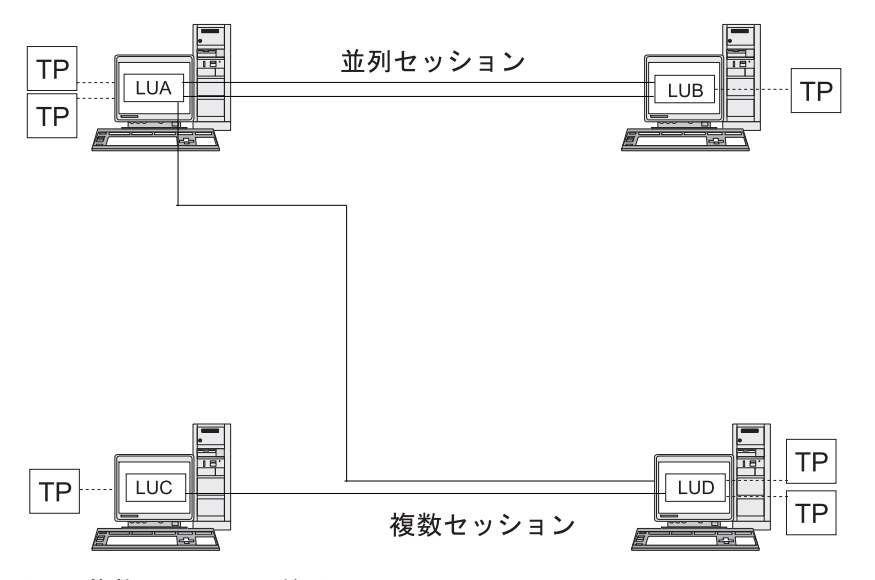

図 *2.* 複数セッションと並列セッション

# 会話

この項は LU 6.2 のみに適用されます。

2 つの LU 間でセッションが確立されると、その LU-LU セッションは、 2 つの TP 間の情報交換をサポートします。この 2 つの TP ではトランザクションを実行 するためにセッションを排他的に使用します。この情報交換を会話と呼びます。一 時点で特定の 1 セッションを使用できるのは 1 つの会話のみですが、セッション は逐次再使用可能です (複数の会話が次々に同一セッションを使用できます)。

会話を開始するには、ソース TP がその LU に要求を送信し、リモート TP との会 話を割り振るよう要求します。 発呼側 TP (またはソース TP) は会話を開始する側 で、電話での会話でいえば電話をかける側に当たります。呼び出し可能 TP または ターゲット TP (リモート TP) は会話のパートナーで、電話で呼び出された相手方 に相当します。

13 [ページの図](#page-30-0) 3 に示すように、あるノードが別のノードと通信できるようにするた めに、TP と LU の間で情報が交換されます。 TP は直接通信しているように見え ますが、どの情報交換でも、各ノードの LU が中継しています。

<span id="page-30-0"></span>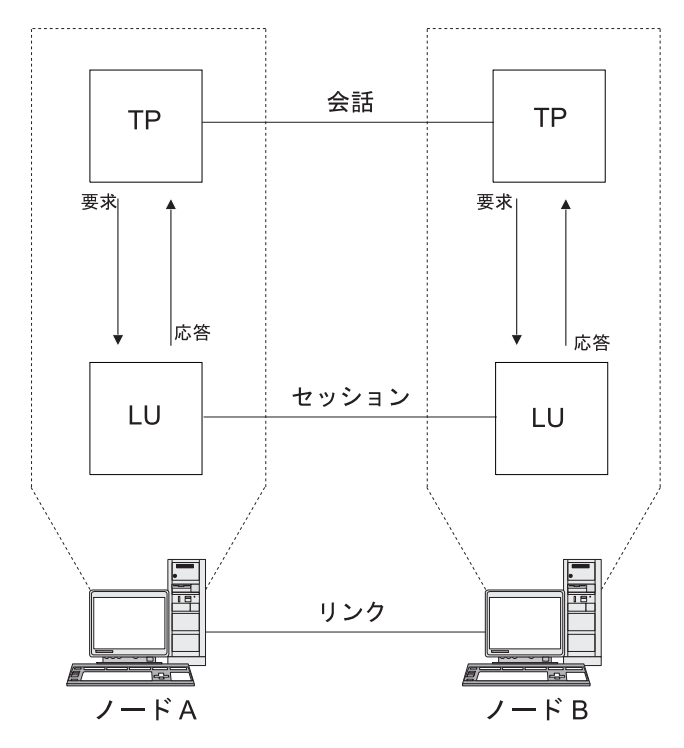

図 *3.* トランザクション・プログラムと論理装置との通信

SNA には、2 つのタイプの会話が定義されています。基本会話とマップ式会話で す。これらの 2 つのタイプの会話では、CS/AIX と TP との間で受け渡しするため に送信または受信されるデータ・パッケージの長さを示すために使用する方式が異 なります。

v 基本会話では、TP はデータを SEND 関数に渡す前に、そのデータを論理レコード として形式設定する必要があります。

論理レコードは、長さ 2 バイトのフィールドで始まる 2 バイトまたは 4 バイト のヘッダー (「LL」として表されることがあります) と、それに続く最大 32,765 バイトのデータから成っています。 論理レコードは、まとめてグループ化して 1 つのブロックとして送信でき、 1 つの呼び出しで複数の論理レコードを SEND 関 数に伝送できます。

• マップ式会話では、情報は、1 つの不定様式データ・ブロックを指すポインター として SEND 関数に渡されます。ブロックの長さは別のパラメーターとして渡さ れます。 ブロックを 1 つ以上の論理レコードとして受信することはできませ ん。必要なレコード・レベルの形式設定はすべて受信側 TP が行う必要がありま す。

### モード

各 LU-LU セッションには、一連のセッション特性を定義する関連モードがありま す。 これらのセッション特性には、ペーシング・パラメーター、セッション限度 (2 つの LU 間の最大セッション数など)、メッセージ・サイズ、ルーティング・パ ラメーターなどがあります。

各モードは固有のモード名により識別されます。モード名は、そのノードを使用す るすべての SNA ノード上で同じでなければなりません。

### <span id="page-31-0"></span>経路選択

LU-LU セッションを確立するには、2 つの LU が存在しているノード間の経路を 計算する必要があります。 経路は、リンクとノードを順序立てて並べたもので、2 つのノード間のパスを表します。

SNA ネットワークでは、次の経路選択方式がサポートされています。

- v サブエリア・ネットワークの場合は、サブエリア・ノード間のすべての経路を事 前に定義する必要があります。
- v APPN をサポートしていない対等ネットワークの場合は、タイプ 2.1 ノードがサ ポートできるのは隣接ノードとのセッションだけです。中間ノードを経由してセ ッションを確立することはできません。
- v APPN ネットワークの場合は、SNA は、セッションで使用されるモード用の指 定されているサービス・クラスを使用して、セッション開始時に経路を動的に計 算できます (『サービス・クラス』を参照)。

APPN の高性能ルーティング (HPR) 機能の内容を、次に示します。

- v 高速トランスポート・プロトコル (RTP) は、セッション経路で中間ノード経由で ネットワーク層パケットを転送するためのサイクル数および記憶要件を最小限に 抑えることができます。
- v 自動ネットワーク・ルーティング (ANR) は、最初に計算された経路の一部に障 害が起きた場合に、APPN ネットワークでセッションの転送が自動的にできるよ うにします。

## サービス・クラス

サービス・クラス (class of service: COS) は、経路セキュリティー、伝送優先順 位、通信量などの、ローカル・ノードが特定セッションを確立するために使用でき るトランスポート・ネットワーク (データ・リンク制御およびパス制御) 特性を定義 します。 COS 定義では、セキュリティーの許容レベル、バイト当たりのコスト、 接続時間当たりのコスト、伝搬遅延、有効容量などの係数に対する相対値を割り当 てます。

サブエリア・ネットワークでは、COS は、ホスト・システムに定義されている、セ ッションに関連したモードから導き出されます。

APPN ネットワーク・ノードでは、COS を使用して、独立 LU 間のセッション経 路が計算されます。 APPN ネットワークのセッションのルーティングの詳細は、 23 [ページの『セッション・ルーティング』を](#page-40-0)参照してください。

# **APPN** の基本概念

拡張対等通信ネットワーキング (Advanced Peer-to-Peer Networking: APPN) は、分 散ネットワーク制御をサポートするネットワーク・アーキテクチャーです。 これに よって、ネットワークの構成と使用が容易になり、集中ネットワーク管理ができ、 柔軟性に富んだ接続性をサポートできるようになります。

APPN ネットワークはタイプ 2.1 ノードで構成されます。ネットワーク内の各ノー ドは、APPN ネットワーク内の少なくとも 1 つの他のノードに、リンクで接続され ます。 これらのリンクのそれぞれを介して隣接ノードへの CP-CP セッションが確

<span id="page-32-0"></span>立されます (隣接ノードは、第三のノードを経由しないで直接リンクを確立でき る、同一ネットワーク内のノードです) 。 APPN ネットワーク内のすべてのノード は、共通ネットワーク名を共用します。

APPN ノードには、Application System/400® (AS/400)、CS Windows を実行している PC、仮想記憶通信アクセス方式 (VTAM®) を使用しているシステム、および CS/AIX を実行している AIX などの各種の規模のプロセッサーが含まれています。

APPN には次の機能があります。

- v APPN のネットワーク・ノードとエンド・ノード、および APPN 以外の対等ノー ドのためのサポート (『APPN ノード・タイプ』を参照)
- v APPN 制御点 (APPN Control Point) 機能 ( 18 [ページの『](#page-35-0)APPN 制御点 (APPN [Control Point\)](#page-35-0)』を参照)
- v 特定の論理装置の検出をサポートするためのディレクトリー・サービス ( 19 [ペー](#page-36-0) [ジの『リソースの検出』を](#page-36-0)参照)
- v 中間セッション・ルーティング (ISR)、自動ネットワーク・ルーティング (ANR)、または接続ネットワーク (CN) を使用したセッション確立をサポートす るためのトポロジー/ルーティング・サービス ( 23 [ページの『セッション・ルーテ](#page-40-0) [ィング』、](#page-40-0)および 29 ページの『APPN [接続ネットワーク』を](#page-46-0)参照)
- 注**:** APPN ノードは、サブエリア・ネットワークに接続すると、対等ネットワーク 内では APPN ノード、サブエリア・ネットワーク内では周辺ノードとして、両 方の役割を果たすことができます。

### **APPN** ノード・タイプ

APPN ネットワークの一部として使用できるのは、次のタイプのノードです。

- v ネットワーク・ノード ( 16 ページの『APPN [ネットワーク・ノード』を](#page-33-0)参照)
- v エンド・ノード ( 17 ページの『APPN [エンド・ノード』を](#page-34-0)参照)

このほかに、ローエントリー・ネットワーキング (LEN) ノードも APPN ネットワ ークに接続できますが、APPN 機能を使用しません ( 17 [ページの『](#page-34-0)LEN ノード』 を参照)。

サンプル APPN ネットワークは、 16 [ページの図](#page-33-0) 4 に示してあります。

<span id="page-33-0"></span>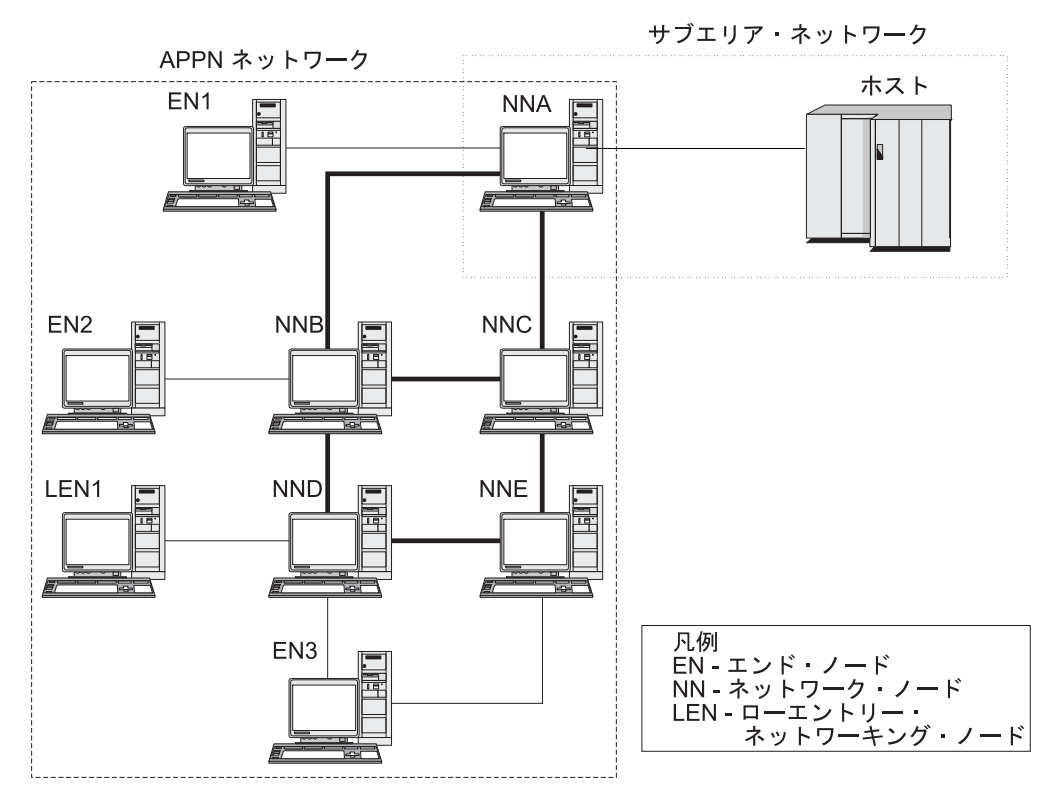

図 *4.* サンプル *APPN* ネットワークの一部

この例は、5 つのネットワーク・ノード (NN)、3 つのエンド・ノード (EN)、およ び 1 つの LEN ノードを含む APPN ネットワークを示しています。ネットワー ク・ノードはこの APPN ネットワークのバックボーンを形成しています。エンド・ ノードは、ネットワーク・ノードを介してネットワークにアクセスします。 どのノ ードの LU 6.2 TP も、ネットワーク内の他の LU 6.2 TP と通信できます。

APPN ネットワーク・ノードの 1 つ (NNA) は、サブエリア・ネットワークにも関 与していて、通信コントローラーを介してホストに接続されています。このノード は、APPN ネットワーク内のノードと通信するときは APPN ノードとしての役割を し、サブエリア・ネットワーク内のノードと通信するときは周辺ノードとしての役 割をします。このネットワーク・ノードを介して、APPN ネットワーク内の他のノ ードの LU タイプ 6.2 の LU は、ホスト上の LU タイプ 6.2 の LU との LU-LU セッションを確立できます。

### **APPN** ネットワーク・ノード

APPN ネットワーク・ノードはタイプ 2.1 のノードであり、そのドメイン内にある すべての LU に分散ディレクトリー・サービスとルーティング・サービスを提供し ます。これらの LU は、ネットワーク・ノード自体にあっても、ネットワーク・ノ ードがサービスを提供する APPN エンド・ノードまたは LEN ノードにあっても構 いません。 APPN ネットワーク・ノードはエンド・ノードまたは LEN ノードのた めのネットワーク・エントリー・ポイントとしての役割をするので、このネットワ ーク・ノードを、これらのノード用のネットワーク・ノード・サーバーとも呼びま す。

ネットワーク・ノードは次のサービスを提供します。

- <span id="page-34-0"></span>• ローカル LU 用の LU-LU セッション・サービス
- v ドメイン内のすべての LU 用のディレクトリー検索および経路選択
- v 中間セッション・ルーティング ( 27 [ページの『中間ルーティング』を](#page-44-0)参照)
- v サービス対象のエンド・ノードと MS フォーカル・ポイントとの間の、アラート などの管理サービス (MS) データのルーティング

### **APPN** エンド・ノード

APPN エンド・ノードは、APPN ネットワーク内のエンドポイントとしての役割を する、タイプ 2.1 ノードです。このノードは、ローカル・リソース・プライベー ト・ディレクトリー情報を保持しています。 APPN エンド・ノードは、ローカル LU 間および隣接ノード上の LU 間のセッションを単独で確立できます。 エンド・ ノードに直接接続されていないノードの LU とのセッションを確立する場合は、エ ンド・ノードは CP-CP セッションを使用してネットワーク・ノード・サーバーから のルーティング情報とディレクトリー情報を要求します。

APPN エンド・ノードは、ローカル LU をネットワーク・ノード・サーバーに登録 できます。 この機能があるので、ネットワーク・ノード・サーバーで作業するネッ トワーク・オペレーターは、ネットワーク・ノードがサービスを提供するエンド・ ノードに接続されるすべての LU の名前を事前に定義する必要はありません。

APPN エンド・ノードは、複数のネットワーク・ノードに接続できますが ( 16 [ペー](#page-33-0) [ジの図](#page-33-0) 4 を参照)、CP-CP セッションをアクティブにできるのは、一時点で 1 つの ネットワーク・ノード、つまりネットワーク・ノード・サーバーとの間にのみで す。 その他のネットワーク・ノードは、エンド・ノード用の中間ルーティングを提 供するために使用するか、メイン・ネットワーク・ノード・サーバーが使用不可に なった場合の代替ネットワーク・ノード・サーバーとして使用する場合だけです。

APPN エンド・ノードには、別の APPN エンド・ノードまたは LEN ノードへの直 接リンクも設定できますが、CP-CP セッションが 2 つのエンド・ノード間に確立さ れることはありません。

### **LEN** ノード

ローエントリー・ネットワーキング・ノード (LEN ノード) は、独立 LU 6.2 プロ トコルを使用するが CP-CP セッションはサポートしないタイプ 2.1 ノードです。 LEN ノードは、APPN ネットワーク・ノードまたはエンド・ノードに接続はできま すが、APPN 機能はサポートしません。

APPN ネットワーク・ノードは、接続された LEN ノードにルーティング・サービ スを提供し、その LEN ノードと APPN ネットワーク内のすべてのノードとの間の リンク・ステーションを定義しなくても LEN ノードが APPN ネットワークに関与 できるようにします。

APPN ネットワーク内で LEN ノードがセッションを確立する相手方の LU を、そ れが LEN ノードのネットワーク・ノード・サーバーに存在している場合と同じ方 法で LEN ノードに定義する必要があります。 LEN ノードは、ネットワーク・ノ ード・サーバー上の LU との間でセッションを確立します。 ネットワーク・ノー ドは、APPN ネットワークを経由し、LU が実際に存在しているネットワーク内の ノードへと、そのセッションの経路を定めます。 LEN ノードの LU は、その LEN ノードにサービスを提供するネットワーク・ノードに対して事前に定義しておく必

<span id="page-35-0"></span>要があります。 LEN ノードの LU リソースは (エンド・ノードのリソースと異な り)、ネットワーク・ノード・サーバーに登録できません。

APPN エンド・ノードは中間ルーティングを提供できません。 LEN ノードが APPN エンド・ノードへの唯一のリンクである場合は、その LEN ノードは、2 つ のノード間の直接リンクを介して、エンド・ノードの LU とのみ通信できます。

## **APPN** 制御点 **(APPN Control Point)**

APPN 制御点 (APPN Control Point: CP) は、ノード・リソースを管理し、タイプ 2.1 ノードの物理装置機能と論理装置機能の両方をサポートする一連の機能です。 APPN CP は、ローカル・ノード機能 (アダプターおよびリンクの活動化、非活動化 など) を指示し、ディレクトリー情報およびトポロジー情報を提供し、セッション の開始時と終了時に LU を補助します。

APPN ネットワーク内の隣接ノードは、一対の並列 CP-CP セッションを使用し て、ネットワーク情報を交換し、ディレクトリー・サービスと経路選択サービスを 提供します。パートナー CP が対話を開始し維持するためには、特定ペアの両方の セッションがアクティブになっていなければなりません。次に示すように、ノー ド・タイプが異なれば、これらのセッションの使用法も異なります。

- v APPN ネットワーク・ノードと各隣接ネットワーク・ノードの間には、2 つの並 列 CP-CP セッションが確立されます。 これらの CP-CP セッションは、ディレ クトリー、トポロジー、および管理サービス・データを交換するために使用され ます。
- v APPN エンド・ノードとそのエンド・ノードのサーバーとしての役割をする隣接 ネットワーク・ノードとの間には、2 つの並列 CP-CP セッションが確立されま す。これらの CP-CP セッションは、ディレクトリー、トポロジー、および管理 サービス・データを交換するために使用されます。
- v LEN ノードは CP-CP セッションをサポートしません。

CP-CP セッションで提供される機能は、次のように、セッションの両端のノードの タイプによって異なります。

- v すべての CP-CP セッションは、ディレクトリー検索を行います。
- v エンド・ノードとネットワーク・ノード間の CP-CP セッションは、次の機能を 提供します。
	- リソースの登録
	- エンド・ノードとフォーカル・ポイントの間の管理サービス・データ (アラー トなど) のルーティング
	- 各エンド・ノードからそのネットワーク・ノード・サーバーへのトポロジー・ データのルーティング。この情報を使用して、ネットワーク・ノード・サーバ ーは、ネットワーク・ノード・サーバーを通らない経路を計算します。
- v 隣接ネットワーク・ノード間の CP-CP セッションでは、トポロジー情報が交換 されます。 この交換の結果として、各ネットワーク・ノードで、内部ネットワー ク・トポロジー・データベースが作成されます。

ノードを設定するときは、CP 名を定義する必要があります。 CP は、ユーザー・ セッションをサポートできる LU でもあります。また、ノード内に定義された唯一 の LU にするような設定も可能です。
# リソースの検出

TP 間の通信をサポートするために、CS/AIX はまず、それらの TP を制御する論理 装置間にセッションを確立します。 APPN は、ノードにリモート LU についての 構成情報がなくても、ノードの CP が APPN ネットワーク内の LU を検出できる ようにします。 ネットワーク内の LU を動的に検出する APPN 機能を、ディレク トリー・サービスと呼びます。 リソースが見つかると、APPN ネットワークを介し てセッション用の経路が計算されます。

#### リソース名

各ノードには、ネットワーク名と制御点名の 2 つの部分から成る固有の名前があり ます。 これらが合体して、CP の完全修飾名になります。 . この名前は、ネットワ ーク内の他のすべてのノードに対して、各ノードを識別します。 同様に各論理装置 は、ネットワーク名と LU 名から成る、完全修飾 LU 名により識別されます。

注**:** ネットワーク命名規則について詳しくは、「*IBM Communications Server for Data Center Deployment on AIX* 入門」を参照してください。

## ディレクトリー・サービス

各 APPN ノードには、ネットワーク・リソースのディレクトリーが保持されます。 ディレクトリー・サービスは、ノード CP のコンポーネントで、ローカル・ディレ クトリー・データベースを管理し、ネットワーク・ノードでは APPN ネットワーク 全域にわたってネットワーク・リソースを検索します。

ノードの初期化時に、次の情報がノードに組み込まれます。

- v ノード・タイプ (APPN ネットワーク・ノード、APPN エンド・ノード、または LEN ノード)
- v ノードのネットワーク ID
- ノードの CP 名

各ノード・ディレクトリーには、各リソースの完全修飾名、タイプ、および登録状 況が記入された、リソース (LU と CP) 用のエントリーが保持されます。各ローカ ル・ディレクトリーに保管される特定リソースは、ノード・タイプに応じて異なり ます。

v LEN ノードには、そのノード所有の LU が入ったディレクトリーが保持されま す。 LEN ノードの構成には、パートナーとなる可能性のある LU すべてについ てのディレクトリー・エントリーも構成されている必要があります。 APPN ネッ トワーク内で LEN ノードがセッションを確立する相手方の LU を、それが LEN ノードのネットワーク・ノード・サーバーに存在している場合と同じ方法で LEN ノードに定義する必要があります。 LEN ノードは、ネットワーク・ノー ド・サーバー上の LU との間でセッションを確立します。 ネットワーク・ノー ドは、APPN ネットワークを経てネットワーク内の適正なノードまで、そのセッ ションの経路を定めます。

LEN ノードでは、ディレクトリー・エントリーにワイルドカードを使用して、特 定リンクを介してアクセスできる複数のパートナー LU を指定することもできま す。

v APPN エンド・ノードには、そのノード所有の LU が含まれているディレクトリ ーが保持されます。 このノードは、隣接ノードのパートナー LU についてのデ

ィレクトリー・エントリーも格納するように構成できます。 ローカル LU は、 この機能を使って、APPN 機能を使用していない LU との対等セッションを確立 できます。

リソースがエンド・ノードにローカルに定義されていない場合または現在エン ド・ノードからアクセスできない場合は、エンド・ノードはネットワーク・ノー ド・サーバーに要求を送って、APPN ネットワークでリソースを検索するよう求 めます。

v APPN ネットワーク・ノードは、そのノード所有の LU と、エンド・ノードおよ び LEN ノードの LU が含まれているディレクトリーを、ドメイン内に保持して います。エンド・ノードは、ネットワーク・ノード・サーバーに LU を動的に登 録できます。 (LEN ノードはネットワーク・ノード・サーバーに LU を登録でき ません。したがって、LEN ノード LU はそれぞれのネットワーク・ノード・サ ーバー上で構成する必要があります。) ネットワーク・ノード・ディレクトリー には、ネットワーク・ノードのドメイン内にはないが前の検索でその位置が決め られている LU のキャッシュ・エントリーも入れることができます。

ネットワーク・ノードは、次の 2 とおりの方法で、他のノードにディレクトリ ー・サービスを提供します。

- エンド・ノードまたは LEN ノードからのセッション要求に応答して、リモー ト・リソースを検索する。
- 指定のリソースがローカル・ディレクトリー内で見つかる場合は、他のネット ワーク・ノードからのディレクトリー検索要求に肯定応答を送る。

**LEN** ノード・ディレクトリー**:** LEN ノード・ディレクトリーの例を図 5 に示しま す。 LEN ノードは CP-CP セッションをサポートしないため、ノード LEN1 用の ディレクトリーには通信の相手方のすべての LU が含まれていなければなりませ ん。 ノード LEN1 用のディレクトリーは、ネットワーク・ノード・サーバー (NNA) を隣接対等エンド・ノードにないすべての LU の位置として特定します。 ノード LEN1 は、これらの LU にアクセスするにはノード NNA を経由しなけれ ばならないため、エンド・ノードにある LU も含めてすべての LU の「所有側 CP」として、ネットワーク・ノード上の CP を定義します。

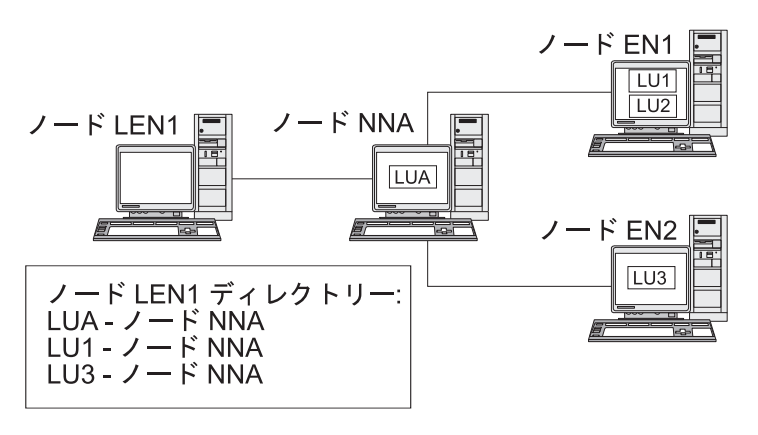

図 *5. LEN* ノード・ディレクトリー

直接接続されていないノードの LU とのセッションを確立するために、ノード LEN1 は、LU-LU セッション活動化 (BIND) 要求をネットワーク・ノード・サーバ ー (ノード NNA) に送信します。サーバーは、宛先 LU を自動的に探し出して、 BIND を転送します。

注**:** この例では、ノード LEN1 は、ネットワーク・ノード・サーバー NNA を介し て、ノード EN1 の LU1 とのセッションを確立できます。 しかし、ノード EN1 の LU2 はノード LEN1 用のディレクトリーには定義されていないので、 ノード LEN1 は LU2 とのセッションを確立することはできません。

エンド・ノード・ディレクトリー**:** エンド・ノード・ディレクトリーに含まれてい ない LU があった場合、エンド・ノードは、目的の LU を見つけるために LOCATE 検索を開始します。リモート LU の検索をアクティブにするには、エンド・ノード はネットワーク・ノード・サーバーのサービスを呼び出します。 エンド・ノード・ ディレクトリーの例を図6 に示します。

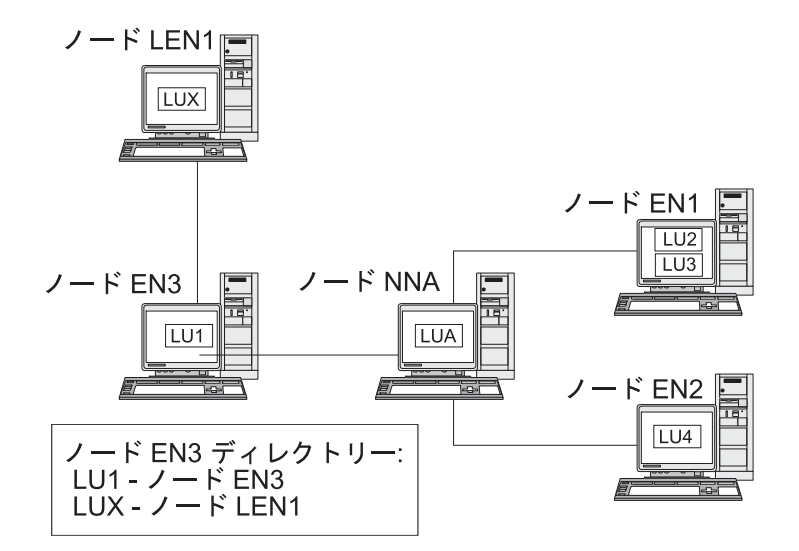

図 *6.* エンド・ノード・ディレクトリー

APPN ネットワーク内でパートナーとなる可能性のある LU は、エンド・ノードに 定義されている必要はありません。 ただし、ノード EN3 がノード LEN1 の LUX とセッションを確立するためには、LEN ノードの LU がノード EN3 のパートナー LU として構成されていなければなりません。

ネットワーク・ノード・ディレクトリー**:** ネットワーク・ノードは、そのサービス 対象のエンド・ノードに分散ディレクトリー・サービスを提供します。

ネットワーク・ノード・ディレクトリーの例を 22 [ページの図](#page-39-0)7 に示します。

<span id="page-39-0"></span>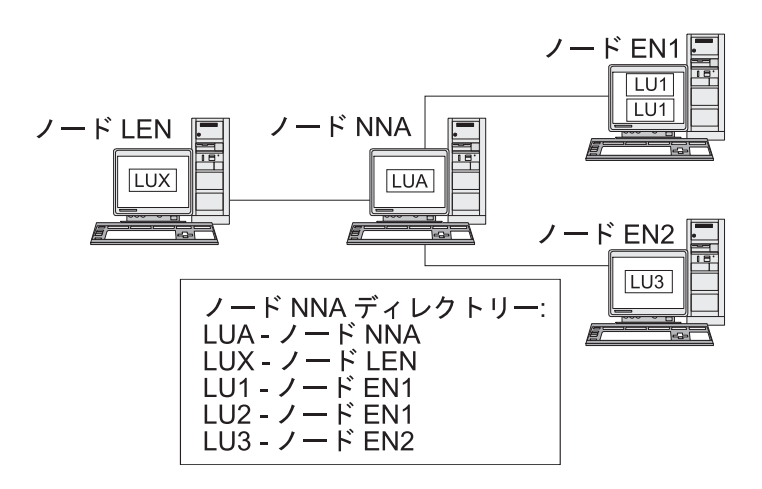

図 *7.* ネットワーク・ノード・ディレクトリー

ネットワーク・ノードは、次のようにしてリモート LU を探します。

- 1. ネットワーク・ノードが、LU を探すための要求を受信します。要求は次のいず れかです。
	- v エンド・ノードまたは LEN ノードからネットワーク・ノード・サーバーへ送 信された宛先 LU の名前
	- エンド・ノードからの LOCATE 検索要求に指定されている LU 名
	- v LEN ノードからの BIND 要求に指定されている LU 名
	- v ネットワーク・ノードの TP により指定されている LU 名
- 2. 宛先 LU がネットワーク・ノードの中では見つからなくても、そのノードのデ ィレクトリーに存在している場合は、ネットワーク・ノードは、有向検索要求を 宛先ネットワーク・ノード・サーバーに送って LU の位置を検索します。

LU がネットワーク・ノード・ディレクトリーの中にない場合は、各隣接ネット ワーク・ノードにブロードキャスト検索を送って、ネットワークの検索を開始し ます。

3. 各ノードはこのブロードキャストを伝搬し、成功または失敗を示す応答を戻しま す。

あとで必要になる場合に備えて、ネットワーク・ノードは、成功したブロードキャ スト検索から取得した情報をキャッシュに入れます。

APPN エンド・ノードは、そのエンド・ノード内の特定の LU を検索するため、ま たは特定 LU がまだ存在していることを確認するためにネットワーク・ノード・サ ーバーから送られた LOCATE 検索要求を受信 (およびそれに応答) することもできま す。

各 APPN エンド・ノードは、ネットワーク・ノードに登録メッセージを送信するこ とにより、LU をネットワーク・ノード・サーバーに登録します。 この方法で、ネ ットワーク・ノードはそのドメイン内のエンド・ノードについての現行ディレクト リー情報を保守します。 LEN ノードは、ネットワーク・ノード・サーバーに LU を登録することはできません。 したがって、LEN ノードのすべての LU は、構成 時に、ネットワーク・ノード・サーバーに事前に登録しておくことが必要です。

## セッション・ルーティング

APPN は、次の動的経路選択プロシージャーをサポートしています。

- v 隣接ノードとのセッションの場合は、直接セッション・ルーティング
- 1 つ以上の中間ノードを通過するセッションの場合は、次のどちらかをサポート しています。
	- 中間セッション・ルーティング (ISR)。これは、セッションの実行中は変化し ない経路を提供します。
	- 高性能ルーティング (HPR)。これは、高速トランスポート・プロトコル (RTP) と自動ネットワーク・ルーティング (ANR) の機能を備えています。 RTP は、セッション経路上で中間ノードを経由してネットワーク層パケットを転送 するためのサイクル数および記憶要件を最小限に抑えます。また、ANR を使 用すると、経路障害や輻輳 (ふくそう) を回避してセッション・トラフィック を転送できます。

動的経路選択を提供する APPN 機能は、トポロジー/ルーティング・サービス (TRS) として知られています。 .

#### トポロジー**/**ルーティング・サービス

各 APPN ノードには、他の APPN ノードに関する情報および伝送グループに関す る情報が保管されたトポロジー・データベースがあります。伝送グループは、特定 のペアのノード間でのリンクのセットです。特定ノードについてのデータベースの 内容は、ノード・タイプにより異なります。

v すべてのネットワーク・ノードは、ネットワーク・トポロジー・データベースの コピーを共用します。 . この共用データベースには、ネットワーク ID、CP 名、 他のノードの特性など、他のすべてのネットワーク・ノードについての情報、お よび個々のペアのネットワーク・ノード間の伝送グループについての情報が入っ ています。 このデータベースは、ネットワーク・バックボーン・トポロジーの完 全なビュー、つまりネットワーク内のどのノード・ペアをとっても、その間でセ ッションをルーティングするために使用できるノードおよび伝送グループを提供 します。

さらに、各ネットワーク・ノードのトポロジー・データベースには、そのネット ワーク・ノードから隣接エンド・ノードまたは LEN ノードへの伝送グループに 関するローカル情報も入っています。

ネットワーク・ノードは、トポロジー・データベースを使用して、ドメイン内の LU とリモート LU の間のセッションのための経路を計算したり、他のネットワ ーク・ノードにセッション経路を計算するための情報を提供したりします。

v 各エンド・ノードには、そのエンド・ノードから隣接ノードへの伝送グループの 情報が保管されているローカル・トポロジー・データベースがあります。

エンド・ノードは、LU を探しその LU へのセッション経路を計算するための要 求の一部として、この情報をネットワーク・ノード・サーバーに提供します。 ネ ットワーク・ノード・サーバーは、エンド・ノード用のセッション経路を計算す るときに、そのエンド・ノードのトポロジー情報を使用します。 エンド・ノード は、隣接ノードの事前定義 LU とのセッションを確立するときに、この情報を使 用します。 エンド・ノード・トポロジー・データベースがサポートする通信は、 隣接ノードとの通信のみです。

- 注**:**
	- 1. APPN ネットワーク・ノードおよびエンド・ノードには、接続ネットワーク へのリンクに関するトポロジー情報も保持されています ( 29 [ページの](#page-46-0) 『APPN [接続ネットワーク』を](#page-46-0)参照)。
	- 2. LEN ノードには、ローカル・トポロジー情報が保持されます。 LEN ノード は、この情報をネットワーク・ノード・サーバーに転送しません。

25 [ページの図](#page-42-0) 8に示すように、ネットワーク・トポロジー情報はすべてのネットワ ーク・ノードに複製され、ローカル・トポロジー情報はネットワーク・ノードおよ びエンド・ノードに保管されます。

<span id="page-42-0"></span>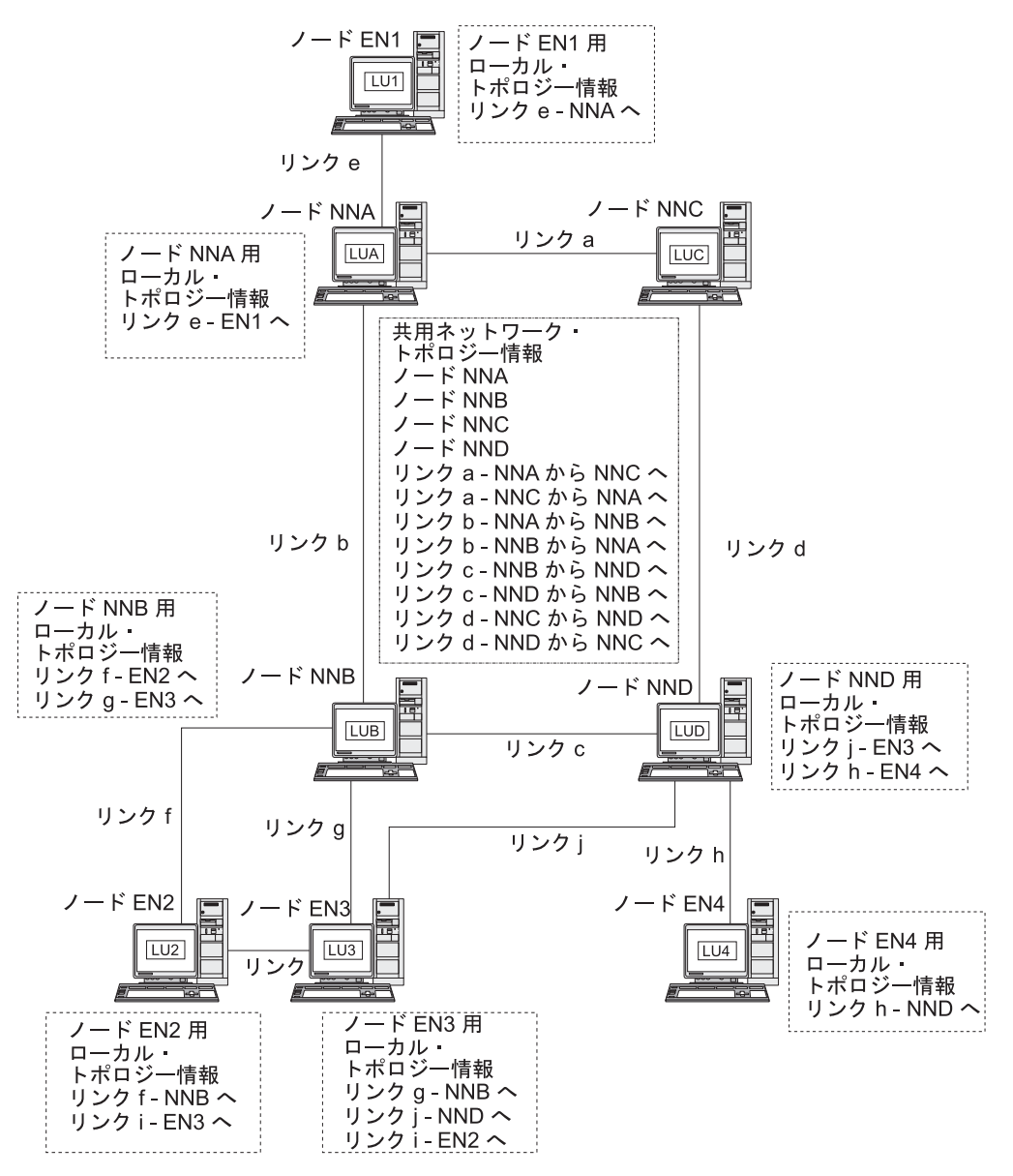

図 *8.* ネットワーク・ノードのネットワーク・トポロジー・データベース

共用ネットワーク・トポロジー・データベースは、ノード NNA、NNB、NNC、お よび NND で複製されます。また、これらのノードのそれぞれに、ローカル・トポ ロジー情報が含まれています。(ただし、ノード NNC を除きます。このノードには エンド・ノードへのリンクがないので、ローカル・トポロジー情報はありません。) 例えば、ノード NNB には、ノード EN2 へのリンク f およびノード EN3 へのリ ンク g についての情報が入っていますが、ノード EN2 と EN3 を接続するリンク i 用の情報は入っていません。

エンド・ノードに入っているのは、隣接ノードへのリンクの情報のみです。例え ば、ノード EN2 にはノード NNB へのリンク f およびノード EN3 へのリンク i に関する情報が入っています。

トポロジー・データベース更新**:** APPN ネットワーク・ノードでは、リソース (ノ ードまたは 2 つのネットワーク・ノード間のリンクなど) が活動化または非活動化 するとき、または既存のリソースの特性を変更するときに、CP-CP セッションを使 用してネットワーク・トポロジー情報を交換します。このような変更が発生する と、ネットワーク・ノードは、トポロジー・データベース更新 (topology database update: TDU) を生成します。これには、ノード識別、ノード特性とリンク特性、更 新対象リソースとそのリソースの変更を識別する更新順序番号が含まれています。 ネットワーク全体にわたってネットワーク・トポロジー・データベースを現行の状 態に保つために、各 TDU は、すべてのアクティブ・ネットワーク・ノードに送信 されます。

**APPN** ネットワーク内の経路選択**:** APPN ディレクトリー・サービスは、特定のセ ッション・パートナーを探し出します。トポロジー/ルーティング・サービスは、ネ ットワーク内でセッション・パートナーが見つかったあとで、最適セッション経路 を計算します。各ネットワーク・ノードは、それが所有する LU およびサービス対 象のエンド・ノードまたは LEN ノードの LU から発信されるセッションのための 経路選択サービスを提供します。ネットワーク・ノードは、各自のローカル・トポ ロジー情報と、共用ネットワーク・トポロジー・データベースからの情報を使用し て、ノード間の経路を動的に計算します。

セッション・パートナーが見つかったら、ネットワーク・ノードは次のステップを 実行して経路を選択します。

1. セッション経路の必須特性を取得する。

セッションを要求している LU が、セッション特性を識別するモード名を指定 します。 そのモード名に関連したモードにより、セッション・トラフィックの ルーティングに使用するリンクに必要な条件を指定したサービス・クラスが識別 されます。

- 2. 可能な経路についての、すべての伝送グループとネットワーク・ノードを取得す る。
	- v エンド・ノードからのセッション要求の場合は、そのエンド・ノードが、ネッ トワーク・ノード・サーバーへのリンク、および接続ネットワークが存在する 場合はそのネットワークへのリンクに関する情報を提供します。
	- v セッション・パートナーが隣接ノードではない場合は、セッション要求元 LU 用のネットワーク・ノード・サーバーが、ネットワーク・トポロジー・データ ベースを使用して、セッション・パートナーまでの経路のネットワーク・ノー ドと中間伝送グループを識別します。
	- セッション・パートナーがエンド・ノードの場合は、そのエンド・ノード (ま たはネットワーク・ノード・サーバー) が、ネットワーク・ノード・サーバー とエンド・ノードの間のリンク (またはエンド・ノードと接続ネットワークの 間のリンク) に関する情報を提供します。
- 3. セッション経路の指定特性を満たさないネットワーク・ノードおよび伝送グルー プをすべて除外する。
- 4. セッションの最適経路を計算する。

指定のサービス・クラスに応じて、経路計算アルゴリズムにより、それぞれのノー ドと論理リンクごとに重み値が計算され、経路ごとに重み値が合計されます。最適 パスを選択するために、ネットワーク・ノードは、発信元 LU を含むノードから宛 先 LU を含むノードまでの現在の経路のうち最小加重経路を計算によって求めま す。

#### 中間ルーティング

APPN ネットワーク・ノードは、中間ルーティングを使用して、別のノードあての データの受信とルーティングを行います。データの発信元と宛先になるのは、エン ド・ノード、別のネットワーク・ノード、または LEN です。

中間ルーティングは、隣接ノード上にない LU 間のセッションをサポートします。 セッション用の経路が選択されると、その経路内の APPN ネットワーク・ノード は、中間ルーティングを使用して、セッション・データを経路内の次のノードに転 送します。

トポロジー・データベースにより管理されるリソース特性として、輻輳 (ふくそう) 状況を加えることができます。ネットワーク・ノードが重度の輻輳状態にある場 合、ネットワーク・ノードはこの情報をネットワーク内の他のネットワーク・ノー ドに中継して、輻輳しているネットワーク・ノードが新しいセッション用のセッシ ョン経路の計算から除外される確率を高くすることができます。

APPN には、次の 2 つのタイプの中間ルーティングがあります。

- v 中間セッション・ルーティング (ISR) はすべてのネットワーク・ノードで使用可 能で、このルーティングではネットワーク・ノードが各中間セッションを追跡し ます。各中間ノードは、セッション・データのペーシングを調整して、隣接ノー ド間でのデータ・フロー速度を制御します。各中間ノードは、データのセグメン ト化とセグメント化されたデータの再組み立てもできます。 ISR では、セッショ ン経路が確立されたら、そのセッションのすべてのデータで同じ経路が使用され ます。 経路の一部に障害が起こると、セッションは終了します。
- v 自動ネットワーク・ルーティング (ANR) は、 APPN の高性能ルーティング (HPR) 機能をサポートするネットワーク・ノードで使用可能であり、このルーテ ィングでは、経路の一部に障害が起こった場合は中間ネットワーク・ノードが動 的にセッション・トラフィックを再度、転送できます。ANR には中間セッショ ン・ペーシングも、セグメント化および再組み立ての機能もありません。

ANR を使用すれば、中間ノードによるセッション・トラフィックのルーティング が、従来の APPN ISR の場合よりはるかに高速になります。ただし、ANR を使用 すると、RTP (高速トランスポート・プロトコル) エンドポイントで余分のオーバー ヘッドがかかります。 中間ノードの数が少ない経路では、エンドポイントでの処理 時間が増えるため、ANR 経路の方が ISR 経路より実質速度が低下する場合があり ます。中間ノード (ホップ) の数が多い経路では、ANR 経路の方が一般に高速にな ります。 ANR 運用の正確な限界点は、RTP ノードの効率に応じて異なります。

#### 直接接続

直接接続により、APPN ネットワーク・ノードでセッションのルーティングを行わ なくても、セッション・トラフィックを 2 つのノード間で直接送受信できます。一 般に、直接接続されたノード間のセッションでは、ネットワーク・ノード経由でデ ータを送付するセッションより高速でデータ交換ができます。共有アクセス・トラ ンスポート機能 (SATF) 上のノード (例えば、 28 [ページの図](#page-45-0) 9 に示す LAN セグメ ント上または Enterprise Extender を使用する IP ネットワーク上のノード) の場合 は、ネットワーク内の各ノード・ペア間のリンクを定義することによって、効率が 上がります。ただし、これは簡単な作業ではありません。リンク・ステーションの 数は *n* × (*n*−1) で、*n* はネットワーク内のノードの数です。

<span id="page-45-0"></span>LAN セグメント上または Enterprise Extender を使用する IP ネットワーク上の APPN ネットワークを図9 に示します。

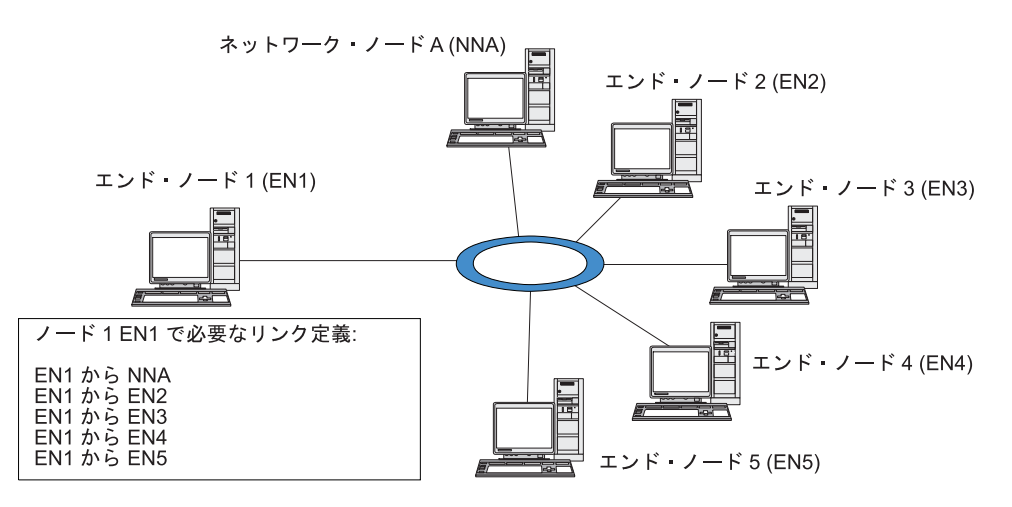

図 *9.* 共用アクセス・トランスポート機能を使用する *APPN* ネットワーク

ノード EN1 にネットワーク内の各リンク用のリンク定義がある場合は、どのノー ドにでも直接リンクを確立できます。ノード EN1 と APPN ネットワーク内の他の 各ノードとの間の直接リンクをサポートするために必要なリンク定義を、図 10 に示 します。他に 5 つのノードがあるネットワークの場合、ノード EN1 には次の 5 つのリンク定義が必要になります。

- $\cdot$  EN1 から NNA へ
- EN1 から EN2 へ
- v EN1 から EN3 へ
- EN1 から EN4 へ
- v EN1 から EN5 へ

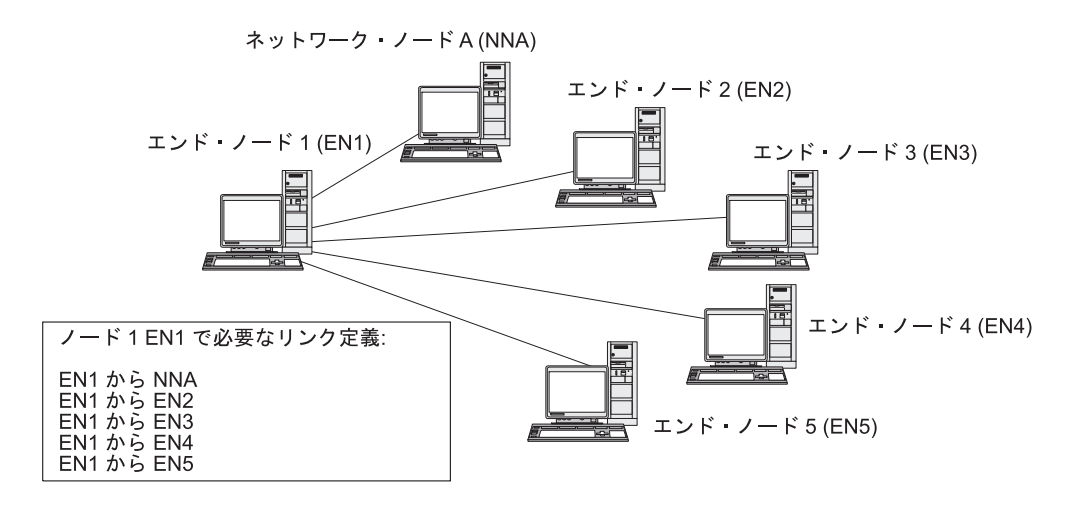

図 *10.* ノード *EN1* から *APPN* ネットワーク内の各ノードへの直接リンクに必要な定義

ネットワーク内のすべてのノードが他の各ノードへの直接リンクをサポートすると すれば、この例では、6 つのノードで合計 30 のリンク定義が必要です。一般に、

<span id="page-46-0"></span>リンク定義の数は、*n* × (*n*−1) として計算できます。*n* はネットワーク内のノード数 です。ネットワークの規模がさらに大きくなると、リンク定義の数はたちまち手に 負えないほど多くなります。ネットワーク・ノード間のリンク定義の数が増える と、ネットワークを通る TDU の数も増え、その結果ネットワークのパフォーマン スが低下することがあります。

APPN 接続ネットワークは、この問題に対する解決策となります。

#### **APPN** 接続ネットワーク

共有アクセス・トランスポート機能 (SATF) に接続された APPN ネットワークにつ いては、 APPN 接続ネットワークを使用すると、ネットワーク内のノード間の直接 接続をサポートするために必要なリンク定義の数が大幅に減少します。接続ネット ワークでは、APPN エンド・ノードは、隣接ネットワーク・ノード・サーバーへの 単一リンクと接続ネットワークへのリンクを構成するのみでよく、各ノードへの可 能なリンクをすべて構成する必要はありません。

接続ネットワーク機能を使用するには、APPN ネットワークが次の条件を満たして いなければなりません。

- v APPN ネットワーク内のノードは、トークンリングまたはイーサネットなどの交 換メディアを使用してリンクする必要があります。
- v APPN 接続ネットワーク内のすべてのリンクが、同じメディアを使用していなけ ればなりません。
- v 接続ネットワークを含んでいる APPN ネットワークは、完全接続でなければなり ません。 完全接続ネットワークでは、個々のノードは隣接ノードへの CP-CP セ ッションをサポートするリンクを 1 つ以上持っています。

接続ネットワークでは、SATF は接続ネットワーク内の各ノードに直接接続する仮 想ルーティング・ノード (VRN) の役割をします。接続ネットワークの名前は、 VRN 用の制御点の名前として機能します。 VRN は、接続ネットワーク内にある任 意の 2 つのノード間におけるセッション・データの直接ルーティングをサポートし ますが、他のノードとの CP-CP セッションの確立や TDU の生成はしません。接 続ネットワーク内の各ノードに必要なのは、ネットワーク・ノード・サーバーへの リンクのみです。

接続ネットワークを使用するときに必要なリンク定義を 30 [ページの図](#page-47-0) 11 に示しま す。この接続ネットワークでは、仮想ノードを使用することによってノード EN1 と APPN ネットワーク内の他の各ノードの間の直接リンクをサポートしていて、し かも必要なリンク定義は 2 つのみです。

<span id="page-47-0"></span>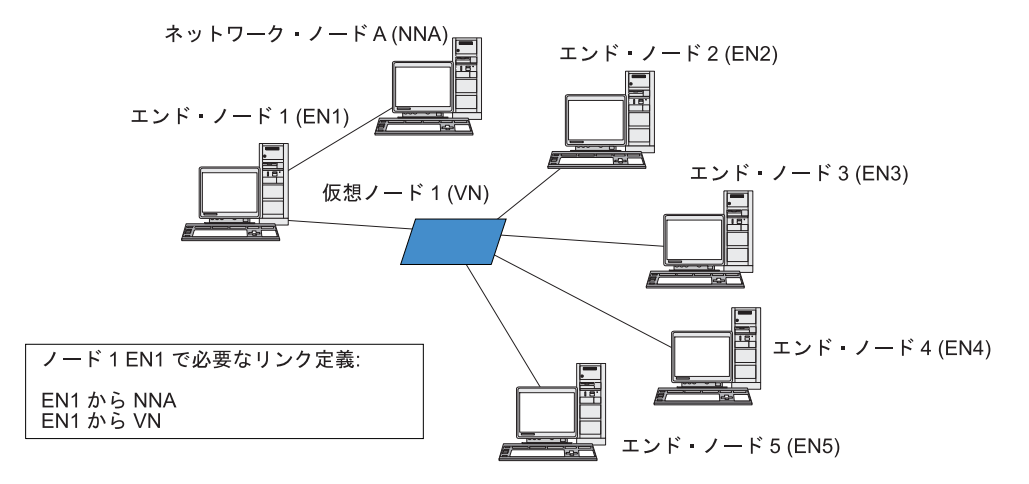

図 *11.* 仮想ノードを使用する直接リンクに必要な定義

APPN ネットワーク内のどの 2 つのエンド・ノードについてもその間の直接リンク をサポートするためには、合計 10 のリンク定義が必要です。 (各エンド・ノード に 2 つのリンク定義が必要です。1 つのリンクはネットワーク・ノード・サーバー 用、もう 1 つは仮想ノード用です。) APPN ネットワークの接続ネットワークを使 用しない直接接続要件 ( 28 [ページの図](#page-45-0) 10 を参照) に比べると、リンク定義の数は はるかに少なくなります (この例では 30 個ではなく 10 個で済みます)。ネットワ ークの規模がさらに大きくなると、定義に必要な条件の違いはさらに重要になりま す。

接続ネットワーク内の 2 つのノードの LU 間のセッションは、次のようにして確 立されます。

- 1. 各エンド・ノードは、まずネットワーク・ノード・サーバーとの CP-CP セッシ ョンを確立します。 (2 つのエンド・ノードのネットワーク・ノード・サーバー が異なる場合は、それらのネットワーク・ノードが CP-CP セッションをサポー トするリンクを持っている必要があります。)
- 2. エンド・ノードは、エンド・ノード自体の VRN リンクとローカル・アドレス情 報をネットワーク・ノード・サーバーへ報告することもできます。 ローカル・ アドレス情報は、サービス・アクセス・ポイント (service access point: SAP) ア ドレスとメディア・アクセス制御 (medium access control: MAC) アドレスにす ることができます。
- 3. サーバーは、通常、LU-LU セッション用の最適経路として、2 つのエンド・ノ ード間の直接リンクを選択します。 そして、1 次 LU のあるノードに、パート ナー LU のあるノードへのダイナミック・リンクを確立するために必要な情報 を提供します。
- 4. これで、エンド・ノードは、中間セッション・ルーティングを行わなくても、 LU-LU セッションを確立することができます。

# 分岐エクステンダー **(Branch Extender)**

直前のセクションで説明したとおり、 APPN ネットワークのネットワーク・ノード は (ネットワーク内の他のノード位置やノード間の通信リンクに関する) 情報を管理 する必要があり、トポロジーが変更したときにネットワークにこの情報を転送する

必要があります。ネットワークのサイズが拡大するにつれて、保管されている情報 量やトポロジーに関するネットワーク・トラフィックの量が大規模になり、管理が 難しくなることがあります。

このような問題は、ネットワークをサブネットワークに分離し、各ノードが各自の サブネットワークにあるノードのトポロジー情報のみを管理すれば、回避すること ができます。 しかしこの結果、他のサブネットワークのリソースを検索するとき に、ネットワーク・トラフィックが増加してしまいます。

図 12 に示す APPN の分岐エクステンダー (Branch Extender) 機能には、このよう な問題の解決策を提供します。

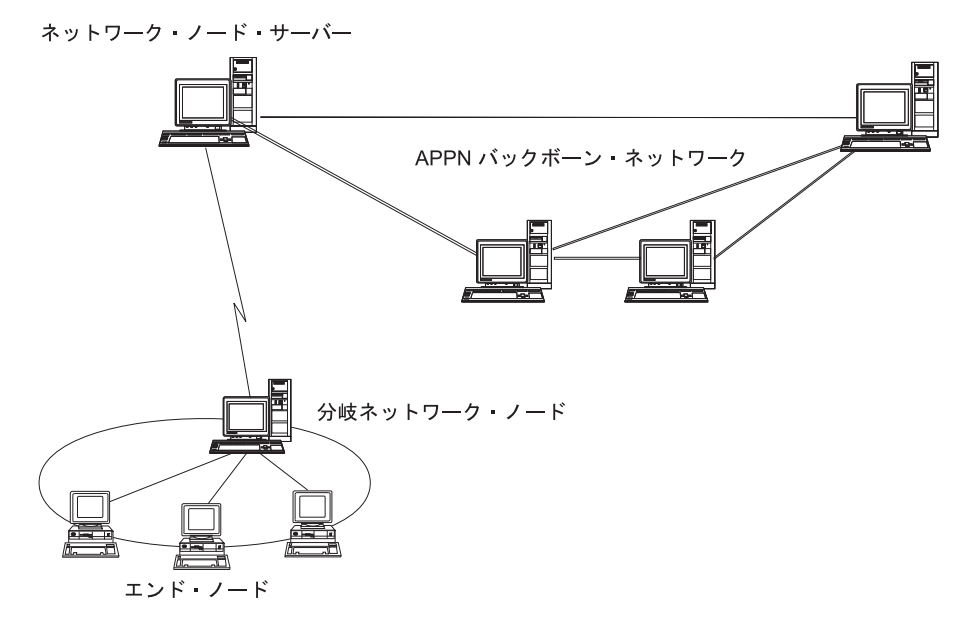

図 *12.* 分岐エクステンダー

名前が示すとおり、Branch Extender は、大規模な組織の個々の事業所のように、別 個の領域に分割できるネットワークを対象に設計されており、メイン・バックボー ン APPN ネットワークから分岐を分離させることによって機能します (たとえば、 組織の本社にあるネットワーク)。

各分岐には分岐ネットワーク・ノード (Branch Network Node: BrNN) という新しい タイプのノードが含まれており、メイン APPN バックボーン・ネットワークのネッ トワーク・ノードに接続されています。 BrNN は、APPN ネットワーク・ノードと APPN エンド・ノードの機能を組み合わせたものです。

- v バックボーン・ネットワークに対しては、BrNN はエンド・ノードのように機能 し、バックボーン・ネットワークのネットワーク・ノード・サーバー (Network Node Server: NNS) に接続されます。
	- バックボーン・ネットワークのノードは、分岐内のノードを意識しないため、 保管しなければならないトポロジー情報の量を削減できます。
	- BrNN はエンド・ノードとして機能するため、バックボーン・ネットワークか らのトポロジー情報を受信しません (トポロジー情報は、ネットワーク・ノー ド間のみで伝送されます)。
- BrNN は 分岐の NNS とともに分岐内のすべてのリソースを登録し、あたかも それらが BrNN 自体に存在するようにします。 これにより、バックボーン・ ネットワークは、分岐内の分離したノードを意識することなく、分岐内のリソ ースを検索することができます。
- 分岐ネットワークに対しては、BrNN はネットワーク・ノードとして機能し、分 岐内のエンド・ノードに対する NNS として機能します。 分岐内の各ノードは、 標準の NNS の場合と同じように、残りのネットワークを分岐の NNS を通じて 接続されているものと認識します。

# **APPN** ネットワークからサブエリア・ネットワークへのアクセス

APPN ネットワークでは、ホストがネットワーク内のリソースを制御する必要はあ りませんが、ホストが APPN ネットワークに関与することは頻繁にあります。 APPN は、これまでに多数のホスト・プラットフォームにインプリメントされてい て、ホストが APPN ネットワーク内でネットワーク・ノードとして機能する一方 で、従来のサブエリア SNA 機能をすべて制御するための SSCP も提供できるよう にします。

多くの SNA ネットワークには、サブエリア SNA と APPN の両方のエレメントが 含まれています。ネットワークのバックボーンは、ネットワーク・ノードで構築さ れていて、これらのネットワーク・ノードが従属 LU とホスト上の機能の間のギャ ップを橋渡しする必要があります。 この橋渡しを達成するためには、次の 2 つの 追加サービスが必要です。

- v ホストの従属 LU サーバー (Dependent LU server: DLUS) は、従来の SSCP 機 能へのアクセスと APPN ネットワークへのインターフェースを提供します。
- v ネットワーク・ノードまたはエンド・ノードの従属 LU リクエスター (DLUR) は、APPN ネットワークを介して従属 LU からホストへセッション・トラフィッ クをトランスポートするための手段を提供します。 この機能により、従属 LU セッションは、APPN により提供される多様なルーティング機能を利用できま す。

この DLUR と DLUS の組み合わせ (一般には単に DLUR として知られています) によって、従属 LU トラフィックを APPN バックボーンを介してトランスポート することができます。従属 LU を使用する既存の SNA アプリケーションは、変更 なしでそのまま保存でき、APPN のネットワーク管理機能、動的リソース探索機 能、および経路選択機能を利用できます。このように、DLUR はサブエリア SNA から APPN への有益な移行パスを提供します。

従属 LU は、DLUR 機能を提供するノードに存在している必要はありません。 DLUR 機能がネットワーク・ノードから提供される場合は、従属 LU は隣接ネット ワーク・ノード、エンド・ノード、または LEN ノードにあっても構いません。 DLUR 機能がエンド・ノードから提供される場合は、従属 LU はエンド・ノード自 体になければなりません。

# <span id="page-50-0"></span>第 **2** 章 **CS/AIX** の管理

CS/AIX の管理の概要と、提供されているさまざまな管理ツールについては、 『CS/AIX 管理の概要』を参照してください。

CS/AIX の管理の最初のステップは、ノードとそのリソースを構成することです。 42 ページの『CS/AIX [構成の計画』に](#page-59-0)説明したように、まず構成の計画から始めて ください。

CS/AIX を構成するには、その前に 43 [ページの『ローカル・システムの](#page-60-0) CS/AIX [を使用可能および使用不可にする方法』の](#page-60-0)説明に従って CS/AIX ソフトウェアを使 用可能にする必要があります

CS/AIX を使用可能にすれば、Motif 管理プログラムを実行できます ( 46 [ページの](#page-63-0) 『Motif [管理プログラムの使用』を](#page-63-0)参照)。 Motif 管理プログラムでは、CS/AIX を 使用して SNA 通信をサポートするために必要な構成ができるまでの手順を説明し ます。 Motif 管理プログラムを使用すると、指定しなければならない構成情報が最 小限になり、異なる通信タイプ (3270 通信や APPC 通信など) をサポートするため に必要な操作も手順ごとに説明が出るため、管理ツールとしてこのプログラムを使 用することをお勧めします。

この代りに、 59 ページの『Web [管理プログラムの使用』に](#page-76-0)記載されている Web 管 理プログラム、または 65 [ページの『コマンド行管理プログラムの使用』に](#page-82-0)記載さ れているコマンド行管理プログラムを使用することができます。

本書では、管理作業ごとに、Motif 管理またはコマンド行管理に使用できる情報を示 してあります。その他の構成方式については、 34 [ページの『管理ツール』に](#page-51-0)説明が あります。

# **CS/AIX** 管理の概要

CS/AIX 管理者は、CS/AIX ソフトウェアのインストールと CS/AIX リソースの管 理を責任を持って行います。CS/AIX の管理を始める前に、CS/AIX 製品の主要機能 を理解しておく必要があります (「*IBM Communications Server for Data Center Deployment on AIX* 入門」を参照してください)。この節では、管理者が実行しなけ ればならない管理作業と、そのために使用できるツールについて説明します。

## 管理責任

CS/AIX システムを管理するには、次の事柄を行う必要があります。

- 1. 実行するユーザー・プログラムで必要な条件に従って、CS/AIX システムのリソ ースを定義する。 CS/AIX の通信相手となるホストまたは対等コンピューターの 管理者と協力して作業を進めて、CS/AIX の構成がリモート・システムの構成と 一致するようにしてください。
- 2. CS/AIX ソフトウェアを初期化する。
- <span id="page-51-0"></span>3. 条件に変更があった場合は、必要に応じて構成を動的に変更する。この変更は、 リソースの追加や除去、あるいは定義されているリソースの有効 / 無効の切り替 えによって行う。
- 4. アクティブ・リソースの状況を監視し、発生する問題を診断するための診断情報 を収集する。
- 5. オプション操作として、標準管理操作を自動化するためのアプリケーション・プ ログラムまたはシェル・スクリプトを作成する。

これらの作業は、通常、CS/AIX システムをインストールするサイトでシステム管理 者が行います。 しかし、CS/AIX にはサービス・ポイント・コマンド機能 (SPCF) もあるので、NetView プログラムを使用するオペレーターは、NetView コンソール から管理コマンドを発行することによって、ステップ 2 と 3 をリモート側で実行 できます。SPCF の詳細は、 145 [ページの『第](#page-162-0) 9 章 NetView からの CS/AIX の管 [理』を](#page-162-0)参照してください。

#### 管理ツール

CS/AIX には、システムを管理するためのさまざまのツールがあります。どのツール を使用するかは管理上必要な条件によって決まり、必ずしもすべてのツールを使用 する必要はありません。 ここでは、各ツールの機能を簡単に説明します。

- 注**:**
- 1. 本書では、この項で説明するツールのいずれかを使用して実行できる CS/AIX 管理についての一般的な情報を示します。 ほとんどの目的には、 Motif 管理プログラムの使用をお勧めします。Motif 管理プログラムでは、 ノードの構成と管理に対しコンテキストに依存したガイダンスが提供される ためです。
- 2. CS/AIX 管理ツール使用者の制御に関する情報や、使用できる管理機能の範 囲については、 41 [ページの『管理許可』を](#page-58-0)参照してください。

CS/AIX には、次の管理ツールがあります。

- v Motif 管理プログラム ( 35 ページの『Motif [管理プログラム』を](#page-52-0)参照)
- Web 管理プログラム (36 ページの『Web [管理プログラム』を](#page-53-0)参照)
- コマンド行管理プログラム (「37 [ページの『コマンド行管理プログラム』、](#page-54-0)また は「*IBM Communications Server for Data Center Deployment on AIX* 管理コマン ド解説書」を参照してください)。
- v サービス・ポイント・コマンド機能 ( 38 [ページの『リモート・コマンド機能』を](#page-55-0) 参照)
- v 構成ファイル ( 38 [ページの『構成ファイル』を](#page-55-0)参照)
- v 診断ツール ( 40 [ページの『診断ツール』を](#page-57-0)参照)
- v 簡易ネットワーク管理プロトコル ( 41 [ページの『簡易ネットワーク管理プロトコ](#page-58-0) [ル』を](#page-58-0)参照)

CS/AIX 管理ツールはすべて NOF API を使用します。この API を使用して、独自 の管理ツールを作成することもできます。 詳細は、 39 ページの『NOF [アプリケー](#page-56-0) [ション』を](#page-56-0)参照してください。

#### <span id="page-52-0"></span>**Motif** 管理プログラム

CS/AIX 構成を定義し変更するための最も簡単な方法は、Motif 管理プログラム (**xsnaadmin**) を使用することです。このプログラムは、CS/AIX のリソースを表示し 管理するためのグラフィカル・ユーザー・インターフェースを提供します。

次の管理操作ができます。

- v CS/AIX リソースの定義
- v ノードとその接続リソースの開始と停止
- 定義済みリソースの構成の変更
- v 定義済みリソースの構成とアクティブ・リソースの現在の状況の照会
- リソースの削除

Motif 管理プログラムは、ノード・リソース (CS/AIX ソフトウェアがサーバー上で 実行されていれば、LAN 上の任意のサーバーが対象になります) とドメイン・リソ ースの両方を管理するために使用できます。それぞれの通信タイプ (3270 または APPC など) について、必要なリソースを構成するための説明がプログラムから示 されます。

注**:** Motif 管理プログラムのウィンドウやダイアログは、特定のダイアログの選択内 容によって決まるため、本書に示すものとは違っている場合があります。

Motif 管理プログラムには、SNA および CS/AIX の概説情報、CS/AIX ダイアログ の参照情報、および特定の作業を実行するための手順を説明しているヘルプ画面が 入っています。

Motif 管理プログラムを開始する前に、CS/AIX ソフトウェアが使用可能になってい ることを確認してください (詳細は、 33 [ページの『第](#page-50-0) 2 章 CS/AIX の管理』を参 照してください)。他の X/Motif アプリケーションの場合と同様に、DISPLAY 環境変 数を設定して適切な X サーバーを指示する必要がある場合もあります。

Motif 管理プログラムをバックグラウンドで開始するには、次のコマンドを発行しま す。

#### **xsnaadmin &**

開始済みの CS/AIX サーバーすべてがメインスクリーンに表示されます。ノードが 構成済みの場合は、プログラムからノードを選択すると、選択したノードの構成が 表示されます。そうでなければ、プログラムはノードを選択するためのプロンプト を出して、ノードを定義するために必要な手順を案内します。

Motif 管理プログラムを使用して CS/AIX リソースを定義し管理する方法の詳細 は、 47 ページの『Motif [管理プログラムの呼び出し』を](#page-64-0)参照するか、プログラムか ら提供されるヘルプ画面を参照してください。

注**:** Motif 管理プログラムを使用すると、標準 CS/AIX の構成用の必須パラメータ ーをすべて構成できます。 拡張パラメーターについては、Motif 管理プログラ ムはデフォルト値を提供します。指定する必要があるのは最も重要な構成情報 のみであるため、 SNA 通信を素早く簡単に確立できます。

<span id="page-53-0"></span>その他の CS/AIX 管理ツールにはコマンド行構成機能および NOF アプリケー ション・プログラムも組み込まれていて、Motif 管理プログラムで表示されるも のより広範囲にわたる構成パラメーターおよびオプションにアクセスできま す。しかし、Motif 管理プログラムでは、構成のために必要なキー・フィールド が表示され、大半のユーザーが変更してはならないフィールドは隠されている ので、ほとんどの場合、必要な構成はすべて Motif 管理プログラムから実行で きます。コマンド行構成で指定されるデフォルト値は、Motif 管理プログラムの デフォルト値と異なる場合があります。これは、Motif プログラムの方が、値の 選択方法が高度なためです。 Motif 管理プログラムでは、構成作業の実際の状 況に基づいて値を選択することが可能です。

これらの追加機能を使用する必要がある場合でも、Motif 管理プログラムを使用 して基本構成を行い、そのあとで他の管理ツールを使用して追加機能を指定で きます。 後日 Motif 管理プログラムを使用して変更済みの構成を管理する場 合、構成した追加機能は Motif プログラムには表示されませんが、他のツール を使用して加えた変更はそのプログラムに保存されています。

#### **Web** 管理プログラム

Web 管理プログラムは、Motif 管理プログラムと同様の機能を提供します。 CS/AIX サーバーへの X セッションまたは **Telnet** セッションを開始する必要な く、ブラウザーから CS/AIX を管理できます。また Web 管理プログラムは、信頼 性が低かったり、遅いリンクに接続するときに役立ちます。

Web 管理プログラムを開始する前に、以下の内容を確認してください。

- v CS/AIX ソフトウェアが使用可能であること (詳細については 33 [ページの『第](#page-50-0) 2 章 CS/AIX [の管理』を](#page-50-0)参照してください。)
- v Web サーバー・ソフトウェアが CS/AIX サーバー上で実行していること (詳細 は、ユーザーの Web サーバー・ソフトウェアの文書を参照してください。)

Web 管理プログラムを使用するには、ブラウザーに次の URL をロードします。

#### **http://***server\_name***/SnaAdmin/**

*server\_name* を CS/AIX サーバーの TCP/IP ホスト名に置換します。

プログラムにログオン画面が表示されます。その他の CS/AIX 管理機能を使用する ために、AIX システムにログオンするのに使用する AIX のユーザー ID とパスワ ードを入力します。

ログオンすると、プログラムには、Motif 管理プログラムと共通したインターフェー スが表示され、共通の機能が提供されます。 このプログラムを使用して CS/AIX リ ソースを定義し管理する方法の詳細は、プログラムから提供されるヘルプ画面を参 照してください。

注**:** Web 管理プログラムを使用すると、標準 CS/AIX 構成の必須パラメーターをす べて構成できます。 拡張パラメーターについては、プログラムによってデフォ ルト値が提供されます。 指定する必要があるのは最も重要な構成情報のみであ るため、 SNA 通信を素早く簡単に確立できます。

<span id="page-54-0"></span>コマンド行構成プログラムや NOF アプリケーション・プログラムなどのその 他の CS/AIX 管理ツールでは、 Web 管理プログラムで表示される場合より、 より広い範囲の構成パラメーターやオプションが提供されます。しかし、Web 管理プログラムには構成に必要なキー・フィールドが表示されており、大半の ユーザーが変更してはならないフィールドは隠されているので、ほとんどの場 合必要な構成はすべて Web 管理プログラムで実行できます。コマンド行構成で 構成されるデフォルト値は、 Web 管理プログラムのデフォルト構成値と異なる 場合があります。これは、Web プログラムがユーザーの実行する構成タスクの コンテキストに基づいて、より知的に値を選択できるためです。(デフォルト設 定値は、また Motif 管理プログラムのものと異なる場合があります。これは、 Motif 管理プログラムが、ユーザーが同じダイアログで既に設定したその他の内 容に基づいて、値を選択できるためです。)

これらの追加機能を使用する必要がある場合でも、Web 管理プログラムを使用 して基本構成を行い、そのあとで他の管理ツールを使用して追加機能を指定で きます。 後日 Web 管理プログラムを使用して変更済みの構成を管理する場 合、構成した追加機能は Web プログラムには表示されませんが、他のツールを 使用して加えた変更はそのプログラムに保存されています。

## コマンド行管理プログラム

コマンド行管理プログラム **snaadmin** を使用すると、個々の CS/AIX リソースを管 理するコマンドを発行できます。 **snaadmin** は、AIX コマンド・プロンプトから直 接使用することも、シェル・スクリプト内部から使用することもできます。

コマンドは、ノードのリソースを管理するために特定の CS/AIX ノードに対して発 行したり、マスターとバックアップのサーバーを管理するために SNA ネットワー ク・データ・ファイルに対して発行したり、ドメイン・リソースを管理するために ドメイン構成ファイルに対して発行したりできます。

管理コマンドはすべてサーバー上で実行できます。ただし、IBM Remote API Client で実行できるコマンドについては制限があります。

- v Windows クライアントには **snaadmin** プログラムがないため、コマンドは実行で きません。
- v AIX および Linux クライアントでは、**query** コマンドまたは **status** コマンドを すべて実行できます。「IBM Communications Server for Data Center Deployment on AIX 管理コマンド解説書」に定義されているその他のいくつかの管理コマン ドは、IBM Remote API Client から実行できることが明示されています。明示さ れていないコマンドは、サーバーからのみ実行できます。

コマンド行管理のヘルプを参照するには、次のいずれかのコマンドを使用します。

- v **snaadmin -h** を使用すると、コマンド行管理の基本ヘルプと、コマンド行ヘルプ の使い方の説明が表示されます。
- v **snaadmin -h -d** を使用すると、**snaadmin** プログラムに指定できるコマンドのリ ストが表示されます。
- v **snaadmin -h** *command* を使用すると、指定した *command* についてのヘルプが表 示されます。

<span id="page-55-0"></span>v **snaadmin -h -d** *command* を使用すると、指定の *command* についての詳細なヘ ルプが、そのコマンドに指定できる構成パラメーターのリストと共に表示されま す。

詳しくは、「*IBM Communications Server for Data Center Deployment on AIX* 管理 コマンド解説書」を参照してください。

## リモート・コマンド機能

リモート・コマンド機能 (RCF) は、ホスト上の NetView コンソールからの CS/AIX 管理をサポートするために、次の機能を提供します。

- v サービス・ポイント・コマンド機能 (SPCF) を使用すると、ホスト NetView コン ソールのオペレーターは、CS/AIX 管理コマンドを発行して NetView から CS/AIX を管理できます。
- v UNIX コマンド機能 (UCF) を使用すると、NetView オペレーターは、CS/AIX コ ンピューター上で標準 AIX コマンドを発行できます。

RCF の詳細は、 145 [ページの『第](#page-162-0) 9 章 NetView からの CS/AIX の管理』を参照し てください。

#### 構成ファイル

CS/AIX システムの構成情報は、次のテキスト・ファイルに保管されます。

ノード構成ファイル

**/etc/sna/sna\_node.cfg** ファイルには、特定のノードの CS/AIX ノード・リソ ースに関する情報があります。このファイルは、ノードを稼働しているコン ピューターに存在しています。このファイルにはノードのリソースに関する 情報が含まれており、ノードで CS/AIX が開始されたときにどのリソース をアクティブにするかが指定されています。

このファイルは、使用可能なリソースの初期定義を提供します。管理者は、 条件に変更があった場合は、必要に応じて、他の管理ツールを使用して実行 中のノード・リソースを変更できます。 加えた変更は、すべてこのファイ ルに自動的に保管されるので、ノードを停止して再始動した場合も、変更済 みの構成を再び使用できます。

ドメイン構成ファイル

**/etc/sna/sna\_domn.cfg** ファイルには、CS/AIX ドメイン・リソース (特定の ローカル・ノードに関連付けられていないリソース) に関する情報が含まれ ています。このファイルのマスター・コピーは、マスター・サーバー上にあ ります。

#### 呼び出し可能 **TP** データ・ファイル

**/etc/sna/sna\_tps** ファイルには、CS/AIX が呼び出し可能 (ターゲット) TP を開始するのに必要な情報が含まれており、またその他の情報 (TP にアク セスするのに必要なセキュリティー・レベルなど) も提供することができま す。このファイルは、TP を実行しているコンピューターに組み込まれてい ます。

このファイルの詳細は、 108 [ページの『](#page-125-0)TP の定義』を参照してください。

Motif 管理プログラム、コマンド行管理プログラム、Web 管理プログラム、または NOF API を使用して構成を変更することができます。 これらのツールはすべて、

<span id="page-56-0"></span>状況に応じてノード構成ファイルまたはドメイン構成ファイルに、必要な変更を加 えます。 構成情報は非暗号化テキストとして保管されているため、標準的な ASCII テキスト・エディター (**vi** など) を使用してファイルを直接変更したり、 AIX ユー ティリティー (**awk** または **sed** など) を使用してシェル・スクリプトから変更する こともできます。 テキスト・エディターを使用して構成ファイルを変更するのは、 CS/AIX を開始する前でなければなりません。 CS/AIX 構成ファイルの形式につい て詳しくは、「*IBM Communications Server for Data Center Deployment on AIX* 管 理コマンド解説書」を参照してください。

注**:** CS/AIX の構成はダイナミック・プロセスです。CS/AIX ソフトウェアを開始す る前に、構成全体をすべて定義する必要はありません。 構成ファイルからは使 用可能なリソースの初期定義が指定されますが、CS/AIX ソフトウェアの実行中 に、必要に応じてリソースを追加、削除、または変更できます。 CS/AIX は、 現行の定義を保管して、システムの再始動時にそれを再び使用できるようにし ます。

次のファイルには、CS/AIX クライアント/サーバー・ネットワークに関する情報が あります。

**SNA** ネットワーク・データ・ファイル

**/etc/sna/sna.net** ファイルには、どのサーバーがマスターか、どのサーバーが バックアップ・サーバーとして使用できるかについての情報があります。こ のバイナリー・ファイルは、マスター・サーバー上にあります。このファイ ルの内容は、管理プログラムまたは NOF API を使用して変更できます。

このファイルと、その変更方法の詳細は、 67 [ページの『クライアント](#page-84-0)/サ [ーバー機能の構成』を](#page-84-0)参照してください。

クライアント・ネットワーク・データ・ファイル

**sna\_clnt.net** ファイルには、CS/AIX サーバーにアクセスする方法に関する 情報があります。IBM Remote API Client がこの情報を必要とします。この テキスト・ファイルは、クライアント・コンピューター上にあります。この ファイルの内容は、標準の ASCII テキスト・エディターを使用して変更で きます。

このファイルと、その変更方法の詳細は、 183 [ページの『クライアント・](#page-200-0) [ネットワーク・データ・ファイル](#page-200-0) (sna\_clnt.net)』を参照してください。 Windows クライアントにおける同等の情報の構成に関する情報は、 [155](#page-172-0) ペ ージの『第 10 章 CS/AIX クライアント/[サーバー・システムの管理』を](#page-172-0)参 照してください。

## **NOF** アプリケーション

CS/AIX NOF API には、コマンド行管理プログラムと同じ管理機能があり、この機 能を使用して CS/AIX リソースを定義したり管理したりできます。 これは、 CS/AIX を管理するためのアプリケーション・プログラムを各自が作成できるという ことです。

詳しくは、「*IBM Communications Server for Data Center Deployment on AIX NOF* プログラマーズ・ガイド」を参照してください。

#### <span id="page-57-0"></span>診断ツール

CS/AIX には、CS/AIX の操作中に直面する問題を診断し訂正する際に役立つツール があります。

- v 問題または例外 (問題の原因を示している可能性のある異常条件) が検出されたコ ンポーネントがあれば、エラー・ログ・ファイルにエントリーが書き込まれま す。 . また、有効なシステム・イベントはすべて監査ログ・ファイルに記録でき ます。 . どのタイプのイベント (問題、例外、または監査) を記録するかは、管 理者が決めます。 クライアント/サーバーのネットワーク構成では、すべてのサ ーバー上で記録するイベントのタイプに関するグローバル設定値を指定して、必 要に応じて個々のサーバー上でこれらの設定値を指定変更できます。
- v CS/AIX は使用量ログ・ファイルを保守しています。使用量ログ・ファイルは、 CS/AIX リソースの現在およびピーク時の使用に関する情報を記録するために使 用されます。
- v ログ情報の各タイプを保持するのに使用するファイルの名前とディレクトリーを 指定することができます。また、必要であればエラーおよび監査の両方のタイプ のログ情報を同一ファイルに送ることができます。 クライアント/サーバー・シ ステムでは、すべてのサーバーから 1 台のサーバー上の中央ログ・ファイルにメ ッセージを送ることも (中央ロギング)、各サーバー上にある別々のファイルにロ グ・メッセージを送ることもできます。
- v ログ・ファイルはテキスト・ファイルとして生成され、**vi** などの標準の ASCII テキスト・エディターを使用して表示できます。
- 詳細ログ (それぞれのメッセージごとに、ログの原因の詳細と必要な処置がロ グ・ファイルに記載されます)、または要約ログ (ログの原因についての簡単な説 明とメッセージ・テキストのみが記載されます) のいずれかを選択できます。要 約ログを使用する場合は、詳細な情報が必要になったら、**snahelp** コマンド行ユ ーティリティーを使用して特定のメッセージ番号についての詳細な原因と処置を 取得できます。
- v 特定のイベントが頻繁に発生するためログ・ファイルが同じログ・メッセージの 多数のインスタンスでいっぱいになる場合は、 1 つ以上の特定のログ・メッセー ジは 1 回のみログに記録するように、フィルターを設定できます。同じログ・メ ッセージの 2 回目以降のインスタンスは無視され、ログ・ファイルに書き込まれ ないようになります。
- v 一部のエラー条件については、CS/AIX は、エラー・ログ・ファイルに問題メッ セージを書き込むほかに、AIX コンソールにメッセージを送ってオペレーターに 警告します。
- v 多くのコンポーネントでは、そのコンポーネントの活動を記録するトレース・フ ァイルを作成できます。トレースを実行すると CS/AIX コンポーネントのパフォ ーマンスが低下するため、通常は使用不可にしておきます。
- v コマンド行ユーティリティーを使用すると、トレース・ファイルをフィルターで 選別して特定の情報を抽出し、さらにトレース情報を形式化してその内容を解釈 したり、メッセージ・フローの要約を作成することができます。 形式設定済みの 出力ファイルは、**vi** などの標準 ASCII テキスト・エディターを使用して表示で きます。
- v CS/AIX では、アラートを生成してホスト・コンピューターの NetView プログラ ムに送信できます。 このアラートは、次のいずれかです。
- <span id="page-58-0"></span>– 接続コンポーネントからのリンク・アラート。これは、接続上の問題について の情報を提供します。
- MS API を使用するアプリケーション・プログラムによって提供されるアラー ト

CS/AIX ログ・メッセージ、CS/AIX トレース機能の使用、およびトレース・ファイ ルの解釈について詳しくは、「*IBM Communications Server for Data Center Deployment on AIX* 診断ガイド」を参照してください。

MS API の使用について詳しくは、「*IBM Communications Server for Data Center Deployment on AIX or Linux MS* プログラマーズ・ガイド」を参照してください。

#### 簡易ネットワーク管理プロトコル

簡易ネットワーク管理プロトコル (SNMP) は、業界水準の管理プロトコルで、 **snmpd** デーモン (AIX 基本オペレーティング・システムの一部) により AIX にイ ンプリメントされます。 CS/AIX には、SNMP サブエージェントが組み込まれてお り、AIX で保守される APPN 管理情報ベース (Management Information Base: MIB) データベースをサポートしています。

SNMP の詳細な説明および CS/AIX SNMP サブエージェントでサポートされている APPN MIB オブジェクトのリストについては、 215 [ページの『付録](#page-232-0) B. 簡易ネット [ワーク管理プロトコルによる](#page-232-0) APPN ネットワーク管理』を参照してください。

## 管理許可

CS/AIX 管理ツールは、SNA リソースを管理する許可のある、制限されたグループ の 『SNA 管理者』によって使用されることを目的としています。 これを達成する には、実行可能ファイルをグループ所有権の system とともにシステム管理者のロ グイン root で所有します。グループ system のメンバーであるユーザーのみが CS/AIX リソースを変更、開始、または停止できます。 SNA 管理者許可を受けるユ ーザーは、このグループのメンバーであることが必要です。

標準 CS/AIX のインストールでは、グループ system のメンバーでないユーザー は、 CS/AIX 管理ツールを全く実行することはできません。必要に応じて、これら のユーザーに読み取り専用モードでのツールの実行を許可できます。これにより、 ユーザーは構成情報と状況情報を表示できますが、リソースを変更、開始、または 停止することはできません。これを行うには、 **chmod** を使用し、該当する実行可 能ファイルに対するユーザーの読み取り許可および実行許可を付与します。

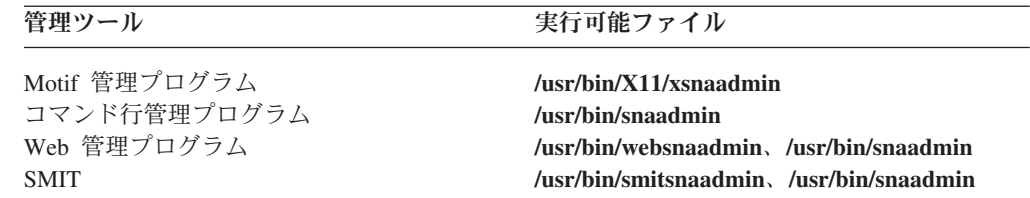

これで、いかなるユーザーも該当する管理ツールを実行し、情報を表示することが できるようになります。しかし、CS/AIX では依然として system グループ以外のユ ーザーに対して、リソースの変更、開始、または停止を禁止しています。

注**:** 上記で説明したように、ファイルへのアクセス権を変更する場合は、CS/AIX PTF または新しいリリースをインストールした後で、この手順をもう一度行う ことが必要になります。

## <span id="page-59-0"></span>**CS/AIX** 構成の計画

構成変更をする前に十分な計画を立てておくことが非常に重要です。変更を行う と、ローカル・ノードのユーザーのみでなく、ネットワーク全体のユーザーにとっ ても破壊や混乱を招く原因になることがあります。

ネットワークのトポロジーに加えようとしている変更のダイアグラムを作成すると 役立ちます。 他のノードの接続を追加または除去する場合は、自ノードとその他の ノードを示す図を描きます。 Motif 管理プログラムを使用すれば、既存のすべての 接続に関する構成情報を収集し、その情報をダイアグラムに追加できます。

新規リソースをダイアグラムに追加した場合、既存のリソースと重複しているかど うか、名前の競合があるかどうかを調べるのも簡単です。同様に、どのリソースを 除去する必要があるかを決め、重要なリソースを削除しないようにするためにも、 ダイアグラムを利用できます。

クライアント/サーバー CS/AIX システムを複数のノードで構成している場合は、す べての CS/AIX ノードとその接続リソースをダイアグラムに含めてください。

必要な変更を決定したら、そのために必要な構成情報の収集を開始することができ ます。 Motif 管理プログラムのオンライン・ヘルプ・ファイルに含まれている作業 用のシート、または 『計画ワークシート』で説明する計画ワークシートを使用すれ ば、その手順に従って、特定の CS/AIX 機能についての構成情報を収集できます。

## 計画ワークシート

CS/AIX 用のリソースの構成を始める前に、新規リソースのための構成データをすべ て集めてください。サポートする必要がある特定の機能またはアプリケーションの ためのすべての情報を記録するには、 191 ページの『付録 A. [構成計画ワークシー](#page-208-0) [ト』に](#page-208-0)示す計画ワークシートを使用します。

多くの場合、ネットワーク管理者、ホスト管理者、アプリケーション・プログラマ ー、エンド・ユーザーなど、いくつかのソースから構成情報を集めることが必要に なります。

別のノードに接続する場合は、そのノードの管理者に連絡することが重要になりま す。ノードの管理者から、そのノードのすべてのリソースの名前、アドレス、およ び特性についての情報を取得できます。多くの場合、ローカル・ノードとリモー ト・ノードに入力されている構成パラメーターが一致しているかどうかを確認する 必要もあります。

## 作業用のシート

Motif 管理プログラムのオンライン・ヘルプ画面には、作業用のシートが含まれてお り、特定の構成作業のための手順説明が示してあります。作業用のシートには、構 成情報を入力するために使用するダイアログのすべてのヘルプ画面へのポインター

が組み込まれています。 これらのポインターを使用してヘルプを表示し、どのデー タを収集しなければならないかを正確に調べることができます。

作業用のシートからさらに、構成情報の入力に使用しなければならない個々のウィ ンドウおよびダイアログについての詳細なヘルプを参照できます。これらのヘルプ 画面には、入力または選択が必要な各フィールドの説明があります。

# <span id="page-60-0"></span>ローカル・システムの **CS/AIX** を使用可能および使用不可にする方法

この節では、AIX Server 上で CS/AIX ソフトウェアを使用可能および使用不可にす る方法を説明します。

CS/AIX ツール (Motif 管理プログラムを含む) を使用するには、その前に CS/AIX ソフトウェアを使用可能にする必要があります。 通常は、ソフトウェアは CS/AIX のインストール後に自動的に使用可能になりますが、必要な場合には手動で使用可 能にすることができます。

## **CS/AIX** で使用される環境変数の設定

CS/AIX は、操作の制御にいくつかの環境変数を使用します。これらの環境変数は、 CS/AIX ソフトウェアをサーバー上で使用可能にする前に設定する必要があります。 それを管理する最も簡単な方法は、始動時に CS/AIX が読み取るテキスト・ファイ ルで環境変数を設定することです。

CS/AIX 構成ディレクトリー **/etc/sna** で、**environment** という名前のテキスト・フ ァイルを作成し、それぞれの環境変数を個別の行に設定します。例えば、次のよう に入力します。

**export LANG=en\_US export PATH="\$PATH:/usr/bin" export LD\_LIBRARY\_PATH=/usr/lib:/usr/lib/sna export LD\_RUN\_PATH=/usr/lib:/usr/lib/sna**

# **CS/AIX** プログラムへのパスの指定

CS/AIX の実行可能プログラムは、CS/AIX 固有のディレクトリーに格納されていま す。これらのプログラムを実行する場合は、このディレクトリーへのパスを指定す る必要があります。パスを指定するには、初めてプログラムを実行する前に、この ディレクトリーを PATH 環境変数に追加するか、またはプログラムを実行するたび にディレクトリー名を組み込みます。

Motif 管理プログラムは、ディレクトリー **/usr/bin/X11** に格納され、その他のプロ グラムはディレクトリー **/usr/bin** に格納されています。これらのディレクトリーを **.login** ファイルまたは **.profile** ファイルの PATH 環境変数の定義に追加すると、 CS/AIX はプログラムを自動的に見つけます。この代わりに、次の例に示すように、 プログラムの実行時にディレクトリー名を指定することもできます。

#### **/usr/bin/sna start**

**/usr/bin/snaadmin query\_node**

#### <span id="page-61-0"></span>**/usr/bin/X11/xsnaadmin**

本書に示すサンプル・コマンド行では、ディレクトリーを PATH 環境変数に追加し てあることが前提になっているため、ディレクトリー名は含まれていません。

## **CS/AIX** サーバーを使用可能にする方法

ここでは、サーバーとしてインストールされた (つまり、SNA ノード・コンポーネ ントがインストールされている) コンピューター上で CS/AIX を使用可能に設定す る方法を説明します。クライアント上の CS/AIX を使用可能にする場合は、 [182](#page-199-0) ペ ージの『AIX または Linux 上の Remote API Client [を使用可能および使用不可に](#page-199-0) [設定する方法』を](#page-199-0)参照してください。

ローカル・ノードを (ローカルに、またはリモート CS/AIX ノードから) 構成また は管理するには、その前にローカル・システムで CS/AIX を使用可能にする必要が あります。

CS/AIX ソフトウェアを使用可能にするには、AIX コマンド・プロンプトに次のコ マンドを入力します。

```
sna start [ -s ] [
-m kernel_memory_limit] [
```
- **-t** ]
- 注**: sna start** コマンドを実行する場合、CS/AIX ソフトウェアでは、コマンドが発 行されたディレクトリーが現行作業ディレクトリーとして使用され、1 つ以上 のオープン・ファイル記述子がこのディレクトリーに維持されます。したがっ て、CS/AIX ソフトウェアの実行中は、このディレクトリーが含まれているファ イル・システムをアンマウントできないことになります。問題を回避するに は、アンマウントする必要がないファイル・システム上のディレクトリーから CS/AIX ソフトウェアを実行する必要があります。例えば、**sna start** コマンド を実行する前に cd / を使用して、ルート・ディレクトリーに変更することが できます。

CS/AIX をインストールする場合、インストール・ユーティリティーが自動的にスタ ートアップ・ファイル **/etc/inittab** を更新し、**sna start** コマンドを含むエントリー を **/etc/rc.sna** に追加します。 これにより、CS/AIX はシステムの起動時に自動的に 起動されます。 CS/AIX を自動的に起動したくない場合は、この行を除去またはコ メント化し、さらにこのセクションの指示にしたがって、 CS/AIX ソフトウェアを 手動で使用可能にします。

**sna start** コマンドのパラメーターおよびオプションは次のとおりです。

**-s** CS/AIX でメッセージをシステム・コンソールに書き込まないように指定し ます。このオプションを使用しないと、CS/AIX は、終了時にメッセージを コンソールに書き込み、ある種のエラー・ログ・メッセージのテキストをロ グ・ファイルとコンソールの両方に書き込みます。

**-m** *kernel\_memory\_limit*

CS/AIX が任意の時点で使用できるカーネル・メモリーの最大量を K バイ ト単位で指定します。(カーネル・メモリーは内部データ構造のために使用

## ローカル・システムの **CS/AIX** を使用可能および使用不可にする方法

されます。) CS/AIX のコンポーネントがカーネル・メモリーを割り振ろう として、CS/AIX コンポーネントに現在割り振られているメモリー量の合計 がこの限度を超える場合は、その割り振りの試みは失敗します。

このオプションを使用しなかった場合は、カーネル・メモリーの使用量は限 定されません。

**-t** カーネル・コンポーネント間のインターフェースすべてのトレースを活動化 し、クライアント/サーバー・トレースも活動化します。 (このオプションで は、DLC トレースはオンになりません。) トレースを使用すると、始動時 に発生した問題を診断できます。このオプションを使用しなかった場合は、 トレースはすべてのインターフェースで非アクティブになります。この場 合、コマンド行管理プログラム **snaadmin** を使用して、必要に応じて特定の インターフェースでトレースを開始できます。

すべてのインターフェースのトレースをオンにすると、CS/AIX コンポーネ ントのパフォーマンスが低下します。ソフトウェアを使用可能にしたあと で、コマンド行管理プログラム **snaadmin** を使用して、任意のインターフェ ースについて不要なトレースを個別に停止できます。 トレースについて詳 しくは、「*IBM Communications Server for Data Center Deployment on AIX* 診断ガイド」を参照してください。

CS/AIX は、初期化中であること、および初期化が正常に完了したことを示すメッセ ージを標準エラー出力 (通常は使用中の端末の画面) に書き込みます。

初期化が失敗した場合、エラーの原因についての情報のほか、(該当する場合は) AIX オペレーティング・システム・エラー・メッセージなどの追加情報もメッセー ジに含まれています。 標準エラー出力に書き込まれるテキストには、エラー・ロ グ・ファイルにさらに詳細な情報が記録されていることを示すメッセージが含まれ ていることもあります。 エラーの場合、**sna start** コマンドは、エラーの性質を示 すゼロ以外の終了コードを戻して終了します。

終了コードの値について詳しくは、「*IBM Communications Server for Data Center Deployment on AIX* 診断ガイド」を参照してください。

#### **SNA start** コマンドの拡張機能オプション

特に新しい CS/AIX 構成をテストしている場合など、時には、 (ファイル **/etc/sna/sna\_node.cfg** および **/etc/sna/sna\_domn.cfg** の中の標準の構成ではなく、) 一 時ファイルに保管した構成で CS/AIX を開始したいことがあります。このために、 **sna start** コマンドに、次の付加的なオプションを使用することができます。

**-n** *node\_config\_file* **-d** *domain\_config\_file*

*node\_config\_file* は、ノード構成を保管したファイルの絶対パス名で (**/etc/sna/sna\_node.cfg** の代わり)、*domain\_config\_file* は、ドメイン構成を保管したフ ァイルの絶対パス名です (**/etc/sna/sna\_domn.cfg** の代わり)。

注**:** これらのオプションは、一般の使用を意図したものではありません。特に必要 のある場合を除いて、使用しないでください。

#### <span id="page-63-0"></span>ローカル・システムの **CS/AIX** を使用可能および使用不可にする方法

これらのオプションが指定されて CS/AIX が実行されている場合、**snagetpd** コ マンドは、常に標準の構成ファイルから情報を収集するため、正しく作動しま せん。**snagetpd** を使用する前に、これらのオプションを付けずに CS/AIX を開 始し、標準の構成ファイルを使用して実行するようになっていることを確認し てください。

## **CS/AIX** サーバーを使用不可にする方法

サーバー上で CS/AIX ソフトウェアを使用不可に設定すると、CS/AIX ノードと、 関連した接続コンポーネントが自動的に停止します。CS/AIX を使用不可にすると、 他のプロセス (3270 エミュレーション・プログラムなど) もすべて、このサーバー 上の CS/AIX リソースの使用を停止します。

通常は、ユーザーが個々のサービスの使用を終了したときにそれらのサービスを停 止するようにし、システムを使用不可にするのは、CS/AIX アクティビティーがない ときのみにしてください。 クライアント上で CS/AIX ソフトウェアを使用不可に設 定すると、クライアント上で実行されているプログラムが CS/AIX 機能にアクセス できなくなります。

まだアクティブ・ユーザーがいる間に CS/AIX を使用不可にする場合は、CS/AIX をこれから停止することを全ユーザーに通知し、ソフトウェアを使用不可にする前 にユーザーが各自のアクティビティーを終了する時間の余裕を与えるようにしてく ださい。 アクティブ・ユーザーの詳細を表示するには、Motif 管理プログラムまた はコマンド行管理プログラムを使用します。

CS/AIX ソフトウェアを使用不可にしたときに、3270 エミュレーション・プログラ ムでノードの LU を使用中だった場合は、それらの LU を使用していた 3270 エミ ュレーション・セッションはすべて終了します。 プログラムは実行を続けますが、 ソフトウェアが再び使用可能にされるまでは、ユーザーはセッションを使用できま せん。 APPC、CSV、LUA、NOF、または MS API を使用中のアプリケーションに は COMM SUBSYSTEM ABENDED 戻りコードにより通知され、CPI-C アプリケーション には CM PRODUCT SPECIFIC ERROR 戻りコードにより通知されます。

CS/AIX ソフトウェアを使用不可にするには、AIX コマンド・プロンプトに次のコ マンドを入力します。

#### **sna stop**

CS/AIX を使用不可にする処理が正常に行われると、**sna stop** から終了コード 0 が 戻されます。これ以外の終了コードは、エラーが起こって CS/AIX ソフトウェアが 使用不可にされなかったことを示します。終了コードの値について詳しくは、「*IBM Communications Server for Data Center Deployment on AIX* 診断ガイド」を参照して ください。

## **Motif** 管理プログラムの使用

Motif 管理プログラムは、CS/AIX を構成するための使いやすいインターフェースを 提供します。 このプログラムは、手順に沿って操作すれば構成プロセスを完了でき るようになっていて、実用構成を作成するために指定しなければならない情報も最 小限で済むため、CS/AIX 管理のツールとしてお勧めするツールです。

<span id="page-64-0"></span>Motif 管理プログラムを使用して、CS/AIX がアクティブになっている間に CS/AIX システムを管理することもできます。 CS/AIX がアクティブになっている間に、こ の管理プログラムを使用して、構成を変更しその変更を適用することができます。 リソースは追加、変更、および除去でき (ほとんどの場合は、ノードとそのリソー スがアクティブであっても可能です)、変更済みの構成はその後の継続操作に即時に 使用できます。

Motif 管理プログラムでは、構成に使用するのと同じインターフェースを介して最新 の状況情報が表示されるため、ドメイン・リソースとノード・リソースの両方の状 況情報に簡単にアクセスできます。

これに代わる方法として、CS/AIX コマンドを使用してシステムを構成し管理できま す。 構成コマンドおよび管理コマンドの要約を 65 [ページの『コマンド行管理プロ](#page-82-0) [グラムの使用』に](#page-82-0)示します。

## **Motif** 管理プログラムの呼び出し

Motif 管理プログラムを CS/AIX 用に使用するには、まず、CS/AIX が 44 [ページ](#page-61-0) の『CS/AIX [サーバーを使用可能にする方法』に](#page-61-0)説明する方法で使用可能にされてい ることを確認します。 (他の X/Motif アプリケーションの場合と同様に、DISPLAY 環境変数を設定して適切な X サーバーを指示する必要がある場合もあります。)

Motif 管理プログラムの実行をバックグラウンドで開始するには、次のコマンドを発 行します。

#### **xsnaadmin &**

クライアント/サーバー環境では、CS/AIX は「ドメイン (Domain)」ウィンドウを表 示します。

スタンドアロン・システムの場合、CS/AIX は、通常「ノード (Node)」ウィンドウ を表示します。 しかし、ローカル・ノードをまだ構成していない場合は、最初にノ ードを構成するときのヘルプ画面が表示されます。

注**:** 本書では、「ウィンドウ」という用語は、CS/AIX リソースに関する情報を表示 する Motif ウィンドウを表すために使用します。ウィンドウには、1 つまたは 複数のセクション、つまりペイン (画面区画) が含まれていることがあります。 ダイアログとは、情報を入力できる Motif ウィンドウのことです。

## リソース・ウィンドウ

「ドメイン (Domain)」ウィンドウと「ノード (Node)」ウィンドウには、必要な情報 のほとんどが表示され、追加情報にも簡単にアクセスできます。これらのウィンド ウから、ローカル・ネットワーク内のリソースに関する情報を簡単に表示できま す。

「ドメイン (Domain)」ウィンドウには、定義済みのノードがすべて表示され、この ウィンドウからノードの追加、削除、開始、および停止を行うことができます。任 意のノードをダブルクリックすると、そのノードの「ノード (Node)」ウィンドウが 表示されます。

「ノード (Node)」ウィンドウには、特定のノードの主要リソースがすべて表示され ます。

「ドメイン (Domain)」ウィンドウと「ノード (Node)」ウィンドウのメニューには、 次の機能があります。

#### **Selection (**選択**)**

このメニュー内の機能は、「ドメイン (Domain)」ウィンドウ内で現在選択 されているノード、または「ノード (Node)」ウィンドウ内で現在選択され ている項目に関連しています。このメニューから、ノードを開始または停止 したり、ノードの詳細を「ノード (Node)」ウィンドウに表示したりできま す。「Node (ノード)」ウィンドウで項目を選択すると、このメニュー内の 制御項目を使用してその項目を制御、変更、または削除でき、現在選択され ているペインで新規項目を追加できます。

#### **Services (**サービス**)**

このメニューから、共通作業用にノードを構成するために必要なすべてのダ イアログに簡単にアクセスできます。このメニューを使用して、リソースを 追加または変更でき、構成作業および管理作業のためのヘルプを表示できま す。

#### **Diagnostics (**診断**)**

このメニュー内の項目から、ロギングおよびトレースを制御できます。

#### **Windows (**ウィンドウ**)**

このメニューから他のウィンドウに簡単にアクセスできます。アクセスでき るウィンドウには、次のものがあります。

- v 「LU Pools (LU プール)」ウィンドウ
- v 「CPI-C Destination Names (CPI-C 宛先名)」ウィンドウ

選択したリソースおよび指定したオプションに基づいて、管理プログラムから追加 のリソース・ウィンドウ、構成ダイアログ、または状況ログが表示されます。 ま た、構成する特定のリソースを選択できるコンテキスト・ダイアログ、選択した項 目についての確認を求める確認ダイアログ、およびフィードバック情報またはエラ ー情報を表示するメッセージ・ポップアップも表示されます。 それぞれのウィンド ウおよびダイアログには、ヘルプ・オプションも含まれています。

## 「ドメイン **(Domain)**」ウィンドウ

「ドメイン (Domain)」ウィンドウは、使用しているシステムの CS/AIX ドメイン内 にあるアクティブな SNA ノードがそれぞれ表示されます。(CS/AIX がノード上で 稼働していない場合は、「ドメイン (Domain)」ウィンドウにノードは表示されませ ん。) 各ノードの識別には、システムの名前が使用されます。「ドメイン (Domain)」ウィンドウには、ドメイン内の各ノードの現行状況も表示されます。

注**:** 「ドメイン (Domain)」ウィンドウのノードのリストにあるべきサーバーが欠落 している場合は、サーバーのスイッチが入っていることと、CS/AIX ソフトウェ アがサーバー上で実行されていることを確認してください。必要に応じて、**sna start** コマンドを使用して CS/AIX ソフトウェアをそのノード上で開始します ( 44 ページの『CS/AIX [サーバーを使用可能にする方法』を](#page-61-0)参照)。

ドメイン内のノードの 1 つが、常にそのドメインの構成サーバーとして指定されま す。「ドメイン (Domain)」ウィンドウ内で、そのノードの隣に「Master (マスタ ー)」という語が表示されます。マスター構成サーバーは、ドメイン・リソースの構 成情報を常時保管しています。バックアップ構成サーバーは、このウィンドウで 「Backup (バックアップ)」という語によって識別されます。バックアップ構成サー バーは、ドメイン・リソースの構成情報のコピーを保管しています。

「ドメイン (Domain)」ウィンドウの例を図 13 に示します。

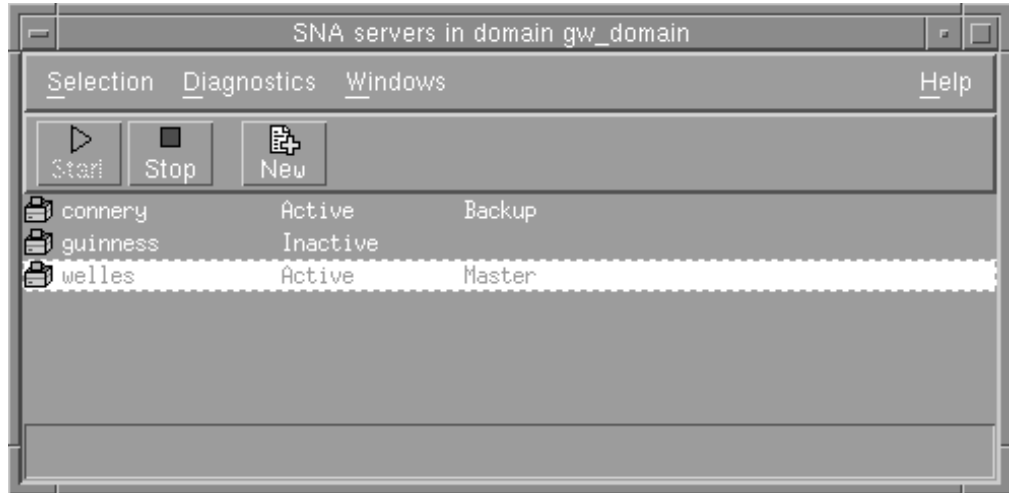

図 *13. CS/AIX* 「ドメイン *(Domain)*」ウィンドウ

ドメイン内でアクティブ・ノード (CS/AIX が実行されているノード) が構成されて いない場合は、そのノードを構成するように CS/AIX からプロンプトが出されま す。

注**:** 「ドメイン (Domain)」ウィンドウには IBM Remote API Client はリストされま せん。クライアントは、CS/AIX サーバー (SNA ノード) のリソースを使用して SNA リソースにアクセスします。

「ドメイン (Domain)」ウィンドウから、次の管理作業を実行できます。

ドメイン内のノードを開始または停止する

ノードの行を選択し、このウィンドウの「**Start (**開始**)**」ボタンまたは 「**Stop (**停止**)**」ボタンをクリックします。 (代わりに、ノードの行をクリッ クして、「**Selection (**選択**)**」メニューから「**Start Node (**ノードの開始**)**」ま たは「**Stop Node (**ノードの停止**)**」を選択できます。)

特定のノードを管理する

「ドメイン (Domain)」ウィンドウで、そのノードの行をダブルクリックし ます。 (代わりに、ノードの行をクリックして、「**Selection (**選択**)**」メニュ ーから「**Properties (**プロパティー**)**」を選択できます。また、「**Windows (**ウィンドウ**)**」メニューからノードのウィンドウを選択することもできま す。)

管理するノードを選択すると、CS/AIX は 51 [ページの図](#page-68-0) 14 に示すような 「Node (ノード)」ウィンドウを表示します。(スタンドアロン・システムの 場合、ドメインには 1 つのノードしかないため、CS/AIX は「Domain (ド

メイン)」ウィンドウを表示しません。代わりに、CS/AIX は、管理プログラ ムが開始されるとすぐに「Node (ノード)」ウィンドウを表示します。)

ドメインのサーバーのリストにノードを追加する

ノードの行をクリックして、「**Selection (**選択**)**」メニューから「**Make configuration server (**構成サーバーの作成**)**」を選択します。

- ドメインのサーバーのリストからノードを除去する ノードの行をクリックして、「**Selection (**選択**)**」メニューから「**Remove configuration server (**構成サーバーの除去**)**」を選択します。
- ドメイン内のノードすべてのロギングを構成する 「**Diagnostics (**診断**)**」メニューから「**Logging (**ロギング**)**」を選択します。
- 特定のノードのトレースをオン**/**オフにする ノードの行をクリックして、「**Diagnostics (**診断**)**」メニューから「**Tracing on selected node (**選択されたノードのトレース・オン**)**」を選択します。
- ドメイン・リソースに関する情報を入手する

「**Windows (**ウィンドウ**)**」メニューのオプションを選択します。共用ドメイ ン・リソースのほかに、「**Windows (**ウィンドウ**)**」メニューは、ドメイン内 の各「Node (ノード)」ウィンドウもリストします。

## 「**Node (**ノード**)**」ウィンドウ

サンプルの「Node (ノード)」ウィンドウを 51 [ページの図](#page-68-0) 14 に示します。 タイト ル・バーにシステムの名前が示されています。

<span id="page-68-0"></span>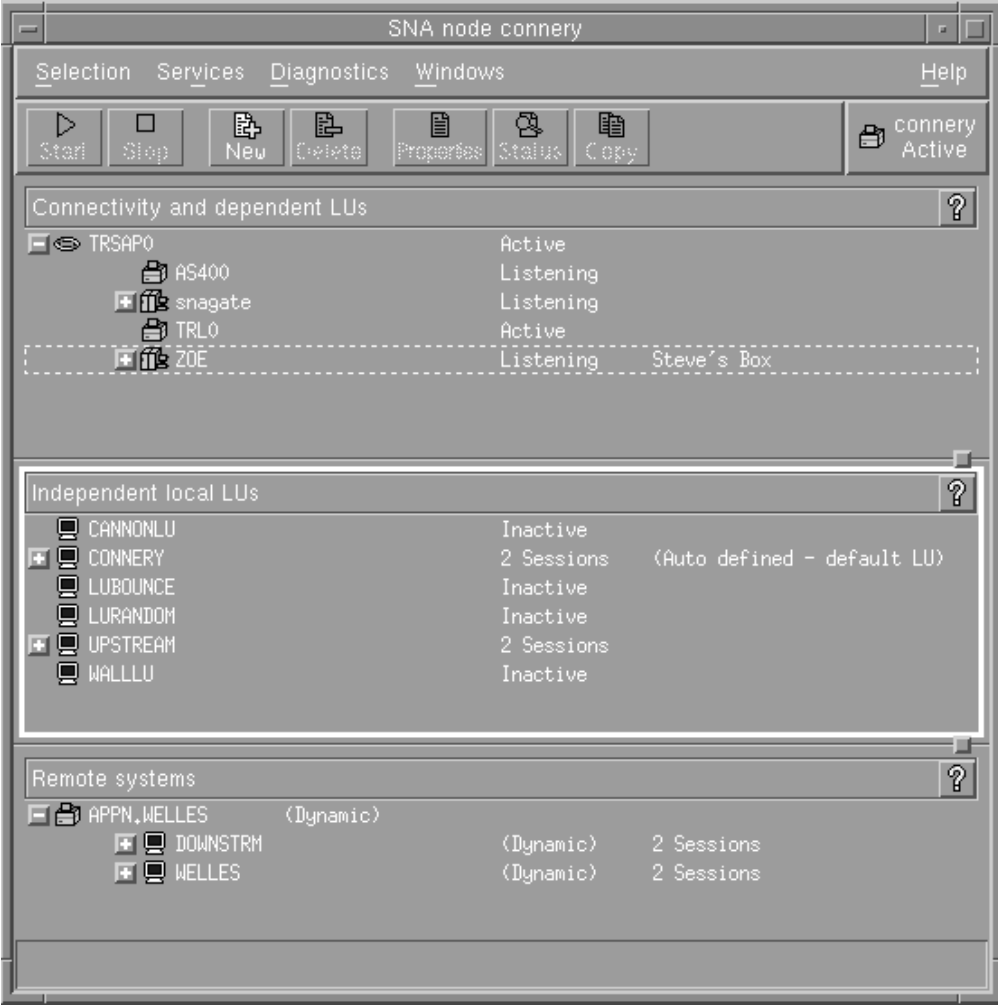

図 *14.* 「*Node (*ノード*)*」ウィンドウ

「Node (ノード)」ウィンドウから、その CS/AIX ノードのすべてのリソースとコン ポーネントを追加、削除、変更、および管理できます。ウィンドウ内のリソースの レイアウトはリソース間の関係を示しています。どのリソースを表示するかを制御 できます。

「Node (ノード)」ウィンドウの右上の隅の「Node」ボックスには、ノードが 「Active (アクティブ)」であるか「Inactive (非アクティブ)」であるかが表示され ます。

ノードに定義されているすべてのポート、ローカル LU、およびリモート・ノード が常に表示されます。 「Node (ノード)」ウィンドウには、親ポートの下に各リン ク・ステーションが表示され、親リンク・ステーションの下に各従属 LU が表示さ れます。また、ローカル LU およびリモート・ノードの下にはパートナー LU も表 示されます。

「Node (ノード)」ウィンドウのボディは、次のように、ノードのリソースのタイプ 別のペインに分割されています。

「**Connectivity (**接続**)**」ペイン

「Node (ノード)」ウィンドウの上段のペインには、ポート、各ポートのリ

ンク・ステーションまたは PU、および個別のリンク・ステーションまたは PU の従属 LU を含む、ノードの接続リソースが表示されます。このウィン ドウには、それぞれのリソースごとに現行の状況情報が表示されます。

「**Independent Local LUs (**独立ローカル **LU)**」ペイン

中段のペインには、ノードの独立 LU が表示されます。このウィンドウに は、それぞれの LU ごとに、LU を使用中のセッションに関する情報も表示 されます。

「**Remote Systems (**リモート・システム**)**」ペイン

下段のペインには、リモート・ノードおよびパートナー LU に関する情報 が表示されます。また、各リモート・ノードまたはパートナー LU につい てのセッション情報も表示されます。

ペインの相対サイズを変更するには、ペイン間の境界線上でクリックしてドラッグ します。

ペインを選択するには、ペイン内部でクリックします。リソースの行をクリックす ることによって、ペイン内の特定のリソースを選択することもできます。 ある項目 についての構成を表示または変更するには、その項目をダブルクリックします。 (このウィンドウのボタンおよびメニューを使用して、特定リソースの構成情報にア クセスすることもできます。)

リストで表示されている各項目には、その項目に関する情報の中に、項目に所属す るリソースがネストされています。 例えば、リンク・ステーションは、その所属先 のポートの下にグループ化されています。 リソースが現在表示されていない場合 は、項目の隣にある「拡張 **(Expand)**」ボタン

をクリックすると、その項目のリソースが表示されます。項目のリソースを隠すに は、「縮小 **(Contract)**」ボタン

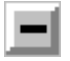

をクリックします。

「Node (ノード)」ウィンドウからは、次の管理作業を実行できます。

#### リソースの開始または停止

リソースを選択し、「**Start (**開始**)**」ボタンまたは「**Stop (**停止**)**」ボタンを クリックします。 (代わりに、「**Selection (**選択**)**」メニューから「**Start item (**項目の開始**)**」または「**Stop item (**項目の停止**)**」を選択することもで きます。)

#### 項目へのリソースの追加

項目を選択し、「**New (**新規**)**」ボタンをクリックします (または、 「**Selection (**選択**)**」メニューから「**New (**新規**)**」を選択します)。 例えば、

ポートにリンク・ステーションを追加するには、そのポートを選択して、 「**New (**新規**)**」ボタンをクリックします。

リソースの削減

リソースを選択し、「**Delete (**削除**)**」ボタンをクリックします (または、 「**Selection (**選択**)**」メニューから「**Delete**」を選択します)。

リソースの構成の表示または変更

リソースを選択し、「**Properties (**属性**)**」ボタンをクリックします (また

は、「**Selection (**選択**)**」メニューから「**Selection (**選択**)**」を選択します)。

リソースからの状況情報の取得

リソースを選択し、「**Status (**状況**)**」ボタンをクリックします (または、 「**Selection (**選択**)**」メニューから「**Status (**状況**)**」を選択します)。

リソースの構成のコピー

リソースを選択し、「**Copy (**コピー**)**」ボタンをクリックします (または、 「**Selection (**選択**)**」メニューから「**Copy (**コピー**)**」を選択します)。

このほか、「**Services (**サービス**)**」メニューからノードの特定の構成作業を選択す る、「**Diagnostics (**診断**)**」メニューから (ドメインの) ロギングおよび (ノードの) トレースを制御する、「**Windows (**ウィンドウ**)**」メニューから項目の 1 つを選択す ることによってドメイン・リソースを表示または変更する、などの操作ができま す。

## リソース項目

ウィンドウ内のリソースのレイアウトは、リソース間の関係を示しています。

項目に、それに関連した 1 つ以上の子項目がある場合は、その項目の横に 「**Expand (**拡張**)**」ボタンまたは「**Contract (**縮小**)**」ボタンが表示されます。 「**Expand (**拡張**)**」ボタンは、関連した子項目が隠れていることを示します。 「**Expand (**拡張**)**」ボタンをクリックすると、子項目を表示できます。 「**Contract (**縮小**)**」ボタンは、子項目が表示されていることを示します。 「**Contract (**縮小**)**」 ボタンをクリックすると、子項目を隠すことができます。 項目の横にどちらのボタ ンも表示されていなければ、その項目に関連する子リソースはありません。

例えば、リンク・ステーションは特定のポートに関連付けられます。「Node (ノー ド)」ウィンドウの「Connectivity (接続)」ペインでは、このリンク・ステーション は、親ポートの下に、そのポートに関連付けられている他のすべてのリンク・ステ ーションと共に表示されます。ポートは常に表示されますが、関連のリンク・ステ ーションのリストを表示するか隠すかは選択できます。同様に、関連した LU のリ ストがあるリンク・ステーションは、拡張して LU を表示することも、縮小して LU を隠すこともできます。

親リソースは、常に子リソースより前に構成する必要があります。また、親リソー スを削除すると、その子リソースも削除されます。

#### ツールバー・ボタン

リソース・ウィンドウには、共通機能の実行に便利なツールバー・ボタンがありま す。 CS/AIX 用のツールバーを 54 [ページの図](#page-71-0) 15 に示します。

<span id="page-71-0"></span>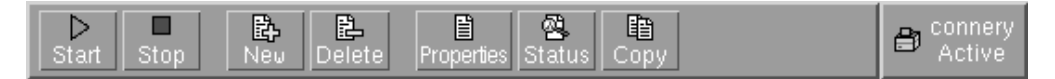

図 *15. CS/AIX* ツールバー

各リソース・ウィンドウのツールバーにすべてのボタンが表示されるわけではあり ません。ボタンの操作が現在選択されている項目では無効な場合 (またはボタンを 操作するには項目を選択する必要があるが、どの項目も選択されていない場合) は、そのようなボタンの輪郭がグレー表示され、機能を選択できません (ボタンを 押すことができません)。 リソース・ウィンドウに表示されるボタンは次のとおり です。

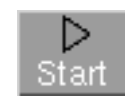

選択された項目を開始します。

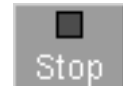

選択された項目を停止します。

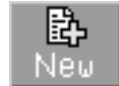

新規リソース項目を追加します。(「Node (ノード)」ウィンドウでは、リソ ースは選択されたペインに追加されます。)

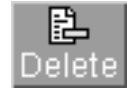

選択された項目を削除します。

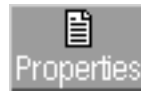

選択された項目の構成を表示または変更するために、その項目用のダイアロ グをオープンします。

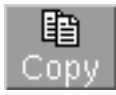

選択された項目をコピーします。このボタンを押すと、選択された項目の構 成を複写したフィールドが表示されたダイアログがオープンします。新規リ ソースを追加するには、ダイアログのフィールドを (新規項目の名前を入力 して) 完成します。
图 atu.

選択された項目の現在の状況を表示します。

ポートやリンク・ステーションなど、多くのリソースは、アクティブになっている 間は変更できません。 しかし、リソースを選択し「**Properties (**属性**)**」ボタンを押 してダイアログをオープンすることによってアクティブ・リソースのパラメーター を表示したり、「**Status (**状況**)**」ボタンをクリックしてそのリソースの詳細な状況 情報を表示することは可能です。

# リソース・ダイアログ

リソース・ダイアログには、リソースの現行の構成情報が表示されます。 タイプ 0 から 3 の LU のサンプル・ダイアログを 56 [ページの図](#page-73-0) 16 に示します。

<span id="page-73-0"></span>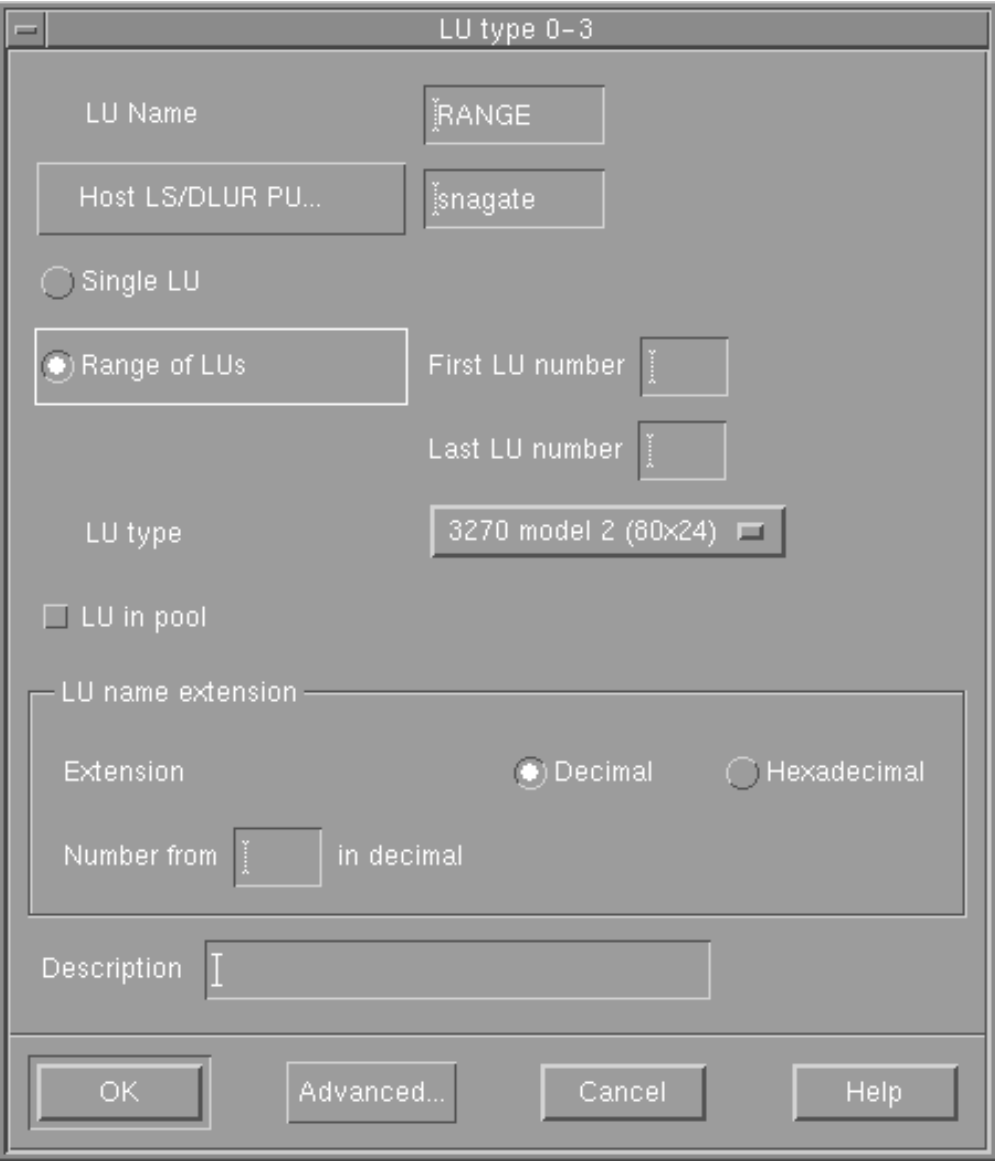

図 *16.* サンプル・ダイアログ

リソース・ダイアログでは、手順に沿って構成プロセスを進めることができ、デフ ォルト値がある場合はそれが表示されます。例えば、従属 LU を追加する場合、 Motif 管理プログラムは、指定したリンク・ステーションで使用可能な LU 番号を 「*LU number (LU* 番号*)*」フィールドに自動的に表示します。必須値を入力しなかっ た場合は、指定が必要な情報を示すメッセージ・ポップアップがプログラムから表 示されます。

ほとんどのダイアログには、「*Description (*説明*)*」フィールドがあります。ここに 入力した情報は、リソースが表示されるウィンドウに表示されます。

リソース・ダイアログの情報を変更する許可が与えられている場合 (新規の項目を 追加したり、または既存の項目を変更する場合)、ダイアログには、「**OK**」ボタン および「**Cancel (**キャンセル**)**」ボタンがあります。 「**OK**」ボタンを押して作業を 完了するか、「**Cancel (**キャンセル**)**」ボタンを押して、リソースの構成を変更しな いで終了します。

リソース・ダイアログの情報を変更できない場合 (例えば、リソースの構成がアク ティブなときは変更できない場合)、ダイアログには、「**OK**」ボタンの代りに、 「**Close (**閉じる**)**」ボタンが含まれます。ダイアログの情報の表示を完了したとき に、このボタンをクリックします。

ダイアログのコンテキスト・ヘルプを表示するには、「ヘルプ **(Help)**」ボタンをク リックします。

注**:** 基本 Motif ダイアログには、重要な構成フィールドのみが表示されます。 CS/AIX は、拡張フィールド用のデフォルト値を提供しています。 拡張構成パ ラメーターにアクセスするには、「**Advanced (**拡張**)**」ボタンをクリックしま す。拡張ダイアログは基本パラメーターに入力した値に応じて変わるので、拡 張パラメーターを調整する場合は、拡張ダイアログをオープンする前に基本ダ イアログを完成する必要があります。 拡張構成フィールドの詳細は、Motif 管 理プログラムのオンライン・ヘルプを参照してください。

# 状況ダイアログ

リソースを選択して「**Status (**状況**)**」ボタンをクリックすると、図 17 に示すよう に、詳細な状況情報が Motif 管理プログラムから表示されます。

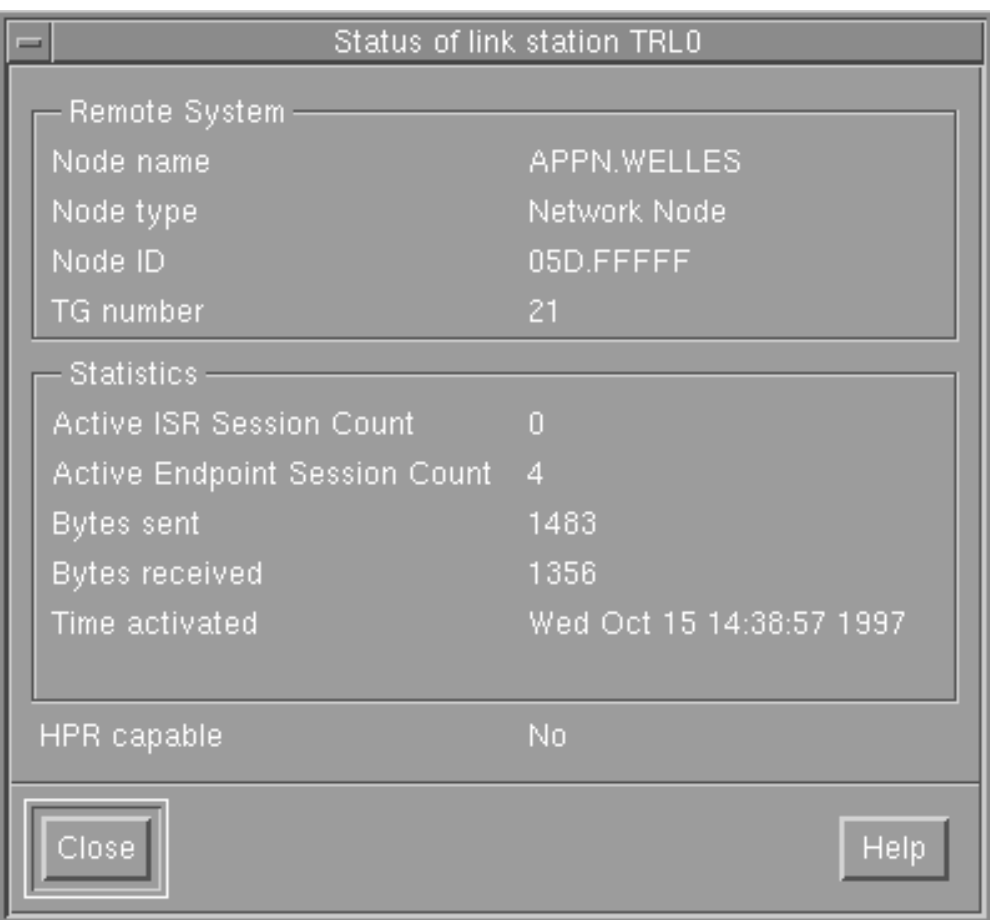

図 *17.* 状況ダイアログの例

状況ダイアログには、リソースの現在の状態に関する情報が表示されます。情報 は、表示されている間も、動的に更新されます。

# ヘルプ・ウィンドウ

Motif 管理プログラムのオンライン・ヘルプでは、実行する必要があるそれぞれの構 成作業の詳細な手順が示されます。 特に、作業用のシートには、特定のリソースを 構成するために必要な操作が、順を追って示されます。 ノード・パラメーターの構 成用の作業用のシート (いつでもこれが CS/AIX の構成の最初のステップです) を 図 18 に示します。

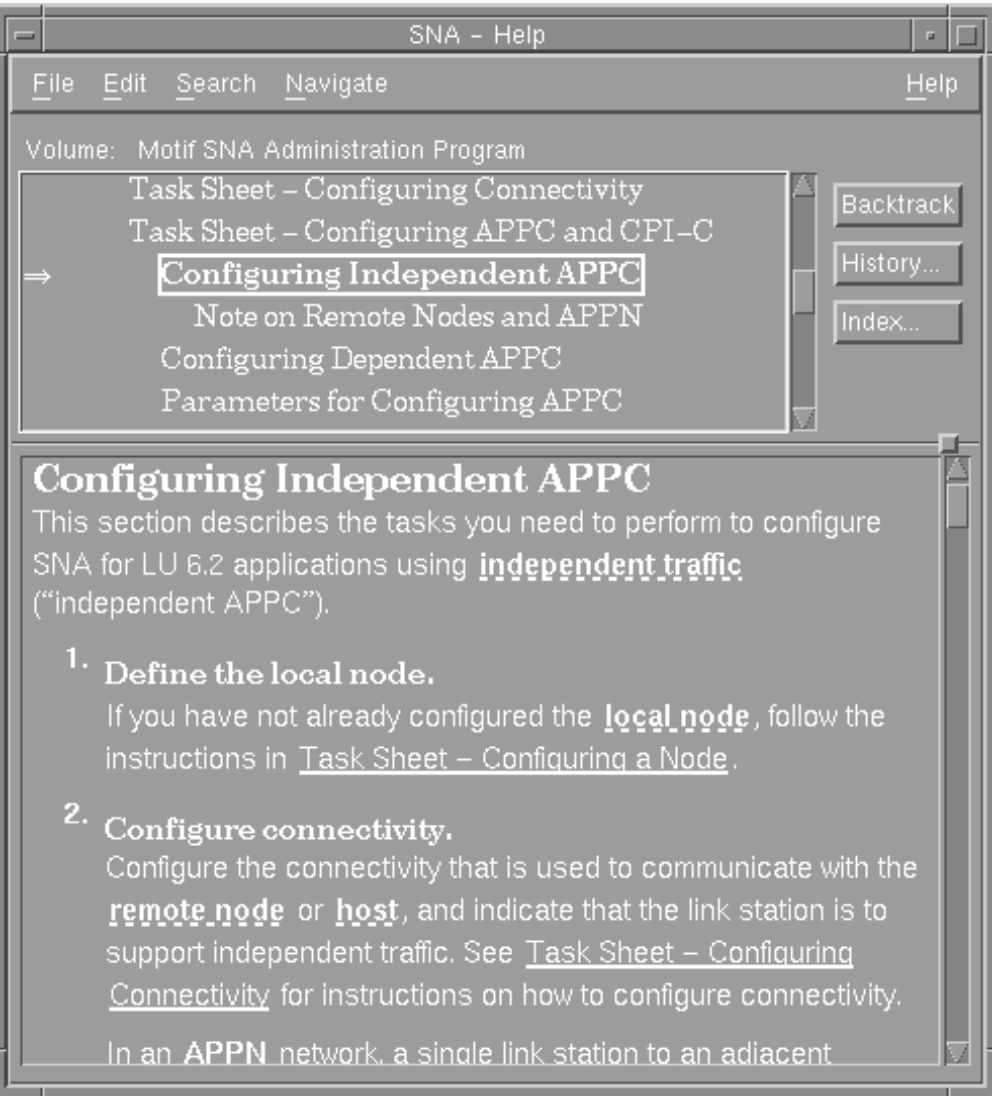

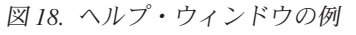

このほかに、ヘルプ・ウィンドウには、個々のウィンドウおよびダイアログ用のも の、エラー・メッセージ用のもの、および SNA の概念を説明するものなどがあり ます。

# **Web** 管理プログラムの使用

Web 管理プログラムは、CS/AIX を構成するための使いやすいインターフェースを 提供します。 このプログラムは、構成プロセスを手順に沿って説明し、実用構成を 作成するために必要な情報を最小限にしています。

Web 管理プログラムを使用して、CS/AIX がアクティブになっている間に CS/AIX システムを管理することもできます。 CS/AIX がアクティブになっている間に、こ の管理プログラムを使用して、構成を変更しその変更を適用することができます。 リソースは追加、変更、および除去でき (ほとんどの場合は、ノードとそのリソー スがアクティブであっても可能です)、変更済みの構成はその後の継続操作に即時に 使用できます。

これに代わる方法として、CS/AIX コマンドを使用してシステムを構成し管理できま す。 構成コマンドおよび管理コマンドの要約を 65 [ページの『コマンド行管理プロ](#page-82-0) [グラムの使用』に](#page-82-0)示します。

# **Web** 管理プログラムの呼び出し

Web 管理プログラムを開始する前に、以下の内容を確認してください。

- v CS/AIX ソフトウェアが使用可能であること (詳細については 33 [ページの『第](#page-50-0) 2 章 CS/AIX [の管理』を](#page-50-0)参照してください。)
- v Web サーバー・ソフトウェアが CS/AIX サーバー上で実行していること (詳細 は、ユーザーの Web サーバー・ソフトウェアの文書を参照してください。)

Web 管理プログラムを使用するには、ブラウザーに次の URL をロードします。

#### **http://***server\_name***/SnaAdmin/**

*server\_name* を CS/AIX サーバーの TCP/IP ホスト名に置換します。

プログラムにログオン画面が表示されます。その他の CS/AIX 管理機能を使用する ために、AIX システムにログオンするのに使用する AIX のユーザー ID とパスワ ードを入力します。

そのあとで、CS/AIX は 60 [ページの図](#page-77-0) 19 に示すプログラムのメインウィンドウを 表示します。クライアント/サーバー環境では、 CS/AIX ドメイン内の各ノードがリ ストされます。

<span id="page-77-0"></span>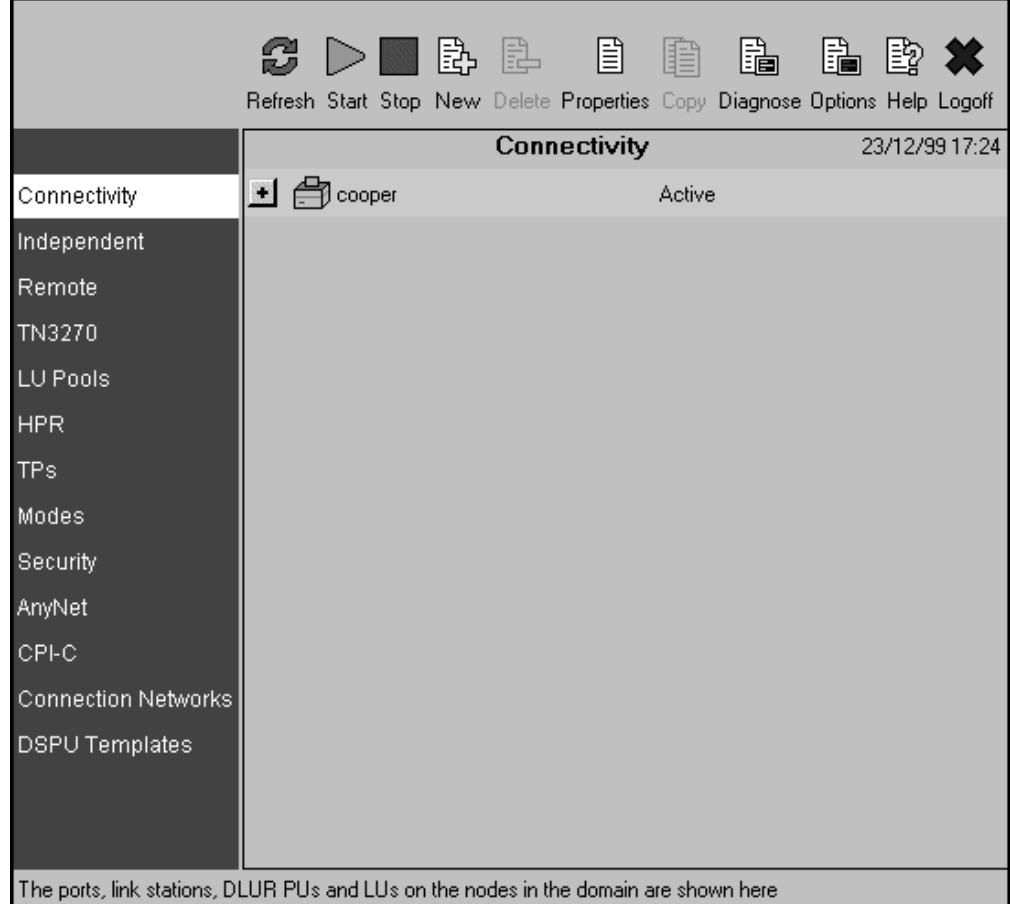

図 *19. Web* 管理プログラムのメインウィンドウ

注**:** このセクションでは、「ウィンドウ」という用語は、CS/AIX リソースに関する 情報を表示するブラウザーのウィンドウを表すために使用します。ウィンドウ には、1 つまたは複数のセクション、つまりペイン (画面区画) が含まれている ことがあります。 ダイアログとは、情報を入力できるウィンドウのことです。

最初にメインウィンドウが表示されると、ノードの接続リソースは表示されないよ うに縮小されています。ノードの横にある「**Expand (**拡張**)**」ボタン

# $\langle \bullet \rangle$

をクリックすると、そのノードの接続リソースを表示できます。また「**Contract (**縮 小**)**」ボタン

# VW.

をクリックしてリソースを隠すこともできます。表示を拡張すると、接続のリソー スが 61 [ページの図](#page-78-0) 20 のように表示されます。

<span id="page-78-0"></span>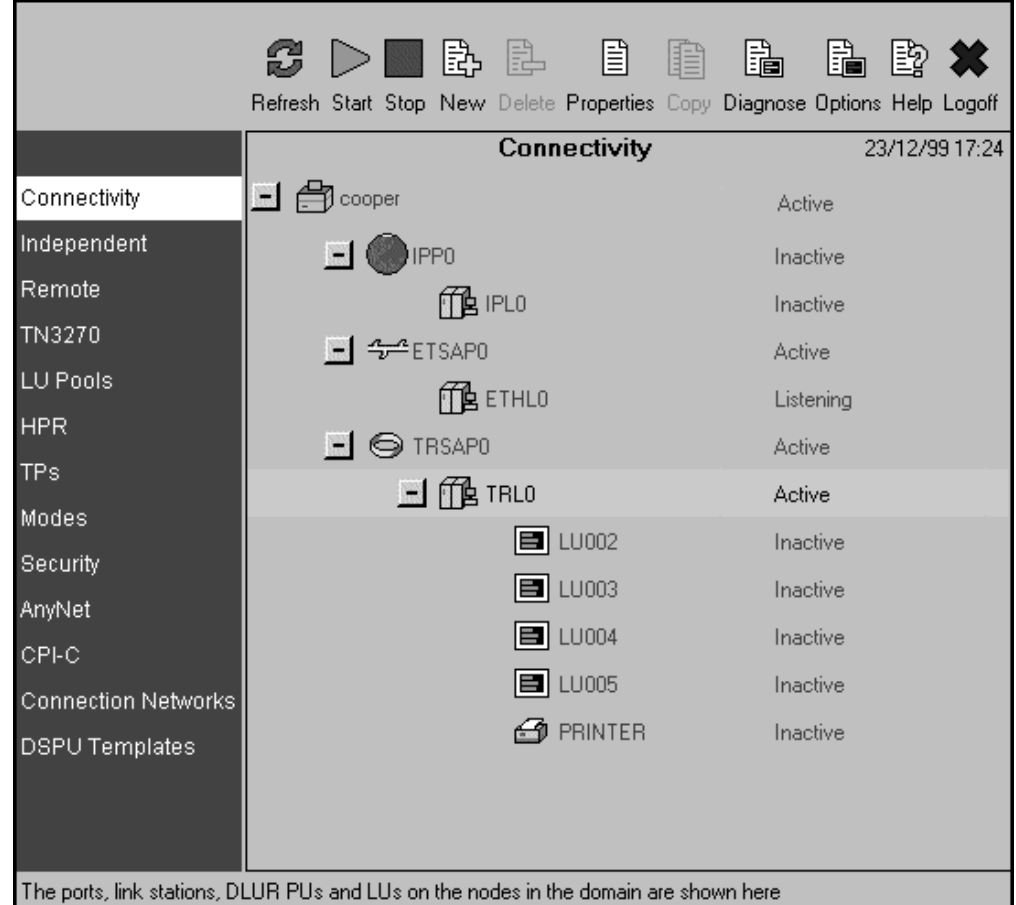

図 *20. Web* 管理プログラムの接続リソース

リストで表示されている各項目には、その項目に関する情報の中に、項目に所属す るリソースがネストされています。 例えば、リンク・ステーションは、その所属先 のポートの下にグループ化されています。

# リソース・ウィンドウ

メインウィンドウの左側のツールバーでは、独立 LU、TP、セキュリティー・リソ ースなどのさまざまな CS/AIX リソースにアクセスできます。 ツールバーのあるエ ントリーをクリックして、リソースの各タイプを表示および管理します。

接続リソースの場合と同じ方法で各ウィンドウの表示を拡大したり、縮小すること ができます。

# ツールバー・ボタン

Web 管理プログラム・ウィンドウの上部にあるツールバー・ボタンは、共通機能の 実行を行うのに便利です。

各リソース・ウィンドウのツールバーにすべてのボタンが表示されるわけではあり ません。ボタンの操作が現在選択されている項目では無効な場合 (またはボタンを 操作するには項目を選択する必要があるが、どの項目も選択されていない場合)

は、そのようなボタンがグレー表示され、機能を選択できません (ボタンを押すこ とができません)。例えば、リソースが既に実行中の場合はそのリソースを開始する ことはできません。

リソース・ウィンドウに表示されるボタンは次のとおりです。

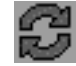

「**Refresh (**最新表示**)**」ボタンをクリックして、 Web 管理プログラムの表 示を更新し、構成ファイルの最新情報と一致させます。

また「**Options (**オプション**)**」ボタンを使用して、一定間隔で自動的に情報 を最新表示するようにプログラムを設定できます。

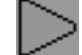

「**Start (**開始**)**」ボタンをクリックすると、選択した項目が開始します。

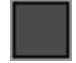

「**Stop (**停止**)**」ボタンをクリックすると、選択した項目が停止されます。

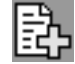

「**New (**新規**)**」ボタンをクリックすると、新しいリソース項目が追加されま す。

毘

「**Delete (**削除**)**」ボタンをクリックすると、選択した項目が削除されます。

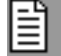

「**Properties (**属性**)**」ボタンをクリックすると、選択した項目の構成が表示 または変更されます。

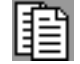

「**Copy (**コピー**)**」ボタンをクリックすると、選択した項目の構成がコピー されます。 このボタンを押すと、選択された項目の構成を複写したフィー ルドが表示されたダイアログがオープンします。ダイアログのフィールド (新規項目の名前を入力して) を完成し、新規項目を追加します。

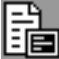

ローカル・ノードを選択して「**Diagnose (**診断**)**」ボタンをクリックすると、 ノードの診断が制御されます (このボタンは、ノードが選択されていない場 合はグレー表示になります)。

# 晶

「**Options (**オプション**)**」ボタンをクリックすると、 Web 管理プログラム の操作方法を決定するオプションが設定されます。例えば、構成ファイルの 最新情報と一致するよう一定間隔で表示を最新表示するよう設定したり、最 新表示までの時間間隔を指定したり、または「**Refresh (**最新表示**)**」ボタン をクリックして明示的に要求するときのみ最新表示するよう設定することが できます。

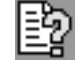

「**Help (**ヘルプ**)**」ボタンをクリックすると、選択した項目のヘルプ情報が 表示されます。

Ж

「**Logoff (**ログオフ**)**」ボタンをクリックすると、 CS/AIX サーバーからプ ログラムを切断します。 これにより、構成の詳細を表示せずに、プログラ ムを実行しておくことができます。

ブラウザーを閉じた場合、または Web 管理プログラムの一部でない新規の Web ページに移動した場合、プログラムもサーバーから切断します。

# リソース・ダイアログ

新規項目を追加する場合、または既存の項目を変更する場合、リソース・ダイアロ グには、そのリソースの現在の構成情報が表示されます。 タイプ 0 から 3 の LU のサンプル・ダイアログを 64 [ページの図](#page-81-0) 21 に示します。

<span id="page-81-0"></span>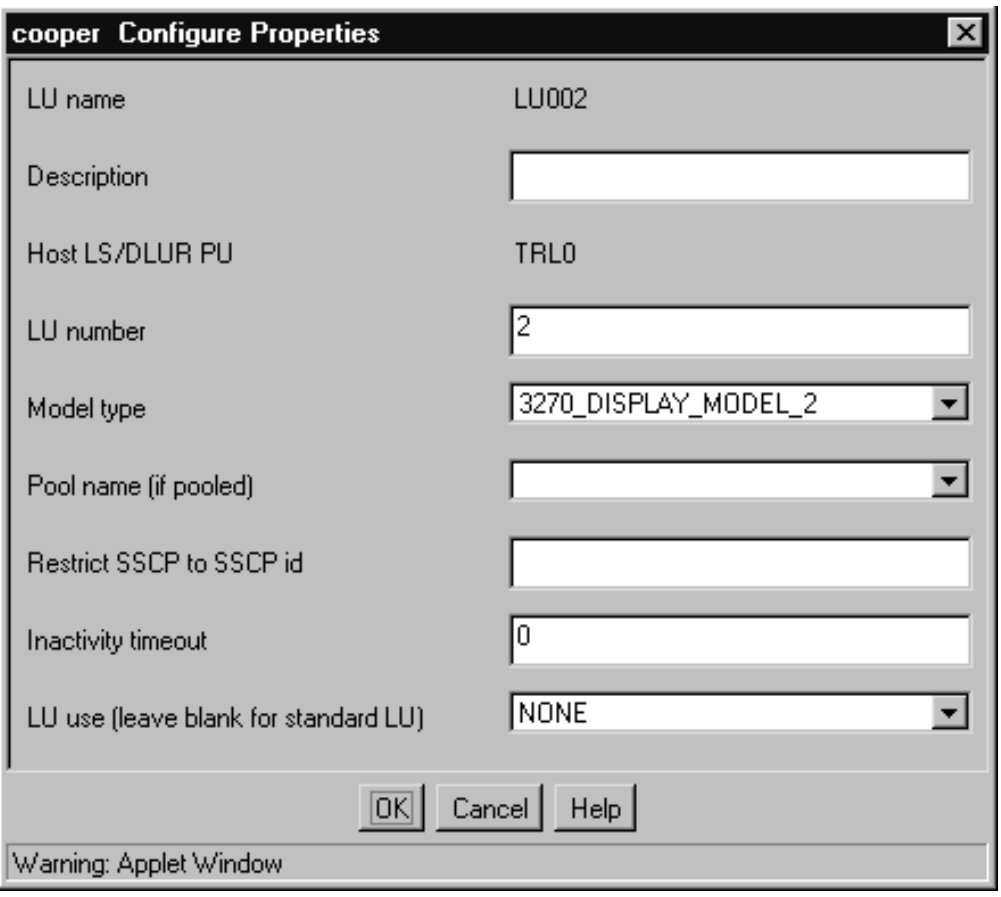

図 *21.* サンプル・ダイアログ

リソース・ダイアログでは、手順に沿って構成プロセスを進めることができ、デフ ォルト値がある場合はそれが表示されます。必須値を入力しなかった場合は、指定 が必要な情報を示すメッセージ・ポップアップがプログラムから表示されます。

ほとんどのダイアログには、「*Description (*説明*)*」フィールドがあります。ここに 入力した情報は、リソースが表示されるウィンドウに表示されます。

リソース・ダイアログの情報を変更する許可が与えられている場合 (新規の項目を 追加したり、または既存の項目を変更する場合)、ダイアログには、「**OK**」ボタン および「**Cancel (**キャンセル**)**」ボタンがあります。 「**OK**」ボタンを押して作業を 完了するか、「**Cancel (**キャンセル**)**」ボタンを押して、リソースの構成を変更しな いで終了します。

リソース・ダイアログの情報を変更できない場合 (例えば、リソースの構成がアク ティブなときは変更できない場合)、ダイアログには、「**OK**」ボタンの代りに、 「**Close (**閉じる**)**」ボタンが含まれます。ダイアログの情報の表示を完了したとき に、このボタンをクリックします。

ダイアログのコンテキスト・ヘルプを表示するには、「ヘルプ **(Help)**」ボタンをク リックします。

# <span id="page-82-0"></span>ヘルプ・ウィンドウ

Web 管理プログラムのオンライン・ヘルプでは、各構成ウィンドウに対する詳細な 手順が示してあります。代表的なヘルプ・ウィンドウを 図 22 に示します。

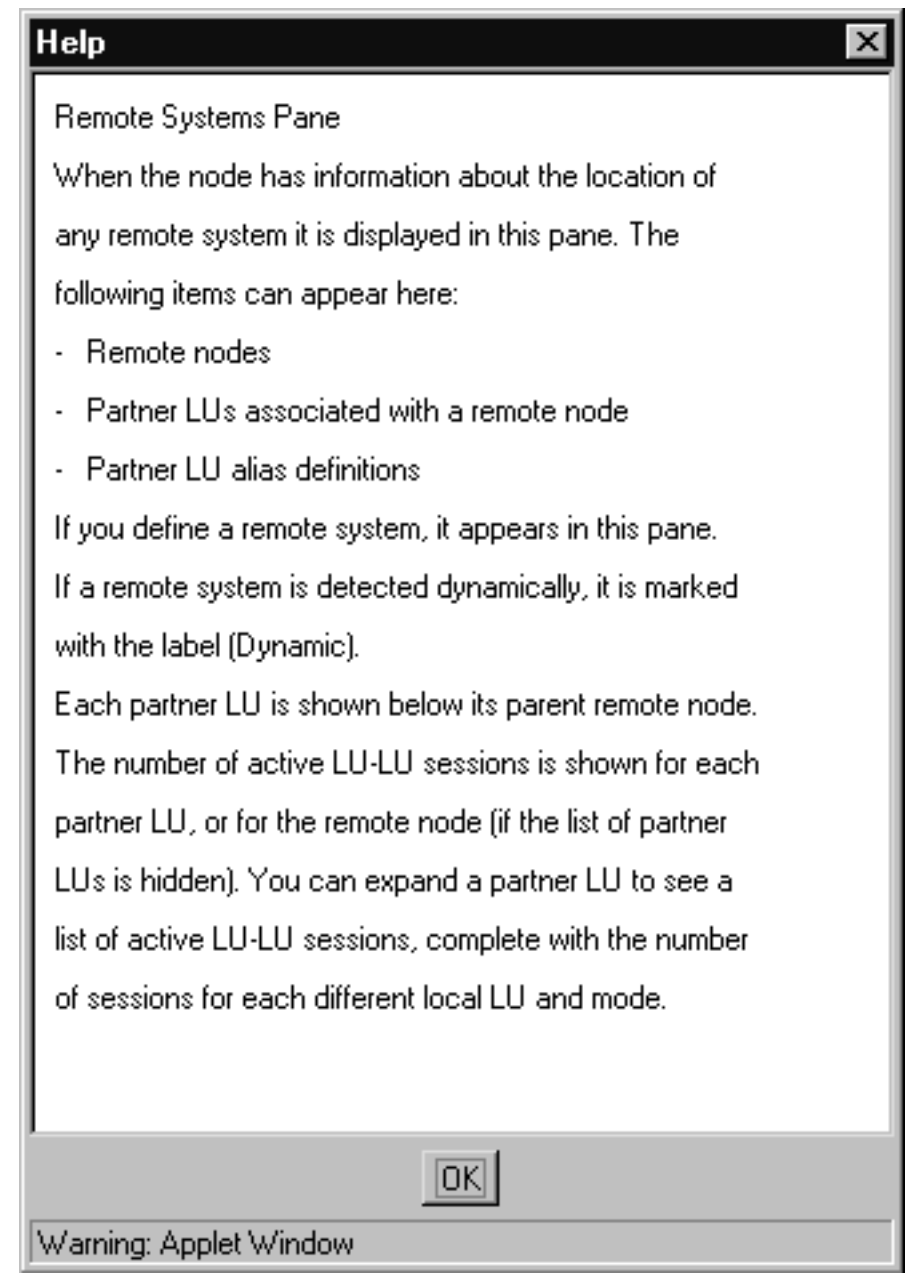

図 *22.* ヘルプ・ウィンドウの例

# コマンド行管理プログラムの使用

コマンド行構成では、すべての CS/AIX 構成パラメーターを変更できます。 これを 使用すると、Motif 管理プログラムから使用可能などのリソースでも構成でき、 Motif プログラムでは表示されない構成パラメーターも設定または変更できます。 ただし、この管理方式では、一般に、Motif 管理の場合より提供しなければならない 情報が多くなります。 さらに、提供した情報が有効で既存のリソース定義との整合 性があることを、確認する必要があります。 (Motif 管理プログラムでは、入力した データの整合性をプログラムが自動的に確認するので、このプログラムの使用をお 勧めします。 さらにこのプログラムでは、メニューやダイアログの選択項目に基づ いて多くの構成値が推定され、明示された定義に基づく推奨値が表示されます。)

ほとんどの管理コマンドは、**snaadmin** コマンド行管理プログラムで使用されます。 **snaadmin** コマンドは次の形式で発行することができます。

**snaadmin** *command*, *parameter1*=*value1*, *parameter2*=*value2*, .... {*subrecord\_name1*}, *sub\_param1*=*sub\_value1*, *sub\_param2*=*sub\_value2*...

**snaadmin** コマンド行管理のヘルプを表示するには、次のコマンドのいずれかを使用 します。

- v **snaadmin -h** を使用すると、コマンド行管理の基本ヘルプと、コマンド行ヘルプ の使い方の説明が表示されます。
- v **snaadmin -h -d** を使用すると、**snaadmin** プログラムに指定できるコマンドのリ ストが表示されます。
- v **snaadmin -h** *command* を使用すると、指定した *command* についてのヘルプが表 示されます。
- v **snaadmin -h -d** *command* を使用すると、指定の *command* についての詳細なヘ ルプが、そのコマンドに指定できる構成パラメーターのリストと共に表示されま す。

一部のコマンドは、コマンドに **-n** オプションを付けてサーバー名を指定すれば、 IBM Remote API Client から実行できます。このコマンドは、指定したサーバーか ら実行した場合と同じ効果があります。

以下に、リソース・タイプ別の管理コマンドを要約して示します。 リストされてい るコマンドのタイプの一部は次のとおりです。

#### **status\_\***

リソースのタイプについての要約情報を提供します。

#### **define\_\***

新しい **define\_**\* レコードを構成ファイル内に作成するか、または同じリソ ースの既存のレコードを新規定義で置換します。

#### **delete\_\***

ファイルから対応する **define\_**\* レコードを除去します。

#### **query\_\***

該当のコンポーネントの構成ファイルから情報を戻しますが、ファイルを変 更することはありません。

**set\_\*** トレース・パラメーターやロギング・パラメーターなどの管理機能を制御し ます。

コマンド行の構成について詳しくは、「*IBM Communications Server for Data Center Deployment on AIX* 管理コマンド解説書」を参照してください。

# 第 **3** 章 基本構成作業

この章では、構成作業の概要を示し、CS/AIX ノードを構成する方法について説明し ます。 また、CS/AIX をクライアント/サーバー環境で使用する場合に、マスター・ サーバーとバックアップ・サーバーを構成する方法についても説明します。

## クライアント**/**サーバー機能の構成

ここでの説明は、クライアント/サーバー環境 (同じネットワークに複数の CS/AIX ノードがある) で実行するために CS/AIX をインストールした場合のみに該当しま す。

ポートや LU など、さまざまなリソースが個々のノード上で構成されます。これら のリソースは、「ノード・リソース」と呼ばれます。

その他のリソースは、すべてのノードに共通です。つまり、リソースの定義はドメ イン全体で 1 つだけ維持されます。このようなリソースは、「ドメイン・リソー ス」と呼ばれます。ドメイン・リソース定義は、ドメインのマスター・サーバーに のみ保管され、ドメイン内のすべてのノードからアクセス可能です。

注**:** スタンドアロン CS/AIX システムには、サーバーは 1 つだけ存在し、そのサー バーが常にマスターとして機能します。

クライアント/サーバー環境では、サーバーを構成サーバーとして指定できます。 CS/AIX は、これらの構成サーバーのリストを維持します。最初にリストされるサー バーはマスター・サーバーで、リスト内のその他のサーバーはバックアップ・サー バーです。 サーバーは順序付きでリストされるので、マスター・サーバーが使用不 可になった場合はリストの 2 番目にあるサーバー (第 1 バックアップ・サーバー) が引き継ぎ、マスターまたは第 1 バックアップ・サーバーのどちらも使用不可なら ばリストの 3 番目にあるサーバー (第 2 バックアップ・サーバー) が引き継ぎ、以 降も同様です。

ドメイン内でノードのいずれかがアクティブになると、ドメイン内で最初に使用可 能な構成サーバー (通信が可能で、CS/AIX ソフトウェアが実行されている最初のサ ーバー) がマスター・サーバーになります。現行のマスターが使用不可になった場 合 (ネットワーク障害などが原因で通信できない、またはマスター上で実行されて いる SNA ソフトウェアが停止したために)、リストにある次に使用可能な構成サー バーが新しくマスターになります。

CS/AIX がマスターなしで稼働することがあります。この状態は、構成サーバー・リ ストにあるどのサーバーとも通信できない場合に発生します。この場合は、通信可 能なサーバー上でのみノード・リソースを表示および構成できます。

注**:** マスター・サーバーとして機能するノードを直接指定することはできません。 マスター・サーバーは、構成サーバー・リストにノードが追加された順序に基 づいて選択されます。サーバーをリストの先頭に移動したい場合は、リストか ら他のノードをすべて除去してから追加し直してください。

次の管理コマンドを使用して、構成サーバーを照会、追加、および削除できます。

```
query_sna_net
```
ファイル内のサーバーをリストします。

**add\_backup**

新規サーバーをリストの最後に追加します。

#### **delete\_backup**

- リストからサーバーを除去します。**delete\_backup** コマンドを使用して、マ スター・サーバーを削除する (リストの 2 番目にあるサーバーがマスター としての役割を引き継ぐようにする) ことも、バックアップ・サーバーを削 除する (そのサーバーがマスターとして機能できないようにする) こともで きます。
- 注**:** サーバーが、リストの中で CS/AIX ソフトウェアを実行している唯一のサーバ ーである場合、マスター・サーバーとしての役割を引き継ぐことができるサー バーが他にないので、そのサーバーは削除できません。クライアント/サーバー 環境では、使用可能なマスター・サーバーが少なくとも 1 つ必要です。

155 ページの『第 10 章 CS/AIX クライアント/[サーバー・システムの管理』で](#page-172-0)は、 クライアントとサーバーを異なる CS/AIX ドメインに移動する方法や、クライアン ト操作の詳細を構成する方法など、高度なクライアント/サーバー構成について説明 しています。

# ノードの構成

CS/AIX をシステムに構成する場合の最初のステップは、ローカル・ノードの構成で す。 ノード構成は、ノードが APPN ネットワークに参加するために必要な基本情 報を提供するものです。 ノードの接続性または他のリソースを定義するには、まず ノードを構成する必要があります。

ノードが既に構成済みの場合は、ノード構成を変更する前に、ノードを停止する必 要があります。

ノードを構成するには、次のどちらかの方式を使用します。

#### **Motif** 管理プログラム

「Node (ノード)」ウィンドウの「**Services (**サービス**)**」メニューから 「**Configure node parameters (**ノード・パラメーターの構成**)**」を選択しま す。

## コマンド行管理プログラム

**define\_node** コマンドを発行します。

ノード構成用の拡張パラメーターにより、未定義のパートナー LU とのセッショ ン、セキュリティー障害の報告、SNMP サポート、および限定リソース・タイムア ウトを制御できます。

# ノードの構成パラメーター

ノード構成には次の情報が必要です。

*APPN support*

ノードの APPN サポートのレベル。

- ネットワークが APPN ネットワークではない場合は、ノードを LEN ノ ードとして構成します。
- v 別のノードがセッション・ルーティング・サービスを提供する APPN ネ ットワークに関与するため、または DLUR をローカル・ノードだけで使 用するためには、ノードをエンド・ノードとして構成します。
- APPN ネットワークで中間ルーティング・サービスを提供するため、また はダウンストリーム・ノードにパススルー DLUR サービスを提供するた めには、ノードをネットワーク・ノードとして構成します。
- メイン APPN バックボーン・ネットワークに含まれない、ブランチ・ネ ットワーク内の他のノードにセッション・ルーティング・サービスを提供 するには、ノードをブランチ・ネットワーク・ノードとして構成します。

#### *Control point name*

ローカル・ノードの制御点の完全修飾名。 この名前はネットワーク内の他 のノードの構成にも必要な場合があるので、名前を決めるには SNA ネット ワーク計画担当者と相談する必要があります。

制御点を定義すると、CS/AIX が同じ名前のローカル LU を自動的に定義し ます。 その LU は、ノードのデフォルト・ローカル LU として使用できま す。

*Control point alias*

デフォルトのローカル LU のローカル別名。 独立 LU 6.2 の LU でデフ ォルトのローカル LU が使用される場合は、この値を指定します。

*Node ID*

ローカル・ノードの PU の ID 。ノードがデフォルト (制御点) の LU を 使用する従属トラフィック用に使用される場合にのみ、値を指定します。

## 追加構成

ノードの構成が完了したら、次の構成作業を実行します。

- v 73 ページの『第 4 [章 接続コンポーネントの定義』の](#page-90-0)説明に従って、接続を構成 する。
- v 99 ページの『第 6 章 APPC [通信の構成』ま](#page-116-0)たは 127 [ページの『第](#page-144-0) 7 章 ユー [ザー・アプリケーションの定義』の](#page-144-0)説明に従って、ノード・リソース (LU) を構 成する。
- v 127 ページの『第 7 [章 ユーザー・アプリケーションの定義』の](#page-144-0)説明に従って、 アプリケーションを構成する。

# ロギングの構成

CS/AIX は、異常なイベント (および必要な場合は正常なイベント) を記述するロ グ・メッセージをログ・ファイルに書き込みます。 問題を診断しようとする場合 は、まず最初にログ・ファイルを調べてください。ログ・メッセージには、問題の 原因に関する情報とその処置が示されています。

CS/AIX は、次のカテゴリーのイベントについてのメッセージをログに記録します。

- 問題 ユーザーが気付くような形でシステムを劣化させる異常なイベント (セッシ ョンの異常終了など)。
- 例外 システムを劣化させるがユーザーがすぐには気付かないような異常なイベン ト (リソース不足など)、またはシステムを劣化はさせないがあとで発生する 例外または問題の原因を示す可能性のあるイベント (リモート・システムか らの予期しないメッセージの受信など)。
- 監査 正常なイベント (セッションの開始など)。

CS/AIX は使用量ログ・ファイルを保守しています。使用量ログ・ファイルは、 CS/AIX リソースの現在およびピーク時の使用に関する情報を記録するために使用さ れます。

正常な状態に関するログとエラー状態に関するログを区別するために、カテゴリー の異なるメッセージは異なるログ・ファイルに記録されます。 問題メッセージと例 外メッセージは、エラー・ログ・ファイルに記録されます。監査メッセージは、監 査ログ・ファイルに記録されます。

特定のイベントが頻繁に発生するためログ・ファイルが同じログ・メッセージの多 数のインスタンスでいっぱいになる場合は、 1 つ以上の特定のログ・メッセージは 1 回のみログに記録するように、フィルターを設定できます。同じログ・メッセー ジの 2 回目以降のインスタンスは無視され、ログ・ファイルに書き込まれないよう になります。このフィルター操作は、すべてのタイプのログ (監査ログ、例外ロ グ、および問題ログ) に適用されます。フィルター操作およびロギングについて詳 しくは、「*IBM Communications Server for Data Center Deployment on AIX* 診断ガ イド」を参照してください。

また、CS/AIX には、ログ・ファイルが大きくなりすぎてディスク・リソースを消費 してしまうのを防止するためのバックアップの機能もあります。 ログ・ファイルが 許容最大サイズに達すると、CS/AIX はその現行の内容をバックアップ・ファイルに コピーしたあと、ログ・ファイルをクリアします。

デフォルトでは、CS/AIX は次のログ・ファイルを使用します。

エラー・ログ・ファイル

**/var/sna/sna.err**

**/var/sna/bak.err** (バックアップ)

監査ログ・ファイル

**/var/sna/sna.aud**

**/var/sna/bak.aud** (バックアップ)

使用量ログ・ファイル

**/var/sna/sna.usage**

**/var/sna/bak.usage** (バックアップ)

ログ・ファイルの表示は、テキスト・エディター、またはその他の AIX システム・ ユーティリティーを使用します。

**vi** テキスト・エディターにファイルを表示します。これにより、ファイルの前 方や後方に移動でき、特定のエントリーを検索できます。

- **pg** ファイルを一度に 1 ページずつ表示します。このユーティリティーは、簡 潔で使いやすいですが、小さなログ・ファイル向けです。
- **tail** ファイルのテール (終わりの部分) を表示します。ファイルの終わりは、最 新のログ・メッセージがあるところです。 システムの実行中にログ・ファ イルを監視するには、このユーティリティーに **-f** オプションを指定して使 用します。

詳細ログでなく要約ログを選択した場合は、**snahelp** コマンドを使用して、特定のメ ッセージ番号についての原因および処置の情報を判別できます。

ほとんどの場合は、デフォルト設定のロギングで十分ですが、次のような変更を加 えることができます。

v ログに記録するメッセージのカテゴリーを指示する。

問題メッセージは常にログに記録されます。問題メッセージを使用不可にするこ とはできません。 その他の 2 つのメッセージ・カテゴリーについては、ロギン グは通常は使用できないようになっていますが、必要に応じて使用可能にするこ とができます。

- v メッセージをログに記録する場合の詳細レベルを指定する。
- v ドメインのセントラル・ロギングか、ノードごとのローカル・ロギングかを指定 する。
- v ログ・ファイルの名前とサイズを変更する。

ロギングを構成するには、次のどちらかの方式を使用します。

#### **Motif** 管理プログラム

「Node (ノード)」ウィンドウまたは「Domain (ドメイン)」ウィンドウの 「**Diagnostics (**診断**)**」メニューから「**Logging (**ロギング**)**」を選択します。

### コマンド行管理プログラム

次のいずれかのコマンドを発行します。

- v **set\_central\_logging**
- v **set\_global\_log\_type**
- set\_log\_type
- v **set\_log\_file**

Motif 管理プログラムの中の「Logging (ロギング)」ダイアログは、ドメイン全体の ログ設定に影響します。コマンド行を使用して、特定のマシンに対するローカル・ ログ設定値を構成することにより、ドメイン設定値を指定変更できます。

Motif 管理プログラムは、ロギングを制御できるほか、トレースをノード・レベルで 制御することもできます。コマンド行インターフェースを使用すると、ロギングと トレースについては、コマンド行インターフェースの方がきめ細かい制御ができま す。ロギングおよびトレースについて詳しくは、「*IBM Communications Server for Data Center Deployment on AIX* 診断ガイド」を参照してください。

# <span id="page-90-0"></span>第 **4** 章 接続コンポーネントの定義

CS/AIX ノードが他のノードと通信するためには、少なくとも 1 つの隣接ノードと の接続を構成する必要があります。 接続リンクは、従属トラフィック、独立トラフ ィック、またはその両方を伝送するように構成できます。

コンピューターには、1 つ以上のリンク・プロトコル用のアダプター・カードをイ ンストールできます。 接続を構成するために入力しなければならない情報の多く は、使用するリンク・プロトコルに応じて異なります。リモート・ノードにも、ロ ーカル・ノードで選択したものと同じタイプのアダプター・カードが必要です。ま たは、ローカル・ノードとリモート・ノード間のブリッジまたはルーターが必要で す。CS/AIX でサポートされるリンク・プロトコルのリストについては、 75 [ページ](#page-92-0) の『DLC[、ポート、および接続ネットワークの定義』を](#page-92-0)参照してください。

リンクを構成するには、 75 ページの『DLC[、ポート、および接続ネットワークの定](#page-92-0) [義』の](#page-92-0)説明に従ってポートを定義する必要があります。 さらに (ほとんどの場合に は)、 81 [ページの『リンク・ステーションの定義』の](#page-98-0)説明に従ってリンク・ステー ションを構成する必要があります。 ローカル・ノードが DLUR を使用してホスト を通信する場合、 90 [ページの『](#page-107-0)DLUR PU の定義』の説明にしたがって、ローカ ル・ノードに DLUR PU も定義する必要があります。

Motif 管理プログラムを使用している場合は、データ・リンク制御 (DLC) は、ポー トの構成の一部として自動的に構成されます。さらに、ポートを接続ネットワーク の一部として定義するためのオプションもあります。 コマンド行構成を使用してい る場合は、DLC 構成はポート構成とは別個に定義する必要があります。

リンク構成に必要な情報は、リンク・プロトコル、ネットワークが APPN ネットワ ークかどうか、およびリンクが従属トラフィック用か、独立トラフィック用か、そ の両用かに応じて異なります。 さらに、構成が必要なリンクは、サポートしなけれ ばならない通信の種類によっても異なります。

- **LUA** LUA を使用する場合は、ホスト・コンピューターとのリンクを構成する必 要があります。このリンクは、従属トラフィック用として構成し、CS/AIX ノードとホスト・コンピューターの両方で同じように構成しなければなりま せん。したがって、SNA ネットワーク計画担当者に問い合わせる必要があ ります。
- **CPI-C** または **APPC** を使用する場合

CPI-C または APPC を使用するときに、ネットワークが APPN ネットワー クでない場合は、アクセスが必要なすべての隣接ノードとのリンクを構成す る必要があります。これらのリンクは、独立トラフィックとして構成し、 CS/AIX ノードと隣接ノードの両方で同じように構成しなければなりませ ん。したがって、SNA ネットワーク計画担当者に問い合わせる必要があり ます。

## **APPN** ノードとして運用する場合

CS/AIX ノードが APPN ネットワーク内のエンド・ノードまたはネットワ ーク・ノードの場合は、構成が必要なリンクの数は大幅に減少します。 1

つ以上の隣接ネットワーク・ノードとのリンクを構成し、それらのリンクを 使用して APPN ネットワーク内のすべてのノードにアクセスできます。 そ の他の隣接ノードに直接アクセスする場合は、それらのノードとのリンクも 構成できます。これは通常は必要ありませんが、リンクを構成するとパフォ ーマンスが向上します。 隣接ノードが LAN セグメントまたは Enterprise Extender を使用する IP ネットワークで接続されている場合は、直接リンク は動的にセットアップされるため、ユーザーが構成する必要はありません。 ポートを定義する際に、ネットワークを接続ネットワークとして構成してい ることだけ確認してください。

独立 APPC の場合は、APPN ネットワーキングの利点を常に利用できます が、LUA の場合は、DLUR を使用していなければこの利点は適用されませ ん。(DLUR は、ホストと、APPN ネットワーク内のローカル・ノードの LU またはダウンストリーム・ノードの LU との間の通信をサポートしま す。) DLUR を使用できるのは、ホストが DLUS をサポートしている場合 のみです。したがって、DLUR の使用を考えている場合は、SNA ネットワ ーク計画担当者に問い合わせる必要があります。

# イーサネット機能

LAN SNA (LLC2/802.2) 通信では、CS/AIX は AIX の GDLC コンポーネントに依 存します。 CS/AIX によるイーサネット機能のサポートは、GDLC のイーサネット 機能のサポートに依存します。GDLC コンポーネントは、**bos.dlc.ether** および **bos.dlc.8023** ファイルセットで提供されます。

このイーサネット機能は AIX の IP コンポーネントでサポートされているため、IP を使用する他の通信オプション (Enterprise Extender、Remote API Client/Server、お よび TN3270 サーバーなど) はこの機能をサポートします。

## ギガビット・イーサネットの高速フェイルオーバー

AIX GDLC コンポーネントは、AIX 5.2 以降の現行メンテナンスでギガビ ット・イーサネットの高速フェイルオーバーをサポートします。高速フェイ ルオーバー用のバックアップ・アダプターとして構成された物理アダプター に、SNA イーサネット DLC、ポート、またはリンク・ステーションを構成 しないでください。CS/AIX 構成ツールは高速フェイルオーバー構成を認識 しないため、この制約事項を適用できません。

## イーサチャンネル

AIX GDLC コンポーネントは、AIX 5.2 以降の現行メンテナンスでイーサ チャンネルをサポートします。イーサチャンネルの仮想アダプターに取り込 まれた物理アダプターに、SNA イーサネット DLC、ポート、またはリン ク・ステーションを構成しないでください。CS/AIX 構成ツールはイーサチ ャンネル構成を認識しないため、この制約事項を適用できません。

## ジャンボ・フレーム

AIX GDLC コンポーネントは、ジャンボ・フレームを現在サポートしてい ません。

# <span id="page-92-0"></span>**DLC**、ポート、および接続ネットワークの定義

ポートは、通信リンクのローカル側の終端をネットワーク内の固有のアクセス・ポ イントとして表したものです。 各ポートは、特定のリンク・プロトコルに関連付け られます。リンク・プロトコルは次のどれでも構いません。

- SDLC
- v トークンリング
- v イーサネット
- v X.25 または QLLC (修飾論理リンク制御)
- Enterprise Extender (HPR/IP)

特定のリンク・プロトコルを使用するポートを 2 つ以上構成できます。一般に、1 つのポートはアダプター・カードなどのような 1 つの物理アクセス・ポイントに対 応していますが、一部のリンク・プロトコル (トークンリングなど) では、1 つのア ダプターについて複数のポートを定義できる場合があります。この場合、個々のポ ートはアドレス (SAP 番号など) により区別されます。

Motif 管理プログラムを使用して特定リンク・プロトコル用のポートを定義すると、 CS/AIX は、そのポートに必要な DLC がまだ定義されていないタイプのものであれ ば、そのポート用の DLC を自動的に定義します。 コマンド行構成の場合は、ポー トと DLC をそれぞれ異なるコマンドを使用して定義しなければなりません。

トークンリング・リンク・プロトコルを使用している APPN ネットワークでは、 「SAP Configuration (SAP 構成)」ダイアログを使用して、ポートを接続ネットワー クの一部にすることを指示できます。

SNA ゲートウェイを使用している場合は、暗黙リンク・ステーション (明示的に構 成されていないリンク・ステーション) の定義を生成するために使用するテンプレ ートを定義できます。 暗黙リンク・ステーションはダウンストリーム LU をサポ ートすることができます。 ポートがアクティブになっている間に暗黙 PU フィール ドが変更された場合、その変更は、変更後に生成されるすべての暗黙リンク・ステ ーションのインスタンスに影響を与えます。

ポート、接続ネットワーク、および DLC を構成するには、次のどちらかの方式を 使用します。

#### **Motif** 管理プログラム

「Node (ノード)」ウィンドウの「**Services (**サービス**)**」メニューから 「**Connectivity (**接続**)**」および「**New port (**新規ポート**)**」を選択します。

#### コマンド行管理プログラム

DLC を構成するには、次のコマンドを使用します。

#### **define\_***type***\_dlc**

ポートを構成するには、次のコマンドを使用します。

#### **define\_***type***\_port**

これらのコマンドにおいて、*type* はリンク・プロトコルのタイプ (sdlc、 tr、ethernet、qllc、ip) を示します。

接続ネットワークを構成するには、次のコマンドを使用します。

**define\_cn**

拡張ポート構成パラメーターを使用すると、BTU サイズ、許容アクティブ・リンク 数、暗黙ダウンストリーム LU の生成、および動的リンク・ステーションの設定を 制御できます。

# **DLC**、接続ネットワーク、およびポートの構成パラメーター

次のパラメーターはポート構成の必須パラメーターです。 (Motif 管理プログラムを 使用している場合は、ポート構成により、DLC に関する情報も表示され、接続ネッ トワークにポートを割り当てることもできます。)

*SNA port name*

ローカルに定義されているポートの名前。

*Adapter card number*

このフィールドは、Enterprise Extender ポートには使用されません。

このコンピューターに同じタイプの複数のアダプター・カードがある場合 に、使用するアダプター・カードを識別する番号。

この番号は、デバイス名の数値部分に指定されている値に設定します。 例 えば、tok3 という名前のトークンリング・デバイスがある場合は、このパ ラメーターを「3」に設定します。

*Port number*

このフィールドは、Enterprise Extender ポートには使用されません。

アダプター・カードが複数のポートをサポートできる場合に、使用するポー トの番号。 有効なポート番号の範囲は、0 から、アダプター・カードがサ ポートするポート数から 1 を引いた数までです。 アダプター・カードの最 初のポートには、0 を入力します。

このフィールドは、アダプター・カードが複数のポートをサポートする場合 にのみ使用します。

*Initially active*

ノードの開始時にポートを自動的に開始させるかどうか。 これを設定する ことにより、ポートを使用するリンク・ステーションを、隣接ノードからの 要求またはローカル・ノードによる要求に応答して開始できるようになりま す。 (ポートを開始しても、リンク・ステーションは開始されません。リン ク・ステーションは別個に開始されます。)

次に、リンク・タイプに固有の追加ポート・パラメーターについて説明します。 QLLC には、追加ポート・パラメーターは必要ありません。

## **SDLC** 用の追加ポート・パラメーター

#### *Line details*

次のパラメーターは、SDLC 接続のタイプを示します。

*Type* 次のいずれかの値を選択します。

#### **Leased Line**

このコンピューターとリモート・システムの間の SDLC リ ンクに、専用回線が使用されます。

#### **Switched incoming**

着呼に標準電話網が使用されます。

1 次ポート以外のポート (「*Link role*」フィールドで指定) には、ポーリング・アドレスも構成する必要があります (発 呼の場合はこのアドレスはリンク・ステーションで構成され ます)。 ポーリング・アドレスは、1 バイトのアドレスです (デフォルトでは C1)。そのアドレスは、リモート・リン ク・ステーションで構成されるポーリング・アドレスに一致 していなければなりません。 ポートは、アクティブになっ ていれば、このポーリング・アドレスと共に送信されるフレ ームに対して応答します。

1 次ポートの場合は、ポーリング・アドレスを構成する必要 はありません。1 次ポートは、リモート・リンク・ステーシ ョンによって着呼に指定されているポーリング・アドレスを 使用します。 その他のタイプのポートの場合には、ポーリ ング・アドレスは各リンク・ステーションで構成されます。

#### **Switched outgoing**

発呼に標準電話網が使用されます。

*Link role*

このポート上に定義するリンク・ステーションについてのローカ ル・ノードの役割を示す値を選択します。 SDLC 通信では、片方の 終端がリンクを管理し、1 次リンク・ステーションと呼ばれます。 他方の終端が、2 次リンク・ステーションです。

このフィールドには、次のいずれかの値を使用してください。

#### **Secondary**

リンクの反対側の終端がコントローラーにより、リモート・ システムは 1 次側として構成されます。 ホスト・システム とのリンクを構成しているときは、ほとんどの場合これに該 当します。

#### **Primary**

このポートはリンクの SDLC コントローラーとして動作 し、リモート・システムは 2 次側として構成されます。

#### **Negotiable**

最大の柔軟性を得るために、この設定にすると、両端が折衝 してどちら側が 1 次の役割を果たすかを決めることができ ます。 リモート・システムがどの役割で構成されているか が分からないときは、この値を選択してください。

対等リンクにもこの設定を使用できますが、役割の折衝によ りリンクの開始がやや遅れることに注意してください。

#### **Primary Multi-drop**

リンクは専用で、このポートはいくつかの 2 次ノードとの 分岐接続リンクのコントローラーとして動作します。

ローカル・ノードから異なるリモート・ノードへの (例えば ダウンストリーム・ノードとのリンクのための) リンク・ス テーションをいくつか構成する場合は、この設定を使用して ください。 これらの他のノードのそれぞれを、2 次側とし て構成する必要があり、専用回線を使用している必要があり ます。

## **Secondary Multi-PU**

ローカル・ポートは、リモート・システム上のポートにより 制御される分岐接続リンク上の 2 次ステーションの 1 つで す。

ポートを交換着呼回線または専用回線用に構成する場合は、次の項目も構成 する必要があります。

*Encoding*

SDLC 回線で使用するエンコード方式で、NRZ または NRZI を選択 します。

この値は、リンクのリモート・エンドのモデムで使用されているエ ンコード体系に一致していなければなりません。 このフィールドの 設定を誤ると、受信中のフレームがすべて廃棄され、どのトレース でも検出されないことになります。

VTAM ホストでは、これは LINE/GROUP 定義の中の *NRZI=* 設定 です。

## *Duplex Setting*

SDLC ケーブルおよびモデムの機能に基づき、Half Duplex または Full Duplex を選択します。 両端のモデムに全二重の機能がある場 合は、 Full Duplex を選択するとスループットが向上します。

交換発呼ポートの場合は、ポート単位でなく、リンク・ステーション単位で 回線エンコードと二重通信の構成をします ( 81 [ページの『リンク・ステー](#page-98-0) [ションの定義』を](#page-98-0)参照してください)。

#### *Physical link type*

モデムのタイプを指定します。次のいずれかを指定できます。

- RS232D (EIA-232D, V.24)
- $\cdot$  EIA-422A
- $\cdot$  V.35
- $\cdot$  X.21
- Smartmodem (Hayes EIA-232D 自動ダイヤル・プロトコル)
- v V.25bis (V.25bis EIA 自動ダイヤル・プロトコル)

注**:** アダプター・カードによっては、リストされているすべての物 理リンク・タイプをすべてサポートしていないものがありま す。詳細は、使用しているモデムおよびアダプターの資料を参 照してください。

Smartmodem または V.25bis の物理リンク・タイプで交換着呼ポートを構成 する場合、次の項目を構成する必要があります。

*Dial string*

モデムに着呼を受け入れる準備をさせるためにモデムに送る ASCII ストリング。

ダイヤル・ストリングの形式の詳細は、使用しているモデムの資料 を参照してください。

交換発呼ポートの場合は、ダイヤル・ストリングは各リンク・ステ ーションで構成されます。 専用ポートまたはその他の物理リンク・ タイプを使用するポートでは、このフィールドは適用されません。

パラメーターの構成方法が分からない場合は、SNA ネットワーク計画担当 者に問い合わせてください。

## トークンリングおよびイーサネット用の追加ポート・パラメーター

*Local SAP number*

SAP のアドレス。通常は 04 です。これ以外の値を使用するのは、カード で複数の SAP を使用する必要がある場合のみにしてください。

SAP 番号は 2 の倍数でなければなりません。

このフィールドに入力する値が分からない場合は、SNA ネットワーク計画 担当者に問い合わせてください。

*Define on connection network*

SAP が接続ネットワークとして LAN にアクセスするかどうか。 接続ネッ トワークを定義すると、接続ネットワーク上のノード間のリンクを動的に開 始することができ、事前に構成しておく必要がなくなります。

LEN ノードは接続ネットワークを使用できないので、このフィールドが適 用されるのは、ローカル・ノードが LEN ノードでない場合のみです。

*CN name*

接続ネットワークの名前。 SAP を接続ネットワーク上に定義するための 「*Define on connection network*」オプションを指定していない場合は、 CN 名を入力する必要はありません。 CN 名は、接続ネットワーク上のノード 間にリンクを確立するために、仮想ルーティング・ノードの名前として使用 されます。

接続ネットワーク上のすべてのノードに、同じ CN 名を指定してくださ い。

*Ethernet type*

このフィールドは、イーサネット・リンクのみに適用されます。 ネットワークが標準イーサネット・ネットワークか、または IEEE 802.3 ネ ットワーク

## **Enterprise Extender (HPR/IP)** 用の追加ポート・パラメーター

*Local IP interface*

これはオプション・フィールドです。複数の IP ネットワークにアクセスで きる場合は、ポートに使用するローカル IP ネットワークをこのフィールド に指定できます。 1 つの IP ネットワークにのみアクセスできる場合は、 このフィールドはブランクのままにできます。

インターフェースを指定する必要がある場合は、以下のいずれかを使用でき ます。

- v インターフェース ID (eth0 または en0 など)。
- v IPv4 ドット 10 進アドレス (193.1.11.100 など)。
- v IPv6 コロン付き 16 進数アドレス (2001:0db8:0000:0000:0000:0000:1428:57ab または 2001:db8::1428:57ab など)。

インターフェース ID を判別するには、カードが装着されているサーバー で、コマンド **ipconfig** ―**a** を実行してください。これによりインターフェ ース ID、および関連する IP アドレスがリストされます。

*Protocol*

このポートのリンクで IPv4 または IPv6 アドレスを使用するかどうか。

*Define on connection network*

アダプター・カードが接続ネットワークとして LAN にアクセスするかどう か。接続ネットワークを定義すると、接続ネットワーク上のノード間のリン クを動的に開始することができ、事前に構成しておく必要がなくなります。

LEN ノードは接続ネットワークを使用できないので、このフィールドが適 用されるのは、ローカル・ノードが LEN ノードでない場合のみです。

*CN name*

接続ネットワークの名前。 ポートを接続ネットワーク上に定義するための 「*Define on connection network*」オプションを指定していない場合は、CN 名を入力する必要はありません。CN 名は、接続ネットワーク上のノード間 にリンクを確立するために、仮想ルーティング・ノードの名前として使用さ れます。

接続ネットワーク上のすべてのノードに、同じ CN 名を指定してくださ い。

## 暗黙リンク用の追加ポート・パラメーター

*Maximum active template instances*

テンプレートから生成されるリンク・ステーションのインスタンスの最大数 を指定します。

*Configure downstream LUs for implicit PU access* この PU を使用するダウンストリーム LU を構成するかどうか ( 140 [ペー](#page-157-0) ジの『SNA [ゲートウェイの構成』を](#page-157-0)参照)。

*HPR supported on implicit links*

高性能ルーティング (HPR) を暗黙リンク・ステーションでサポートするか どうか。

- *Link level error recovery on implicit links*
	- リンク・レベルのエラー回復を使用して暗黙リンクで HPR トラフィックを 送信するかどうか。

## <span id="page-98-0"></span>追加構成

ポートの構成が終わったら、次の構成作業に進みます。

- v 構成したポート上にリンク・ステーションを定義するには、『リンク・ステーシ ョンの定義』を参照してください。
- v DLUR PU を定義するには、 90 [ページの『](#page-107-0)DLUR PU の定義』を参照してくだ さい。
- v APPC 通信をサポートするには、 99 ページの『第 6 章 APPC [通信の構成』を](#page-116-0) 参照してください。

## リンク・ステーションの定義

SNA ネットワーク内の他のノードと通信するには、SNA ネットワーク内の隣接ノ ードまでのリンク・ステーション (LS) の特性を構成する必要があります。リン ク・ステーションを定義する前に、使用中のアダプター (およびリンク・プロトコ ル) のためのポートを定義しておく必要があります。 リンク・ステーションの構成 に必要な情報のほとんどは、使用中のプロトコルに関係なく同じです。

リンク・ステーションは、CS/AIX ローカル・ノードとリモート・コンピューターの 間の SNA ネットワークを経由する論理パスを表します。 リモート・コンピュータ ーは次のいずれでも構いません。

- v ホスト・コンピューター。この場合、CS/AIX は、3270 通信または LUA 通信を 使用してホスト・プログラムにアクセスします (または、プログラム間通信用の APPC または CPI-C を使用します) 。
- v 対等コンピューター。CS/AIX とリモート・コンピューターは対等のパートナー として通信します (APPN ネットワークの代表的な配置) 。
- v ダウンストリーム・コンピューター。この場合、ホストへアクセスするために、 CS/AIX SNA ゲートウェイ機能または DLUR 機能を使用します。

リンク・ステーションは特定のポートに関連付けられます。各ポートには 1 つまた は複数のリンク・ステーションを定義できます。

従属トラフィックをサポートする各リンク・ステーションには、関連した物理装置 (physical unit: PU) があります。 PU はリンク・ステーションに関連付けられてい るため、CS/AIX は PU を分離したリソースとして取り扱いません。PU は、リン ク・ステーション構成の一部として構成され、リンク・ステーションの開始および 停止の一環として開始および停止されます。 リンク・ステーションは、「Node (ノ ード)」ウィンドウの接続セクションに表示されます。つまり、PU は任意のウィン ドウには表示されません。

注**:** ほとんどの状況では、ポートにリンク・ステーションを追加する必要がありま す。 ただし、ダウンストリーム SNA ゲートウェイまたは APPC トラフィッ クに対してのみ動的に作成されるリンク・ステーションを使用する場合、リン クが常にリモート・ノードからアクティブになるため、リンク・ステーション を明示的に構成する必要はありません。

リモート・ノードがローカル・ノードに接続しようとしても、着呼に指定され ているアドレスと一致するリンク・ステーションが定義されていなかった場 合、ローカル・ノードに適切なポートが定義されていれば、CS/AIX が暗黙にリ

ンク・ステーションを定義します。 この動的に作成されるリンク・ステーショ ンは、接続が維持されている期間中は、「Node (ノード)」ウィンドウの接続セ クションに表示されています。

リンク・ステーションを構成するには、次のどちらかの方式を使用します。

#### **Motif** 管理プログラム

「Node (ノード)」ウィンドウの「**Services (**サービス**)**」メニューから

「**Connectivity (**接続**)**」および「**New link station (**新規リンク・ステーショ ン**)**」を選択します。

### コマンド行管理プログラム

次のコマンドを発行します。

**define\_***type***\_ls**

このコマンドにおいて、*type* はリンク・プロトコルのタイプ (sdlc、tr、 ethernet、qllc、ip) を示します。

リンク・ステーション用の拡張パラメーターを使用すると、伝送特性、XID 交換、 オプションのリンク機能、リンクを使用する LU 0 から 3 セッションの圧縮、お よび再活動化プロシージャーをより高度に制御できます。

# リンク・ステーションの構成パラメーター

Motif では、「Link Station Configuration (リンク・ステーション構成)」ダイアログ には次のセクションがあり、各セクションには異なるカテゴリーの構成パラメータ ーが含まれています。

### リンク・ステーション

ダイアログのこの領域は、サポートする LU トラフィックが従属 LU 用 か、独立 LU 用か、または、それら両方のためのものかに関係なく、すべ てのリンク・ステーションに必要な情報を提供するために使用できます。こ のセクションのパラメーターの説明については、 『共通リンク・ステーシ ョン・パラメーター』を参照してください。

## 独立 **LU** トラフィック

この情報は、独立トラフィック用のリンク・ステーションを使用する場合に のみ指定します。このセクションのパラメーターの説明については、 86 [ペ](#page-103-0) ージの『独立 LU [トラフィック用のパラメーター』を](#page-103-0)参照してください。

### 従属 **LU** トラフィック

この情報は、従属トラフィック用のリンク・ステーションを使用する場合に のみ指定します。このセクションのパラメーターの説明については、 88 [ペ](#page-105-0) ージの『従属 LU [トラフィック用のパラメーター』を](#page-105-0)参照してください。

## 共通リンク・ステーション・パラメーター

次のパラメーターは、サポートするトラフィックが従属トラフィックか、独立トラ フィックか、または、その両方かに関係なく、すべてのリンク・ステーションに必 須です。

このダイアログのパラメーターについて詳しくは、オンライン・ヘルプまたは「*IBM Communications Server for Data Center Deployment on AIX* 管理コマンド解説書」を 参照してください。

*Name* リンク・ステーションをローカルに識別する名前。

*SNA port name*

隣接ノードへアクセスするために使用するポート。

*Activation*

リンク・ステーションを開始するために使用する方式。次のいずれかの方式 を指定します。

**By administrator**

ローカル・システム管理者から要求があった場合にのみ、リンク・ ステーションが開始されます。

**On node startup**

ノードの始動時に、リンク・ステーションが自動的に開始されま す。

**On demand**

アプリケーションの接続を提供する必要があるときに、リンク・ス テーションが自動的に開始されます。

リンク・ステーションはポートとは別に開始されます。したがって、ポート が既にアクティブになっている場合でも、リンク・ステーションを開始させ る必要があります。 ポートを開始しても、それのみではどのリンク・ステ ーションも開始されません。また、ポートを最初から開始されるように構成 してあっても、ノードの始動時に関連のリンク・ステーションが自動的に開 始されるという訳ではありません。 ポートを開始することは、リンク・ス テーションを開始できる状態にするということです。 ローカル・ノードと 隣接ノードの両方でポートがアクティブになっていなければ、リンク・ステ ーションを開始することはできません。

使用量に応じて課金されるリンクの場合は、コスト節減のために、不必要に リンクを開始するのを避けてください。

このフィールドの設定方法が分からない場合は、SNA ネットワーク計画担 当者に問い合わせてください。

*LU traffic*

リンクを流れる LU トラフィックのタイプ。このパラメーターによって、 リンク定義に必要な他のパラメーターが決まります。

このリンク・タイプは独立トラフィックのみをサポートするので、Enterprise Extender (HPR/IP) リンクの場合、このパラメーターは使用されません。

**Any** リンク・ステーションは、独立と従属の両方の LU トラフィックに 使用できます。このオプションを選択した場合は、この項で説明す るフィールドのほかに、 86 ページの『独立 LU [トラフィック用の](#page-103-0) [パラメーター』お](#page-103-0)よび 88 ページの『従属 LU [トラフィック用のパ](#page-105-0) [ラメーター』に](#page-105-0)示すフィールドに値を指定する必要があります。

#### **Independent only**

リンク・ステーションは、独立 LU トラフィックのみに使用できま

す。このオプションを選択した場合は、この項で説明するフィール ドのほかに、 86 ページの『独立 LU [トラフィック用のパラメータ](#page-103-0) [ー』に](#page-103-0)示すフィールドに値を指定する必要があります。

#### **Dependent only**

リンク・ステーションは従属 LU トラフィックのみに使用できま す。このオプションを選択した場合は、この項で説明するフィール ドのほかに、 88 ページの『従属 LU [トラフィック用のパラメータ](#page-105-0) [ー』に](#page-105-0)示すフィールドに値を指定する必要があります。

隣接ノードに接続するためのアドレッシング情報も指定する必要があります。 必要 なアドレッシング情報のタイプは、ポートの DLC タイプによって異なります。 リ モート・ノード用のアドレスを指定しないと、リンク・ステーションは非選択 listen リンク・ステーションとして動作し、任意のリモート・ノードからの着呼を受け付 けます。

#### **SDLC** 用の追加リンク・ステーション・パラメーター**:**

#### *Poll address*

リモート・ステーションのポーリング・アドレス。アドレスを 2 桁 (1 バ イト) の 16 進数で指定します。通常は C1 から始まります。 1 次リン ク・ステーションは、この値を使用してリモート・ステーションをポーリン グします。 2 次リンク・ステーションは、この値を使用してポーリングに 応答します。ポーリング・アドレスの入力方法は、リンクの役割に応じて異 なります。

- v リンクが Point-to-Point リンクの場合 (分岐接続でない場合) は、通常は アドレス C1 が使用されます。
- v このリンクの親ポートが交換着呼ポートの場合は、ポーリング・アドレス はポートで構成され、リンク・ステーションごとに独立して構成すること はできません。
- 1 次交換発呼リンク・ステーションの構成中、通信相手になるリモート 2 次ステーションのポーリング・アドレスが分からない場合は、 1 次側に 0xFF というポーリング・アドレスを指定します。 この値を指定すると、 ノードは、2 次側のポーリング・アドレスの構成値に関係なく、2 次側か らの応答を受け入れることができます。 1 次以外のリンクの場合または 交換発呼リンク以外のリンクの場合には、アドレス 0xFF は無効です。
- 分岐接続構成を使用する場合は、同じ 1 次ステーションと通信するすべ ての 2 次リンク・ステーションが、異なるポーリング・アドレスを持っ ていなければなりません。

リンクの両端のポーリング・アドレスは一致している必要があります。リモ ート・システムで構成されているアドレスが分からない場合は、SNA ネッ トワーク計画担当者に問い合わせてください。

VTAM ホストでは、ポーリング・アドレスは VTAM PU 定義の中の *ADDR=* パラメーターとして構成されます。

AS/400 システムでは、ポーリング・アドレスは Line Description (回線記 述) の *STNADR* パラメーターです。

*Line encoding*

SDLC 回線で使用される回線エンコード (NRZ または NRZI)。この値の設定 を誤ると、受信中のフレームがすべて廃棄され、どのトレースでも検出され ないことになります。

交換発呼ポートでは、それぞれのリンク・ステーションごとに独立して「回 線エンコード」を設定できます。 その他のタイプのポートでは、「回線エ ンコード」の設定値はポートからとられるので、このフィールドは適用され ません。

*Duplex setting*

SDLC ケーブルおよびモデムの機能に基づき、 Half Duplex または Full Duplex を指定します。

交換発呼ポートでは、それぞれのリンク・ステーションごとに独立して「二 重通信」を設定できます。 その他のタイプのポートでは、「二重通信」は ポートで構成されるので、このフィールドは適用されません。

*Dial string*

モデムに発呼を開始させるためにモデムに送る ASCII ストリング。 交換発 呼ポートの場合はダイヤル・ストリングは必須です。 詳細は、ご使用のモ デムの資料を参照してください。 (モデムによってはダイヤル・ストリング をサポートしていない場合があります。その場合はこのフィールドは表示さ れません。)

交換着呼ポートの場合は、ダイヤル・ストリングはポート上で構成されま す。専用ポートには、このフィールドは適用されません。

ダイヤル・ストリングの形式の詳細は、使用しているモデムの資料を参照し てください。

トークンリングおよびイーサネット用の追加のリンク・ステーション・パラメータ ー**:**

*MAC address*

リモート・ステーションの MAC アドレス。一連の 16 進数で入力しま す。 MAC アドレスは、リモート・システム上のアダプター・カードを一 意的に識別します。

使用する値が分からない場合は、SNA ネットワーク計画担当者に問い合わ せてください。

このリンクのリモート・エンドが VTAM ホストである場合は、MAC アド レスは、VTAM ポート定義の *MACADDR=* パラメーターに示されていま す。

AS/400 システムへのリンクを構成している場合は、MAC アドレスは、回 線記述の中の *ADPTADR* パラメーターです。

*SAP number*

リモート・コンピューターのポートの SAP 番号。 SAP 番号は、同じアダ プター・カードを使用している異なるリンクを区別します。 これは 16 進 数で、通常は 04 です。 番号は 2 の倍数でなければなりません。

使用する値が分からない場合は、SNA ネットワーク計画担当者に問い合わ せてください。

<span id="page-103-0"></span>このリンクのリモート・エンドが VTAM ホストである場合は、SAP 番号 は VTAM PU 定義の *SAPADDR=* パラメーターです。

AS/400 システムへのリンクを構成している場合は、SAP 番号は、回線記述 (Line Description) の中の *SSAP* パラメーターです。

## **X.25 (QLLC)** 用の追加のリンク・ステーション・パラメーター**:**

#### *Circuit type*

Permanent virtual circuit または Switched virtual circuit を指定し て、回線がパーマネント・サーキットかスイッチド・サーキットかを示しま す。

## *Channel ID*

リンク・ステーションが使用するバーチャル・サーキットを識別するチャネ ル ID (パーマネント・バーチャル・サーキットの場合にのみ使用)。チャネ ル ID は、1 から最大 4096 までの番号です。パーマネント・バーチャル・ サーキットが 1 回線しかない場合は、そのチャネル ID は一般に 1 です。

#### *Remote X.25 address*

リモート DTE の DTE アドレスで、一連の 16 進数で指定します (回線が スイッチド・バーチャル・サーキットの場合にのみ使用)。

## *Subnet ID*

リンク・ステーションによって使用されるサブネット ID (これは多重 X.25 ポートまたは多重 X.25 カードをサポートするために使用されます)。 サブ ネット ID は、X.25 プロバイダーの構成プログラムを使用して構成された サブネット ID に一致している必要があります。 サブネット ID の長さは 最大 4 文字にできますが、一般的には、A、B、C の順序が使用されます。

## **Enterprise Extender (HPR/IP)** 用の追加リンク・ステーション・パラメーター**:**

## *Remote IP host name*

このリンクの宛先ノードのリモートホスト名です。ホスト名は次のいずれか にします。このリンクで使用するポート上の *protocol* パラメーターによ り、アドレスを IPv4 形式にするか IPv6 形式にするかが決まります。

- v IPv4 ドット 10 進アドレス (193.1.11.100 など)。
- v IPv6 コロン付き 16 進数アドレス (2001:0db8:0000:0000:0000:0000:1428:57ab または 2001:db8::1428:57ab など)。
- v 名前 (newbox.this.co.uk など)。
- 別名 (newbox など)。

名前または別名を指定する場合は、 AIX システムは、 (ローカル TCP/IP の構成またはドメイン・ネーム・サーバーを使用して) 完全修飾名に解決で きなければなりません。

## 独立 **LU** トラフィック用のパラメーター

このリンク・ステーションを独立 LU (APPC、5250、または CPI-C アプリケーショ ンで使用するためのタイプ 6.2 の LU) で使用するために構成するには、次の情報 が必要です。

*Remote node name*

リモート・ノードの完全に修飾された CP 名です。

リモート・システムが VTAM ホストである場合は、 VTAM スタート・リ ストの *NETID* パラメーターにネットワーク名 (完全修飾名の最初の 8 文 字) があります。後半の 8 文字は、VTAM スタート・リストの *SSCPNAME* パラメーターに示されています。

注**:** 新規リモート・ノードの名前を入力した場合は、その新規リモート・ノ ードでパートナー LU を定義できるように、リモート・ノード用の定義 を追加することができます。 (ローカル・ノードが LEN ノードである 場合は、リモート・ノード・タイプを指定する必要はなく、「*Remote node type*」フィールドは適用されません。)

この方法で新規リモート・ノードを定義するには、リモート・ノード名 を指定するとともに、リモート・ノード・タイプ Discover 以外の値と してリモート・ノード・タイプを指定します。

代りに、Discover を指定して、リモート・ノード名を空にしておくこ ともできます。 これは、どの隣接ノードでもリンク・ステーションを 使用できることを意味します。 Discover オプションは、ローカル・ノ ードが LEN ノードの場合は、使用できません。

*Remote node type*

このリンク・ステーションを介してアクセスされるリモート・ノードの APPN サポートのレベル (ローカル・ノードがエンド・ノードまたはネット ワーク・ノードの場合のみ適用可能) 。

リモート・ノードが LEN ノードか、エンド・ノードか、ネットワーク・ノ ードか分からない場合は、Discover を選択できます。リモート・ノード上 の APPN サポートのレベルを検出する処理により、リンクの開始がやや遅 くなるので、タイプが分かっている場合は、それを指定する方が賢明です。 それによって、ネットワークの構成の整合性も確保されます。

リンク・ステーションがオンデマンドで開始される場合は、Discover は選 択できません。

ローカル・ノードが LEN ノードの場合は、このフィールドは適用されませ ん。

*Branch link type*

このリンク・ステーションを介してアクセスされるリモート・ノードへのリ ンク・タイプです。 (ローカル・ノードが分岐ネットワーク・ノードの場合 のみ適用可能)

リモート・ノードがメイン APPN バックボーン内のネットワーク・ノード である場合は、(バックボーンへの) Uplink を選択します。リモート・ノー ドが分岐内のエンド・ノードである場合は、(分岐内の) Downlink を選択し ます。

リモート・ノードがネットワーク・ノードに構成されている場合、分岐リン ク・タイプは、自動的に (バックボーンへの) Uplink に設定され、これを 変更することはできません。

## <span id="page-105-0"></span>従属 **LU** トラフィック用のパラメーター

このリンク・タイプは独立トラフィックのみをサポートするので、Enterprise Extender (HPR/IP) リンクの場合、このパラメーターは使用されません。

リンク・ステーションを従属 LU トラフィック用に構成すると、そのリンク・ステ ーションと同じ名前の適正な PU が自動的に作成されます。

リンク・ステーションを従属 LU (3270 または LUA アプリケーション用のタイプ 0 から 3 の LU) で使用するために構成するには、次の情報が必要です。

#### *Local node ID*

SNA ネットワーク内でローカル・ノードを識別する値。

通常は、同じノード上のすべてのリンクに同じノード ID (デフォルト値) を使用できます。 ただし、特定の 1 ホストにアクセスする従属 LU が 256 以上必要な場合は、ホストへの複数のリンク・ステーションを構成し、 255 以下の従属 LU と異なるローカル・ノード ID を各リンク・ステーシ ョンに割り振る必要があります。

リモート・ノードがローカル・ノード ID を確実に認識できる構成にするた めに、SNA ネットワーク計画担当者に問い合わせてください。

VTAM 構成では、最初の 3 桁は PU 定義の *IDBLK* パラメーターに一致 し、最後の 5 桁は *IDNUM* パラメーターに一致していることが必要です。 AS/400 システムでは、ノード ID は *EXCHID* パラメーターで構成されて います。

*Remote node ID*

リモート・リンク・ステーション用のノード ID (オプション。このリン ク・ステーションへのアクセスを制限する必要がある場合にのみ使用)。リ モート・ノード ID を指定した場合は、リモート・ノードのノード ID がこ の定義に指定された値に一致したときのみ、リンクが開始されます。 これ は、リモート・ノードにより開始される場合にリンク・ステーションを区別 できるので、交換ポートにいくつかのリンク・ステーションを構成する場合 に役立ちます。 リンク・ステーションはリモートのノードの CP 名によっ て区別することもできますが、リンクを開始するときに CP 名を送信しな いリモート・ノードの場合は、CP 名でなくリモート・ノード ID を使用す る必要があります。

リモート・ノード ID を指定しなかった場合は、リンクのアクティブ時にリ モート・ノードのノード ID は検査されません。

*Remote node role*

次のいずれかのリモート (隣接) ノードの役割を指定します。

**Host** リンク・ステーションは、ホスト・コンピューターとのセッション のために使用される従属 LU (3270 LU など) をサポートします (最もよくあるケースです) 。 SNA ゲートウェイまたは DLUR を 使用してホスト接続を提供するノードへのリンクの場合は、そのリ ンクがホスト・コンピューターに直接接続されていない場合でも、 隣接ノードの役割を Host に設定する必要があります。

#### **Downstream (SNA gateway)**

リンク・ステーションは、ローカル・ノードの SNA ゲートウェイ

機能を使用してホストと通信するダウンストリーム・ノードです (ホストからは、ダウンストリーム・ノードの LU はローカル・ノ ードに常駐しているように見えます)。

#### **Downstream (DLUR)**

リンク・ステーションは、ローカル・ノードの DLUR 機能を使用 してホストと通信するダウンストリーム・ノードです。 (ホストか らは、ダウンストリーム・ノードの LU はローカル・ノードに常駐 しているように見えます。)

このようなリンクを使用できるのは、ローカル・ノードが APPN ネ ットワーク・ノードのときのみです。

#### *Downstream PU name*

ダウンストリーム・ノードに関連した PU 名。 この値は、ホスト・コンピ ューター上でこのダウンストリーム・ノード用に構成されている PU 名に 一致していなければなりません。 この名前に使用する値が分からない場合 は、SNA ネットワーク計画担当者に問い合わせてください。

このフィールドを使用するのは、このリンク・ステーションをローカル・ノ ードの DLUR 機能を使用してホストと通信するダウンストリーム PU とし て指定した場合のみです。 これは、「*Remote node role*」フィールドに 「Downstream (DLUR) 」を指定することにより指示できます。

詳細は、 90 [ページの『](#page-107-0)DLUR PU の定義』を参照してください。

#### *Upstream DLUS name*

DLUS (ダウンストリーム PU がアクセスする LU サーバー) をサポートす るホスト LU の完全修飾 LU 名。この名前に使用する値が分からない場合 は、SNA ネットワーク計画担当者に問い合わせてください。

このフィールドを使用するのは、このリンク・ステーションをローカル・ノ ードの DLUR 機能を使用してホストと通信するダウンストリーム PU とし て指定した場合のみです。 これは、「*Remote node role*」フィールドに 「Downstream (DLUR) 」を指定することにより指示できます。

## 追加構成

リンク・ステーションの構成が完了したら、次の構成作業を行います。

- v DLUR PU を定義するには、 90 [ページの『](#page-107-0)DLUR PU の定義』を参照してくだ さい。
- v パススルー・サービスを構成するには、 129 ページの『第 8 [章 パススルー・サ](#page-146-0) [ービスの構成』を](#page-146-0)参照してください。
- v 特定のユーザー・アプリケーションをサポートするには、 127 [ページの『第](#page-144-0) 7 [章 ユーザー・アプリケーションの定義』を](#page-144-0)参照してください。
- v APPC 通信をサポートするには、 99 ページの『第 6 章 APPC [通信の構成』を](#page-116-0) 参照してください。

# <span id="page-107-0"></span>**DLUR PU** の定義

通常は、従属 LU セッションでは、ホスト・コンピューターへの直接通信リンクが 必要です。 APPN ネットワーク内で多数のノード (ホスト・ノードも含む) が相互 に接続される場合、一部のノードには、ホストへの直接接続がなく、別のノードを 経由する間接接続のみしかない場合があります。 このような間接接続ノードの LU からは、ホストへの従属 LU セッションを確立することはできません。

従属 LU リクエスター (Dependent LU requester: DLUR) は、この制限を解消する ために設計された APPN 機能です。

ここでは、ホスト・コンピューターへの接続を提供する DLUR PU の構成方法を説 明します。 DLUR PU を構成することによって、ローカル・ノードが DLUR サー ビスを提供できるようになります。

APPN ノード (CS/AIX を実行中のノードなど) の DLUR は、ホストの従属 LU サ ーバー (DLUS) と協力して働いて、DLUR ノードの従属 LU から、APPN ネット ワークを経由して DLUS ホストまでのセッションの経路を定めます。ホストへの経 路は、複数のノードにまたがることができ、APPN のネットワーク管理機能、動的 リソース探索機能、および経路計算機能を利用して設定されます。 LU のロケーシ ョンになるノードでは DLUR を使用可能にし、ホスト・ノードでは DLUS を使用 可能にしておく必要がありますが、セッション経路の中間ノードには DLUR は不要 です。

CS/AIX DLUR ノードがネットワーク・ノードの場合は、CS/AIX ノードに接続され ているダウンストリーム・コンピューターの従属 LU に、パススルー DLUR 機能 を提供することができます。 そのような LU は、CS/AIX ノードの DLUR を使用 して、ノード内部の LU と同じ方法で、ネットワーク経由でホストにアクセスでき ます。

ダウンストリーム・ノードにパススルー DLUR サービスを提供するには、まず、ダ ウンストリーム・ノードに関連した PU 名を (ローカル・ノードで) 構成する必要 があります。この値は、ホスト・コンピューター上でこのダウンストリーム・ノー ド用に構成されている PU 名に一致していなければなりません。

DLUR PU を構成するには、次のどちらかの方式を使用します。

## **Motif** 管理プログラム

「Node (ノード)」ウィンドウの「**Services (**サービス**)**」メニューから

「**Connectivity (**接続**)**」および「**New DLUR PU (**新規 **DLUR PU)**」を選択 します。

#### コマンド行管理プログラム

次のコマンドを発行します。

**define\_internal\_pu**

## **DLUR PU** の構成パラメーター

次のパラメーターは DLUR PU 構成の必須パラメーターです。

*PU Name*

ローカル・ノード上の DLUR PU ごとに、PU 名を指定します。この名前
は、ホスト上で構成された PU 名に一致している必要があります。 (CS/AIX は、PU の識別のために PU 名と PU ID の両方をホストに送信し ます。ホストは通常、PU 名で PU を識別しますが、一致する PU 名が見 つからないときは、PU ID によって識別します。)

*DLUS Name*

DLUS をサポートするホスト LU の完全修飾 LU 名。

DLUR を使用するには、CS/AIX の DLUR コンポーネントがホストの DLUS との間に LU-LU セッションを確立する必要があります。

ホスト LU の名前を決定するには、SNA ネットワーク計画担当者に問い合 わせてください。

*Backup DLUS Name*

このパラメーターはオプションです。*DLUS Name* で指定されたホストが使 用不可の場合に使用される、バックアップ・ホスト LU の完全修飾 LU 名。

ホスト LU の名前を決定するには、SNA ネットワーク計画担当者に問い合 わせてください。

*PU ID* ホストへの接続をサポートするローカル・ノード上の PU の PU ID。 この PU ID は、1 つは 3 桁 (ブロック番号として知られています) で、もう 1 つは 5 桁の、2 つの 16 進数ストリングから成っています。

各従属 LU は PU に関連付けられます。 PU と LU の両方がホスト・コ ンピューター上に構成されます。それぞれの PU には、CS/AIX ノード上に DLUR PU を定義する必要があります。 PU ID は、この PU 用にホストで 構成された PU ID に一致していなければなりません。

多くの場合、PU ID はノード ID と同じなので、ノード ID がデフォルト です。 ただし、特定の 1 ホストにアクセスする従属 LU が 256 以上必要 な場合は、複数の DLUR PU を構成し、255 以下の従属 LU と、異なる PU ID を各 DLUR PU に割り振る必要があります。

このフィールドの設定方法が分からない場合は、SNA ネットワーク計画担 当者に問い合わせてください。

VTAM 構成では、最初の 3 桁は PU 定義の *IDBLK* パラメーターに一致 し、最後の 5 桁は *IDNUM* 設定に合致している必要があります。

*Initially active*

ノードの始動時に DLUR PU を自動的に開始するかどうか。 このオプショ ンを設定しない場合、DLUR PU を手動で開始する必要があります。

*Compression supported*

この PU を使用する LU 0 から 3 セッションに対して、データ圧縮がサポ ートされるかどうか。このオプションを設定すると、ホストが要求した場合 に圧縮が使用されます。このオプションを設定しない場合、圧縮は使用され ません。

*Retry contacting DLUS indefinitely*

CS/AIX が DLUS との通信を最初に試行して失敗した場合に、再試行する

かどうか。このオプションを設定すると、CS/AIX は最初の試行が失敗した 場合に無制限に再試行します。このオプションを設定しない場合、再試行は 1 回のみ行います。

# ダウンストリーム・ノードのパススルー **DLUR** 用のパラメーター

パススルー DLUR を使用してダウンストリーム・ノードの従属 LU とホストの間 でトラフィックをトランスポートできるように CS/AIX を構成するには、次の情報 が必要です。

*Downstream PU name*

ダウンストリーム・ノードに関連した PU 名。 この PU 名は、ホスト・コ ンピューター上で構成された PU 名に一致していなければなりません。

1 つのダウンストリーム・ノードが複数の PU をサポートできます。この 場合、各ダウンストリーム PU は異なるリンクに関連付けられるため、 CS/AIX DLUR ノードとダウンストリーム・ノードの間に複数のリンクを構 成する必要があり、それぞれのリンクのダウンストリーム PU 名を知って いる必要があります。

ダウンストリーム・ノードに関連付けられている PU 名を調べるには、 SNA ネットワーク計画担当者に問い合わせてください。

*DLUS name*

DLUS をサポートするホスト LU の完全修飾 LU 名。DLUR を使用するに は、CS/AIX の DLUR コンポーネントがホストの DLUS との間に LU-LU セッションを確立する必要があります。

ホスト DLUS サーバーの LU 名を調べるには、SNA ネットワーク計画担 当者に問い合わせてください。

## 追加構成

DLUR の構成が完了したら、次の構成作業を実行します。

- v DLUR 用の LU を構成するには、 142 [ページの『](#page-159-0)DLUR の構成』を参照してく ださい。
- v その他のパススルー・サービスを構成するには、 129 [ページの『第](#page-146-0) 8 章 パスス [ルー・サービスの構成』を](#page-146-0)参照してください。
- v 特定のユーザー・アプリケーションをサポートするには、 127 [ページの『第](#page-144-0) 7 [章 ユーザー・アプリケーションの定義』を](#page-144-0)参照してください。
- v APPC 通信をサポートするには、 99 ページの『第 6 章 APPC [通信の構成』を](#page-116-0) 参照してください。

# 第 **5** 章 従属 **LU** の構成

この章では、3270、TN3270、および LUA 通信を使用するユーザー・アプリケーシ ョンをサポートする LU および LU プールの構成方法を説明します。これらを使用 するには、従属 LU を構成する必要があります。

この章で説明するリソースを構成する前に、次の構成を済ませておく必要がありま す。

- v 68 [ページの『ノードの構成』の](#page-85-0)説明に従って、ノードを構成する。
- v 73 ページの『第 4 [章 接続コンポーネントの定義』の](#page-90-0)説明に従って、接続を構成 する。 3270、TN3270、および LUA の場合は、従属 LU トラフィックをサポー トするためのリンクを構成する必要があります。

アップストリーム SNA ゲートウェイまたは DLUR を使用している場合は、ホ ストへの直接リンクを構成する必要はありません。詳細は、 140 [ページの『](#page-157-0)SNA [ゲートウェイの構成』お](#page-157-0)よび 90 [ページの『](#page-107-0)DLUR PU の定義』を参照してくだ さい。

# **LU** タイプ **0** から **3** の定義

ホスト・システムとの通信をサポートするには、タイプ 0 から 3 の従属 LU を構 成する必要があります。この節に示す情報を使用して、3270 または LUA をサポ ートする LU を定義できます。 LU の範囲を定義して、同じタイプの複数の LU を一度の操作で構成することもできます。

タイプ 0 から 3 の LU を構成するには、次のどちらかの方式を使用します。

### **Motif** 管理プログラム

「Node (ノード)」ウィンドウの「**Services (**サービス**)**」メニューから、次の いずれかの項目を選択します。

- v 「**3270**」と、「**New 3270 display LU (**新規 **3270** ディスプレイ **LU)**」ま たは「**New 3270 printer LU (**新規 **3270** プリンター **LU)**」のどちらか
- v 「**LUA**」と「**New LUA LU (**新規 **LUA LU)**」
- v 「**TN server (TN** サーバー**)**」と「**New host LU (**新規ホスト **LU)**」

### コマンド行管理プログラム

次のいずれかのコマンドを発行します。

### **define\_lu\_0\_to\_3**

### **define\_lu\_0\_to\_3\_range**

拡張ダイアログを使用して、特定の SSCP へのアクセスを制限したり、非活動タイ ムアウトを指定したりできます。

# **LU** タイプ **0** から **3** の構成パラメーター

次のパラメーターは、LU タイプ 0 から 3 の構成の必須パラメーターです。

*LU name*

1 から 8 文字の LU 名 (単一の LU の場合)、または 1 から 5 文字のベ ース名 (LU の範囲を指定すると、定義されたすべての LU は、ベース名に 接頭部を追加することにより作成されます)。

この LU 名はローカルにのみ使用されるものなので、ホストに定義されて いる名前に対応している必要はありません。

*Host LS/DLUR PU*

ホストへのリンクを提供するリンク・ステーション。 LU 定義は、選択す るリンク・ステーションに所属します。 (従属 LU が DLUR をサポートす るノード上にある場合は、このフィールドには、ホストへの接続を提供する DLUR PU を指定します。)

*LU numbers*

単独の LU 番号または LU 番号の範囲。 有効な LU 番号は 1 から 255 です。

指定する LU 番号は、ホスト VTAM 構成の中の番号に対応していなけれ ばなりません。ホストに構成されている番号が分からない場合は、SNA ネ ットワーク計画担当者に問い合わせてください。

- *LU type*
	- 次の LU タイプの 1 つ (構成中の LU のタイプにより決まります)。
	- 3270 ディスプレイ LU の場合は、画面サイズに応じて適切なモデルを指 定します。
		- 3270 model 2 (80x24)
		- 3270 model 3 (80x32)
		- 3270 model 4 (80x43)
		- 3270 model 5 (132x27)
	- v プリンター LU の場合は、次のどちらかを指定します。
		- 3270 printer
		- SCS printer
	- LU タイプが分からない場合、ローカル・ノードからホスト (アップスト リーム LU) への SNA ゲートウェイをサポートするために使用する LU の場合、または LUA アプリケーション用の LU の場合は、 Unrestricted (コマンド行を構成する場合は unknown) を指定してくださ い。

LU タイプは、ホストの LU の構成に一致していなければなりません。 必 要な場合は、ホストで構成されている LU タイプが優先的に使用されま す。

指定した値に応じて、CS/AIX は、標準 VTAM テーブルで使用される値に 一致するように、以下のストリングの 1 つを DDDLU NMVT 内のホスト に送信します。

 (3270 モデル 2 の場合) (3270 モデル 3 の場合) (3270 モデル 4 の場合) (3270 モデル 5 の場合) 3270DSC (3270 プリンターの場合) 3270SCS (SCS プリンターの場合) 3270000 (RJE ワークステーションの場合) 327000*n* (Unrestricted、TN3270 クライアントの場合)。*n* はクライアン ト提供のモデル番号 (2 から 5) です。 327000@ (Unrestricted、LUA クライアントの場合)

ホストでこの LU を TN サーバーおよび DDDLU と共に使用する場合、こ の LU がホストで構成されていないことがあります。その場合は、ホスト で動的に LU を定義するときに、ここに指定した LU タイプが使用されま す。ダウンストリーム TN3270 クライアントが要求したタイプに一致する ように LU モデル・タイプを定義したい場合は、Unrestricted (コマンド行 構成の場合は unknown) を指定します。CS/AIX は、通常、標準マッピング を使用して、クライアントが指定した端末型式 (装置タイプ) から LU モデ ルを確定します。このマッピングの変更が必要な場合は、 229 [ページの『付](#page-246-0) 録 D. DDDLU 用に TN3270 LU [モデルを構成する』に](#page-246-0)説明がある **tn3270dev.dat** ファイルを使用して変更が可能です。

*LU in pool*

LU を LU プールに割り当てるかどうか。

注**:** この LU を LU プールに割り当て、ユーザーのセッションをこの LU に割り当てた場合、LU が使用可能ならばユーザーのセッションはこの LU を使用します。そうでなければ、セッションを特定の LU でなく LU プールに割り当てた場合と同様に、プールから任意の空き LU を使 用します。ユーザーが使用する LU を指定のもののみに限定して、その LU が既に使用中の場合はユーザーのセッションを確立できないように したい場合は、その LU がプールに含まれていないことを確認してくだ さい。

*Pool name*

LU プールの名前。

# 追加構成

LU タイプ 0 から 3 の構成が完了したら、次の構成作業を行います。

- v 3270 ディスプレイ、TN3270、または LUA 用の従属 LU のプールを使用するに は、 『LU プールの定義』の説明に従って、LU プールを定義します。
- v TN3270 の場合は、 129 ページの『TN [サーバーの構成』の](#page-146-0)説明に従って TN3270 のクライアント・アクセス・レコードを定義します。

# **LU** プールの定義

3270、TN3270、および LUA の場合は、LU プールを定義することによって、ユー ザーが行う構成作業を単純化し、ホスト・セッションを確立する際の柔軟性を高め ることができます。

- 注**:** 特定の LU または LU プールにユーザーのセッションを割り当てることができ ます。
	- v ユーザーのセッションをプール内にある特定の LU に割り当てた場合、LU が使用可能ならばユーザーのセッションはこの LU を使用します。そうでな

ければ、セッションを特定の LU でなく LU プールに割り当てた場合と同様 に、プールから任意の空き LU を使用します。

v ユーザーが使用する LU を指定のもののみに限定して、その LU が既に使用 中の場合はユーザーのセッションを確立できないようにしたい場合は、その LU がプールに含まれていないことを確認してください。

LU プールが複数の CS/AIX サーバーにわたっていても構いません。このために は、単にそれぞれのサーバー上で同一の名前を使用して LU プールを定義するだけ です。サーバーに障害が起こった場合、またはサービス休止状態になった場合は、 LU プールを使用するクライアントは別のサーバーを使用できます。また、LU プー ルを使用するとクライアントの構成を単純化でき、別のサーバーを追加したり、既 存のサーバーに LU を追加したりして容量を簡単に増やすことができるようになり ます。

「LU Pools (LU プール)」ウィンドウを使用して、CS/AIX ドメインのすべての LU プールを表示できます。このウィンドウには、システム内に構成されている LU プ ールが表示され、LU プールに追加する LU を選択することができます。 LU プー ルの下には、その LU プール内の個々の LU が表示されます。

LU は次のように識別されます。

- v 3270 display LU (3270 ディスプレイ LU)
- v Unrestricted LU (非制限 LU)
- v SCS Printer (SCS プリンター)
- 3270 Printer (3270 プリンター)

タイプの異なる LU を同じプール内に混在させてはなりません。(例えば、ディスプ レイ LU とプリンター LU を同じプールに入れてはなりません。) TN3270E クラ イアントをサポートする場合以外は、プリンター LU のプールが必要になることは ほとんどありません。

LU プールを構成するには、次のどちらかの方式を使用します。

**Motif** 管理プログラム

「Node (ノード)」ウィンドウの「**Windows (**ウィンドウ**)**」メニューから 「**LU Pools (LU** プール**)**」を選択し、「**New (**新規**)**」を選択してプールを 追加します。

コマンド行管理プログラム

次のコマンドを発行します。

**define\_lu\_pool**

# **LU** プールの構成パラメーター

次のパラメーターは、LU プールの構成の必須パラメーターです。

*Name* LU プールを識別する名前。このフィールドは、新規 LU プールを追加する 場合にのみ適用されます。 既存のプールの名前を変更することはできませ  $h<sub>o</sub>$ 

*Assigned LUs* プールに割り当てる LU。 同じ LU を複数のプールのメンバーにすること はできません。

**LU** プールの定義

# <span id="page-116-0"></span>第 **6** 章 **APPC** 通信の構成

APPC アプリケーション、5250 エミュレーション・プログラム、および CPI-C ア プリケーションのどれを使用するときも、まず必要なのは APPC を構成することで す。 APPC アプリケーションは、指定のモードを使用してホストまたは対等コンピ ューター上の他の APPC アプリケーションや CPI-C アプリケーションと通信する ために、ノードの LU タイプ 6.2 (LU 6.2) のリソースを使用します。

CPI-C を使用するアプリケーションの場合は、APPC を構成したあとで、さらに CPI-C 構成も実行する必要があります。 CPI-C アプリケーションでは、ノードの LU タイプ 6.2 リソースおよびモード・リソースを使用して、ホストまたは対等コ ンピューター上の別の APPC または CPI-C アプリケーションと通信します。CPI-C アプリケーション用として定義するリソースは、APPC アプリケーションの場合と 同じです。さらに、CS/AIX コンピューター上の TP が呼び出し側 TP (会話を開始 する TP) である場合は、その TP に関する 1 つ以上のサイド情報エントリーを定 義することが必要な場合もあります (方法については、 120 [ページの『](#page-137-0)CPI-C サイ [ド情報の定義』を](#page-137-0)参照)。これらのエントリーは、それぞれ、1 つのパートナー TP、その TP にアクセスするために使用する LU、モード・リソース、および必要 なセキュリティー情報に関する情報を提供します。

APPC の構成手順は、LU 6.2 トラフィックが従属か独立かによって異なります。 リモート・ノードがホストでない場合は、独立トラフィックを使用する必要があり ます。 リモート・ノードがホストである場合は、従属または独立のどちらのトラフ ィックも使用できます。

APPC 通信を構成するには、その前に次の構成をしておくことが必要です。

- v 68 [ページの『ノードの構成』の](#page-85-0)説明に従って、ノードを構成する。
- v 73 ページの『第 4 [章 接続コンポーネントの定義』の](#page-90-0)説明に従って、接続を構成 する。

注**:** APPN ネットワークでは、1 つの隣接ノードへの 1 つのリンク・ステーショ ンを使用して、ネットワーク内のすべてのノードと通信できるので、各リモ ート・ノードへのリンク・ステーションを別々に構成する必要はありませ ん。

多くの場合、APPC アプリケーションは、ローカルとリモートの両ノード上で制御 点 LU を使用でき、そして標準モードを使用できます。 その場合は、既に APPC 用の構成は済んでいるので、これ以上の構成は必要ありません。

ローカル・ノード上での APPC 通信は、次の手順で構成できます。ローカル・ノー ドおよびリモート・ノードのタイプ、そして使用するアプリケーションによって は、次の手順は不要な場合もあります。

- 1. 100 [ページの『ローカル](#page-117-0) LU の定義』の説明に従って、ローカル LU を定義し ます。
- 2. 102 [ページの『リモート・ノードの定義』の](#page-119-0)説明に従って、リモート・ノードを 定義します。
- <span id="page-117-0"></span>3. 104 [ページの『パートナー](#page-121-0) LU の定義』の説明に従って、パートナー LU を定 義します。
- 4. 108 [ページの『](#page-125-0)TP の定義』の説明に従って、呼び出し可能 TP を定義します。
- 5. 115 [ページの『モードおよびサービス・クラスの定義』の](#page-132-0)説明に従って、モード を定義します。
- 6. 120 ページの『CPI-C [サイド情報の定義』の](#page-137-0)説明に従って、CPI-C サイド情報を 定義します。
- 7. 123 ページの『APPC [セキュリティーの構成』の](#page-140-0)説明に従って、APPC セキュリ ティーを定義します。
- 8. 5250 通信を構成するには、 127 ページの『第 7 [章 ユーザー・アプリケーショ](#page-144-0) [ンの定義』を](#page-144-0)参照してください。

さらに、同じ APPC または CPI-C アプリケーションを複数のクライアント・コン ピューターで実行している場合、そのアプリケーションが指定するローカル LU 別 名または TP 名をオーバーライドする必要が生じることがあります。これにより、 アプリケーションのコピーを複数割り当てて、アプリケーションを変更せずに異な るローカル LU を使用できるようになるほか、同じアプリケーションの複数のコピ ーを区別できるようになります。詳しくは、 188 [ページの『クライアント・アプリ](#page-205-0) [ケーションでハードコーディングされた](#page-205-0) LU 別名をサーバーのドメイン内の LU 別 [名にマッピングする』](#page-205-0) (AIX または Linux 上の Remote API Client の場合) および 180 [ページの『クライアント・アプリケーションでハードコーディングされた](#page-197-0) LU [別名をサーバーのドメイン内の](#page-197-0) LU 別名にマッピングする』 (Windows クライアン トの場合) を参照してください。

# ローカル **LU** の定義

多くの場合、アプリケーションは、ローカル・ノードの制御点 LU として、そのノ ードを構成したときに自動的に定義されている制御点 LU を使用できます。 これ はデフォルトの LU で、アプリケーションは、特定の LU が指定されていない場合 にこの LU を使用できます。 アプリケーションがデフォルトの LU を使用する場 合は、ローカル LU を定義する必要はありません。 これについては、使用する APPC アプリケーションの資料を調べるか、またはアプリケーション・プログラマ ーに問い合わせてください。

APPC または CPI-C アプリケーションで使用するタイプ 6.2 の従属 LU を構成す る場合は、その LU をデフォルト・プールのメンバーとして定義しておくと便利な 場合があります。 このようにしておくと、特定のローカル LU が指定されていな いアプリケーションには、デフォルト LU として定義されている LU のプールか ら、未使用の LU のいずれかが割り当てられます。

従属 LU 6.2 をデフォルト LU として定義できます (また、複数のノード上でデフ ォルト LU を定義できます)。デフォルト LU を要求するアプリケーションは、使 用可能になっているこれらの LU のどれにでも割り当てることができます。LU が アプリケーションと同じコンピューター上になくても構いません。ただし、アプリ ケーションのパートナー LU を定義する場合は、デフォルト LU が定義されている すべてのノード上でパートナー LU を定義する必要があります。これにより、アプ リケーションはいずれかのノード上で定義されたデフォルト・ローカル LU を使用 して、適切なパートナー LU と通信できます。

独立 APPC および 5250 は独立 LU を使用します。各 LU-LU セッションには、 それぞれ 1 つのローカル LU と 1 つのパートナー LU が関与します。ローカル LU には、ノード制御点に関連付けられている定義済みのデフォルト LU を使用す ることもでき、また新しいローカル LU を構成することもできます。パートナー LU は、CS/AIX ノードが APPN ネットワーク内のエンド・ノードまたはネットワ ーク・ノードである場合は、構成する必要はありません。APPN は、パートナー LU を動的に検出できます。ただし、ネットワークが APPN ネットワークでない か、またはノードが LEN ノードである場合は、パートナー LU を構成する必要が あります。その場合は、まずパートナー LU があるリモート・ノードを構成し、そ のリモート・ノード上にパートナー LU を定義します。(パートナー LU がリモー ト・ノード上のデフォルトの LU である場合は、パートナー LU はリモート・ノー ドを定義した時点で自動的に追加されるので、明示的に定義する必要はありませ  $h_{\circ}$ )

APPC ローカル LU を構成するには、次のどちらかの方式を使用します。

#### **Motif** 管理プログラム

「Node (ノード)」ウィンドウの「**Services (**サービス**)**」メニューから 「**APPC**」を選択し、次に「**New independent local LU (**新規独立ローカル **LU)**」または「**New dependent local LU (**新規従属ローカル **LU)**」を選択し ます。

コマンド行管理プログラム

次のコマンドを発行します。

**define\_local\_lu**

拡張ダイアログを使用すれば、同期点サポート、接続ルーティング特性、パスワー ド置換を使用するかどうか、SSCP アクセスに関する制約事項、LU に関連したシス テム名、およびセキュリティーを指定できます。

## ローカル **LU** の構成パラメーター

次のパラメーターは、ローカル LU の構成の必須パラメーターです。

*LU name*

ローカル LU の LU 名。

使用する名前が分からないときは、SNA ネットワーク計画担当者に問い合 わせてください。

この LU 名は、ローカル LU の完全修飾 LU 名の 2 番目の部分です。完 全修飾 LU 名の最初の部分 (ネットワーク名) は、常にローカル・ノードの CP 名の最初の部分と同じです。

*LU alias*

LU の LU 別名。 別名を入力しなかった場合は、LU 名が別名として使用 されます。

*Host LS/DLUR PU*

LU が所属するホスト・リンク・ステーションまたは DLUR PU の名前。 (このフィールドは、LU が従属 LU である場合に限り適用されます。)

<span id="page-119-0"></span>*LU number*

従属 LU の LU 番号。 (このフィールドは、LU が従属 LU である場合に 限り適用されます。)

*Member of default pool*

LU をデフォルトの従属 APPC LU プールのメンバーにするかどうかを指示 します。 特定のローカル LU を指定していないアプリケーションには、デ フォルトのプール内の使用可能な LU のどれかが割り当てられます。

このフィールドは、LU が従属 LU である場合に限り適用されます。

## 追加構成

ローカル LU の構成が完了したら、次の構成作業を行います。

- v リモート・ノードを定義するには、『リモート・ノードの定義』を参照してくだ さい。
- v パートナー LU を定義するには、 104 [ページの『パートナー](#page-121-0) LU の定義』を参照 してください。
- v 呼び出し可能 TP を定義するには、 108 [ページの『](#page-125-0)TP の定義』を参照してくだ さい。
- v モードを定義するには、 115 [ページの『モードおよびサービス・クラスの定義』](#page-132-0) を参照してください。
- v CPI-C サイド情報を定義するには、 120 ページの『CPI-C [サイド情報の定義』を](#page-137-0) 参照してください。
- v APPC セキュリティーを定義するには、 123 ページの『APPC [セキュリティーの](#page-140-0) [構成』を](#page-140-0)参照してください。
- v 5250 通信を構成するには、 127 ページの『第 7 [章 ユーザー・アプリケーション](#page-144-0) [の定義』を](#page-144-0)参照してください。

# リモート・ノードの定義

次の場合は、リモート・ノード (そしてそのノード上のパートナー LU) を定義する 必要があります。

- v ローカル・ノードが LEN ノードである場合は、すべてのリモート・ノードと、 APPC を使用した通信の相手方となるすべてのパートナー LU を定義する必要が あります。 LEN ノードは、パートナー LU を動的に見つけることができませ ん。リモート・ノードを定義することで、パートナー LU の検索ができるように なります。
- v リモート・ノードが LEN ノードであり、ローカル・ノードが、その LEN ノー ドのネットワーク・ノード・サーバーとして働くネットワーク・ノードである場 合は、その LEN ノード (およびそのノードのパートナー LU) を、ネットワー ク・ノード・サーバー上でリモート・ノードとして定義する必要があります。こ の定義により、APPN ネットワーク内の他のノードが、LEN ノード上の LU を 見つけることができるようになります。
- v リモート・ノードが他の APPN ネットワーク内にある場合は、動的に見つけるこ とができないため、リモート・ノードを定義する必要があります。

リモート・ノードを定義する必要があり、リンク・ステーションの定義時にその定 義をしていない場合は、そのリンクを介して APPC 通信を使用する前に、その定義 をしておくことが必要です。

リモート・ノード定義を追加すると、そのリモート・ノードと同じ名前のパートナ ー LU が自動的に追加されます。これが、そのリモート・ノードの制御点 LU にな ります。使用中のアプリケーションがこのパートナー LU を使用する場合は、新し くパートナー LU を追加する必要はありませんが、そのパートナー LU の LU 別 名を追加しておくと便利な場合があります。別名を追加するには、「Partner LU Configuration (パートナー LU 構成)」ダイアログで、該当のパートナー LU をダブ ルクリックし、別名を入力します。

ローカル・ノードとリモート・ノードが両方ともエンド・ノードまたはネットワー ク・ノードであり、どちらも同じ APPN ネットワークに所属している場合は、パー トナー LU は必要に応じて動的に探索されます。この場合は、LU 探索のためのリ モート・ノードを定義しないでください。このノードを定義すると、LU を動的に 探索するための APPN 内のプロトコルが誤動作することがあります。

この誤動作を防ぐために、CS/AIX では、アクティブである CP-CP セッションの相 手方になるリモート・ノード (または過去にアクティブである CP-CP セッションの 相手方になったことのあるリモート・ノード) を、ユーザーが定義できないように なっています。 さらに、ユーザーがあるリモート・ノードを既に定義してあり、 CS/AIX がそのリモート・ノードとの CP-CP セッションを確立する場合は、既存の エントリーが一時的に動的なエントリーに変換されます。 この障害を修正するため に、このリモート・ノードが非アクティブ状態にあるときに、リモート・ノード定 義を削除するようにしてください。

リモート・ノードを構成するには、次のどちらかの方式を使用します。

### **Motif** 管理プログラム

「Node (ノード)」ウィンドウの「**Services (**サービス**)**」メニューから、

「**APPC**」および「**New remote node (**新規リモート・ノード**)**」を選択しま す。

### コマンド行管理プログラム

リモート・ノードを定義するには、次のコマンドを発行します。

#### **define\_directory\_entry**

パートナー LU を定義するには、次のコマンドを発行します。

#### **define\_partner\_lu**

# リモート・ノードの構成パラメーター

次のパラメーターは、リモート・ノード構成の必須パラメーターです。

*Node's SNA network name*

リモート・ノードの完全に修飾された CP 名です。このダイアログに入力 する値は、リモート・ノードで構成されている CP 名と同じでなければな りません。

# <span id="page-121-0"></span>追加構成

リモート・ノードの構成が完了したら、次の作業を行います。

- v パートナー LU を定義するには、『パートナー LU の定義』を参照してくださ い。
- v 呼び出し可能 TP を定義するには、 108 [ページの『](#page-125-0)TP の定義』を参照してくだ さい。
- v モードを定義するには、 115 [ページの『モードおよびサービス・クラスの定義』](#page-132-0) を参照してください。
- v CPI-C サイド情報を定義するには、 120 ページの『CPI-C [サイド情報の定義』を](#page-137-0) 参照してください。
- v APPC セキュリティーを定義するには、 123 ページの『APPC [セキュリティーの](#page-140-0) [構成』を](#page-140-0)参照してください。
- v 5250 通信を構成するには、 127 ページの『第 7 [章 ユーザー・アプリケーション](#page-144-0) [の定義』を](#page-144-0)参照してください。

# パートナー **LU** の定義

ローカル・ノードとリモート・ノードの両方がネットワーク・ノードである場合、 または一方がネットワーク・ノードでもう一方がエンド・ノードの場合、アプリケ ーションがパートナー LU を参照する LU 名を使用しているときは、パートナー LU を定義する必要はありません。パートナー LU は、APPN を使用して動的に見 つけられます。 ただし、アプリケーションがパートナー LU を参照する LU 別名 を使用している場合は、パートナー LU 別名の定義を追加する必要があります。

ローカル・ノードまたはリモート・ノードのどちらかが LEN ノードである場合 は、パートナー LU をリモート・ノードの子として定義する必要があります。LEN ノードは LU のダイナミック検索に加わることはできないからです。 使用中のア プリケーションが、リモート・ノードの制御点 LU をパートナー LU として使用す る場合は、制御点 LU はリモート・ノードの定義時に自動的に定義されています。

同じリモート・ノードに所属していて、同じ文字群で始まる名前を持つ複数のパー トナー LU を構成するには、ワイルドカードを使用できます。ワイルドカードを使 用すれば、各パートナー LU を個別に構成する必要はなくなります。

パートナー LU を構成するには、次のどちらかの方式を使用します。

### **Motif** 管理プログラム

Motif 管理プログラムでは、パートナー LU 別名を追加したり、特定のリモ ート・ノードにパートナー LU の定義を追加したり、ワイルドカードを使 用して複数のパートナー LU を定義したりできます。 「Node (ノード)」ウ ィンドウの「**Services (**サービス**)**」メニューから、「**APPC**」、「**New partner LUs (**新規パートナー **LU)**」、および次のいずれかを選択します。

- v パートナー **LU** 別名
- v リモート・ノード上のパートナー **LU**
- v リモート・ノード上のワイルドカード・パートナー **LU**

#### コマンド行管理プログラム

パートナー LU を定義するには、次のコマンドを発行します。

#### **define\_partner\_lu**

LEN ノードをパートナー LU として定義するには、次のコマンドを発行し ます。

**define\_adjacent\_len\_node**

**define\_directory\_entry**

# パートナー **LU** の構成パラメーター

次のパラメーターは、パートナー LU 構成の必須パラメーターです。

### *Partner LU name*

パートナー LU の完全修飾 LU 名。この名前は、この LU のリモート・ノ ードで構成されている名前と同じでなければなりません。 該当の名前が分 からないときは、SNA ネットワーク計画担当者に問い合わせてください。

このフィールドが適用されるのは、特定のリモート・ノード上にパートナー LU を定義する場合、またはパートナー LU 別名を定義する場合です。

### **Wildcard partner LU name**

複数のパートナー LU の完全修飾 LU 名に一致する名前。(このフィールド が適用されるのは、ワイルドカードを使用してパートナー LU を定義する 場合のみです。) ワイルドカード・パートナー LU 名は、1 から 8 文字か ら成る 2 つのストリングで設定されます。

- v 最初のストリングには、パートナー LU の完全修飾 LU 名の最初の部分 に正確に一致する完全な SNA ネットワーク名か、または、パートナー LU のネットワーク名の先頭部分に一致するワイルドカード接頭部を指定 できます。最初のストリングの値としてワイルドカード接頭部を指定する 場合は、2 番目のストリングはブランクのままにします。たとえば、**A** というワイルドカード・エントリーは、SNA ネットワーク内の A、ANT、または APPN などの名前のすべての LU に一致します (BUFFALO や ZEBRA などには一致しません)。
- v 最初のストリングに完全な SNA ネットワーク名を指定する場合は、2 番 目のストリングの値も入力できます。(最初のストリングに有効な SNA ネットワーク名を指定しない限り、2 番目のストリングは指定できませ ん。) 2 番目のストリングはワイルドカード接頭部として処理されます。 この接頭部は、パートナー LU の完全修飾名の後半の部分の先頭に一致 しなければなりません。たとえば、**A.F** というワイルドカード・エントリ ーは、A.FRED や A.FREDDY などのパートナー LU 名に一致します (APPN.FRED や A.B などには一致しません)。

ストリングを両方ともブランクにした場合は、ワイルドカード・パートナー LU 定義はすべての LU 名に一致することになります。

*Alias* ローカルで表示できる、パートナー LU の別名。 LU 別名を使用してパー トナー LU を参照するローカル・アプリケーションがない場合は、LU 別名 を指定する必要はありません。

このフィールドが適用されるのは、特定のリモート・ノード上にパートナー LU を定義する場合、またはパートナー LU 別名を定義する場合です。

*Uninterpreted Name*

従属ローカル LU が、パートナー LU とローカル LU の間の LU-LU セッ ションの開始をホストに要求するときに使用する非解釈名。 これにより、 ホストで構成されているパートナー LU 名とは異なる名前を、ローカルで 構成する (そしてアプリケーションで使用する) パートナー LU 名として使 用できます。

デフォルトの非解釈名は、パートナー LU 名の 2 番目の部分です。 ほと んどの場合は、これを使用すれば間違いはありません。疑わしいときは、 SNA ネットワーク計画担当者に問い合わせてください。

このフィールドが適用されるのは、特定のリモート・ノード上にパートナー LU を定義する場合、またはパートナー LU 別名を定義する場合です。

#### *Supports parallel sessions*

パートナー LU が同時に複数のセッションをサポートするかどうかを指示 します。 ほとんどの場合、パートナー LU は同時に複数のセッションをサ ポートしますが、一部の LEN ノードでは並列セッションはサポートされま せん。

このフィールドが適用されるのは、特定のリモート・ノード上にパートナー LU を定義する場合、またはパートナー LU 別名を定義する場合です。

*Location*

パートナー LU が存在するノード、またはパートナー LU へのアクセスを 提供するノードにある CP の完全修飾名。未定義のリモート・ノードの名 前を指定した場合、そのノードを動的に検索できない場合にはそのノードを 定義する必要があります。

このフィールドが適用されるのは、特定のリモート・ノード上にパートナー LU を定義する場合のみです。

# パートナー **LU** 用のリンク・ステーション・ルーティングの定義

リンク・ステーション・ルーティングを使用すると、パートナー LU に到達するた めに使用されるリンク・ステーションによって、パートナー LU の位置を識別でき ます。

#### 注**:**

- 1. リソースを動的に配置できる APPN ネットワーク内では、リンク・ステー ション・ルーティングは必要ありません。通常の APPN ルーティング・メ カニズムがバイパスされるため、APPN ネットワーク内ではリンク・ステー ション・ルーティングの使用はお勧めしません。
- 2. Enterprise Extender (HPR/IP) リンク・ステーションに対して、 リンク・ス テーション・ルーティングを使用することはできません。これは、このリン ク・タイプのトラフィックはすべて RTP 接続を経由する必要があるからで す。この接続は特定のリンク・ステーションに固定されず、別のパスに切り 替わる可能性があります。

パートナー LU 用のリンク・ステーション・ルーティングを構成するには、次のど ちらかの方式を使用します。

**Motif** 管理プログラム

「Node (ノード)」ウィンドウの「**Services (**サービス**)**」メニューから、

「**APPC**」、「**New partner LUs (**新規パートナー **LU)**」、および「**Partner LU on link station (**リンク・ステーション上のパートナー **LU)**」を選択し ます。

コマンド行管理プログラム

次のコマンドを発行します。

**define\_ls\_routing**

# リンク・ステーション・ルーティング・パラメーター

次のパラメーターは、リンク・ステーション・ルーティング構成の必須パラメータ ーです。

*LU name*

リンク・ステーションを制御するローカル LU の名前 (特定のリンク・ステ ーションによりパートナー LU を見つける場合)。

*LS name*

リンク・ステーションの名前。

*Partner LU name*

パートナー LU の完全修飾 LU 名、またはワイルドカード名。

v 完全修飾 LU 名は、1 から 8 文字から成る 2 つのストリングで設定さ れます。

この名前は、この LU のリモート・ノードで構成されている名前と同じ でなければなりません。 該当の名前が分からないときは、SNA ネットワ ーク計画担当者に問い合わせてください。

- v ワイルドカード・パートナー LU 名は、複数のパートナー LU の完全修 飾 LU 名に一致します。ワイルドカード・パートナー LU 名は、1 から 8 文字から成る 2 つのストリングで設定されます。
	- 最初のストリングには、パートナー LU の完全修飾 LU 名の最初の部 分に正確に一致する完全な SNA ネットワーク名か、または、パート ナー LU のネットワーク名の先頭部分に一致するワイルドカード接頭 部を指定できます。最初のストリングの値としてワイルドカード接頭 部を指定する場合は、2番目のストリングはブランクのままにしま す。たとえば、**A** というワイルドカード・エントリーは、SNA ネット ワーク内の A、ANT、または APPN などの名前のすべての LU に一 致します (BUFFALO や ZEBRA などには一致しません)。
	- 最初のストリングに完全な SNA ネットワーク名を指定する場合は、2 番目のストリングの値も入力できます。(最初のストリングに有効な SNA ネットワーク名を指定しない限り、2 番目のストリングは指定で きません。) 2 番目のストリングはワイルドカード接頭部として処理さ れます。この接頭部は、パートナー LU の完全修飾名の後半の部分の 先頭に一致しなければなりません。たとえば、**A.F** というワイルドカ ード・エントリーは、A.FRED や A.FREDDY などのパートナー LU 名に一致します (APPN.FRED や A.B などには一致しません)。

ストリングを両方ともブランクにした場合は、ワイルドカード・パートナ ー LU 定義はすべての LU 名に一致することになります。

<span id="page-125-0"></span>「**Use partner LU name as a wildcard (**パートナー **LU** 名をワイルドカードとし て使用**)**」

パートナー LU 名を、リテラルの完全修飾 LU 名ではなくワイルドカード として使用するかどうかを指示します。

## 追加構成

パートナー LU の構成が完了したら、次の構成作業を行います。

- v 呼び出し可能 TP を定義するには、『TP の定義』を参照してください。
- v モードを定義するには、 115 [ページの『モードおよびサービス・クラスの定義』](#page-132-0) を参照してください。
- v CPI-C サイド情報を定義するには、 120 ページの『CPI-C [サイド情報の定義』を](#page-137-0) 参照してください。
- v APPC セキュリティーを定義するには、 123 ページの『APPC [セキュリティーの](#page-140-0) [構成』を](#page-140-0)参照してください。
- v 5250 通信を構成するには、 127 ページの『第 7 [章 ユーザー・アプリケーション](#page-144-0) [の定義』を](#page-144-0)参照してください。

# **TP** の定義

ここでは、APPC TP を定義する方法を説明します。

ほとんどの場合、CS/AIX システムで実行される TP を定義する必要はありませ ん。ただし、次の場合は、TP 定義を構成する必要があります。

#### **APPC** 特性

CS/AIX コンピューター上の TP が呼び出し側 TP (またはソース TP、つま り APPC 会話を開始する TP) である場合は、TP へのアクセスを制限する 必要はなく、TP を定義する必要はありません。ただし、 114 [ページの『](#page-131-0)TP [定義パラメーター』の](#page-131-0)説明に従って APPC TP を定義することにより、次の 特性を指定できます。

- v TP の会話セキュリティーを定義する。
- v TP が基本会話またはマップ式会話のどちらを使用するかを指示する。
- v 同期点処理を指定する。
- v PIP データの取り扱いを指定する。

### 呼び出し可能 **TP**

着信割り振り要求にこたえて自動的に TP を開始できるようにするには、 110 [ページの『サーバー上での](#page-127-0) TP 呼び出しパラメーター』の説明に従っ て、その TP を呼び出し可能 TP として定義します。

呼び出し可能 TP (またはターゲット TP) は、着呼割り振り要求に応じて開 始される TP です。呼び出し可能 TP については、TP 定義を作成する必要 があります。 呼び出し可能 TP になることができるのは、 RECEIVE\_ALLOCATE を発行する APPC TP、または Accept\_Conversation

または Accept Incoming を発行する CPI-C アプリケーションです。

注**:** 本書で使用する「Receive\_Allocate」という語句は、これら 3 つの API 呼び出しのいずれかを示します。

実行中の TP に着信割り振り要求を送るための呼び出し可能 TP を定義す ることもできます。

呼び出し可能 TP については、タイムアウト値を指定して、割り振り要求を 待つ時間を制限することもできます。 (このオプションを構成するには、コ マンド行管理プログラムを使用する必要があります。)

CS/AIX は、呼び出し可能 TP 定義を次の目的に使用します。

- v TP が Receive\_Allocate を発行すると、CS/AIX は、該当の TP 名を持つ 呼び出し可能 TP 定義を検索します。 その定義が存在し、それに Receive Allocate タイムアウトの値が含まれている場合は、CS/AIX は、 Receive\_Allocate を処理するときにその値を使用します。タイムアウト値 がない場合は、CS/AIX は、デフォルト (タイムアウトなし、つまり TP は無期限に待機する) を使用します。
- ターゲット・システムに着呼割り振り要求が到着したときに、要求された TP が、まだ、未処理の Receive Allocate を持った状態で実行されていな い場合は、CS/AIX は、着呼割り振り要求に指定されている TP 名を持つ TP 定義を検索します。その定義が存在する場合は、CS/AIX はその定義 の中の情報を使用して、その TP を開始するか (複数のインスタンスが許 容されているか、またはその TP がまだ実行されていない場合)、また は、着呼割り振りをキューに入れるべきであると判断します (TP が既に 実行中で、しかも複数のインスタンスが許容されていない場合)。

必要なら、同じ TP について両方のタイプの定義を構成することもできます (例え ば、呼び出し可能 TP について会話セキュリティーを定義するため)。

TP 定義を構成するには、次のどちらかの方式を使用します。

#### **APPC** 特性を定義する場合

次のいずれかの方式を使用します。

#### **Motif** 管理プログラム

「Node (ノード)」ウィンドウの「**Services (**サービス**)**」メニューか ら、「**APPC**」および「**Transaction Programs (**トランザクション・ プログラム**)**」を選択します。CS/AIX が TP ウィンドウを表示した ら、下部のペインを選択して「**New (**新規**)**」ボタンをクリックする か、既存の TP 定義を選択して、「**Properties (**プロパティー**)**」ボ タンをクリックします。

コマンド行管理プログラム

**snaadmin define\_tp** コマンドを発行します。

### 呼び出し可能 **TP** を定義する場合

サーバーとクライアントの構成方式は異なります。

v サーバーの場合は、次のどちらかの方式を使用します。

### **Motif** 管理プログラム

「Node (ノード)」ウィンドウの「**Services (**サービス**)**」メニュー から、「**APPC**」および「**Transaction Programs (**トランザクショ ン・プログラム**)**」を選択します。CS/AIX が TP ウィンドウを表 示したら、上部のペインを選択して「**New (**新規**)**」ボタンをクリ ックするか、既存の呼び出し可能 TP 定義を選択して、

「**Properties (**プロパティー**)**」ボタンをクリックします。

### <span id="page-127-0"></span>コマンド行管理

**snatpinstall** コマンドを発行します。

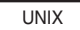

v

v

AIX または Linux 上の IBM Remote API Client で、**snatpinstall** コマン ドを発行します。

WINDOWS

Windows クライアントの場合は、クライアント・ソフトウェアがインス トールされたディレクトリーに移動して、**tpinst32** コマンドを実行しま す。 (このコマンドは 32 ビット・バージョンと x64 バージョンの両方 の Windows に適用されます。)

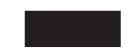

**snatpinstall** または **tpinst32** コマンドの使用に関する情報は、 219 [ページの『付録](#page-236-0) C. [コマンド行からの呼び出し可能](#page-236-0) TP の構成』を参照してください。

# サーバー上での **TP** 呼び出しパラメーター

ここでは、サーバー上で呼び出し可能 TP を構成する際に、Motif 管理プログラム またはコマンド行管理プログラムに指定する必要があるパラメーターについて説明 します。クライアント上での呼び出し可能 TP の構成については、 219 [ページの](#page-236-0) 『付録 C. [コマンド行からの呼び出し可能](#page-236-0) TP の構成』を参照してください。

次のパラメーターは、ローカル・ノードで呼び出せる TP のための必須パラメータ ーです。

*TP name*

次のいずれかの形式の TP 名。

#### **Application TP**

TP がユーザー・アプリケーションである場合は、通常の文字で名 前を指定します (長さは最大 64 文字)。

### **Service TP**

TP が SNA サービス・トランザクション・プログラムである場合 は、16 進数で名前を入力します (最大 8 桁の 16 進数、つまり 4 バイト)。

同じ TP 名を持つ複数の APPC 呼び出し可能 TP を定義することもできま す。ただし、その場合は、各 TP 定義でそれぞれ異なる LU 別名を指定す る必要があります。 CPI-C 呼び出し可能 TP に対してはこれを行うことは

できません。それは、使用する特定の LU 別名が指定できないためです。 各 CPI-C 呼び出し可能 TP は名前が異なっている必要があります。

*Parameters are for invocation on any LU/on specific LU*

TP が APPC TP の場合、このパラメーターは、任意の LU で TP を呼び 出し可能にするか、または特定の LU でのみ呼び出し可能にするかを指定 します。 デフォルトでは、TP は任意の LU で呼び出し可能です。

注**:** TP が CPI-C アプリケーションの場合、このフィールドは、任意の LU で TP が呼び出し可能であるよう設定されている必要があります。 CPI-C は、特定のローカル LU からの着呼接続の受け入れをサポート していないため、 CPI-C アプリケーションに対してこのオプションを 指定すると、TP への着呼接続のルーティングにエラーが生じることが あります。

*LU alias*

TP が CPI-C アプリケーションである場合、このフィールドは、使用して はなりません。 TP が APPC アプリケーションである場合、この TP 定義 のパラメーターが任意の LU での呼び出し用であることを指定した場合の み、このフィールドが適用されます。

TP がどこからの着呼接続を受け入れるかをローカル LU 別名で指定しま す。この名前は、CS/AIX ノード上のローカル APPC LU の名前と同じでな ければなりません。 LU 別名を指定しなかった場合は、TP はどのローカル LU からも着呼接続を受け入れます。

非ブランクの LU 別名が指定されている場合、 TP は RECEIVE ALLOCATE verb の拡張フォームを使用し、その verb へのパラ メーターとしてこの LU 別名を指定する必要があります。これにより、 CS/AIX は、着信接続を正しい TP に送ることができるようになります。各 形式の RECEIVE\_ALLOCATE について詳しくは、「*IBM Communications Server for Data Center Deployment on AIX or Linux APPC* プログラマー ズ・ガイド」を参照してください。アプリケーションに LU 別名を事前に 組み込まないで、 TP が実行時に正しい LU 別名を判別できるようにする 場合は、該当の LU 別名が入る環境変数を設定し (*Environment* パラメータ ーを使用)、 RECEIVE\_ALLOCATE の発行方法を決定するための環境変数 をアプリケーションが読み込むように設計します。

同じ TP 名を持つ複数の TP を定義することもできます。ただし、その場 合は、各 TP 定義でそれぞれ異なる LU 別名を指定する必要があります。

*Multiple instances supported*

このオプションを選択しなかった場合は、TP は待機 TP となります。 こ の TP の実行中に到着した着呼割り振り要求は、 TP が新しい

Receive Allocate を発行するか、または TP の実行が終わって再始動が可能 になるまで、待機状態になります。 着信割り振り要求がこの TP に送付さ れるのは、着信割り振り要求をこのコンピューターに送付するように構成さ れている LU がその要求を受信した場合、または、このコンピューター上 にあってルーティング情報が構成されていない LU がその要求を受信した 場合だけです。

このオプションを選択した場合は、TP は非待機 TP になります。 CS/AIX は、この TP を宛先とする着呼割り振り要求が到着するたびに、この TP

の新しいコピーを開始します。 非待機 TP はオペレーターが開始すること はできません。常に CS/AIX により自動的に開始されます。 非待機 TP の 場合は、CS/AIX は TP の複数のコピーを同時に実行できます。すべてのコ ピーは、「*User ID*」および「*Group ID*」パラメーターに定義されている、 同じユーザー ID と同じグループ ID、および同じ作業ディレクトリーを使 用して実行されます。 TP がローカル・システムのファイルへの書き込みを する場合は、TP の複数のコピーが互いに相手のファイルへ上書きしないよ うに注意する必要があります。

非待機の TP が会話を終了したあとで、TP を終了させるか、または別の RECEIVE ALLOCATE を発行することができます。頻繁に使用されるプロ グラムについては、各会話でプログラムの新しいインスタンスを開始すると いう効率のオーバーヘッドを回避できます。 非待機の自動開始済み TP に 対する接続を受信するたびに、CS/AIX は、この TP のインスタンスから出 された未処理の RECEIVE\_ALLOCATE が既に存在するかどうか検査しま す。 未解決がある場合、この TP は着呼の会話に使用されます。そうでな い場合は、 CS/AIX はプログラムの新しいインスタンスを開始します。

*Route incoming Allocates to running TP*

このオプションは、複数のインスタンスがサポートされない場合にのみ適用 されます。

TP がブロードキャスト待機 TP である場合は、このオプションを選択しま す。この TP の実行中に到着した着呼割り振り要求は、 TP が新しい Receive Allocate を発行するか、または TP の実行が終わって再始動が可能 になるまで、待機状態になります。 この TP が開始されると、この TP に 関する情報が LAN 上のすべてのサーバーにブロードキャストされます。別 のコンピューター上の LU が着信割り振り要求を受信した場合に、ルーテ ィング情報が構成されていないときは、その LU は動的にこの TP を見つ けて、それに対して割り振り要求を送付します。

このオプションを使用すると、LU のルーティング情報を明示的に構成する 必要がなくなり、また同じ TP の複数のコピーを別々のコンピューター上で 実行することで負荷のバランスを取ることができます。ただし、LAN トラ フィックを減らすために情報のブロードキャストを避けたい場合、または、 特定の LU に到着した着信割り振り要求が常に TP の同じコピーに送付さ れるようにしたい場合は、このオプションを選択しないでください。

### *Full path to TP executable*

この TP 用の実行可能ファイルの絶対パスとファイル名。

このファイルは、「*User ID*」パラメーターに指定されたユーザーに対する 実行許可を持つものでなければなりません。 さらに、*User ID* を root に設 定してこの実行可能ファイルを実行する場合は、このファイルは root が所 有しているものでなければならず、また、CS/AIX がこのファイルを自動開 始できるようにするには、setuid 許可および setgid 許可が設定されてい ることも必要です。

#### *Arguments*

TP に渡すコマンド行引数を、スペースで区切って指定します。これらの引 数は、ここで入力したのと同じ順序で TP に渡されます。

この値はオプションです。 これを省略した場合は、コマンド行引数なしで TP が呼び出されます。

*User ID*

TP を開始するために CS/AIX が使用するユーザー ID。 この行は必須であ り、指定する必要があります。この ID は、CS/AIX コンピューター上の有 効な AIX ログイン ID でなければなりません。

TP は、このユーザー ID に関連したホーム・ディレクトリーの中で開始さ れます。このホーム・ディレクトリーは、トレース・ファイル、および TP がアクセスするその他のファイルのデフォルトのパスでもあります (アプリ ケーションで、絶対パスの指定により上書きされた場合を除きます)。アプ リケーションで、パスなしのファイル名が指定された場合は、CS/AIX はこ のホーム・ディレクトリーの中でそのファイルを検索します。アプリケーシ ョンで、ファイル名と相対パスが指定されている場合は、CS/AIX は、この ホーム・ディレクトリーを基準として相対的に指定されたディレクトリーの 中で、そのファイルを検索します。

ここで指定するユーザーには、「*Full path to TP executable*」パラメーター で指定された実行可能ファイルの実行許可が与えられていることが必要で す。 さらに、*User ID* を root に設定する場合は、ファイルは root が所有 しているものでなければならず、また、CS/AIX がこのファイルを自動開始 できるようにするには、setuid 許可および setgid 許可が設定されている ことも必要です。

*Group ID*

TP を開始するために CS/AIX が使用するグループ ID。 この ID は、 CS/AIX コンピューター上の有効な AIX グループ ID でなければなりませ ん。

このパラメーターはオプションです。これが含まれていない場合のデフォル トは sna です。

*Standard input*

TP が使用する標準入力ファイルまたはデバイスの絶対パス名を指定しま す。

このパラメーターはオプションです。これが含まれていない場合のデフォル トは /dev/null です。

*Standard output*

TP が使用する標準出力ファイルまたはデバイスの絶対パス名を指定しま す。

このパラメーターはオプションです。これが含まれていない場合のデフォル トは /dev/null です。

*Standard error*

TP が使用する標準エラー・ファイルまたはデバイスの絶対パス名を指定し ます。

このパラメーターはオプションです。これが含まれていない場合のデフォル トは /dev/null です。

*Environment*

TP が必要とする環境変数を指定します。

<span id="page-131-0"></span>各変数は、*environment\_variable*=*value* の形式で指定し、最大長は 255 文字 です。 *environment\_variable*= *value* のストリングの中で、= 文字の前後にス ペースまたはタブ文字を使用しないでください。

Motif 管理プログラム内で、複数の環境変数 (最大数 64) を指定する必要が ある場合は、| 文字を使用してこれらの変数を区切ります。変数は、ここで の入力と同じ順序で設定されます。

TP が CPI-C アプリケーションである場合は、このフィールドを使用して 環境変数 APPCLLU を設定できないので注意してください。自動的にロード された CPI-C アプリケーションに対して、ローカル LU を指定することは できません。

このフィールドはオプションです。これを省略した場合、環境変数は使用さ れません。

# **TP** 定義パラメーター

APPC TP を構成することにより、会話セキュリティー、会話タイプ、同期レベル、 および、PIP データの取り扱いを指定できます。 次のパラメーターは、APPC 通信 用の TP を定義するための必須パラメーターです。

*TP name*

次のいずれかの形式の TP 名。

**Application TP**

TP がユーザー・アプリケーションである場合は、通常の文字で名 前を指定します (長さは最大 64 文字)。

### **Service TP**

TP が SNA サービス・トランザクション・プログラムである場合 は、16 進数で名前を入力します (最大 8 桁の 16 進数、つまり 4 バイト)。

*Conversation level security required*

割り振り要求に、有効なユーザー名およびパスワード (またはパスワードが 既に検査済みであることを示すインディケーター) が含まれていなければな らない場合は、このオプションを選択します。 このオプションを選択しな かった場合は、検査は不要とみなされます。

#### *Restrict access*

ユーザー名がセキュリティー・アクセス・リストに含まれていなければなら ない場合は、このオプションを選択します。 このフィールドが適用される のは、「*Conversation level security required*」オプションを選択した場合の みです。

*Security access list*

この TP へのアクセスを許可されているユーザー ID を含むセキュリティ ー・アクセス・リストの名前。 「*Restrict access*」オプションを選択した場 合は、この値を指定する必要があります。

### *Conversation type*

TP が、基本会話のみ、マップ式会話のみ、または両方のタイプの会話を受 け入れるかを指定します。

### <span id="page-132-0"></span>*Sync level*

TP が受け入れる確認同期のレベルを指定します。 確認同期について詳しく は、「IBM Communications Server for Data Center Deployment on AIX or Linux APPC プログラマーズ・ガイド」を参照してください。次のいずれか の値を選択します。

- None
- Confirm
- Sync-point
- v None または Confirm
- v None、Confirm または Sync-point

#### *PIP allowed*

TP が PIP データ (プログラム初期設定パラメーター (PIP)) を受け入れる 場合はこのオプションを選択します。

# モードおよびサービス・クラスの定義

モードは、ローカル LU (LU タイプ 6.2) がパートナー LU との通信に使用する一 連の特性を指定します。これらの特性には、2 つの LU 間でのデータの伝送方法 (最大 RU 長やペーシング・ウィンドウ・サイズなど) に関する情報、および LU が並列セッションを確立できるかどうかに関する情報が組み込まれています。

さらに、LU 間の通信パスに関する要件も指定する必要があります。これには、特 定レベルのネットワーク・セキュリティーの適用、伝送時間の最小化、または、高 費用の通信リンクの使用の回避などがあります。これらの要件の定義には、サービ スのクラス名 (COS) を使用できます。サービスのクラス名は、伝送時間、伝送コス ト、およびネットワーク・セキュリティーなどの特性に対する、最小許容値および 最大許容値を指定します。さらに、COS は、これらの値の各範囲に対応した重み付 けも指定します。これによって、ノードは、同じリモート LU に到達するために使 用可能な経路が 2 つ以上ある場合に、ネットワークでの最適経路を計算することが できます。

CS/AIX ノードがネットワーク定義である場合は、各モードの定義に、そのモードに 必要な COS の名前が含まれています。 CS/AIX ノードが LEN ノードまたはエン ド・ノードである場合は、モードに COS を関連付ける必要はありません。この場 合は、COS 名は動的に決定されます。

SNA では、ほとんどのシステムの要件を満たす多数の標準モードおよび関連の COS が定義されています。通常は、追加のモードおよび COS を定義する必要はあ りません。 モードの定義が必要になるのは、定義済みの標準モード (「Mode (モー ド)」ウィンドウに表示されます) のいずれにも該当しないモードが必要な場合のみ です。

着呼会話に示されているモード名が認識不能のものである場合は、デフォルトのモ ードが使用されます。デフォルト・モードを指定しなかった場合は、デフォルト・ モードはブランクのモード名となります。

116 [ページの表](#page-133-0) 2 に、標準のモード名とそれぞれに関連した COS 名を示します。 これらの標準名に関連したパラメーターについて詳しくは、IBM SNA 資料「*LU*

<span id="page-133-0"></span>*6.2 Reference*―*Peer Protocols*」(モードについて) および「*APPN Architecture Reference*」(COS について) を参照してください。

表 *2.* 標準モード名と *COS* 名

| モード名            | 関連の COS 名       | 目的                                                          |
|-----------------|-----------------|-------------------------------------------------------------|
| (ブランク)          | #CONNECT        | モード名の指定のないセッション (基本デフォ<br>ルト COS パラメーター)                    |
| #BATCH          | #BATCH          | バッチ処理アプリケーションで使用されるセッ<br>ション                                |
| #BATCHSC        | #BATCHSC        | バッチ処理アプリケーションで、最低レベルの<br>ルーティング・セキュリティーにより使用され<br>るセッション    |
| #BATCHC         | #BATCH          | バッチ処理アプリケーションで圧縮を使用する<br>セッション                              |
| #BATCHCS        | #BATCH          | バッチ処理アプリケーションで圧縮を使用し、<br>最低レベルのルーティング・セキュリティーを<br>使用するセッション |
| #INTER          | #INTER          | 対話式アプリケーションで使用されるセッショ<br>$\geq$                             |
| #INTERSC        | #INTERSC        | 対話型アプリケーションで、最低レベルのルー<br>ティング・セキュリティーにより使用されるセ<br>ッション      |
| #INTERC         | #INTER          | 対話式アプリケーションで圧縮を使用するセッ<br>ション                                |
| #INTERCS        | #INTER          | 対話式アプリケーションで圧縮を使用し、最低<br>レベルのルーティング・セキュリティーを使用<br>するセッション   |
| SNASVCMG        | SNASVCMG        | CNOS (セッション数変更) および管理サービ<br>ス・セッション                         |
| <b>CPSVCMG</b>  | CPSVCMG         | ノード間の CP-CP セッション                                           |
| <b>CPSVRMGR</b> | <b>CPSVRMGR</b> | 従属 LU リクエスター (DLUR) 用に使用される<br>CP-CP セッション                  |
| <b>QPCSUPP</b>  | #CONNECT        | 5250 エミュレーション用に使用されるセッショ<br>$\geq$                          |

構成済みのモードは、ローカル LU とパートナー LU の間のセッションを開始する ために、任意の APPC または CPI-C アプリケーションで使用できます。 APPC ア プリケーションでは、使用するモードを指定する必要がありますが、CPI-C アプリ ケーションでは、CPI-C サイド情報 (これにモード名が含まれています) を使用でき ます。 CPI-C サイド情報の構成方法の詳細は、 120 ページの『CPI-C [サイド情報の](#page-137-0) [定義』を](#page-137-0)参照してください。

モードまたはサービス・クラスを構成するには、次のどちらかの方式を使用しま す。

**Motif** 管理プログラム

「Node (ノード)」ウィンドウの「**Services (**サービス**)**」メニューから 「**APPC**」および「**Modes (**モード**)**」を選択し、次に「Mode (モード)」ウィ ンドウで「**New (**新規**)**」を選択します。

コマンド行管理プログラム

モードを定義するには、次のコマンドを発行します。

#### **define\_mode**

デフォルト・モードを変更するには、次のコマンドを発行します。

#### **define\_defaults**

サービス・クラスを定義するには、次のコマンドを発行します。

#### **define\_cos**

# モードの構成パラメーター

次のパラメーターはモード構成の必須パラメーターです。

*Name* 定義するモードの名前。モード名は 1 から 8 文字のストリングです。

このモードを使用する APPC アプリケーション (ローカル・アプリケーシ ョンおよびリモート・アプリケーションの両方を含む) でも、この名前が使 用されることがあるため、アプリケーション開発者に問い合わせてこの名前 をチェックしてください (または、サード・パーティー・アプリケーション の場合は、該当製品の資料を参照してください)。

*COS name*

このモードのサービス・クラスの名前。 名前は 1 から 8 文字のストリン グです。通常ここに指定するのは、対話型データ交換に使用するモードを表 す #INTER か、または大量データ転送に使用するモードを表す #BATCH で す。

このフィールドはネットワーク・ノードのみに適用されます。

指定する値が分からないときは、SNA ネットワーク計画担当者に問い合わ せてください。

*Session limits*

次のフィールドを使用してセッション限度を指定します。

*Initial session limit*

CNOS を使用して別個に最大セッション数の折衝が行われていない 場合に、一対の LU がこのモードを使用して持つことのできる最大 セッション数 (最大セッション限度までの範囲内)。

通常は、このフィールドの値には 8 を指定します。確信がないとき は、SNA ネットワーク計画担当者または APPC アプリケーション 開発者に問い合わせてください (または、サード・パーティー・ア プリケーションの場合は製品の資料を参照してください)。

*Maximum session limit*

CNOS 折衝の有無に関係なく、このモードを使用する一対の LU 間 に許される最大セッション数 (最高 32,767)。

通常は、このフィールドは初期セッション限度と同じ値に設定され ます。確信がないときは、SNA ネットワーク計画担当者または APPC アプリケーション開発者に問い合わせてください (または、 サード・パーティー・アプリケーションの場合は製品の資料を参照 してください)。

*Minimum contention winner sessions*

コンテンション勝者としてのローカル LU が使用するために CS/AIX が確保する必要があるセッション数 (セッション限度まで の範囲内)。

通常は、このフィールドは 0 に設定しておけば安全ですが、確信が ない場合は、SNA ネットワーク計画担当者に問い合わせてくださ  $\mathcal{V}^{\mathcal{A}}$ 

コンテンション勝者セッションの最小数とコンテンション敗者セッ ションの最小数の合計が、初期セッション限度を超えてはなりませ ん。

#### *Minimum contention loser sessions*

コンテンション敗者としてのローカル LU が使用するために CS/AIX が確保する必要がある最小セッション数。 この値は、 「*Minimum contention winner sessions*」フィールドの値と共に、セ

ッションの競合の解決方法を決定するために使用されます。

通常は、この値は 0 に設定しておけば安全ですが、確信がない場合 は、SNA ネットワーク計画担当者に問い合わせてください。

コンテンション勝者セッションの最小数とコンテンション敗者セッ ションの最小数の合計が、初期セッション限度を超えてはなりませ  $h<sub>o</sub>$ 

### *Auto-activated sessions*

このモードを使用するローカル LU とパートナー LU の間のセッ ションに関する CNOS 折衝が行われたあとで、自動的に開始され るセッション数 (コンテンション勝者セッションの最小数の範囲 内)。このフィールドに値を指定すると、このモードを使用する LU は、会話の即時割り振りを求める TP からの要求にこたえて、自動 的にセッションを開始できます。

#### *Receive pacing window*

これらのフィールドには、SNA ペーシング応答を送信する前に受信できる RU の数を指定します。

### *Initial window size*

ローカル LU が、リモート LU へペーシング応答を送信しなけれ ばならなくなる前に、受け付けることのできる要求単位 (RU) の数 の初期設定です。これは 4 に設定しておけば安全です。

状況によっては、この値をもっと大きくするとパフォーマンスが向 上することがありますが、代わりにメモリー使用量が増加します。

#### *Maximum window size*

ローカル LU が、リモート LU へペーシング応答を送信しなけれ ばならなくなる前に、受け付けることのできる要求単位 (RU) の最 大数です。

この値はオプションです。 これを指定しなかった場合は、最大受信 ペーシング・ウィンドウのサイズは無制限となります。 この値を指 定した場合は、適応ペーシング用の受信ペーシング・ウィンドウの

サイズが、この値に基づいて制限されます。 適応ペーシングが使用 されていない場合は、この値は無視されます。

ペーシング・ウィンドウのサイズの範囲は、0 から 32767 バイトです。 0 の値は無制限のウィンドウを意味します。

隣接ノードが固定ペーシングのみをサポートしている場合は、これらの値に よって固定ペーシング・ウィンドウ・サイズが決まります。ただし、隣接ノ ードは、折衝により別のウィンドウ・サイズを設定することもできます。 隣接ノードが適応ペーシングを使用している場合は、これらの値により初期 ウィンドウ・サイズが設定されます。 パフォーマンスおよびチューニング の詳細は、IBM Communications Server の Web ページを参照してくださ い。 http://www.ibm.com/software/network/commserver

*Specify timeout*

このモードを使用する LU 6.2 セッションでタイムアウトが生じるまでの非 アクティブ状態の秒数 (0 から 65535) を指定する場合は、このオプション を選択します。この値の変更による影響を受けるのは、この定義を使用して 開始されるセッションだけです (既にアクティブになっているセッションは 影響を受けません)。

0 の値を指定した場合は、セッションは解放されると同時にタイムアウトに なります。

*Restrict maximum RU size*

パートナー LU に送信するデータをどれだけバッファーに入れることがで きるのかを決定する、最大 RU サイズを指定する場合、このオプションを 選択します。

上限は、256 から 62440 バイトの範囲内です。上限は 1024 バイトに設定 しておけば安全です。 状況によっては、この値をもっと大きくするとパフ ォーマンスが向上することがありますが、代わりにメモリー使用量が増加し ます。

下限は、0 か、または 256 から指定した上限までの範囲内の値です。

このフィールドの値がリモート・ノード用に定義された RU サイズと異な る場合は、そのノードとのセッションに使用するサイズを折衝し、セッショ ンのための適切な RU サイズを確立できます。 この実際の値を、下限フィ ールドの値より小さくすることはできません。

これらの値を、送受信ペーシング値と一緒に使用することにより、ローカル LU とパートナー LU の間のセッション・レベルのスループットを調整でき ます。 どの値を使用すべきか分からない場合は、まずデフォルト値から始 めて、必要に応じて、最大限のスループットが得られるように調整してくだ さい。 パフォーマンスおよびチューニングの詳細は、IBM Communications Server の Web ページを参照してください。 http://www.ibm.com/software/ network/commserver

*Compression supported*

このモードを使用するセッションに対して、データ圧縮がサポートされるか どうか。このオプションを設定しない場合、圧縮は使用されません。

このオプションを設定すると、インバウンド・データおよびアウトバウン ド・データに使用される最大圧縮レベルを指定できます。これらのレベルは

別々のオプションなので、2 つの方向で異なるレベルを指定したり、片方向 では圧縮を使用して片方向では使用しないように指定したりできます。それ ぞれの方向で、圧縮を行わない場合は「なし (None)」、または「RLE」(最 小圧縮)、「LZ9」、「LZ10」(最大圧縮) のいずれかの値を選択できます。

<span id="page-137-0"></span>**Reset to SNA defined values**

Motif ダイアログを使用して標準モードを変更している場合は、このボタン をクリックすることにより、モード・パラメーターの値を SNA 定義の値に リセットできます。

## 追加構成

モードの構成が完了したら、次の構成作業を行います。

- v CPI-C サイド情報を定義するには、『CPI-C サイド情報の定義』を参照してくだ さい。
- v APPC セキュリティーを定義するには、 123 ページの『APPC [セキュリティーの](#page-140-0) [構成』を](#page-140-0)参照してください。
- v 5250 通信を構成するには、 127 ページの『第 7 [章 ユーザー・アプリケーション](#page-144-0) [の定義』を](#page-144-0)参照してください。

# **CPI-C** サイド情報の定義

CPI-C シンボリック宛先名を使用する CPI-C アプリケーションをサポートしている 場合は、CPI-C サイド情報を定義する必要があります。 サイド情報は、パートナー TP、パートナー LU、モード、および会話のセキュリティーに関する情報に、シン ボリック宛先名を関連付けるためのものです。

CPI-C のシンボリック宛先名が分からないときは、アプリケーション開発者に問い 合わせてください (または、サード・パーティー・アプリケーションの場合は製品 の資料を参照してください)。

CPI-C サイド情報を構成するには、次のどちらかの方式を使用します。

**Motif** 管理プログラム

「Node (ノード)」ウィンドウの「**Services (**サービス**)**」メニューから、 「**APPC**」および「**CPI-C**」を選択します。

コマンド行管理プログラム

次のコマンドを発行します。

### **define\_cpic\_side\_info**

# **CPI-C** の構成パラメーター

アプリケーションで使用するそれぞれの CPI-C シンボリック宛先名ごとに、次の情 報を収集します。

*Name* 実行したい CPI-C アプリケーション (TP とも呼ばれます) で使用するシン ボリック宛先名。 この名前の長さは、1 から 8 文字です。

この名前が分からないときは、アプリケーション開発者に問い合わせてくだ さい (または、サード・パーティー・アプリケーションの場合は製品の資料 を参照してください)。

*Local LU*

このサイド情報を使用する TP が、次のいずれかの方法を使用して開始する 会話のローカル LU。

*Local LU alias*

ローカル LU の別名。

*Use default LU*

このオプションは、デフォルト・プールのメンバーを使用するか (デフォルト・プールがある場合)、またはノード制御点 LU を使用 するよう (デフォルト・プールが定義されていない場合) 指定しま す。

APPCLLU 環境変数が設定されている場合は、ここで指定するローカル LU 情報は無視され、この環境変数に指定された LU が代わりに使用されま す。

#### *Partner LU*

このサイド情報を使用するローカル TP が開始する会話に使用される別名ま たはパートナー LU の完全修飾 LU 名。パートナー LU は、パートナー TP を実行するコンピューターで構成されている LU でなければなりませ  $h<sub>o</sub>$ 

- *Mode* パートナー LU にアクセスするために使用する APPC モードの名前。 ほ とんどの場合、モードは次の定義済みモードのいずれかです。
	- ブランク名
	- $\cdot$  #BATCH
	- #BATCHSC
	- $\cdot$  #INTER
	- #INTERSC
	- QPCSUPP

#### *Partner TP*

CPI-C アプリケーションが通信する相手方のトランザクション・プログラム の名前。

- v TP がユーザー・アプリケーションである場合は、通常の文字で名前を指 定します (長さは最大 64 文字)。
- v TP がサービス TP である場合は、16 進数で名前を入力します (最大 8 個の 16 進数字、つまり 4 バイト)。

この情報は、アプリケーション開発者 (または、サード・パーティー・アプ リケーションの場合は製品の資料) から入手できます。

#### *Security*

使用したい会話レベル・セキュリティーのレベル。これには次のオプション があります。

- **None** パートナー TP は、セキュリティー・パラメーターの検査を必要と しません。
- **Same** パートナー TP はセキュリティーを使用しますが、開始側 TP が提 供するユーザー ID およびパスワードに対するローカル TP の検査

を受け入れます。 security level として「Same」を選択した場合 は、パートナー TP が受け入れる有効なユーザー ID も指定する必 要があります。

#### **Program**

パートナー TP がユーザー ID およびパスワードを必要としていま す。 security level として「Program」を指定した場合は、パートナ ー TP が受け入れる有効なユーザー ID およびパスワードを指定す る必要があります。

#### **Program strong**

パートナー TP がユーザー ID およびパスワードを必要としていま す。パスワードが暗号化されるようにするために、ローカル・ノー ドとリモート・ノードの両方が拡張セキュリティーをサポートして いることが必要です。

使用するセキュリティー・パラメーターについては、CPI-C アプリケーショ ン資料を参照するか、アプリケーション・プログラマーに問い合わせてくだ さい。

#### *User ID*

security level として、「Same」、「Program」、「Program strong」のいず れかを選択した場合は、開始メッセージに付随してリモート・アプリケーシ ョンに送るユーザー ID を指定します。この値は、アプリケーションが受け 入れるものとして定義されているユーザー ID のどれかに一致していなけれ ばなりません。

security level として「Same」または「Program」プログラムを指定した場合 は、このユーザー ID は、まずリモート・ノード上の SNA 会話セキュリテ ィー定義のリストに照らして検査され、次に、リモート・ノードで定義され ている AIX ユーザーのリストに照らして検査されます。security level とし て「Program strong」を指定した場合は、このユーザー ID およびパスワー ドが、リモート・ノード上の SNA 会話セキュリティー定義の中で定義され ていなければなりません。(CS/AIX ノードでは、SNA 会話セキュリティー 定義は、「Conversation Security Configuration (会話セキュリティー構成)」 ダイアログを使用して構成されます。)

*Password*

security level として「Program」または「Program strong」を指定した場合 は、会話の割り振り時に送信するパスワードを指定します。この値は、指定 されたユーザー名と共に使用するものとして、リモート・アプリケーション で定義されているパスワードに一致していなければなりません。

security level として「Program strong」を指定した場合は、このユーザー ID およびパスワードが、リモート・ノード上の SNA 会話セキュリティー 定義の中で定義されていなければなりません。(CS/AIX ノードでは、SNA 会話セキュリティー定義は、「Conversation Security Configuration (会話セキ ュリティー構成)」ダイアログを使用して構成されます。)

# 追加構成

CPI-C 構成が完了したら、次の構成作業を行います。

- v APPC セキュリティーを定義するには、『APPC セキュリティーの構成』を参照 してください。
- v 5250 通信を構成するには、 127 ページの『第 7 [章 ユーザー・アプリケーション](#page-144-0) [の定義』を](#page-144-0)参照してください。

# <span id="page-140-0"></span>**APPC** セキュリティーの構成

APPC セキュリティーについては次の構成作業を実行できます。

- v セッション・セキュリティーの構成 (『セッション・セキュリティーの構成』)
- v 会話セキュリティーの構成 ( 124 [ページの『会話セキュリティーの構成』](#page-141-0))
- v セキュリティー・アクセス・リストの構成 ( 124 [ページの『セキュリティー・ア](#page-141-0) [クセス・リストの構成』](#page-141-0))

## セッション・セキュリティーの構成

セッション・レベル・セキュリティーは、LU-LU セッションの妥当性検査のために 使用します。 各定義は、ローカル LU 名、パートナー LU 名、およびパスワード から成っています。

CS/AIX はパスワードを使用して、ローカル LU とパートナー LU の間のセッショ ンの妥当性を検査します。 (このパスワードは AIX ログオン・パスワードには関係 ありません。)

セッション・セキュリティーを構成するには、次のどちらかの方式を使用します。

### **Motif** 管理プログラム

「Node (ノード)」ウィンドウの「**Services (**サービス**)**」メニューから、 「**APPC**」、「**Security (**セキュリティー**)**」、および「**Session-level security (**セッション・レベル・セキュリティー**)**」を選択します。

コマンド行管理プログラム

次のコマンドを発行します。

**define\_lu\_lu\_password**

### セッション・セキュリティーの構成パラメーター

次のパラメーターは、セッション・セキュリティー構成の必須パラメーターです。

*Local LU*

ローカル LU の LU 名。名前は 1 から 8 文字のストリングです。

*Partner LU*

パートナー LU の完全修飾 LU 名。

#### *Password*

ローカル LU とパートナー LU の間のセッションの妥当性を検査するため に CS/AIX が使用するパスワード。 パスワードは、EBCDIC 形式の文字ス トリング (16 桁の 16 進数表示) です。パスワードからセッション確立時に 交換されるキーが作成されます。このパスワードは、ローカル・ノードおよ びリモート・ノードのどちらの AIX ログイン・パスワードとも関係ありま せん。

### <span id="page-141-0"></span>追加構成

セッション・セキュリティー構成が完了したら、次の構成作業を行います。

- v 会話セキュリティーを構成するには、『会話セキュリティーの構成』を参照して ください。
- v 5250 通信を構成するには、 127 ページの『第 7 [章 ユーザー・アプリケーション](#page-144-0) [の定義』を](#page-144-0)参照してください。

# 会話セキュリティーの構成

会話セキュリティーは、着呼会話の妥当性検査のために使用します。各定義は、ユ ーザー ID とパスワードから成っています。 リモート・プログラムから受信したユ ーザー ID およびパスワードは、最初にローカル・ノードの SNA 会話セキュリテ ィー定義に対して検査され、さらにローカル・ノードで定義された AIX ユーザーの リストに対して検査されます。

会話セキュリティーを構成するには、次のどちらかの方式を使用します。

#### **Motif** 管理プログラム

「Node (ノード)」ウィンドウの「**Services (**サービス**)**」メニューから、 「**APPC**」、「**Security (**セキュリティー**)**」、および「**Conversation-level security (**会話レベル・セキュリティー**)**」を選択します。

#### コマンド行管理プログラム

次のコマンドを発行します。

**define\_userid\_password**

### 会話セキュリティーの構成パラメーター

次のパラメーターは、会話セキュリティー構成の必須パラメーターです。

*User ID*

リモート・ノードからの着呼会話において受け入れるユーザー ID。ユーザ ー ID の長さは 10 文字までです。

#### *Password*

リモート・ノードからの着呼会話において受け入れるパスワード。パスワー ドの長さは 10 文字までです。

### 追加構成

会話セキュリティーの構成が終わったら、次に、 127 [ページの『第](#page-144-0) 7 章 ユーザ [ー・アプリケーションの定義』の](#page-144-0)説明に従って 5250 通信を構成します。

# セキュリティー・アクセス・リストの構成

APPC セキュリティー・アクセス・リストを定義することにより、LU または TP (またはその両方) へのアクセスを制御できます。 このリストは、APPC ローカル LU または TP 用に定義により参照できます。

セキュリティー・アクセス・リストを構成するには、次のどちらかの方式を使用し ます。

### **Motif** 管理プログラム

「Node (ノード)」ウィンドウの「**Services (**サービス**)**」メニューから、

「**APPC**」、「**Security (**セキュリティー**)**」、および「**Conversation-level security (**会話レベル・セキュリティー**)**」を選択し、次に「Security Access Lists (セキュリティー・アクセス・リスト)」ペイン、続いて「**New (**新規**)**」 を選択します。

### コマンド行管理プログラム

次のコマンドを発行します。

**define\_security\_access\_list**

### セキュリティー・アクセス・リストの構成パラメーター

次のパラメーターは、セキュリティー・アクセス・リスト構成用の必須パラメータ ーです。

*Name* セキュリティー・アクセス・リストの名前。 APPC TP またはローカル LU の定義の中で、この名前を使用してアクセス・リストを参照できます。

*Users in access list*

セキュリティー・アクセス・リストに含めるユーザーの名前。

### 追加構成

セキュリティー・アクセス・リストの構成が完了したら、次の構成作業を行いま す。

v TP アクセスの構成 ( 108 [ページの『](#page-125-0)TP の定義』)
# <span id="page-144-0"></span>第 **7** 章 ユーザー・アプリケーションの定義

この章では、3270、5250、または LUA のいずれかの通信を使用するユーザー・ア プリケーションをサポートするための SNA リソースを構成する方法を紹介しま す。 この種のアプリケーションに必要な SNA リソースは LU です。

3270、LUA、および従属 APPC 通信の場合は、従属 LU を構成する必要がありま す。 独立 APPC および 5250 通信の場合は、デフォルトの制御点 LU (ローカル・ ノードの構成時に自動的に定義される) を使用することも、独立 LU を定義するこ ともできます。

この章で説明するリソースを構成する前に、次の構成を済ませておく必要がありま す。

- v 68 [ページの『ノードの構成』の](#page-85-0)説明に従って、ノードを構成する。
- 73 ページの『第 4 [章 接続コンポーネントの定義』の](#page-90-0)説明に従って、接続を構成 する。 3270、LUA、および従属 APPC 通信の場合は、従属 LU トラフィックを サポートするリンクを構成する必要があります。 独立 APPC および 5250 通信 の場合は、リンクは独立 LU トラフィックをサポートしていることが必要です。

アップストリーム SNA ゲートウェイまたは DLUR を使用している場合は、ホ ストへの直接リンクを構成する必要はありません。詳細は、 140 [ページの『](#page-157-0)SNA [ゲートウェイの構成』お](#page-157-0)よび 90 [ページの『](#page-107-0)DLUR PU の定義』を参照してくだ さい。

次のリストは、必要な構成作業を、ユーザー・アプリケーションのタイプ別に示し ています。

#### **3270** アプリケーション

3270 通信の場合は、次のリソースを構成します。

- 1. 3270 ディスプレイまたはプリンターの場合は、 93 [ページの『](#page-110-0)LU タイ プ 0 から 3 [の定義』の](#page-110-0)説明に従って従属 LU を定義します。
- 2. 3270 ディスプレイで LU のプールから選択できるようにするには、 [95](#page-112-0) ページの『LU [プールの定義』の](#page-112-0)説明に従って LU プールを定義しま す。 専用 LU を使用するディスプレイの場合は、このステップは省略 できます。

#### **5250** アプリケーション

5250 通信の場合は、次のリソースを構成します。

- 1. APPC 通信用のノードを構成します。
	- a. ローカル・ノードの制御点 LU を使用できる場合は、ローカル LU を構成する必要はありません。 ローカル LU 定義が必要な場合は (例えば、セッション・セキュリティーを使用するため)、 100 [ページ](#page-117-0) [の『ローカル](#page-117-0) LU の定義』の説明に従ってローカル LU を定義しま す。

b. ローカル・ノードが LEN ノードである場合は、 102 [ページの『リ](#page-119-0) [モート・ノードの定義』の](#page-119-0)説明に従って、AS/400 システムをリモー ト・ノードとして定義する必要があります。

ローカル・ノードが APPN エンド・ノードまたはネットワーク・ノ ードである場合は、AS/400 システム上の制御点 LU をパートナー LU として使用できるので、他のパートナー LU を構成する必要はあ りません。

5250 は標準モード QPCSUPP を使用するので、モードを定義する必要は ありません。

#### **LUA** アプリケーション

LUA アプリケーションをサポートするには、次のリソースを構成します。

- 1. 93 [ページの『](#page-110-0)LU タイプ 0 から 3 の定義』の説明に従って従属 LU を 定義します。
- 2. LUA アプリケーションが LU のプールから選択できるようにするに は、 95 ページの『LU [プールの定義』の](#page-112-0)説明に従って LU プールを定義 します。 アプリケーションが専用 LU を使用する場合は、このステッ プは省略できます。

さらに、同じ LUA アプリケーションを複数のクライアント・コンピュータ ーで実行している場合、そのアプリケーションが指定する LUA LU 名をオ ーバーライドする必要が生じることがあります。これにより、アプリケーシ ョンのコピーを複数割り当てて、アプリケーションを変更せずに異なるロー カル LU を使用できるようになります。詳しくは、 188 [ページの『クライ](#page-205-0) [アント・アプリケーションでハードコーディングされた](#page-205-0) LU 別名をサーバ ーのドメイン内の LU [別名にマッピングする』](#page-205-0) (AIX または Linux 上の Remote API Client の場合) および 180 [ページの『クライアント・アプリケ](#page-197-0) [ーションでハードコーディングされた](#page-197-0) LU 別名をサーバーのドメイン内の LU [別名にマッピングする』](#page-197-0) (Windows クライアントの場合) を参照してく ださい。

LUA アプリケーションはノードの LU 0 から 3 のリソースを使用して、 ホスト・アプリケーションと通信します。 追加リソースを定義する必要は ありません。

# 第 **8** 章 パススルー・サービスの構成

CS/AIX を実行するサーバー上のパススルー・サービスにより、SNA ホストと、そ のホストに直接接続されていないローカル・システムとの間での通信ができます。

CS/AIX には、TN3270、TN3287、および TN3270E クライアント (総称的に 「TN3270 クライアント」と呼ばれます) のための TN サーバー・サポートが組み 込まれています。 この機能の構成方法については、『TN サーバーの構成』を参照 してください。

CS/AIX には、集合的に 『Telnet クライアント』と呼ばれる TN3270、TN3270E、 TN5250、および VT クライアントへのパススルー TCP/IP ホスト・アクセスのため の TN リダイレクター・サポートが組み込まれています。 この機能の構成方法に ついては、 135 ページの『TN [リダイレクターの構成』を](#page-152-0)参照してください。

SNA ゲートウェイは、ホストとローカル・システムの間の接続を提供します。 ロ ーカル・ノード上で、この機能をサポートする LU を構成することができます ( 140 ページの『SNA [ゲートウェイの構成』を](#page-157-0)参照)。また、明示的に構成されてい ないダウンストリーム LU をサポートするためのテンプレートも定義できます ( [75](#page-92-0) ページの『DLC[、ポート、および接続ネットワークの定義』を](#page-92-0)参照)。

DLUR は、APPN ネットワーク内のホストとノードの間の従属 LU セッションをサ ポートしています。この機能の構成方法については、 142 [ページの『](#page-159-0)DLUR の構 [成』を](#page-159-0)参照してください。

### **TN** サーバーの構成

TN サーバーを使用して、TN3270 クライアントは、TN サーバーをインプリメント する中間 CS/AIX ノードを介してホストと通信できます。TN3270 クライアントは TCP/IP を使用して TN サーバーに接続され、TN サーバーで定義されている LU を使用します。 TN サーバー LU は、クライアント用の TN3270 セッションをサ ポートするために、ホストの LU とのセッションを確立します。

TN サーバーを構成するには、次の構成作業を行う必要があります。

- v 68 [ページの『ノードの構成』の](#page-85-0)説明に従って、ローカル・ノードを定義します。
- 73 ページの『第 4 [章 接続コンポーネントの定義』の](#page-90-0)説明に従って、ローカル・ ノードとホストの間の従属トラフィック用のポートとリンク・ステーションを構 成します。
- v ホストとの通信に使用するローカル・ノード上の TN3270 LU を定義します。 LU を追加する方法については、 93 [ページの『](#page-110-0)LU タイプ 0 から 3 の定義』を 参照してください。
- v いずれかの LU プールを使用する場合は、 95 ページの『LU [プールの定義』の](#page-112-0) 説明に従って LU プールを定義します。

TN サーバーを構成するには、次の作業を行います。

- v TN サーバーを使用する TN3270 クライアントごとに、TN サーバー・アクセ ス・レコードを 1 つずつ構成するか、すべてのクライアントがサーバーにアクセ スできるためのデフォルトのレコードを構成します (『TN サーバー・アクセス・ レコードの構成』を参照)。
- v TN3270E または TN3287 クライアントをサポートしようとする場合は、ディス プレイ LU およびプリンター LU 用のアソシエーション・レコードを定義できま す ( 134 ページの『TN [サーバー・アソシエーション・レコードの構成』を](#page-151-0)参 照)。このレコードがあれば、TN3270E または TN3287 クライアントは、関連の ディスプレイ LU を選択することにより特定のプリンターを選択できます。 ク ライアントは、TN サーバー・アクセス・レコード内の LU を選択する権限を持 っていることが必要です。

TN サーバーの追加オプションを使用すると、プリンターの応答強制、TN3270 セッ ションすべてへのキープアライブ・メソッドの指定、TN3270 クライアントの許可 検査に使用される取り消しリストを保持する外部 LDAP サーバーへのアクセス方法 指定、および TN3270 SLP (サービス・ロケーション・プロトコル) オプションの構 成を行うことができます。これらのオプションにアクセスするには、「TN Server (TN サーバー)」ウィンドウの「**Service** (サービス)」メニューを使用してください。

注**:** TN サーバーを構成する前に、 143 ページの『TN [サーバーおよび](#page-160-0) TN リダイ レクター: [追加のセキュリティー情報』の](#page-160-0)情報を再確認してください。ここで は、いくつかの TN3270 クライアントまたは Telnet クライアントとの連係動作 に影響を与える可能性があるプロトコルの変更について説明されています。

### **TN** サーバー・アクセス・レコードの構成

TN サーバー・アクセス・レコードは、どの TN3270 クライアントが TN サーバー にアクセスでき、どの LU を使用すべきかを示します。 各アクセス・レコード は、TN サーバーへのアクセスが許可されている 1 つの TN3270 クライアント、そ のクライアントが接続する TCP/IP ポート、そしてそのクライアントが使用する LU または LU プールを特定します。

任意の TN3270 クライアントが (すべてのクライアントが同じ LU または LU プ ールを使用して) アクセスできるデフォルト・レコードも定義できます。

TN3270 クライアントは、ノード、ポート、およびリンク・ステーションがアクテ ィブのときにのみ TN サーバーを使用できます。

TN サーバー・アクセス・レコードを構成するには、次のどちらかの方式を使用し ます。

#### **Motif** 管理プログラム

「Node (ノード)」ウィンドウの「**Services (**サービス**)**」メニューから「**TN server (TN** サーバー**)**」を選択し、次にサブメニューから「**TN server (TN** サーバー**)**」を選択します。 その次に表示されるウィンドウで、「TN Server Client Access Permissions (TN サーバー・クライアント・アクセス許 可)」ペインを選択し、「**New (**新規**)**」を選択します。

コマンド行管理プログラム

次のコマンドを発行します。

#### **define\_tn3270\_access**

注**:** コマンド行管理プログラム **snaadmin** または NOF アプリケーションで TN サ ーバー・アクセス・レコードを定義する場合は、*listen\_local\_address* パラメータ ーを使用して、TN3270 クライアントが接続されるローカル TN サーバー・コ ンピューター上のアドレスを指定できます。このパラメーターを使用した場 合、アクセス・レコードは Motif 管理プログラムでは表示されないので、アク セス・レコードの表示または管理にはこのプログラムは使用できません。しか し、コマンド行管理プログラムまたは NOF アプリケーションを使用して管理 を行うことはできます。

#### **TN** サーバー・アクセス・レコードの構成パラメーター

次のパラメーターは、TN サーバー・アクセス・レコードの構成用の必須パラメー ターです。

*TN3270 client address*

アクセス・レコードが適用される TN3270 クライアントを識別するアドレ ス。

デフォルト・レコード

どの TN3270 にもアクセスが許可されます。

#### **TCP/IP** 名または別名

指定した TN3270 クライアントによるアクセスが許可されます。ク ライアントの TCP/IP 名が分かっている場合は、このオプションを 選択し、その名前を入力してください。 多くのコンピューターで は、**hostname** コマンドを使用すると、そのコンピューターの TCP/IP 名が分かります。

#### **TCP/IP** アドレス

特定の TCP/IP アドレスからのアクセスが許可されます。 TN3270 クライアントの TCP/IP アドレスが分かっている場合は、このオプ ションを選択し、そのアドレスを入力してください。アドレスは次 のいずれかです。

- v IPv4 ドット 10 進アドレス (193.1.11.100 など)。
- v IPv6 コロン付き 16 進数アドレス (2001:0db8:0000:0000:0000:0000:1428:57ab または 2001:db8::1428:57ab など)。

#### *Support TN3270E*

ノードが提供する TN3270 サポートのレベル。

**TN3270** TN3270 プロトコルのみをサポートします。このオプションを選択 すると、クライアントが TN3270E プロトコルをサポートしている 場合でも、サーバーでの TN3270E サポートはありません。

#### **TN3270E**

TN3270 および TN3270E の両方のプロトコルをサポートします (デフォルト)。

TN3270 および TN3287 プロトコルは、このオプションの選択に関係なく、 常にサポートされます。

AS/400 の TN3270 クライアントについては、このオプションを TN3270E に設定する必要があります。

*TCP/IP port number*

TN3270 クライアントを接続するポートの TCP/IP ポート番号 (TN サーバ ー上の)。

注**:** TCP/IP ポートは、SNA ポートとはまったく関係がありません。

TN3270 サービス用の予約済みポート番号は 23 ですが、このポート番号を 使用すると、AIX システムの TELNET サービスと競合する可能性が高くな ります。 CS/AIX には、**telnet** と TN3270 デーモンの間でこのポートを共 用できるようにするためのユーティリティーが含まれています。この両方の 機能を使用するには、このユーティリティーがインストールされていること が必要です。 このユーティリティーについて詳しくは、「*IBM Communications Server for Data Center Deployment on AIX* 管理コマンド解 説書」の **define\_tn3270\_access** コマンドの説明を参照してください。

TN サーバー上の使用されていない別のポート番号を選択する場合は、 TN3270 クライアント上でもそのポート番号を構成する (または、そのポー ト番号を指定するオプションを使用して TN3270 クライアントを開始する) 必要があります。 使用できる可能性が強いのは、2000 より大きいポート番 号です。 256 から 1023 の範囲内のポート番号を使用すると、セキュリテ ィーは多少向上しますが、これらのポート番号は既に使用されている場合が 多いです。

1 つの TN3270 クライアントが複数の LU または LU プールを使用できる ようにする場合は、複数のアクセス・レコードを定義し、それぞれに異なる TCP/IP ポート番号を割り当てて、各 LU または LU プールをそれぞれ異な るポート番号で識別できるようにします。

*Display LU assigned*

アクティブ状態にあるときに TN3270 クライアントがアクセスする LU の 名前。この LU は、ローカル・ノード上の従属 LU でなければなりませ ん。特定の LU の名前の代わりに、LU プールの名前を指定することもでき ます。

*Printer LU assigned*

このアクセス・レコードを使用するクライアント用のデフォルトのプリンタ ー LU または LU プールの名前。 この LU は、ローカル・ノード上の従 属 LU として定義されていなければなりません。

*Allow access to specific LU*

TN3270E および TN3287 クライアントがセッション用に特定の LU を要求 できるようにしたい場合は、このオプションを指定します。 (TN3270 クラ イアントの場合、このオプションは使用できません。)

*SSL secure session*

このセッションがサーバーへのアクセスに Secure Sockets Layer (SSL) を使 用していることを示します。

このオプションは、サーバーに SSL をサポートするのに必要な追加ソフト ウェアをインストールしている場合のみ使用できます。それ以外はこのオプ ションを選択することはできません。

注**:** このセッションの *TCP/IP port number* パラメーターが、セッションで Telnet デーモンの TCP/IP ポートが使用されていることを示す場合は、 このセッションに対して SSL を使用しないでください。 Telnet デーモ ンの TCP/IP ポートを使用するセッションで SSL を使用すると、Telnet クライアントは、ノードがアクティブであるときに **telnet** を使用して CS/AIX コンピューターにアクセスすることができなくなります。

#### *Perform client authentication*

このオプションは、ユーザーが「*SSL secure session*」オプションを選択した 場合のみ表示されます。

このオプションを指定して、TN サーバーがクライアント認証を使用するセ ッションを要求していることを示します。 クライアントは、有効な証明書 (TN サーバーを使用する許可のある有効なクライアントとして、クライアン トを識別できる情報) を送信する必要があります。

証明書が有効であることの検査に加えて、TN サーバーは証明書を外部 LDAP サーバー上の証明書取り消しリストと突き合わせて、ユーザーの許可 が取り消されていないことを確認する必要が生じることがあります。この場 合はさらに、TN サーバーの「Advanced Parameters (拡張パラメーター)」ダ イアログを使用して、このサーバーへのアクセス方法を指定する必要があり ます。

#### *security level*

このセッションに必要な SSL のセキュリティー・レベルを指定します。 セッションは、クライアントとサーバーの双方がサポートできる最高のセキ ュリティー・レベルを使用します。クライアントが、要求されたレベル以上 のセキュリティーをサポートできない場合、セッションは開始されません。

このオプションは、ユーザーが「*SSL secure session*」オプションを選択した 場合のみ表示されます。

可能な値は以下のとおりです。

#### **Authenticate Only**

証明書を交換する必要がありますが、暗号化は使用されません。こ のオプションは通常、クライアントがセキュア・イントラネットへ 接続する際に、暗号化のオーバーヘッドを回避するために使用され ます。

#### **Authenticate Minimum**

クライアントはサーバーからの証明書を要求し、証明書の有効性を 検査する必要があります。暗号化はクライアントが要求しても、必 要ありません (使用することはできます)。

#### **40 Bit Minimum**

クライアントは少なくとも 40 ビットの暗号化をサポートする必要 があります。

#### **56 Bit Minimum**

クライアントは少なくとも 56 ビットの暗号化をサポートする必要 があります。

<span id="page-151-0"></span>**128 Bit Minimum**

クライアントは少なくとも 128 ビットの暗号化をサポートする必要 があります。

**168 Bit Minimum**

クライアントは少なくとも 168 ビットの暗号化をサポートする必要 があります。

**256 Bit Minimum**

クライアントは少なくとも 256 ビットの暗号化をサポートする必要 があります。

注**:** 暗号化を使用するには、追加ソフトウェアを CS/AIX にインストールす る必要があります。詳しくは、「*IBM Communications Server for Data Center Deployment on AIX* 入門」を参照してください。ユーザーの場所 によっては、暗号化レベルのサポートに必要なソフトウェアがユーザー の国では使用できないために、リストされているすべての暗号化レベル を使用できないことがあります。

### 追加構成

TN サーバー・アクセスの構成が完了したら、次の構成作業を行います。

v 『TN サーバー・アソシエーション・レコードの構成』の説明に従って、TN サー バーのアソシエーション・レコードを構成する。

### **TN** サーバー・アソシエーション・レコードの構成

TN サーバー・アソシエーション・レコードは、プリンター LU とディスプレイ LU の間のアソシエーションを定義して、TN3270E または TN3287 プロトコルによ ってその 2 つを接続できるようにします。クライアント用のアクセス・レコードに より特定の LU の選択が可能になる場合は、クライアントは、関連のディスプレイ LU を指定することにより特定のプリンターを選択できます。

TN サーバー・アソシエーション・レコードを構成するには、次のどちらかの方式 を使用します。

**Motif** 管理プログラム

「Node (ノード)」ウィンドウの「**Services (**サービス**)**」メニューから「**TN Server (TN** サーバー**)**」を選択し、次に「TN Server (TN サーバー)」ウィ ンドウ上の「Association Records (アソシエーション・レコード)」ペインを 選択し、「**New (**新規**)**」を選択します。

#### コマンド行管理プログラム

次のコマンドを発行します。

**define\_tn3270\_association**

#### **TN** サーバー・アソシエーション・レコードの構成パラメーター

次のパラメーターは、TN サーバー・アソシエーション・レコードの構成用の必須 パラメーターです。

*Display LU*

ディスプレイ LU の名前 (ローカル・ノードで定義されているものでなけれ ばなりません)。

*Printer LU*

プリンター LU の名前 (ローカル・ノードで定義されているものでなければ なりません)。他の TN サーバー・アソシエーション・レコードに既に入力 されているプリンター LU は指定しないでください。

# <span id="page-152-0"></span>**TN** リダイレクターの構成

TN リダイレクターを使用すると、TN3270、TN3270E、TN5250、および VT クライ アント (総称して Telnet クライアントと呼ばれます) が、TN リダイレクターをイ ンプリメントした中間 CS/AIX ノードを介してホストと通信できます。クライアン トは、TCP/IP を使用して TN リダイレクターに接続し、TN リダイレクターは、ホ ストに対して別の TCP/IP 接続を確立します。

TN リダイレクターを構成するには、次の手順で行います。

- v サーバーを使用する Telnet クライアントごとに、TN リダイレクター・アクセ ス・レコードを 1 つずつ構成するか、すべてのクライアントがサーバーにアクセ スするためのデフォルトのレコードを構成します (『TN リダイレクターのアクセ ス・レコードの構成』を参照)。
- 注**:** TN リダイレクターを構成する前に、 143 ページの『TN [サーバーおよび](#page-160-0) TN リダイレクター: [追加のセキュリティー情報』の](#page-160-0)情報を再確認してください。こ こでは、いくつかの TN3270 クライアントまたは Telnet クライアントとの連係 動作に影響を与える可能性があるプロトコルの変更について説明されていま す。

### **TN** リダイレクターのアクセス・レコードの構成

TN リダイレクター・アクセス・レコードは、TCP/IP リンクを経由して TN リダイ レクターにアクセスできる Telnet クライアントを指示します。各アクセス・レコー ドは、TN リダイレクターへのアクセスが許可されている 1 つの Telnet クライア ント、そのクライアントが CS/AIX への接続に使用する TCP/IP ポート、 CS/AIX がホストへの接続に使用する TCP/IP ポート、および SSL セキュリティー設定を特 定します。 また、どのクライアントからもアクセス可能にするためのデフォルトの レコードも定義できます。

任意のクライアントが TN リダイレクターを使用し、すべてのクライアントが同じ ホスト・アクセスの構成を使用するようにしたい場合は、デフォルト・レコードを 構成することができます。

Telnet クライアントは、ノードがアクティブであるときのみ TN リダイレクターを 使用することができます。

TN リダイレクターのアクセス・レコードを構成するには、次のどちらかの方式を 使用します。

#### **Motif** 管理プログラム

「Node (ノード)」ウィンドウの「**Services (**サービス**)**」メニューから「**TN server (TN** サーバー**)**」を選択し、次にサブメニューから「**TN server (TN** サーバー**)**」を選択します。 その次に表示されるウィンドウで、「TN Redirector Client Access Permissions (TN リダイレクター・クライアント・ アクセス許可)」ペインを選択し、「**New (**新規**)**」を選択します。

コマンド行管理プログラム

次のコマンドを発行します。

#### **define\_tn\_redirect**

注**:** コマンド行管理プログラム **snaadmin** または NOF アプリケーションで TN リ ダイレクター・アクセス・レコードを定義する場合は、*listen\_local\_address* パラ メーターを使用して、TN3270 クライアントが接続されるローカル TN サーバ ー・コンピューター上のアドレスを指定できます。このパラメーターを使用し た場合、アクセス・レコードは Motif 管理プログラムでは表示されないので、 アクセス・レコードの表示または管理にはこのプログラムは使用できません。 しかし、コマンド行管理プログラムまたは NOF アプリケーションを使用して 管理を行うことはできます。

#### **TN** リダイレクターのアクセス・レコード構成パラメーター

TN リダイレクターのアクセス・レコードの構成には、クライアントとホスト TCP/IP 接続用の 2 つのグループのパラメーターから構成されます。

クライアント・パラメーターは以下のとおりです。

*Telnet client address*

アクセス・レコードが適用される Telnet クライアントを識別するアドレス です。

デフォルト・レコード

任意の Telnet クライアントによるアクセスを許可します。

#### **TCP/IP** 名または別名

名前付きの Telnet クライアントによるアクセスを許可します。クラ イアントの TCP/IP 名が分かっている場合は、このオプションを選 択し、その名前を入力してください。 多くのコンピューターでは、 **hostname** コマンドを使用すると、そのコンピューターの TCP/IP 名が分かります。

#### **TCP/IP** アドレス

特定の TCP/IP アドレスからのアクセスが許可されます。クライア ントの TCP/IP アドレスが分かっている場合は、このオプションを 選択し、そのアドレスを入力してください。アドレスは次のいずれ かです。

- v IPv4 ドット 10 進アドレス (193.1.11.100 など)。
- v IPv6 コロン付き 16 進数アドレス (2001:0db8:0000:0000:0000:0000:1428:57ab または 2001:db8::1428:57ab など)。

#### *TCP/IP port number*

クライアントを接続するポートの TCP/IP ポート番号 (TN サーバー上の)。

注**:** TCP/IP ポートは、SNA ポートとはまったく関係がありません。

クライアント上のこのポート番号も構成する必要があります (またはオプシ ョンを使用してポート番号を指定し、クライアントを開始します)。 使用で きる可能性が強いのは、2000 より大きいポート番号です。 256 から 1023

の範囲内のポート番号を使用すると、セキュリティーは多少向上しますが、 これらのポート番号は既に使用されている場合が多いです。

*SSL secure session*

このセッションがサーバーへのアクセスに Secure Sockets Layer (SSL) を使 用していることを示します。

このオプションは、サーバーに SSL をサポートするのに必要な追加ソフト ウェアをインストールしている場合のみ使用できます。それ以外はこのオプ ションを選択することはできません。

*Perform client authentication*

このオプションは、ユーザーが「*SSL secure session*」オプションを選択した 場合のみ表示されます。

このオプションを指定して、TN サーバーがクライアント認証を使用するセ ッションを要求していることを示します。 クライアントは、有効な証明書 (TN サーバーを使用する許可のある有効なクライアントとして、クライアン トを識別できる情報) を送信する必要があります。

証明書が有効であることの検査に加えて、TN リダイレクターは証明書を外 部 LDAP サーバー上の証明書取り消しリストと突き合わせて、ユーザーの 許可が取り消されていないことを確認する必要が生じることがあります。こ の場合は、さらに TN サーバーの「Advanced Parameters (拡張パラメータ ー)」ダイアログを使用して、このサーバーへのアクセス方法を指定する必 要があります。(このダイアログは、「TN Server (TN サーバー)」ウィンド ウの「**Service (**サービス**)**」メニューから選びます。)

*security level*

クライアント・セッションに必要な SSL のセキュリティー・レベルを指定 します。 セッションは、クライアントとサーバーの双方がサポートできる 最高のセキュリティー・レベルを使用します。クライアントが、要求された レベル以上のセキュリティーをサポートできない場合、セッションは開始さ れません。

このオプションは、ユーザーが「*SSL secure session*」オプションを選択した 場合のみ表示されます。

可能な値は以下のとおりです。

#### **Authenticate Only**

証明書を交換する必要がありますが、暗号化は使用されません。こ のオプションは通常、クライアントがセキュア・イントラネットへ 接続する際に、暗号化のオーバーヘッドを回避するために使用され ます。

#### **Authenticate Minimum**

クライアントはサーバーからの証明書を要求し、証明書の有効性を 検査する必要があります。暗号化はクライアントが要求しても、必 要ありません (使用することはできます)。

#### **40 Bit Minimum**

クライアントは少なくとも 40 ビットの暗号化をサポートする必要 があります。

#### **56 Bit Minimum**

クライアントは少なくとも 56 ビットの暗号化をサポートする必要 があります。

#### **128 Bit Minimum**

クライアントは少なくとも 128 ビットの暗号化をサポートする必要 があります。

#### **168 Bit Minimum**

クライアントは少なくとも 168 ビットの暗号化をサポートする必要 があります。

#### **256 Bit Minimum**

クライアントは少なくとも 256 ビットの暗号化をサポートする必要 があります。

注**:** 暗号化を使用するには、追加ソフトウェアを CS/AIX にインストールす る必要があります。詳しくは、「*IBM Communications Server for Data Center Deployment on AIX* 入門」を参照してください。ユーザーの場所 によっては、暗号化レベルのサポートに必要なソフトウェアがユーザー の国では使用できないために、リストされているすべての暗号化レベル を使用できないことがあります。

宛先ホストのパラメーターは以下のとおりです。

#### *Address*

アクセス・レコードが適用されるホストを識別するアドレスです。

#### **TCP/IP** 名または別名

名前付きのホストへのアクセスです。ホストの TCP/IP 名が分かっ ている場合は、このオプションを選択し、その名前を入力してくだ さい。多くのコンピューターでは、**hostname** コマンドを使用する と、そのコンピューターの TCP/IP 名が分かります。

#### **TCP/IP** アドレス

特定の TCP/IP アドレスへのアクセスです。ホストの TCP/IP アド レスが分かっている場合は、このオプションを選択し、そのアドレ スを入力してください。アドレスは次のいずれかです。

- v IPv4 ドット 10 進アドレス (193.1.11.100 など)。
- v IPv6 コロン付き 16 進数アドレス (2001:0db8:0000:0000:0000:0000:1428:57ab または 2001:db8::1428:57ab など)。

#### *TCP/IP port number*

TN リダイレクターがホストへのアクセスに使用する TCP/IP ポート番号で す。

注**:** TCP/IP ポートは、SNA ポートとはまったく関係がありません。

ホスト上のこのポート番号も構成する必要があります。使用できる可能性が 強いのは、2000 より大きいポート番号です。 256 から 1023 の範囲内のポ ート番号を使用すると、セキュリティーは多少向上しますが、これらのポー ト番号は既に使用されている場合が多いです。

*SSL secure session*

このオプションを指定して、 TN リダイレクターがホストへのアクセスに Secure Sockets Layer (SSL) を使用することを示します。

このオプションは、ホストが SSL をサポートする場合のみ使用できます。

*security level*

ホスト・セッションに必要な SSL のセキュリティー・レベルを指定しま す。セッションは、クライアントとサーバーがサポートできる最高のセキュ リティー・レベルを使用します。ホストが要求されているセキュリティー・ レベル、またはそれ以上のレベルをサポートできない場合は、セッションは 開始されません。

このオプションは、ユーザーが「*SSL secure session*」オプションを選択した 場合のみ表示されます。

可能な値は以下のとおりです。

#### **Authenticate Only**

証明書を交換する必要がありますが、暗号化は使用されません。こ のオプションは通常、ホストがセキュア・イントラネットを経由し て接続している場合に、暗号化のオーバーヘッドを回避するために 使用されます。

#### **Authenticate Minimum**

ホストはサーバーからの証明書を要求し、証明書の有効性を検査す る必要があります。暗号化はホストが要求しても、必要ありません (使用することはできます)。

#### **40 Bit Minimum**

ホストは少なくとも 40 ビットの暗号化をサポートする必要があり ます。

#### **56 Bit Minimum**

ホストは少なくとも 56 ビットの暗号化をサポートする必要があり ます。

#### **128 Bit Minimum**

ホストは少なくとも 128 ビットの暗号化をサポートする必要があり ます。

#### **168 Bit Minimum**

ホストは少なくとも 168 ビットの暗号化をサポートする必要があり ます。

#### **256 Bit Minimum**

ホストは少なくとも 256 ビットの暗号化をサポートする必要があり ます。

注**:** 暗号化を使用するには、追加ソフトウェアを CS/AIX にインストールす る必要があります。詳しくは、「*IBM Communications Server for Data Center Deployment on AIX* 入門」を参照してください。ユーザーの場所 によっては、暗号化レベルのサポートに必要なソフトウェアがユーザー の国では使用できないために、リストされているすべての暗号化レベル を使用できないことがあります。

### <span id="page-157-0"></span>**SNA** ゲートウェイの構成

通常は、従属 LU セッションでは、ホスト・コンピューターへの直接通信リンクが 必要です。しかし、CS/AIX を実行しホストへの直接通信リンクを持つノードは、ダ ウンストリーム・コンピューター上の LU に SNA ゲートウェイの機能も提供でき ます。これにより、ダウンストリーム・コンピューターの LU は、CS/AIX ノード からの通信リンクを介してホストにアクセスできます。 ダウンストリーム・コンピ ューターには、ホストとの従属通信をサポートするための SNA PU タイプ 2.0 ま たは 2.1 が組み込まれていなければなりません。 ダウンストリーム・コンピュータ ーになるのは、スタンドアロン構成で CS/AIX を実行する他のコンピューターなど です。

SNA ゲートウェイ機能を使用すると、ホストとダウンストリーム・コンピューター の間で転送されるすべてのデータが、CS/AIX ローカル・ノードを経由します。した がって、ダウンストリーム・コンピューターは、CS/AIX コンピューターまたは他の ダウンストリーム・コンピューターとホスト接続を共用でき、直接リンクは必要あ りません。 例えば、ローカル・トークンリング・ネットワークを介して CS/AIX に 接続するいくつかのダウンストリーム・コンピューターをセットアップして、それ らのコンピューターがすべて、CS/AIX からホストまでの同じ長距離 SDLC 専用回 線にアクセスするようにできます。

SNA ゲートウェイを使用すれば、ホストでの構成も簡素化されます。ホストの構成 に組み込む必要があるのは、CS/AIX コンピューターとそのホスト通信リンクのみで す。ダウンストリーム・コンピューターの LU は、CS/AIX コンピューターのリソ ースの一部として構成されます。 ホスト・コンピューターは、SNA ゲートウェイ が使用されていることを認識しません。

SNA ゲートウェイを構成するには、次の構成作業を行う必要があります。

- v 68 [ページの『ノードの構成』の](#page-85-0)説明に従って、ローカル・ノードを定義します。
- 73 ページの『第 4 [章 接続コンポーネントの定義』の](#page-90-0)説明に従って、ローカル・ ノードとホストの間の従属トラフィック用のポートとリンク・ステーションを構 成します。ローカル・ノードとダウンストリーム・ノードの間の従属トラフィッ ク用のポートとリンク・ステーションも構成してください。ダウンストリーム・ リンクについては、暗黙ダウンストリーム LU (ローカル・ノードで明示的に定義 されていない LU) をサポートするために、ポート上のテンプレートを構成できま す。
- v ホストとの通信に使用するローカル・ノード上の LU (アップストリーム LU) を 定義します。 アップストリーム LU (従属 LU 6.2 LU など) を定義するとき は、「LU タイプ 0 から 3 構成 (LU Type 0–3 Configuration)」ダイアログで、 LU タイプとして「無制限 (不明) (Unrestricted (Unknown))」を指定します。 LU を追加する方法については、 93 [ページの『](#page-110-0)LU タイプ 0 から 3 の定義』を参照 してください。
- v いずれかの LU プールを使用する場合は、 95 ページの『LU [プールの定義』の](#page-112-0) 説明に従って LU プールを定義します。

SNA ゲートウェイを使用可能にするには、ローカル・ノード上の LU を、ダウン ストリーム・ワークステーションの間のセッションをサポートするように構成する 必要があります。 (暗黙ダウンストリーム LU をサポートするためのポート上のテ ンプレートを構成した場合は、ダウンストリーム LU を明示的に定義する必要はあ

りません。) ローカル・ノード上で定義されている LU を 『downstream LU』 と いいます。 ダウンストリーム LU を構成するには、ダウンストリーム・ノードで 使用されている LU 番号と、ホスト LU の名前が必要です。 (ダウンストリーム・ ノード上で定義される LU は、どの従属 LU タイプのものでも構いません。)

ダウンストリーム LU を構成するには、次のどちらかの方式を使用します。

#### **Motif** 管理プログラム

「Node (ノード)」ウィンドウの「**Services (**サービス**)**」メニューから、 「**SNA gateway (SNA** ゲートウェイ**)**」および「**New downstream LU (**新規

ダウンストリーム **LU)**」を選択します。

#### コマンド行管理プログラム

次のいずれかのコマンドを発行します。

**define\_downstream\_lu**

**define\_downstream\_lu\_range**

### ダウンストリーム **LU** の構成パラメーター

次のパラメーターは、ダウンストリーム LU 構成用の必須パラメーターです。

*Downstream LU name (*ダウンストリーム *LU* 名*)*

各ダウンストリーム LU の名前。この LU 名はローカルで LU を識別する ために使用されるのみなので、ダウンストリーム・ノード上の構成と一致し ている必要はありません。

LU の範囲を定義する場合は、1 から 5 文字のベース名を指定します。 CS/AIX は、3 桁の 10 進数ストリングをベース名に追加して、指定された LU 番号ごとに LU 名を作成します。

#### *Downstream PU name*

ダウンストリーム・ノードへのリンク・ステーションの名前。

*LU number*

この LU 番号は、ダウンストリーム・ノードで定義されている LU 番号と 同じでなければなりません。使用する LU 番号が分からない場合は SNA ネットワーク計画担当者に問い合わせてください。

LU の範囲を定義することにより、連続した LU 番号を持つ複数の LU を 構成できます。

#### *Upstream LU name*

ダウンストリーム LU が通信するホスト LU または LU プールの名前。

#### *Delayed logon*

CS/AIX は、ユーザーの起動時間を減らすために、アップストリーム LU を 割り当てずにログオン画面を表示します。3270 のユーザーは、アップスト リーム LU に関連付けられる前に、いずれかのキーを押す必要がありま す。

*Allow timeout*

必要な LU の数を減らすために、アクティブの PLU-SLU セッションを持 たない LU は、ここで指定する秒数が経過すると、アップストリーム LU から切り離されます。

### <span id="page-159-0"></span>追加構成

SNA ゲートウェイ用のダウンストリーム LU の構成が完了したら、次の構成作業 を行います。

v ユーザー・アプリケーションを構成するには、 127 [ページの『第](#page-144-0) 7 章 ユーザ [ー・アプリケーションの定義』を](#page-144-0)参照してください。

### **DLUR** の構成

通常は、従属 LU セッションでは、ホスト・コンピューターへの直接通信リンクが 必要です。 APPN ネットワーク内で多数のノード (ホスト・ノードも含む) が相互 に接続される場合、一部のノードには、ホストへの直接接続がなく、代わりに別の ノードを経由する間接接続がある場合があります。直接接続がない限り、このよう な間接接続ノード内の LU からホストへの従属 LU セッションを確立することはで きません。

従属 LU リクエスター (Dependent LU requester: DLUR) は、この制限を解消する ために設計された APPN 機能です。 DLUR は、APPN ノード (CS/AIX を実行す るノードなど) で構成できます。 DLUR はホストの従属 LU サーバー (DLUS) と 共に動作し、DLUR ノード上の従属 LU から、APPN ネットワークを経由して DLUS ホストまでのセッションの経路を定めます。

ホストへの経路は、複数のノードにまたがることができ、APPN のネットワーク管 理機能、動的リソース探索機能、および経路計算機能を利用して設定されます。 DLUR は LU が定義されているノード上で使用でき、DLUS はホスト・ノード上で 使用できることが必要ですが、セッション経路内の中間ノード上で DLUR を使用可 能にする必要はありません。

注**:** LEN ノード上では DLUR は構成できません。

CS/AIX DLUR ノードがネットワーク・ノードの場合は、CS/AIX ノードに接続され ているダウンストリーム・コンピューターの従属 LU に、パススルー DLUR 機能 を提供することができます。 (この機能をサポートするのはネットワーク・ノード のみです。) このようなダウンストリーム LU は、CS/AIX ノードの DLUR を使用 して、ノード内部の LU と同じ方法で、ネットワーク経由でホストにアクセスでき ます。

注**:** エンド・ノード上でパススルー DLUR を構成することはできません。

DLUR を構成するために必要な作業は、従属 LU がローカル・ノードにあるかダウ ンストリーム・ノードにあるかによって決まります。

ローカル・ノード上の DLUR サポートを構成するには、次の構成作業を行う必要が あります。

1. 68 [ページの『ノードの構成』の](#page-85-0)説明に従って、ローカル・ノードを定義しま す。 ダウンストリーム・ノード用のパススルー DLUR サポートを提供すること を予定している場合は、このノードを APPN ネットワーク・ノードとして定義 してください。

- <span id="page-160-0"></span>2. APPN ネットワークへの接続を構成します。 APPN 接続では、ローカル・ノー ドと隣接 APPN ネットワーク・ノードの間の独立トラフィック用のポートとリ ンク・ステーションが、少なくとも 1 つずつ必要です ( 73 [ページの『第](#page-90-0) 4 章 [接続コンポーネントの定義』を](#page-90-0)参照)。
- 3. 90 [ページの『](#page-107-0)DLUR PU の定義』の説明に従って、ローカル・ノード上に DLUR PU を定義します。 (DLUR PU はホストへの接続をサポートします。)
- 4. ローカル・ノード上の LU をサポートするように DLUR を構成するには、 [127](#page-144-0) ページの『第 7 [章 ユーザー・アプリケーションの定義』の](#page-144-0)説明に従って、ロー カル・ノード上の LU を追加する必要があります。 LU は、3270 ディスプレ イ、3270 プリンター、または LUA をサポートするように構成できます。 LU がサポートするユーザー・アプリケーションに必要な条件によっては、さらに追 加の構成が必要になることがあります。

ダウンストリーム・ノード用のパススルー DLUR サポートを構成するには、次の構 成作業を行う必要があります。

- 1. ローカル・ノードを APPN ネットワーク・ノードとして定義します ( 68 [ページ](#page-85-0) [の『ノードの構成』を](#page-85-0)参照)。
- 2. ダウンストリーム・ノードへの接続を構成します。 73 [ページの『第](#page-90-0) 4 章 接続 [コンポーネントの定義』の](#page-90-0)説明に従って、ローカル・ノードと各ダウンストリー ム・ノードの間の従属トラフィック用のポートとリンク・ステーションを構成し ます (ダウンストリーム・ノード用の DLUR をサポートするためには、DLUR PU を定義する必要はありません。)
- 3. 1 つのダウンストリーム・ノードが複数の PU をサポートできます。この場合、 各ダウンストリーム PU は異なるリンクに関連付けられるため、 CS/AIX DLUR ノードとダウンストリーム・ノードの間に複数のリンクを構成する必要があり、 それぞれのリンクのダウンストリーム PU 名を知っている必要があります。

### **TN** サーバーおよび **TN** リダイレクター**:** 追加のセキュリティー情報

このセクションでは、TN サーバーおよび TN リダイレクターの接続用に SSL に よるセキュリティーを維持するためのプロトコルの変更について追加情報を提供し ます。プロトコルの変更は、一部の TN3270 クライアントまたは Telnet クライア ントとの連係動作に影響を与える可能性があります。

CS/AIX には、RFC 5746、http://tools.ietf.org/html/rfc5746 で説明されている機能 (GSKIT パッケージのバージョン 8 で実装) が含まれています。この機能は、SSL で保護された TN3270 および TN リダイレクターの接続における、ハンドシェーク 再ネゴシエーションに対するセキュリティーの脆弱性を修正します。しかし、クラ イアントがこのプロトコルを実装しないで、再ネゴシエーションを使用しようとす る場合、クライアントからのセキュア接続は失敗する可能性があります。

RFC 5746 プロトコルを実装していないクライアントから TN3270 および TN リダ イレクターへの接続で問題が発生する場合、このプロトコルの変更前の操作 (再ネ ゴシエーションを許可) に戻すよう CS/AIX の動作を変更することができます。こ れを行うには、次のようにして、CS/AIX の開始前に環境変数 GSKIT RENEGOTIATION をシェルで設定します。

### **TN** サーバーおよび **TN** リダイレクター**:** 追加のセキュリティー情報

- v 再ネゴシエーションを許可するには、クライアントの要件に従って **GSKIT\_RENEGOTIATION=FULL** または **GSKIT\_RENEGOTIATION=ABBREVIATED** を設定してください。
- v 再ネゴシエーションを防止するには、**GSKIT\_RENEGOTIATION=NONE** を設定 してください。
- v 環境変数を設定しない場合、CS/AIX は再ネゴシエーションを許可しません。
- 注**:** 再ネゴシエーションを許可する予定の場合、http://web.nvd.nist.gov/view/vuln/ detail?vulnId=CVE-2009-3555 を参照し、そこで説明されているセキュリティー の問題が発生する可能性を認識しておく必要があります。

# 第 **9** 章 **NetView** からの **CS/AIX** の管理

CS/AIX に組み込まれているリモート・コマンド機能 (RCF) は、ホスト・コンピュ ーターの NetView プログラムと連携して動作し、NetView のオペレーターがホスト NetView プログラムから CS/AIX コンピューターにコマンドを発行できるようにし ます。 (NetView および RCF コマンドの概要については、『ホスト NetView プロ グラムの使用』を参照してください。)

CS/AIX RCF には次の 2 つの機能があります。

- v サービス・ポイント・コマンド機能 (SPCF) は、NetView オペレーターが、コマ ンド行管理プログラム **snaadmin** の場合と同じ構文を使用して、NetView から CS/AIX 管理コマンドを発行できるようにします。この機能については、 [148](#page-165-0) ペ ージの『SPCF [の使用』で](#page-165-0)説明します。
- v UNIX コマンド機能 (UNIX command facility: UCF) は、NetView オペレーター が NetView から AIX オペレーティング・システム・コマンドを発行できるよう にします。 この機能については、 149 [ページの『](#page-166-0)UCF の使用』で説明します。

これらの機能は、どちらも NetView コンソールから同じ方法でアクセスでき、コマ ンド発行のための全体的な構文も同じです。

## ホスト **NetView** プログラムの使用

CS/AIX RCF は、ホスト・コンピューターにある NetView プログラムと連携して動 作します。 ホストでは、バージョン 1 リリース 2 以降の NetView を実行してい ることが必要です。CS/AIX は、NetView バージョン 1 リリース 1 をサポートし ていません。

NetView プログラムを使用するには、次のものが必要です。

- ホスト NetView プログラム用のログイン ID およびパスワード (この情報はホス トの担当者から入手してください)。
- v NetView プログラム用のホストで定義される CS/AIX 用のサービス・ポイント名 (この情報はホストの担当者から入手してください)。
- NetView プログラムを実行しているホスト・コンピューターにアクセスするため の、DLC、ポート、およびリンク・ステーション。

ホストから直接 NetView 機能にアクセスする代わりに、3270 エミュレーションを 使用して CS/AIX から NetView にアクセスすることにより、RCF 機能をテストで きます。テストする場合は次のものも必要です。

- v ホストで構成されている 3270 LU
- v この LU を使用する 3270 セッション

必要な構成情報は、ホストの管理者から入手してください。

NetView プログラムにアクセスするには、次の手順を使用します。

- 1. CS/AIX ソフトウェアが、RCF アクセス・パラメーター (define\_rcf\_access レ コード) を含むノード構成ファイルを使用して開始されていることを確認しま す。
- 2. 3270 エミュレーションを使用して NetView プログラムにアクセスする場合は、 3270 エミュレーション・プログラムを開始し、ホストへのセッションをアクテ ィブにします。
- 3. ホスト管理者の指示に従って、NetView を開始し、ログオンします。 (操作手順 は NetView のバージョンによって異なる場合があります。)
- 4. 必要に応じて SPCF または UCF のコマンドを発行します。
- 5. 3270 エミュレーションを使用して NetView にアクセスしている場合は、コマン ドの発行を終了してから、3270 の資料の指示に従って 3270 エミュレーション を終了させてください。

### **NetView** 画面の表示

NetView 画面のレイアウトは、どのホストにあるどのバージョンの NetView かによ って異なります。代表的なレイアウトを、図 23 に示します。

この画面には、下部に入力域があります。コマンドはこの領域に入力します。 ??? の行は、メインスクリーン域 (NetView がコマンドに対する応答を表示する場所) と 入力域の境界を示しています。

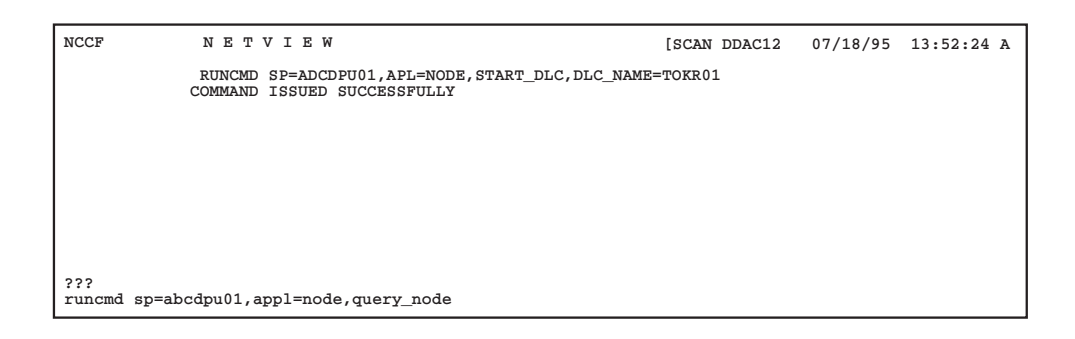

図 *23. NetView* 画面の例

### コマンド入力域のサイズの変更

デフォルトでは入力域は 1 行ですが、長いコマンドの場合は複数の行にまたがる場 合もあります。 NetView のバージョンによっては、**input** コマンドを使用して 1 行、2 行、または 3 行の入力域を指定できます。 この入力域を指定する場合に は、次のコマンドを入力します。

#### **input** *n*

このコマンドで、*n* は使用したい行数で、その値は 1、2、または 3 です。使用し ている NetView のバージョンでこのコマンドが機能しない場合は、NetView のサポ ート担当者に連絡してください。

### <span id="page-164-0"></span>**RCF** コマンド構文の概要

SPCF コマンドも UCF コマンドも、RCF コマンド構文を使用します。

**runcmd sp=***spname***, appl=***component***,** *commandtext*

NetView は **runcmd** ユーティリティーを使用して、リモート・システムにコマン ド・ストリングを送ります。 このコマンドには次のパラメーターがあります。

*sp***=***spname*

CS/AIX ノードに対応するサービス・ポイント名 (NetView で定義されてい る) を示します。この情報は、ホスト NetView の担当者から入手できま す。

*appl***=***component*

NetView がコマンドを送る CS/AIX コンポーネントの名前を、次のように 指定します。

- **node** サービス・ポイント名 *spname* に関連付けられている CS/AIX ノー ド (SPCF コマンドの場合)。
- **unix** サービス・ポイント名 *spname* に関連付けられている CS/AIX コン ピューターで実行されている UCF デーモン・プログラム。

*commandtext*

発行するコマンドのテキストを入力します。 SPCF の場合は、これは CS/AIX コマンド行管理プログラムに対して発行するコマンドです。 UCF の場合は、これは AIX オペレーティング・システム用のコマンドです。 使用できるコマンドの詳細は、 148 ページの『SPCF [で使用する管理コマン](#page-165-0) [ドに関する制約事項』ま](#page-165-0)たは 150 [ページの『使用できるコマンド』を](#page-167-0)参照 してください。

### 大文字とエスケープ文字

AIX では英字の大文字と小文字は区別されますが、NetView プログラムでは区別さ れない場合があります。 NetView **netvasis** コマンドを使用して **runcmd** に大/小文 字混合データを入力できますが、CS/AIX RCF には **netvasis** が使用されているかど うかを判別する手段がありません。RCF はホストから受け取った英字がもともと大 文字か小文字か判別できないため、受け取った文字を小文字として仮定します。 ま た、一部のコマンドでは大括弧の [ および ] が必要になりますが、ホスト文字セ ットではこれらの文字がサポートされないことがあります。

RCF は、次のように円記号 ¥ を使用することにより、大文字および大括弧をサポ ートできるようになります。

- v コマンド・ストリングに大文字を含めるには、その文字の前に円記号 ¥ を付けま す。前に円記号 ¥ が付いていない英字は、すべて小文字として解釈されます。
- v 大括弧 [ および ] を含めるには、それぞれ ¥( および ¥) の文字列を使用しま す。
- v 円記号 ¥ 自体を含めるには、この文字を 2 つ続けて入力します。

1 つの ¥ のあとにその他の英字以外の文字を続けた場合は、円記号は無視され、そ の文字は未変更のまま残されます。

<span id="page-165-0"></span>表 3 に例を示します。

表 *3. RCF* コマンド内でのエスケープ文字の使用

| 生成する文字       | 入力                         |  |
|--------------|----------------------------|--|
| ABcd         | ¥a¥bcd                     |  |
| $\mathbf{L}$ | V <sub>0</sub>             |  |
| ¥a           | ¥¥a                        |  |
| ١ſ           | $\mathcal{W}(\mathcal{C})$ |  |

AIX コマンド行では、AIX シェルが特殊文字の固有の解釈をするのを防止するため にエスケープ文字を使いますが、RCF ではエスケープ文字は必要ありません。たと えば、AIX コマンド行では \* または \$ の文字を含んだ文字列を入力したいときに エスケープ文字を使用しますが、これは必要ありません。また、SPCF を使用して 管理コマンドを発行するときは、LIST\_FROM\_NEXT などの定数名には大文字小文字の 区別はありません。 このような文字は、エスケープを使用して大文字にする必要は ありません。

### **SPCF** の使用

SPCF により、NetView コンソールから、CS/AIX システムの実行を管理するための コマンドを発行できます。 これらのコマンドは、CS/AIX コマンド行管理プログラ ム **snaadmin** を使用して発行できるコマンドと同じです (「*IBM Communications Server for Data Center Deployment on AIX* 管理コマンド解説書」を参照してくださ  $(4)$ 

SPCF コマンドの構文については、 147 ページの『RCF [コマンド構文の概要』を](#page-164-0)参 照してください。 *appl*=node パラメーターのあとに続くコマンド・テキストは、 CS/AIX コマンド行管理プログラムに対して発行するコマンドで、その形式は、AIX コマンド行で **snaadmin** プログラムに対して指定する場合と同じです。 管理コマン ドの構文および各コマンドのパラメーターについては、「*IBM Communications Server for Data Center Deployment on AIX* 管理コマンド解説書」を参照してくださ い。

### **SPCF** で使用する管理コマンドに関する制約事項

コマンド行オプション **-i** を使用して、ファイルまたは標準入力からの入力を指定す ることはできません。 コマンドは、すべて NetView コンソールで直接入力する必 要があります。

**query\_** *\** コマンドでは、コマンド行オプション **-a** (全エントリーを戻す) および **-d** (詳細情報を戻す) を、AIX コマンド行にコマンドを入力するときと同じ方法で 使用できます。

セキュリティーを確保するためには、SPCF から特定タイプのコマンドしか発行で きないように、CS/AIX 構成情報を設定することができます。 例えば、リモート・ ユーザーに、**query\_** *\** コマンドの発行は許可し、CS/AIX のコンポーネントの活動 化または非活動化は許可しないことが可能です。次に示すそれぞれのコマンド・グ ループについて、別々にアクセスを制御できます。

- <span id="page-166-0"></span>v **define\_**\*、**set\_**\*、**delete\_**\*、 **add\_**\*、 および **remove\_**\* コマンド、さらに **init\_node**
- v **query\_**\* コマンド
- v 「アクション」コマンド: **start\_**\*、**stop\_**\*、 **activate\_**\*、**deactivate\_**\*、および、 **aping**、**initialize\_session\_limit**、**change\_session\_limit**、および **reset\_session\_limit**

SPCF のセキュリティー・オプションのセットアップについて詳しくは、「*IBM Communications Server for Data Center Deployment on AIX* 管理コマンド解説書」の **define\_rcf\_access** コマンドの説明を参照してください。

### **SPCF** コマンドの例

次の例は、SPCF を使用して define lu 0 to 3 コマンドを発行する方法を示してい ます。 この例では、円記号を使用して、2 つの文字ストリング LU\$01 および PU2 の中の大文字を指示しています。定数名 3270 display model 2 の中の文字を大文 字にする必要はありません。**snaadmin** プログラムは、このストリングを小文字のま まで受け付けます。

**runcmd sp=myspname, appl=node, define\_lu\_0\_to\_3, lu\_name=¥l¥u\$01,**

#### **nau\_address=1, pu\_name=¥p¥u2, lu\_model=3270\_display\_model\_2**

次の例は、SPCF を使用して **query\_lu\_0\_to\_3** コマンドを発行する方法を示してい ます。 **-a** オプションは「全エントリーを戻す」を指示しているので、LU 名または PU 名を指定する必要はありません。 **-d** オプションは「詳細情報を戻す」を指示し ているので、*list\_options* パラメーターを使用してこれを指定する必要はありませ ん。 この 2 つのオプションは、**snaadmin** プログラムの場合とまったく同じ役割を します。

**runcmd sp=myspname, appl=node, -a -d query\_lu\_0\_to\_3**

## **UCF** の使用

UCF は、NetView オペレーターが NetView コンソールでコマンド・テキストを入 力することにより、CS/AIX を実行するコンピューターで AIX コマンドを発行し、 そのコマンドからの出力を表示できるようにします。 この機能は CS/AIX に関連し たコマンドだけに限定されるわけではありません。 150 [ページの『使用できるコマ](#page-167-0) [ンド』に](#page-167-0)示す制約の範囲内で、どのようなタイプもコマンドでも発行できます。

UCF を使用すると、リモート・オペレーターは、CS/AIX コンピューターでのアク ティビティーを監視し、問題を診断し、必要な場合には訂正処置をとります。

CS/AIX が UCF をサポートするかどうかは、**define\_rcf\_access** コマンドを使用して 指定できます (「*IBM Communications Server for Data Center Deployment on AIX* 管 理コマンド解説書」を参照)。構成に UCF のサポートが指定されている場合、 CS/AIX はノードの開始時に、UCF デーモン・プログラムを開始します。 UCF デ ーモンは、UCF から投入された AIX コマンドを処理するときに、各コマンドごと に新しい AIX シェルを起動し、そのシェルの中でコマンドを実行します。 UCF サ ポートが組み込まれていない場合は、CS/AIX はこのプログラムを開始しません。

<span id="page-167-0"></span>構成情報には、UCF ユーザーの名前を指定します。この名前は CS/AIX コンピュー ター上の有効なログイン名でなければなりません。 UCF シェルは、そのユーザー 用として指定されているシェル・プログラム、ログイン ID、許可、および **.login** または **.profile** を使用して開始されます。 (シェル・プログラムが指定されていな い場合は、**/bin/sh** を使用します。) これは、通常の AIX システム・セキュリティ ー機能を使用して、ファイルおよびコマンドへの UCF ユーザーのアクセスを制限 でき、したがって UCF から使用できるコマンドの範囲を限定できることを意味し ます。

UCF 構成のセットアップについて詳しくは、「*IBM Communications Server for Data Center Deployment on AIX* 管理コマンド解説書」の **define\_rcf\_access** コマンドの説 明を参照してください。

### **UCF** コマンド構文

UCF コマンドの構文は次のとおりです。

**runcmd sp=***spname***, appl=unix,** *unix\_command*

NetView は **runcmd** ユーティリティーを使用して、リモート・システムにコマンド を送ります。 このコマンドには次のパラメーターがあります。

*sp***=***spname*

*spname* を指定します。これは、NetView で定義されているサービス・ポイ ントの名前です。 この情報は、ホスト NetView の担当者から入手できま す。

*appl***=unix**

サービス・ポイント名 *spname* に関連付けられている CS/AIX コンピュー ターの UCF デーモン・プログラムにコマンドを送るように、NetView に指 示します。

*unix\_command*

AIX オペレーティング・システム・コマンドを入力します。このコマンド は、AIX コマンド行で入力する場合と同じように入力します。ただし、大 文字または大括弧を指示するためにエスケープ文字を使用する点が異なりま す ( 147 ページの『RCF [コマンド構文の概要』を](#page-164-0)参照)。

AIX シェルが特殊文字を解釈しないようにするために AIX コマンド行で通 常使用するエスケープ文字は、UCF では不要です。 たとえば、AIX コマ ンド行では \* または \$ の文字を含んだ文字列を入力したいときにエスケー プ文字を使用しますが、これは必要ありません。

### 使用できるコマンド

UCF は、ユーザーとの対話を必要とせずに完了するコマンドと組み合わせて使用す るために設計されています (出力の発生の有無とは関係なく)。例えば、*filename* の 内容を表示した後に完了するコマンド **cat** *filename* や、またはエラーが発生しなけ れば出力なしに完了するコマンド **mv** *filename1 filename2* を発行することができま す。

UCF コマンドにより生成された出力は、AIX オペレーティング・システム・コマン ドの完了時に UCF に戻されます。 そのため、次のような制約があります。

- v コマンドの完了後に生成された出力は、UCF に戻されません。 例えば、バック グラウンドで実行するために、あとに & を付けたコマンドを発行したとすると、 UCF は、そのバックグラウンド・コマンドのプロセス ID を示すオペレーティン グ・システム・メッセージを受け取りますが、そのあとで生成される出力は受け 取りません。 同様に、UCF を使用してデーモン・プロセスを開始することはで きますが、そのプロセスにより生成される出力を参照することはできません。
- UCF は、完了前にユーザーが追加入力をしなければならないコマンドには使用で きません (例えば、対話型プロセスを開始する **vi** *filename* や、ユーザーが停止す るまで完了しない **tail -f** *filename* などのコマンドには使用できません)。

すべての AIX コマンドは、構成されている UCF ユーザーのログイン ID および許 可に従って実行されるので、使用できるコマンドは、UCF ユーザーのログインのア クセス権により制限されます。 特に、 root またはスーパーユーザーのコマンドは 許可されません。詳細は、 152 ページの『UCF [のセキュリティー』を](#page-169-0)参照してくだ さい。

### **UCF** コマンドの例

次に示すのは、NetView から入力する UCF コマンドの例です。

**runcmd sp=myspname, appl=unix, grep ¥temp ¥(ab¥)\*.c >¥t¥e¥m¥p.out**

AIX コンピューターで実行されるコマンドは次のようになります。

**grep Temp [ab]\*.c >TEMP.out**

### **AIX** システム・コマンドからの出力

コマンドが正常に発行されると、NetView 画面に次のメッセージが表示されます。

#### $=$   $=$   $=$   $EXECUTING UNIX COMMAND =$  $=$  $=$

*(any output from the command, including error messages)*  $=$   $=$   $\blacksquare$   $\blacksquare$   $\bl$ 

これらのメッセージは、NetView 画面に同時には表示されないことがあります。 UCF デーモン・プログラムがコマンドを受け取り、NetView オペレーターに制御を 戻した時点で、**EXECUTING UNIX COMMAND** メッセージが表示されます。 コ マンドから生成された出力はすべて NetView に送られ、一連の独立したメッセージ として表示されます。 **UNIX COMMAND COMPLETED** メッセージは、AIX コ マンドが完了し、シェルが終了した時点で表示されます。

AIX コマンドからの出力にタブ文字が含まれている場合は、CS/AIX は、出力を NetView に送る前に、各タブをスペース文字に変換します。タブ文字がない場合 は、出力は無変更のまま送られます。

前のコマンドの実行中に (つまり **UNIX COMMAND COMPLETED** メッセージを 受信する前に) 別のコマンドを発行した場合は、次のメッセージが表示されます。

#### $=$   $=$   $COMMAND$  QUEUED  $=$   $=$   $=$

新しいコマンドはキューに入れられ、前のコマンドが完了した時点で実行されま す。

### <span id="page-169-0"></span>コマンドの取り消し

UCF には、実行中のコマンドを取り消す方法があります。これを使用すると、現行 コマンドの実行を停止したり、**vi** *filename* などのように追加入力がないと完了でき ないような対話型コマンドを取り消したりできます。 これは、**Ctrl + C** などの割 り込みシーケンスを使用して端末でのプロセスの実行を停止したり、AIX **kill** コマ ンドを使用してプロセスを停止したりする場合と同じです。

現在実行中のコマンドを取り消すのみでなく、CS/AIX は、そのコマンド以降にキュ ーに入れられたコマンドもすべて取り消します。

コマンド構文は AIX コマンドの場合と同じですが、コマンド・テキストの代わりに ストリング **ux-cancel** を使用します。 例えば、次のように入力します。

#### **runcmd sp=myspname, appl=unix, ux-cancel**

未処理の各コマンド (現在実行中のコマンドとキューに入っているコマンド) には、 次のメッセージが表示されます。

#### $=$  =  $=$  UNIX COMMAND CANCELLED  $=$   $=$   $=$

このメッセージは、コマンドを実行していた AIX シェルが停止したことを示しま す。 以降も、必要に応じて AIX コマンドを発行できます。

コマンドによって AIX コンピューターでデーモン・プロセスが開始された場合、こ のプロセスは **ux-cancel** によって停止されないことがあります。その場合は、AIX **kill** コマンドを使用して (端末で発行するかまたは UCF を使用)、プロセスを明示 的に停止する必要があります。

**ux-cancel** を使用したときに実行中の UCF コマンドが 1 つもなかった場合は、 UCF は次のメッセージを表示します。

#### **NO OUTSTANDING COMMANDS**

この場合は、**ux-cancel** コマンドは無視されます。アクションは不要です。前のコマ ンドが終了していても、まだ **UNIX COMMAND COMPLETED** メッセージが受信 されていないうちに **ux-cancel** コマンドを発行すると、このメッセージが表示され ることがあります。

### **UCF** のセキュリティー

UCF は、リモート・オペレーターが AIX コンピューターでコマンドを発行し、そ のコマンドからの出力を受け取れるようにするためのものなので、セキュリティー 関連事項について考慮することが重要です。たとえば、オペレーターがプライベー ト情報にアクセスしたり、他のユーザーを妨害するような AIX コマンドを発行した りできないようにする必要があります。

CS/AIX 構成情報には、UCF ユーザーとして特定の AIX システム・ユーザー名が 指定されています。この名前は、CS/AIX コンピューター上の有効なログイン ID でなければなりません。 すべての UCF コマンドは、このユーザー ID に基づいて 実行されます。つまり、このユーザーのアクセス許可に基づいて実行されます。

一般に、AIX が提供する通常のセキュリティー機能を使用して、UCF ユーザーがア クセスできるコマンドを制限することにより、妥当と認められるコマンドのみを UCF から使用できるようにします。 そのためには次に示すガイドラインが役に立 ちます。

- UCF ユーザー名には UCF 専用の名前を使用するようにし、他の目的にも使用す る既存のログイン名は使用しないでください。このようにすれば、このユーザー の権限を定義するときに、UCF 用として妥当と認められる権限のみを定義するこ とができます。また、UCF を使用して開始されたプロセスを識別しやすくなりま す。
- v UCF ユーザーがユーザー ID またはグループ ID を変更するとき、その対象とな るユーザーおよびグループに制約を設けることが必要な場合もあります。 特に、 次のことを UCF ユーザーに許可しないように注意してください。
	- root のユーザーまたはスーパーユーザーになること。
	- グループ ID system を使用すること。 **snaadmin** プログラムへアクセスでき ます。 (この章で述べたように、このプログラムの機能にアクセスする場合 は、UCF ではなく SPCF を使用してください。)

**UCF** の使用

# 第 **10** 章 **CS/AIX** クライアント**/**サーバー・システムの管理

CS/AIX は、単一 AIX システム上にすべての SNA コンポーネントとアプリケーシ ョンを備えたスタンドアロン・システムとして実行することも、クライアント/サー バー・ドメインの一部として実行することもできます。クライアント/サーバー・ド メインには、サーバー (SNA ノード) と IBM Remote API Client (サーバーを介し て SNA 接続にアクセスできる) の両方が含まれています。

複数の CS/AIX サーバーがあるドメインでは、1 つのサーバーが CS/AIX ドメイン 構成ファイルのマスター・コピーを保持します。このサーバーをマスター・サーバ ーと呼びます。 ドメイン内のその他のサーバーは、バックアップ・サーバーとして 定義できます。 . すべてのバックアップ・サーバーが最新情報のコピーを保持でき るように、バックアップ・サーバーが開始したとき、またはマスター・コピーが変 更されたときに、ドメイン構成ファイルはバックアップ・サーバーにコピーされま す。

Remote API Client は、AIX、 Linux、 Linux for pSeries、 Linux for System z、ま たは Microsoft Windows を実行するコンピューターとすることができます。

サーバーとクライアントは、TCP/IP を使用して CS/AIX ドメイン上で通信します。 IPv4 と IPv6 の両方のアドレッシングがサポートされます。クライアントは、1 つ 以上のサーバーに同時にアクセスでき、必要なときにいつでも同時アプリケーショ ンを実行できます。クライアント/サーバー構成のためのネットワーキング要件につ いては、 157 ページの『IP [ネットワーキングの要件』を](#page-174-0)参照してください。

クライアントとサーバー間で使用される TCP/IP 接続は、物理 LAN、WAN、また は VM の下で実行されるサーバー間の仮想パスを経由することができます。 CS/AIX の資料では、これらすべてを LAN という用語で記述しています。

#### UNIX

AIX または Linux 上の Remote API Client に対しては、CS/AIX ネットワークとサ ーバーに関する情報を提供する必要があります。この機能の概要、およびクライア ント上で CS/AIX ソフトウェアを使用可能および使用不可に設定する手順について は、 182 ページの『AIX または Linux 上の [Remote API Client](#page-199-0) の管理』を参照し てください。

管理コマンドはすべてサーバー上で実行できます。ただし、AIX および Linux クラ イアントで実行できるコマンドについては制限があります。

- v AIX または Linux クライアントでは、**query** コマンドまたは **status** コマンドを すべて実行できます。
- 「IBM Communications Server for Data Center Deployment on AIX 管理コマンド 解説書」に定義されているその他のいくつかの管理コマンドは、IBM Remote API Client から実行できることが明示されています。明示されていないコマンドは、 サーバーからのみ実行できます。

#### WINDOWS

Windows クライアントに対しては、クライアント・ソフトウェアを使用可能に設定 するために CS/AIX によって使用される情報を提供する必要があります。Windows クライアント上で呼び出し可能 TP を使用する場合は、TP に関する情報も提供す る必要があります。これらの機能の概要、および Windows クライアント上で CS/AIX ソフトウェアを使用可能または使用不可に設定する手順については、 [161](#page-178-0) ペ ージの『Windows 上の [Remote API Client](#page-178-0) の管理』を参照してください。

「IBM Communications Server for Data Center Deployment on AIX 管理コマンド解 説書」に定義されている管理コマンドは、Windows クライアントから実行すること はできません。

### クライアント**/**サーバー構成の変更

「*IBM Communications Server for Data Center Deployment on AIX* 入門」の説明に 従って CS/AIX ソフトウェアをインストールすると、最初は、スタンドアロン・モ ードとしてインストールされます (単一の AIX コンピューターにすべてのコンポー ネントがあります)。CS/AIX をクライアント/サーバー・システムとして実行する場 合は、1 つのサーバーをマスター・サーバーとして構成し、その他のサーバーをバ ックアップ・サーバーとして構成できます。(マスター以外のすべてのサーバーをバ ックアップ・サーバーとして構成することをお勧めします。)

CS/AIX には、サーバーをクライアント/サーバー・ドメインの一部にするためのコ マンド行アプリケーション・プログラム **snanetutil** があります。これを行うため に、それぞれのサーバーで以下のコマンドを使用します (マスター・サーバーから 始めます)。

**sna stop snanetutil** *master\_name* **[***domain\_name***] sna start**

**snanetutil** コマンドのパラメーターは次のとおりです。

*master\_name*

サーバーが属することになるドメインのマスター・サーバーの名前。サーバ ーを既存のドメインに移動する場合、この名前はそのドメイン内にある既存 のマスター・サーバーの名前と一致している必要があります。

*domain\_name*

サーバーが属することになるドメインの名前。このパラメーターはオプショ ンです。このオプションを指定しない場合、CS/AIX はデフォルトのドメイ ン・ネーム ibmcs\_domain を使用します。

マスター以外の各サーバーをバックアップ・サーバーとして構成するには、以下の コマンドを発行します。これは、それぞれのバックアップ・サーバーで行うこと

<span id="page-174-0"></span>も、マスター・サーバーで行うこともできます。しかし、いずれにしても、CS/AIX ソフトウェアはマスター・サーバー上で実行する必要があります。

**snaadmin add\_backup, backup\_name=***server\_name*

server name は、バックアップ·サーバーとして追加するサーバーの名前です。

また、**snanetutil** プログラムを使用して、既存のドメインからサーバーを移動し、そ れがスタンドアロン・システムとして実行されるようにすることもできます。

注**:** CS/AIX のクライアント/サーバー・システムとしての稼働を停止し、単にスタ ンドアロン・ノードとして使用する必要がある場合に限り、このオプションを 使用してください。すべてのサーバーを既存のドメインから除去すると、その ドメインに残ったクライアントは SNA リソースにアクセスできなくなりま す。

サーバーがスタンドアロン・システムとして稼働するように、それをドメイン外に 移動するには、次のコマンドを使用します。

**snanetutil -d**

### クライアントを別のドメインに移動する

**snanetutil** プログラムを使用して、異なるクライアント/サーバー・ドメイン間でサ ーバーを移動できます。ドメイン間でクライアントを移動するには、クライアント 構成を変更する必要があります。

Windows 上の移動するそれぞれの Remote API Client 上で、クライアント構成ユー ティリティーを使用して、*domain* パラメーターを変更して新しいドメイン・ネーム に一致させる必要があります。詳細は、 164 ページの『Windows 上の [Remote API](#page-181-0) Client [構成』を](#page-181-0)参照してください。

AIX または Linux 上の移動するそれぞれの Remote API Client 上で、クライアン ト・ネットワーク・データ・ファイルの Configuration セクションの *domain* エン トリーを変更して、新しいドメイン・ネームに一致させる必要があります。詳しく は、 183 [ページの『クライアント・ネットワーク・データ・ファイル](#page-200-0) [\(sna\\_clnt.net\)](#page-200-0)』を参照してください。

### **IP** ネットワーキングの要件

Remote API Client は、TCP/IP を使用して、または WebSphere® サーバーを介した HTTPS を使用して CS/AIX サーバーと通信できます。HTTPS 接続の使用に関する 詳細は、 160 ページの『[Remote API Client](#page-177-0) の HTTPS アクセス』を参照してくださ い。

Remote API Client を実行するには、その前に、ネットワーク内のクライアントとサ ーバーの両方に対して TCP/IP ポート・アドレスを構成する必要があります。デフ ォルトのポート割り当てを使用して問題が生じた場合は、 158 [ページの『](#page-175-0)IP ポー [ト番号の設定』で](#page-175-0)説明するように競合を解決する必要があります。

また、 159 ページの『LAN [アクセス・タイムアウト』で](#page-176-0)説明するように、クライア ントが CS/AIX の使用を終了したときに TCP/IP 接続が自動的にドロップされるよ うにクライアントを設定できます。

### <span id="page-175-0"></span>**IPv4** および **IPv6** アドレッシング

CS/AIX クライアント/サーバー・ドメインでは、IPv4 アドレスまたは IPv6 アドレ スを使用できますが、ドメイン内のすべてのサーバーに同じアドレッシング・フォ ーマット (IPv4 または IPv6) を使用する必要があります。

- v サーバーに IPv4 を使用する場合は、クライアントにも IPv4 を使用しなければ なりません。
- v サーバーに IPv6 を使用する場合は、クライアントには IPv6 または IPv4 のいず れも使用できます。

IPv4 および IPv6 アドレス指定のセットアップと使用の方法について詳しくは、 「*IBM Communications Server for Data Center Deployment on AIX* 入門」を参照し てください。

### クライアント**/**サーバー構成におけるホスト名

CS/AIX では、サーバーとクライアント間の内部通信に完全修飾 IP ホスト名を使用 します。通常、ローカル・システムでは、ネットワーク構成 (DNS など) からこれ らの名前を判別できます。それが不可能な場合は、構成内でホスト名が必要な個所 には必ず完全修飾名 (newbox.this.co.uk など) を使用し、別名 (newbox など) は 使わないようにします。

各コンピューターのローカル・サーバー名は、**/etc/hosts** ファイルから取られます。 このファイルのエントリーには、まず IP アドレスを指定し、次に完全修飾名を指 定し、最後に別名を指定しなければなりません。例えば、次のようにします。

9.42.108.28 newbox.this.co.uk newbox

マルチホーム・サーバーの場合 (例えば、2 つ以上の TCP/IP ネットワーク・イン ターフェースがあって、それぞれが異なる IP アドレスを持つ場合) は、**/etc/hosts** ファイル内のエントリーですべてのアドレスに同じ IP 名を指定する必要がありま す。このようにすれば、すべてのネットワーク・インターフェースについて名前が 正しく解決されます。例えば、次のように入力します。

9.42.108.28 newbox.this.co.uk newbox newbox.this.co.uk newbox

### **IP** ポート番号の設定

CS/AIX は、TCP/IP と UDP/IP の両方の通信を使用して、クライアント/サーバー・ データを LAN 経由で送信します。デフォルトでは、両タイプの通信に、ポート番 号 1553 を使用します。ほとんどのシステムの場合は、このポート番号が適してお り、変更する必要はありません。

CS/AIX ソフトウェアを使用可能に設定する際に問題が生じた場合は、エラー・ロ グ・ファイルを見て、 CS/AIX に使用されているポート番号が、別のプログラムに 使用されているポート番号と競合していることを示すメッセージがないかどうか調 べてください。このようなメッセージが見つかった場合は、次の手順を行います。

- <span id="page-176-0"></span>1. エラーが発生したコンピューター上の **/etc/services** ファイルを見て、別のプログ ラムが TCP/IP 通信または UDP/IP 通信用にポート番号 1553 を使用しているこ とがリストに示されているかどうか確認します。これが当てはまる場合は、まず 他のプログラムを変更して別のポートを使用することを試みてください。
- 2. このことができない場合、またはポート 1553 を使用しているプログラムがリス トされていない場合は、このファイルにリストされているどのプログラムにも使 用されていない、別のポート番号を見つけます。同じドメイン内にある他の CS/AIX コンピューター上の **/etc/services** ファイルを見て、その番号が別のコン ピューターに使用されていないことを確認します。
- 3. ドメイン内にある各コンピューターの **/etc/services** ファイルに、次の形式で 2 つの行を追加します。

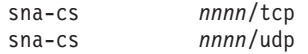

*nnnn* エントリーは、新しいポート番号です。この番号は、CS/AIX ドメイン内に あるすべてのコンピューター上で同じ値に設定する必要があります。

4.

```
WINDOWS
```
CS/AIX ドメインに Windows クライアントが含まれる場合は、各 Windows コ ンピューター上の **services** ファイルに同じ 2 行を追加します。**services** ファイ ルは AIX ファイルと同じ形式で、通常は Windows TCP/IP ソフトウェアのホー ム・ディレクトリーに保管されています。詳細情報が必要な場合は、ご使用の Windows TCP/IP の資料を参照してください。

- 5. CS/AIX サーバーと Remote API Client ソフトウェアを再び使用可能にします。
- 注**:** 無許可アクセスを防止するために、ファイアウォールを使用して、サーバー上 のポート 1553 (またはクライアント/サーバー通信用に指定された新規ポート番 号) を保護することをお勧めします。他の CS/AIX サーバーおよび Remote API Clients との間では TCP トラフィックと UDP トラフィックの両方を許可する 必要がありますが、それ以外のコンピューターには上記ポートへのアクセスを 許可しないようにします。

### **LAN** アクセス・タイムアウト

接続料金が課金されるネットワークを経由してクライアントが CS/AIX サーバーと 通信する場合は、クライアント上のアプリケーションが CS/AIX リソースの使用を 停止したあとで、クライアントからの TCP/IP 接続を自動的にドロップするように 設定できます。クライアント上の SNA ソフトウェアは自動的に使用不可に設定さ れません。 SNA ソフトウェアはアクティブの状態を保ち、アプリケーションがあ とでサーバーに接続する必要がある場合は、サーバーへの接続の再確立を試行しま す。

*lan\_access\_timeout* パラメーター (AIX または Linux 上の Remote API Client の場 合は **sna\_clnt.net** ファイル内、 Windows 上の Remote API Client の場合はレジス

<span id="page-177-0"></span>トリー内) を使用して、クライアント上の SNA ソフトウェアを使用不可に設定で きます。指定した時間内にクライアント上で次に示すイベントが発生しなかった場 合、TCP/IP 接続はドロップされます。

- v APPC または CPI-C 会話がアクティブになった (または会話の開始を試行した)
- LUA セッションがアクティブになった
- Windows クライアントからの CSV TRANSFER MS DATA verbs
- MS verbs (AIX クライアントのみ)
- v NOF verbs (**query\_central\_logger** または **query\_node\_all** verbs を除く)
- 管理コマンド (クライアントが接続を再開する理由にならない、次に示すイベン トを除く)
	- クライアントによってエラーまたは監査メッセージがログに記録された (これ らは、中央ロギングが使用されていても、クライアント上でローカルに記録さ れます)
	- 管理コマンドの **query\_central\_logger** または **query\_node\_all** (これらは、 TCP/IP 接続がドロップされる前に入手可能だった情報を戻すため、LAN の現 在の状況とは一致しない可能性があります)
	- NOF verbs **query\_central\_logger** または **query\_node\_all** (同等の管理コマンド の場合と同様)

特に、SNA ソフトウェアを使用可能に設定したにもかかわらず、指定したタイムア ウト期間内にクライアント上で CS/AIX アプリケーションを開始しなかった場合 に、TCP/IP 接続がドロップされます。

TCP/IP 接続が停止している間にこれらのイベントのいずれかが発生すると、クライ アントは 183 [ページの『クライアント・ネットワーク・データ・ファイル](#page-200-0) [\(sna\\_clnt.net\)](#page-200-0)』または 168 [ページの『](#page-185-0)Servers』の *\** および *servername* パラメータ ーで説明するように、サーバーへの接続の試行を再開します。

TCP/IP 接続が停止している間は、このクライアント上の呼び出された TP に対する 接続の着信を受け入れることはできません。ターゲット・システムがアクティブで ない場合と同じように、接続はリジェクトされます。つまり、クライアント上で自 動的に開始された TP は、クライアント上で他のアプリケーションが実行されてい ない場合に TCP/IP 接続がタイムアウトになると、使用不可になります。ただし、 クライアント上でオペレーターが開始した TP は、いつでも使用できます。これ は、TP によって実行された Receive Allocate verb が TCP/IP 接続を再確立するか らです。

### **Remote API Client** の **HTTPS** アクセス

Remote API Client が HTTPS を使用して CS/AIX サーバーに接続するクライアン ト/サーバー・システムを実行している場合、WebSphere Application Server を実行し ているコンピューターがこれらのクライアントからサーバーまでの HTTPS アクセ スを提供するように設定する必要があります。このサーバーのインストールと構成 の方法については、「*IBM Communications Server for Data Center Deployment on AIX* 入門」を参照してください。

<span id="page-178-0"></span>CS/AIX ドメインに新しいサーバーを追加し、Remote API Client がこれらのサーバ ーに HTTPS を使用してアクセスするように設定する場合は、 WebSphere サーバー 構成ファイルを更新して、これらのサーバーが含まれるように設定する必要があり ます。このファイルは **snahttpsrv.cfg** という名前で、**USER\_INSTALL\_ROOT** 環境 変数で指定された、WebSphere サーバー上のディレクトリーに保管されています。 それがどこにあるか分からない場合は、次の手順を行います。

- 1. WebSphere 管理コンソールを開始します。
- 2. 管理コンソールのメニューバーで、「Environment (環境)」、「Manage WebSphere Variables (WebSphere 変数の管理)」を選択します。
- 3. このリストの中で **USER\_INSTALL\_ROOT** 変数を見つけ、その値 (これは、 WebSphere サーバー上のディレクトリーのパスです) をメモします。環境変数の リストは、2 ページ以上になる場合もあり、「次へ」ボタンを使用して、リスト をスクロールする必要が生じる場合もあります。

テキスト・エディターを使用して構成ファイルを編集し、HTTPS を使用して Remote API Client でアクセスできるすべての CS/AIX サーバーのリストを含めま す。各サーバーは次の形式で、別々の行に指定する必要があります。

**server=***servername.domainname.com*

新しいサーバーにアクセスする各 Remote API Client 上のクライアント・ネットワ ーク・データ・ファイル (または Windows Client の場合は Windows レジストリー) で、サーバーのリストに新しいサーバー名を追加する必要があります。この章のあ との方の該当するクライアント・タイプの節を参照してください。

### **Windows** 上の **Remote API Client** の管理

#### WINDOWS

CS/AIX 上では、Microsoft Windows を実行するマシンが、CS/AIX ドメインのクラ イアントとして動作できます。CS/AIX クライアント・ソフトウェアで用意されてい る API ライブラリーは、Microsoft Host Integration Server、Windows Open Systems Architecture (WOSA)、および IBM Personal Communications and Communications Server for Windows が提供するインターフェースと互換性があります。これによっ て、これらのインプリメンテーションに適合するように書かれたアプリケーション は、変更を加えずに Windows 上の Remote API Client 上で実行できます。

Windows 上の Remote API Client は、次の WOSA API をサポートします。

- Windows APPC
- Windows CPI-C
- Windows LUA
- Windows CSV

Windows SNA API の詳細は、Microsoft Host Integration Server に付属の資料を参照 してください。

SNA ネットワーク情報など、Windows 上の Remote API Client が必要とする情報 は、Windows レジストリーに保管されています。

CS/AIX アプリケーション、またはエミュレーション・プログラムをクライアント上 で使用するには、事前にクライアントを使用可能に設定する必要があります。詳細 は、『Windows 上の Remote API Client を使用可能に設定する』を参照してくださ い。クライアントを使用可能に設定すると、クライアントは CS/AIX 機能にアクセ スするために、TCP/IP ネットワーク経由で CS/AIX を実行するサーバーに接続しま す。

クライアントの操作は、Windows レジストリーの情報によっても制御されます。 Windows レジストリーには、次の情報もあります。

- v Windows 上の Remote API Client に固有の構成情報
- v クライアントがアクセスできるサーバー
- クライアント上で実行されるアプリケーションのロギングとトレースのオプショ ン
- クライアントで実行される CPI-C および CSV アプリケーションの追加のオプシ ョン
- v クライアント上で実行できる呼び出し可能 TP (APPC または CPI-C)

通常使用されるパラメーターも、クライアント構成ユーティリティーを使用して変 更できます。クライアント構成ユーティリティーは、パラメーターを変更する場合 に最もよく使用される方法です。詳細は、 164 [ページの『](#page-181-0)Windows 上の Remote [API Client](#page-181-0) 構成』を参照してください。

注**:** クライアントが HTTPS を使用してサーバーにアクセスする場合、クライアン トを使用する前に、クライアント構成を変更して、これらのサーバーの名前 と、サーバーへの HTTPS アクセスを提供する WebSphere サーバーの名前を指 定する必要があります。詳細は、 164 ページの『Windows 上の [Remote API](#page-181-0) Client [構成』を](#page-181-0)参照してください。

### **Windows** 上の **Remote API Client** を使用可能に設定する

Windows 上の Remote API Client は、Windows サービスとして実行されます。イ ンストール・プログラムにより、コンピューターが始動するとクライアントが自動 的に開始されるように構成されます。必要に応じて、次のどちらかの方法でクライ アントを手動で開始できます。

- v 「コントロール・パネル (Control Panel)」の「管理ツール (Administrative Tool)」 にある「サービス (Services)」アプレットから、クライアントを開始します。
- v コマンド・ウィンドウ、または「開始」/「ファイル名を指定して実行」アイコン から、net start sxclient を入力します。

クライアントは、Windows レジストリーの情報を使用して CS/AIX を実行するサー バーを見つけます。これらの情報はクライアント構成ユーティリティーを使用して 定義され、これについては、 164 ページの『Windows 上の [Remote API Client](#page-181-0) 構 [成』に](#page-181-0)説明されています。

注**:** Microsoft Windows Vista を使用する場合は、管理者権限のあるコマンド・プロ ンプトから net start sxclient を実行する必要があります。このコマンド・
プロンプトにアクセスするには、右マウス・ボタンで「コマンド プロンプト」 アイコンをクリックし、「管理者として実行」を選択して、プロンプトに管理 者パスワードを入力します。

## <span id="page-180-0"></span>**Windows** 上の **Remote API Client** の状況の表示

クライアント・モニターは、システム・トレイにアイコンを表示します。マウス・ ポインターをこのアイコンに重ねると、クライアントの状況が表示されます。モニ ターは、コンピューターの始動時に自動的に実行されるようにセットアップされま すが、次のどちらかの方法で手動で実行することもできます。

- v スタート・メニューからの場合は、Windows プログラム・グループの Remote API Client からクライアント・モニターを選択します。
- コマンド・プロンプトからの場合は、クライアント・ソフトウェアがインストー ルされたディレクトリーに移動して、**sxclappl** コマンドを実行します。

クライアント・モニターは通常、クライアント・ソフトウェアのインストール時に 選択した言語で情報を表示します。この情報を異なる言語で表示したい場合、コマ ンド・プロンプトからクライアント・モニターを起動して表示することが可能で す。クライアント・ソフトウェアがインストールされたディレクトリーに移動し て、さらに希望する言語に対応したサブディレクトリーに移動後、**sxclappl** コマン ドを実行します。例えば、情報をフランス語で表示する場合は、クライアント・ソ フトウェアがインストールされたディレクトリーの下の **fr\_FR** サブディレクトリー から **sxclappl** コマンドを実行します。

クライアント・モニターは、次のいずれかの状況を表示します。

## **Not Active**

クライアントは開始されていません。

### **Not Connected**

クライアントは開始済みですが、サーバーに接続していません (または、接 続を失いました)。

*Server\_Name*

```
クライアントは、示されたサーバーに接続しています。
```
## **Windows** 上の **Remote API Client** を使用不可に設定する

クライアントを使用不可に設定する前に、クライアント上の CS/AIX アプリケーシ ョン (3270 および 5250 エミュレーション・プログラム、または CS/AIX API を使 用するアプリケーション) がすべて停止していることを確認してください。

クライアントを使用不可に設定するには、次のいずれかの方法でクライアント・サ ービスを停止します。

- v 「コントロール パネル (Control Panel)」の「管理ツール (Administrative Tools)」 にある「サービス (Service)」アプレットから、クライアント・サービスを停止し ます。
- v コマンド・ウィンドウ、または「開始」/「ファイル名を指定して実行」アイコン から、net stop sxclient を入力します。

これにより、Windows Terminal Services を実行するコンピューター上で、すべての ユーザーがクライアントを使用できなくなります。

注**:** Microsoft Windows Vista を使用する場合は、管理者権限のあるコマンド・プロ ンプトから net stop sxclient を実行する必要があります。このコマンド・プ ロンプトにアクセスするには、右マウス・ボタンで「コマンド プロンプト」ア イコンをクリックし、「管理者として実行」を選択して、プロンプトに管理者 パスワードを入力します。

## **Windows** 上の **Remote API Client** 構成

Windows 上の Remote API Client 上で、構成情報は Windows レジストリーに保管 されています。 レジストリーには、SNA ネットワーク情報が保管されています (AIX または Linux) 上の Remote API Client のクライアント・ネットワーク・デー タ・ファイルに保管されている情報と同様)。レジストリーには、Windows 上の Remote API Client に固有の追加構成情報も含まれます。

注**:** CPI-C アプリケーションの構成情報 (ローカル TP 名とローカル LU 別名) は、環境変数、またはレジストリーの中に指定できます。Windows Terminal Server を使用し、同じアプリケーションの複数のコピーを異なるローカル LU を使用して実行する必要があれば、環境変数を使用する必要が生じる場合もあ ります。詳細は、 178 [ページの『](#page-195-0)Appl\_Name』を参照してください。

クライアント構成ユーティリティーでは、通常使用されるクライアント構成パラメ ーターを簡単な方法で変更できます。クライアント構成ユーティリティーは、これ らのパラメーターを変更するため推奨される方法です。このプログラムは、次のい ずれかの方法で開始できます。

- スタート・メニューからの場合は、Windows プログラム・グループの Remote API Client から構成ユーティリティーを選択します。
- v コマンド・プロンプトからの場合は、クライアント・ソフトウェアがインストー ルされたディレクトリーに移動して、**sxclconf** コマンドを実行します。

構成ユーティリティーは通常、クライアント・ソフトウェアのインストール時に選 択した言語で情報を表示します。この情報を異なる言語で表示したい場合、コマン ド・プロンプトから構成ユーティリティーを開始して表示することが可能です。ク ライアント・ソフトウェアがインストールされたディレクトリーに移動して、さら に希望する言語に対応したサブディレクトリーに変更後、**sxclconf** コマンドを実行 します。例えば、情報をフランス語で表示する場合は、クライアント・ソフトウェ アがインストールされたディレクトリーの下の **fr\_FR** サブディレクトリーから **sxclconf** コマンドを実行します。

このプログラムは、最初のインストール・プロセスで表示されたのと同じ構成ウィ ンドウを表示します。これらの構成パラメーターの変更方法について詳しくは、 「IBM Communications Server for Data Center Deployment on AIX 入門」の Windows での Remote API Client のインストールに関する章を参照してください。

注**:** クライアント構成パラメーターを変更したあと、クライアントを停止して再始 動し、変更を有効にする必要があります。これを行う方法の詳細は、 163 [ペー](#page-180-0) ジの『Windows 上の Remote API Client [を使用不可に設定する』と](#page-180-0) 162 [ペー](#page-179-0) ジの『Windows 上の Remote API Client [を使用可能に設定する』を](#page-179-0)参照してく ださい。

レジストリーの中で、情報は、次に示すキーのサブキーの下に構成される値として 保管されます。 ¥¥HKEY\_LOCAL\_MACHINE¥SOFTWARE¥SNA Client¥SxClient¥Parameters 各レジストリー・サブキーの可能な値は次のとおりです。 Configuration domain = *domain\_name* maximum\_process\_count = *nn* maximum\_header\_count = *nn* maximum\_element\_count = *nn* invoked tps =  $YES$  | NO lan\_access\_timeout = *nn*  $po1\overline{1}$ \_timeout =  $nn$ broadcast\_attempt\_count = *nn* server lost timeout =  $nn$ client\_start\_timeout = *nn* Servers Server1=\*|[ *webservername* : [ *portnumber* :]]*servername1* Server2 = [ *webservername* : [ *portnumber* :]]*servername2* . . . Server9 = [ *webservername* : [ *portnumber* :]]*servername9* Logging exception logging enabled = YES  $\vert$  NO audit\_logging\_enabled = YES | NO log\_directory = *directory* error\_file = *error\_filename* backup\_error\_file = *backup\_error\_filename* error\_file\_wrap\_size = *error\_file\_size* audit\_file = *audit\_filename* backup\_audit\_file = *backup\_audit\_filename* audit\_file\_wrap\_size = *audit\_file\_size* succinct errors = YES | NO succinct audits =  $YES$  | NO API tracing file1 = *trace\_filename\_1* file2 = *trace\_filename\_2* flip\_size = *filesize* truncation\_length = *length* all api =  $YES$  | NO appc =  $YES$  | NO  $cpic = YES$  | NO  $csv = YES | NO$ rui =  $YES$  |  $NO$  $not = YES \mid NO$ CS\_tracing file1 = *cs\_trace\_filename\_1* file2 = *cs\_trace\_filename\_2* flip\_size = *filesize*  $\alpha$ dmin msg = YES | NO  $datagram = YES$  | NO data =  $YES$  |  $NO$  $send = YES$  | NO receive = YES | NO Internal\_tracing file1 = *internal\_trace\_filename\_1* file2 = *internal\_trace\_filename\_2* flip\_size = *filesize* trace\_level = *nn*  $trace$  flushing = YES  $\vert$  NO

*Appl\_Name* APPCTPN = *tp\_name* APPCLLU = *lu\_name* CSV\_data CSVTBLG = *table\_G\_filename*

注**:** domain = *domain\_name* 値は、レジストリー内で必要な唯一の値です。

次の節では、構成パラメーターについて説明します。パラメーターが YES または NO の値をとる場合、Y または y で始まるストリングは YES として解釈され、N ま たは n で始まるストリングは NO として解釈されます。

## **Configuration**

Configuration サブキーは、次のようにクライアントに関する構成情報を指定しま す。

*domain* この値のレジストリー・データ・タイプは REG\_SZ です。

*domain\_name* 値は、クライアントのインストール時に指定された CS/AIX LAN のドメイン・ネームを示します。この行は必要です。

*maximum\_process\_count*

この値のレジストリー・データ・タイプは REG\_SZ です。

このクライアントで同時に実行できる APPC、CPI-C、LUA、および NOF アプリケーションの最大総数を指定します。

このパラメーターはオプションです。デフォルト値は 240 で、通常はこの 値で十分と考えられます。 IPC 制御ブロックの割り振りの失敗を報告する エラー・メッセージが表示された場合は、このパラメーターを指定して、最 大プロセス・カウントを増やしてください。指定できる最大値は 1024 で す。

*maximum\_header\_count*、*maximum\_element\_count*

これらの値のレジストリー・データ・タイプは REG\_SZ です。

この 2 つのパラメーターはオプションです。デフォルト値は 20000 と 30000 で、通常はこれで十分と考えられます。サポート担当者の指示がない 限り、これらのパラメーターに値を指定する必要は通常ありません。

*invoked\_tps*

この値のレジストリー・データ・タイプは REG SZ です。

次のいずれかの値を指定します。

- **YES** このクライアントは、呼び出された TP (RECEIVE\_ALLOCATE を 実行する APPC TP、または Accept\_Conversation か Accept Incoming を実行する CPI-C アプリケーション) の実行に使 用されます。この場合は、さらにこのクライアント上で TP を定義 する必要が生じることがあります。詳細は、 108 [ページの『](#page-125-0)TP の [定義』ま](#page-125-0)たは 219 ページの『付録 C. [コマンド行からの呼び出し可](#page-236-0) 能 TP [の構成』を](#page-236-0)参照してください。
- **NO** このクライアントは、呼び出された TP の実行には使用されませ ん。

この行はオプションです。指定しない場合、デフォルトは NO です。

#### *lan\_access\_timeout*

この値のレジストリー・データ・タイプは REG\_SZ です。

クライアント上のアプリケーションが CS/AIX リソースを使用していない ときに、クライアントからサーバーへの IP または HTTPS 接続をアクティ ブに保つ時間を秒数で指定します。詳細は、 159 [ページの『](#page-176-0)LAN アクセ [ス・タイムアウト』を](#page-176-0)参照してください。

有効な範囲は 0 から 65535 です。最小タイムアウトは 60 秒です (これよ り小さい値は、60 秒に丸められます)。接続を迅速に活動停止するには、ク ライアントを使用不可に設定します。

このパラメーターはオプションです。指定しない場合、デフォルトでタイム アウトは設定されず、クライアントが稼働しているかぎり接続はアクティブ に保たれます。

#### *poll\_timer*

このパラメーターは、クライアントがファイアウォール経由でクライアント に接続する場合にのみ使用されます。

この値のレジストリー・データ・タイプは REG\_SZ です。

CS/AIX リソースを使用するアプリケーションがクライアント上に一定期間 存在しない場合、ファイアウォールは、アクティビティーがないという理由 で接続を終了することがあります。このパラメーターは、接続をアクティブ に保つために、クライアントが一定の間隔でサーバーにポーリング・メッセ ージを送信するように強制します。サーバー側はこのメッセージをまったく 使用しません。

ポーリング・メッセージの間隔を分単位で指定します。範囲は、1 から 1440 (1 分から 1 日) です。通常、ほとんどのファイアウォールには、値 10 が適しています。

ポーリング・メッセージがないことを示す 0 (ゼロ) を指定すると、アクテ ィビティーがないことをファイアウォールが検出した場合に、ファイアウォ ールが接続を破棄するようになります。

このパラメーターはオプションです。指定しない場合、クライアントはポー リング・メッセージを送信しません。

## *broadcast\_attempt\_count*

この値のレジストリー・データ・タイプは REG\_SZ です。

クライアントがブロードキャスト方式を使用してサーバーに接続する場合 ( 168 [ページの『](#page-185-0)Servers』で説明する \* エントリーによって指定)、このパラ メーターは、サーバーへの接続を 1 回試行する間に行うブロードキャスト の最大回数を指定します。

有効な範囲は 1 から 65535 です。最小値は 1 です。これより大きな値を 指定すると、クライアントはサーバーに接続するかこのカウントが満了する まで、10 秒ごとに再試行します。サーバーに接続できずにカウントが満了 した場合、クライアントは指定されたサーバーへの接続を試行します ( [168](#page-185-0) [ページの『](#page-185-0)Servers』を参照)。

このパラメーターはオプションです。指定しない場合、デフォルトは 5 で す。

<span id="page-185-0"></span>*server\_lost\_timeout*

この値のレジストリー·データ·タイプは REG SZ です。

クライアントがサーバーへの接続を失って再接続する必要があるか、ブロー ドキャストまたは指定されたサーバー (『Servers』を参照) を使用してサー バーに接続できなかった場合に、このパラメーターはクライアントがサーバ ーへの接続を試行するまで待つ秒数を指定します。クライアントがサーバー への接続を失った場合、CS/AIX はタイムアウト期間が満了するまでは待た ず、5 秒から指定されたタイムアウトまでの間でランダムに決められた期間 が経過すると再試行します。これは、多数のクライアントが同時にサーバー への接続を試行することによって、ネットワーク・トラフィックのバースト が起こることを防ぐためです。

このパラメーターはオプションです。有効な範囲は 5 から 65535 です。指 定しない場合、デフォルトは 200 (秒) です。

*client\_start\_timeout*

この値のレジストリー・データ・タイプは REG\_DWORD です。

クライアントが始動してサーバーへの接続を試行している間、アプリケーシ ョンが待つ時間を秒数で指定します。0 から 300 の範囲の値が有効です。 この範囲外の値は、強制的に範囲内に修正されます。デフォルト値は 10 秒 です。

アプリケーションとクライアントの両方をシステム起動時に開始するように 構成した (「スタートアップ」フォルダーに入れるか、自動開始サービスに することによって) 場合に、このパラメーターを使用してイベントを制御で きます。アプリケーションは、このフィールドに指定した秒数だけ待ち、ク ライアントを先に始動できるようにします。これにより、クライアントがサ ーバーに接続してアプリケーションに必要なリソースを提供するので、これ らのリソースの不足によってアプリケーションが失敗することを事前に防止 できます。

### **Servers**

Servers サブキーには、クライアントがリソースにアクセスすることのできる CS/AIX 構成サーバーに関する情報が含まれています。このリストには、クライアン トと同じドメイン内のマスター構成サーバーとすべてのバックアップ・サーバーの 名前が含まれます。マスター・サーバーとバックアップ・サーバーの構成に関する 情報は、 67 [ページの『クライアント](#page-84-0)/サーバー機能の構成』を参照してください。

注**:** このサブキーの形式と意味は、クライアントがサーバーと同じプライベート・ ネットワーク上にあるか、あるいは、以下に説明するように、HTTPS を使用し て公衆ネットワーク経由で接続されるのかによって異なります。

*Server1*

この値のレジストリー・データ・タイプは REG\_SZ です。 サーバー名は、以下のいずれかの形式で指定します。

v クライアントがサーバーへのアクセスに HTTPS を使用している場合、 HTTPS サポートを提供している WebSphere サーバーの名前および CS/AIX サーバーの名前を、以下の形式で指定する必要があります。

*webservername* **:** *servername1*

これは、WebSphere が HTTPS 接続にデフォルトのポート 443 を使用す るように設定されていると想定しています。ネットワーク管理者が異なる ポート番号を使うように WebSphere を構成している場合は、以下の形式 でポート番号を指定します。

*webservername* **:** *portnumber* **:** *servername1*

WebSphere が HTTPS 接続をサポートするように構成する方法について 詳しくは、「*IBM Communications Server for Data Center Deployment on AIX* 入門」を参照してください。

- クライアントがサーバーへのアクセスに HTTPS を使用していない場合、 最初に接続を試行するサーバーの名前を指定します。 *webservername* お よび *portnumber* パラメーターは使用されず、指定してはなりません。
- クライアントがサーバーと同じプライベート・ネットワーク上にある場 合、TCP/IP サブネット上 (または、クライアント・コンピューターに複 数の LAN アダプター・カードがある場合は、アクセス可能なすべてのサ ブネット上) のすべてのコンピューターに対して UDP ブロードキャス ト・メッセージを使用して、CS/AIX を実行するサーバーを検出するよう に指定できます。これを行うには、サーバー名の代わりに \* (アスタリス ク文字) を指定します。

このオプションは、クライアントが IPv4 をアドレッシングを使用する場 合にのみ使用できます。 UDP ブロードキャストは、IPv6 についてはサ ポートされません。

クライアントは、サーバーに接続するまでブロードキャストを 10 秒ごと に再試行し、broadcast attempt count パラメーターに指定された試行回数 に達するまで続けます。サーバーに接続する前に *broadcast\_attempt\_count* に指定された限度に達した場合、クライアントは、送信されたメッセージ を使用して、指名された 1 つ以上のサーバー (ファイルの以降の行に指 定された) への接続を試行します。

注**:** UDP ブロードキャストを使用していない場合は、パラメーター *Server2*–*Server9* を使用して、このクライアントがアクセスする必要のあ る他のサーバーの名前を指定する必要があります。クライアントは、こ のファイルに指定されているサーバー上のリソースを使用することがで きますが、他のサーバー上のリソースは使用できません。

#### *Server2***–***Server9*

この値のレジストリー・データ・タイプは REG\_SZ です。

このクライアントによって使用されるリソースを含む追加の CS/AIX サー バーの名前を指定します。*Server1* の場合と同じ形式を使用します。

クライアントが UDP ブロードキャストを使用してサーバーへの接続を試行 (または、*Server1* に指定されたサーバーへの接続を試行) して、応答を受け

取らなかった場合、クライアントは指定メッセージを使用して *Server2* に指 定されたサーバーへの接続を試行します。これも失敗した場合、クライアン トは *Server3* に指定されたサーバーへの接続を試行し、以降も同様です。こ れらのサーバー名はオプションですが、ブロードキャスト方式でのサーバー の検索に失敗した場合や、*Server1* に指定されたサーバーが使用できない場 合のバックアップ手段になります。

リストされたサーバーすべての試行が成功しなかった場合、クライアントは *server\_lost\_timeout* パラメーターに指定された秒数だけ待ってから、サーバ ーへの接続の試行プロセスを再開します (UDP ブロードキャストを使用す るか、リストの先頭にあるサーバーを使用して)。

パラメーター *Server2*–*Server9* を \* に設定して、UDP ブロードキャストの 使用を指示することはできません。\* 値はファイル内でどのサーバー名より も前に指定する必要があるので、この指示に使用できるパラメーターは *Server1* のみです。

## **Logging**

Logging サブキーは、クライアントのロギング・オプションを指定します。これら のオプションを使用すると、ドメイン全体に対して指定されたロギング・オプショ ンを指定変更するクライアント・ロギング設定値を指定できます。ドメインのロギ ング・オプション指定の詳細は、 69 [ページの『ロギングの構成』を](#page-86-0)参照してくださ い。

中央ロギングが使用可能に設定されている場合は、すべてのログ・メッセージがサ ーバー上の中央ファイルに書き込まれます。この場合、ここで指定された exception logging enabled と *audit logging enabled* パラメーターのみ使用されま す。あとのパラメーターは無視されます。

ロギング・オプションは、次のように指定します。

### *exception\_logging\_enabled*

この値のレジストリー・データ・タイプは REG\_SZ です。

このパラメーターは、次のいずれかの値に設定します。

**YES** 例外メッセージを記録します。

**NO** 例外メッセージを記録しません。

このパラメーターはオプションです。指定しない場合、クライアントは、グ ローバル・ドメイン設定値を使用して、例外メッセージを記録するかどうか 決定します。(初期のデフォルトでは、例外メッセージは記録されます)

### *audit\_logging\_enabled*

この値のレジストリー・データ・タイプは REG\_SZ です。

このパラメーターは、次のいずれかの値に設定します。

**YES** 監査メッセージを記録します。

**NO** 監査メッセージを記録しません。

このパラメーターはオプションです。指定しない場合、クライアントはグロ ーバル・ドメイン設定値を使用して、監査メッセージを記録するかどうか決 定します。 (初期のデフォルトでは、監査メッセージは記録されます)

*log\_directory*

この値のレジストリー·データ·タイプは REG SZ です。

このクライアント上でログ・ファイルが保管されるディレクトリーの絶対パ ス。ログ・ファイルとバックアップ・ログ・ファイル (後続のパラメーター に指定される) は、すべてこのディレクトリーに保管されます。「*IBM Communications Server for Data Center Deployment on AIX* 診断ガイド」で 説明されているログ・フィルター操作機能を使用している場合は、ファイル **logfilter.txt** (この機能を制御する) もこのディレクトリーに保管されます。

このパラメーターはオプションです。指定しない場合、ファイルは Windows インストール・ディレクトリーに保管されます。

*error\_file*

この値のレジストリー・データ・タイプは REG\_SZ です。

エラー・メッセージを書き込む先のファイルの名前。このパラメーターはオ プションです。指定しない場合、デフォルトは **sna.err** です。

エラー・メッセージと監査メッセージのログを単一のファイルに記録するに は、このパラメーターと *audit\_file* パラメーターの両方に同じファイル名を 指定します。

### *backup\_error\_file*

この値のレジストリー・データ・タイプは REG\_SZ です。

バックアップのエラー・ログ・ファイルの名前。エラー・ログ・ファイルが *error\_file\_wrap\_size* に指定されたサイズに達すると、CS/AIX はファイルの 内容をバックアップ・ファイルにコピーし (既存のファイルは上書き)、エラ ー・ログ・ファイルをクリアします。

このパラメーターはオプションです。指定しない場合、デフォルトは **bak.err** です。

エラー・メッセージと監査メッセージのログを単一のファイルに記録するに は、このパラメーターと *backup\_audit\_file* パラメーターの両方に同じファ イル名を指定します。

*error\_file\_wrap\_size*

この値のレジストリー・データ・タイプは REG\_DWORD です。

*error\_file* に指定されたログ・ファイルの最大サイズ。ファイルに書き込ま れたメッセージによってファイル・サイズがこの限度を超えた場合、 CS/AIX はログ・ファイルの現在の内容をバックアップ・ログ・ファイルに コピーし、ログ・ファイルをクリアします。このため、エラー・ログ・ファ イルによって占有されるディスク・スペースの最大量は、 *error\_file\_wrap\_size* パラメーターの値の約 2 倍です。

このパラメーターはオプションです。指定しない場合、デフォルトは 1000000 (バイト) です。エラー・メッセージと監査メッセージのログを同じ ファイルに記録する場合、このパラメーターは *audit\_file\_wrap\_size* パラメ ーターと同じ値に設定する必要があります。

*audit\_file*

この値のレジストリー・データ・タイプは REG\_SZ です。

監査メッセージを書き込む先のファイルの名前。このパラメーターはオプシ ョンです。指定しない場合、デフォルトは **sna.aud** です。

エラー・メッセージと監査メッセージのログを単一のファイルに記録するに は、このパラメーターと *error\_file* パラメーターの両方に同じファイル名を 指定します。

## *backup\_audit\_file*

この値のレジストリー・データ・タイプは REG\_SZ です。

バックアップ監査ログ・ファイルの名前。監査ログ・ファイルが

*audit\_file\_wrap\_size* に指定されたサイズに達すると、CS/AIX はファイルの 内容をバックアップ・ファイルにコピーし (既存のファイルは上書き)、監査 ログ・ファイルをクリアします。

このパラメーターはオプションです。指定しない場合、デフォルトは **bak.aud** です。

エラー・メッセージと監査メッセージのログを単一のファイルに記録するに は、このパラメーターと *backup\_error\_file* パラメーターの両方に同じファ イル名を指定します。

### *audit\_file\_wrap\_size*

この値のレジストリー·データ·タイプは REG DWORD です。

*audit\_file* に指定されたログ・ファイルの最大サイズ。ファイルに書き込ま れたメッセージによってファイル・サイズがこの限度を超えた場合、 CS/AIX はログ・ファイルの現在の内容をバックアップ・ログ・ファイルに コピーし、ログ・ファイルをクリアします。このため、監査ログ・ファイル によって占有されるディスク・スペースの最大量は、*audit\_file\_wrap\_size* パ ラメーターの値の約 2 倍です。

このパラメーターはオプションです。指定しない場合、デフォルトは 1000000 (バイト) です。エラー・メッセージと監査メッセージのログを同じ ファイルに記録する場合、このパラメーターは *error\_file\_wrap\_size* パラメ ーターと同じ値に設定する必要があります。

*succinct\_errors*

この値のレジストリー・データ・タイプは REG\_SZ です。

エラー・ログ・ファイル内で要約ログを使用するか、詳細ログを使用するか を指定します。この設定は、例外ログと問題ログの両方に適用されます。次 のどちらかの値を指定できます。

- **YES** 要約ログを使用します。ログ・ファイル内の各メッセージには、メ ッセージ・ヘッダー情報の要約 (メッセージ番号とログ・タイプな ど) と、メッセージ・テキスト・ストリングとパラメーターが示さ れます。ログが記録された原因、および必要な処置についての詳細 情報を入手するには、AIX を実行するコンピューター上で **snahelp** ユーティリティーを使用できます。
- **NO** 詳細ログを使用します。ログ・ファイル内の各メッセージには、メ ッセージ・ヘッダー情報の完全リスト、メッセージ・テキスト・ス トリングとパラメーター、およびログが記録された原因と必要な処 置に関する追加情報が示されます。

このパラメーターはオプションです。指定しない場合、デフォルトはマスタ ー・サーバーに対して前に実行された **set\_global\_log\_type** コマンドから取 り込まれます (または、Motif 管理プログラムを使用して設定される)。 **set\_global\_log\_type** コマンドが実行される前の初期のデフォルトでは、要約 ログを使用します。

中央ロギングを使用する場合、すべてのコンピューターからのメッセージに 要約または詳細のどちらのロギングを使用するかの選択は、中央ロガーとし て機能するサーバー上でのこのパラメーターの設定値によって決まります。 この設定値は、**set\_global\_log\_type** コマンド、またはデフォルトを指定変更 するためにそのサーバーに対して実行された **set\_log\_type** コマンドによっ て設定されます。

*succinct\_audits*

この値のレジストリー・データ・タイプは REG\_SZ です。

監査ログ・ファイル内で要約ログを使用するか、詳細ログを使用するかを指 定します。許される値とその意味は、*succinct\_errors* パラメーターの場合と 同じです。

## **API\_tracing**

API\_tracing サブキーは、クライアント上で実行されるアプリケーションの API ト レース・オプションを指定します。トレースについて詳しくは、「*IBM Communications Server for Data Center Deployment on AIX* 診断ガイド」を参照して ください。トレース・オプションは、次のように指定します。

*file1* この値のレジストリー・データ・タイプは REG\_SZ です。

トレース・ファイルの絶対パス名、またはトレースの出力先ファイルが 2 つある場合の最初のトレース・ファイル (*file2* パラメーターの説明を参 照)。

API トレースを使用可能に設定した場合は、このパラメーターが必要です。

*file2* この値のレジストリー・データ・タイプは REG\_SZ です。

2 番目のトレース・ファイルの絶対パス名。このパラメーターはオプション です。トレースの出力先を 2 つのファイルでなく 1 つのファイルにする場 合は、この行を指定しないでください。

*file1* と *file2* の両方を指定すると、トレースの出力先は 2 つのファイルに なります。最初のファイルが *flip\_size* パラメーターに指定されたサイズに 達すると、2 番目のファイルがクリアされ、トレースは 2 番目のファイル を出力先として継続します。その後、このファイルが *flip\_size* に指定され たサイズに達すると、最初のファイルがクリアされ、トレースは最初のファ イルを出力先として継続します。これにより、過大なディスク・スペースを 使用せずにトレースを長期間継続できるようになります。必要な最大スペー スは、*flip\_size* パラメーターの値の約 2 倍です。

*flip\_size*

この値のレジストリー・データ・タイプは REG\_DWORD です。

トレース・ファイルの最大サイズ。2 つのファイル名を指定した場合、現在 のファイルがこのサイズに達すると、トレースは 2 つのファイルの間で切

り替わります。ファイル名を 1 つだけ指定した場合、このパラメーターは 無視され、ファイル・サイズは制限されません。

このパラメーターはオプションです。指定しない場合、デフォルトは 1000000 (バイト) です。

*truncation\_length*

この値のレジストリー・データ・タイプは REG\_DWORD です。

トレース・ファイルに書き込む各メッセージの情報の最大長 (バイト)。メッ セージがこれより長い場合、CS/AIX はメッセージの先頭のみをトレース・ ファイルに書き込み、*truncation\_length* を超えるデータは破棄します。これ により、長いメッセージでファイルがいっぱいになることを防ぎながら、そ れぞれのメッセージの最も重要な情報を記録できます。

このパラメーターはオプションです。指定しない場合、CS/AIX はメッセー ジを切り捨てません (各メッセージのデータすべてがファイルに書き込まれ ます)。

*all\_api* この値のレジストリー・データ・タイプは REG\_SZ です。

すべての API に関するメッセージをトレースするには、このパラメーター を YES に設定します。この場合、CS/AIX は *appc* から *nof* までのパラメ ーターを無視します。

すべての API のトレースを使用不可に設定するには、*all\_api* を設定し、 *appc* から *nof* のパラメーターすべてを NO に設定します。

特定の API に関するメッセージのみをトレースするには、*all\_api* を NO に 設定し、*appc* から *nof* のパラメーターを使用してトレース対象の API を 指示します。

このパラメーターはオプションです。指定しない場合、デフォルトは NO で す。

*appc* この値のレジストリー・データ・タイプは REG\_SZ です。

APPC API メッセージをトレースするには、このパラメーターを YES に設 定します。そうでなければ、NO に設定します。

このパラメーターはオプションです。指定する場合、デフォルトは NO で す。*all\_api* パラメーターを YES に設定した場合は、このパラメーターは無 視され、APPC メッセージがトレースされます。

*cpic* この値のレジストリー・データ・タイプは REG\_SZ です。

CPI-C API メッセージをトレースするには、このパラメーターを YES に設 定します。そうでなければ、NO に設定します。

このパラメーターはオプションです。指定しない場合、デフォルトは NO で す。*all\_api* パラメーターを YES に設定した場合は、このパラメーターは無 視され、CPI-C メッセージがトレースされます。

*csv* この値のレジストリー・データ・タイプは REG\_SZ です。

CSV API メッセージをトレースするには、このパラメーターを YES に設定 します。そうでなければ、NO に設定します。

このパラメーターはオプションです。指定する場合、デフォルトは NO で す。*all\_api* パラメーターを YES に設定した場合は、このパラメーターは無 視され、CSV メッセージがトレースされます。

*rui* この値のレジストリー・データ・タイプは REG\_SZ です。

LUA RUI メッセージをトレースするには、このパラメーターを YES に設 定します。そうでなければ、NO に設定します。

このパラメーターはオプションです。指定しない場合、デフォルトは NO で す。*all\_api* パラメーターを YES に設定した場合は、このパラメーターは無 視され、LUA RUI メッセージがトレースされます。

*nof* この値のレジストリー・データ・タイプは REG\_SZ です。

NOF API メッセージをトレースするには、このパラメーターを YES に設定 します。それ以外の場合は NO> に設定します。NOF メッセージは、 Windows クライアント上のアプリケーションによって直接は使用されませ んが、構成情報を取得するために CS/AIX コンポーネントによって内部で 使用されます。

このパラメーターはオプションです。指定しない場合、デフォルトは NO で す。*all\_api* パラメーターを YES に設定した場合は、このパラメーターは無 視され、NOF メッセージがトレースされます。

## **CS\_tracing**

CS\_tracing サブキーは、クライアント/サーバーのトレース (クライアントと CS/AIX サーバーとの間のメッセージのトレース) のオプションを指定します。トレ ースについて詳しくは、「*IBM Communications Server for Data Center Deployment on AIX* 診断ガイド」を参照してください。トレース・オプションは、次のように指 定します。

*file1* この値のレジストリー・データ・タイプは REG\_SZ です。

トレース・ファイルの絶対パス名、またはトレースの出力先ファイルが 2 つある場合の最初のトレース・ファイル (*file2* パラメーターの説明を参 照)。

このパラメーターは、クライアント/サーバー・トレースを使用可能に設定 する必要がある場合に必要です。さらに、*trace\_flags* パラメーターも設定す る必要があります。

*file2* この値のレジストリー・データ・タイプは REG\_SZ です。

2 番目のトレース・ファイルの絶対パス名。このパラメーターはオプション です。トレースの出力先を 2 つのファイルでなく 1 つのファイルにする場 合は、この行を指定しないでください。

*file1* と *file2* の両方を指定すると、トレースの出力先は 2 つのファイルに なります。最初のファイルが *flip\_size* パラメーターに指定されたサイズに 達すると、2 番目のファイルがクリアされ、トレースは 2 番目のファイル を出力先として継続します。その後、このファイルが *flip\_size* に指定され たサイズに達すると、最初のファイルがクリアされ、トレースは最初のファ イルを出力先として継続します。これにより、過大なディスク・スペースを 使用せずにトレースを長期間継続できるようになります。必要な最大スペー スは、*flip\_size* パラメーターの値の約 2 倍です。

*flip\_size*

この値のレジストリー·データ·タイプは REG DWORD です。

トレース・ファイルの最大サイズ。2 つのファイル名を指定した場合、現在 のファイルがこのサイズに達すると、トレースは 2 つのファイルの間で切 り替わります。ファイル名を 1 つだけ指定した場合、このパラメーターは 無視され、ファイル・サイズは制限されません。

このパラメーターはオプションです。指定しない場合、デフォルトは 1000000 (バイト) です。

*admin\_msg*

この値のレジストリー・データ・タイプは REG SZ です。

クライアント/サーバー・トポロジーに関連する内部メッセージをトレース するには、このパラメーターを YES に設定します。そうでなければ、NO に 設定します。

このパラメーターはオプションです。指定しない場合、デフォルトは NO で す。

*datagram*

この値のレジストリー・データ・タイプは REG\_SZ です。

データグラム・メッセージをトレースするには、このパラメーターを YES に設定します。そうでなければ、NO に設定します。

このパラメーターはオプションです。指定しない場合、デフォルトは NO で す。

*data* この値のレジストリー・データ・タイプは REG\_SZ です。

データ・メッセージをトレースするには、このパラメーターを YES に設定 します。そうでなければ、NO に設定します。 このパラメーターはオプションです。指定しない場合、デフォルトは NO で す。

*send* この値のレジストリー・データ・タイプは REG\_SZ です。

クライアントからサーバーに送信するデータ・メッセージをすべてトレース するには、このパラメーターを YES に設定します。そうでなければ、NO に 設定します。

このパラメーターはオプションです。指定しない場合、デフォルトは NO で す。

*receive* この値のレジストリー・データ・タイプは REG\_SZ です。

クライアントがサーバーから受信したデータ・メッセージをすべてトレース するには、このパラメーターを YES に設定します。そうでなければ、NO に 設定します。

このパラメーターはオプションです。指定しない場合、デフォルトは NO で す。

## **Internal\_tracing**

Internal\_tracing サブキーは、クライアントの内部操作をトレースするためのオプ ションを指定します。トレースについて詳しくは、「*IBM Communications Server for Data Center Deployment on AIX* 診断ガイド」を参照してください。トレース・ オプションは、次のように指定します。

*file1* この値のレジストリー・データ・タイプは REG\_SZ です。

トレース・ファイルの絶対パス名、またはトレースの出力先ファイルが 2 つある場合の最初のトレース・ファイル (*file2* パラメーターの説明を参 照)。

このパラメーターは、内部トレースを使用可能に設定する場合に必要です。 さらに、*trace\_level* パラメーターを設定する必要があります。

*file2* この値のレジストリー・データ・タイプは REG\_SZ です。

2 番目のトレース・ファイルの絶対パス名。このパラメーターはオプション です。トレースの出力先を 2 つのファイルでなく 1 つのファイルにする場 合は、この行を指定しないでください。

*file1* と *file2* の両方を指定すると、トレースの出力先は 2 つのファイルに なります。最初のファイルが *flip\_size* パラメーターに指定されたサイズに 達すると、2 番目のファイルがクリアされ、トレースは 2 番目のファイル を出力先として継続します。その後、このファイルが *flip\_size* に指定され たサイズに達すると、最初のファイルがクリアされ、トレースは最初のファ イルを出力先として継続します。これにより、過大なディスク・スペースを 使用せずにトレースを長期間継続できるようになります。必要な最大スペー スは、*flip\_size* パラメーターの値の約 2 倍です。

*flip\_size*

この値のレジストリー・データ・タイプは REG\_DWORD です。

トレース・ファイルの最大サイズ。2 つのファイル名を指定した場合、現在 のファイルがこのサイズに達すると、トレースは 2 つのファイルの間で切 り替わります。ファイル名を 1 つだけ指定した場合、このパラメーターは 無視され、ファイル・サイズは制限されません。

このパラメーターはオプションです。指定しない場合、デフォルトは 1000000 (バイト) です。

*trace\_level*

この値のレジストリー・データ・タイプは REG\_DWORD です。

トレース対象に含める詳細のレベル。有効な値の範囲は、0 (すべてのトレ ース) から 20 (トレースなし) です。

このパラメーターはオプションです。指定しない場合、デフォルトは 20 (トレースなし) です。

*trace\_flushing*

この値のレジストリー・データ・タイプは REG\_SZ です。

このパラメーターを YES に設定した場合、それぞれのトレース記述はディ スクに即時に書き出されます。このため操作の速度が大幅に低下しますが、 クラッシュが発生した場合にトレース・データが確保されます。

このパラメーターはオプションです。指定しない場合、デフォルトは NO で す。

## <span id="page-195-0"></span>**Appl\_Name**

*Appl\_Name* サブキーは、CPI-C アプリケーションのオプションを指定します。

注**:** これらのオプションは、環境変数またはレジストリーで指定できます。CS/AIX はまず環境変数を調べ、指定されていればその情報を使用します。環境変数が 指定されていない場合にのみレジストリー項目を使用します。Windows Terminal Server を使用し、同じアプリケーションの複数のコピーを異なるロー カル LU を使用して実行する必要があれば、環境変数を使用する必要が生じる 場合もあります。

レジストリーの中でこれらのオプションを 1 つ以上のアプリケーションに対して設 定するには、それぞれのアプリケーションごとにこの形式のセクションを組み込 み、*Appl\_Name* 変数をアプリケーション・プログラムの実行可能名 (**.exe** ファイル 名拡張子を付けない) に置き換えます。

CPI-C について詳しくは、「*IBM Communications Server for Data Center Deployment on AIX or Linux CPI-C* プログラマーズ・ガイド」を参照してくださ い。

オプションは次のように指定します。

#### *APPCLLU*

このオプションは、レジストリー内ではなく、APPCLLU 環境変数を使用して 指定できます。

- この値のレジストリー・データ・タイプは REG\_SZ です。
- このアプリケーションが使用するローカル LU の名前。

このパラメーターはオプションです。指定しない場合、アプリケーションは デフォルト LU (ローカル・ノードの制御点に関連した LU) の使用を試み ます。

## *APPCTPN*

このオプションは、レジストリー内ではなく、APPCTPN 環境変数を使用して 指定できます。

この値のレジストリー・データ・タイプは REG\_SZ です。

アプリケーションの TP 名。この名前は、ログ・ファイルとトレース・ファ イル内でアプリケーションの識別に使用されます。呼び出されたアプリケー ション (Accept\_Conversation を実行するアプリケーション) の場合は、着信 割り振り要求の TP 名を正しいアプリケーションと突き合わせるためにも使 用されます。呼び出されたアプリケーションは、Specify\_Local\_TP\_Name 呼 び出しを使用して、着信割り振り要求と突き合わせる名前を追加指定するこ ともできます。

このパラメーターはオプションです。指定しない場合、デフォルトは CPIC\_DEFAULT\_TPNAME です。

## **CSV\_data**

CSV\_data サブキーは、CSV インターフェースを使用するアプリケーションのオプ ションを指定します。このサブキーは、CONVERT verb を使用して、ユーザー定義 の変換テーブル (テーブル G) による文字変換を実行するアプリケーションのみに 適用されます。 CONVERT verb について詳しくは、「*IBM Communications Server for Data Center Deployment on AIX or Linux* 共通サービス *Verb* プログラマーズ・ガイ ド」を参照してください。

クライアント上のアプリケーションがこの機能を使用しない場合は、このセクショ ンを組み込む必要はありません。

このセクションのオプションは、次の 1 つだけです。

*CSVTBLG*

この値のレジストリー・データ・タイプは REG\_SZ です。

ユーザー定義のテーブル G 変換テーブルを含むファイルの絶対パス名。 CSV アプリケーションがテーブル G 文字変換を実行する必要がある場合 は、このパラメーターが必要です (デフォルトはありません)。そうでなけれ ば、このパラメーターはオプションです。

# サーバーのドメイン上でクライアントによって使用される **SNA LU** リソースを追跡する

APPC アプリケーションは、タスクを完了するために、そのパートナー・アプリケ ーションとの会話を複数回必要とする場合があります。特にパートナー・アプリケ ーションが処理を即時終了できないような場合に、多くの会話が求められます。例 えば、アプリケーション A がアプリケーション B にデータを送信して処理させま す。処理の完了までにしばらく時間がかかり、アプリケーション A は結果を待たず に終了します。その後、アプリケーション B は処理を完了すると、アプリケーショ ン A との新たな会話を開始して、結果を戻します。

このような操作を行うアプリケーションが複数のクライアント上で実行されている 場合、CS/AIX は新たな会話が要求元のオリジナルのクライアントに戻されるように する必要があります。具体的に言うと、クライアント・アプリケーションが LU プ ール内の LU を使用する場合、オリジナルの要求に使用された LU との関連を維持 する必要があります。そうすれば、新たな会話をこの LU から正しいクライアン ト・アプリケーションに経路指定できます。

この機能を使用するには、LU プールを所有するノードに対して、**define\_node** コマ ンドの *ptf\_flags* パラメーターで CLI\_OVERWRITE\_SYS\_NAME オプションを設定 する必要があります。さらに、標準のテキスト・エディターを使用して、クライア ント・ソフトウェアのインストール先ディレクトリーに **tpnamehost** という名前の ファイルを作成します。ファイルは空でも構いません。CS/AIX はファイルの有無を 確認するだけで、内容には注目しません。

**tpnamehost** ファイルがクライアント上にある場合:

v CS/AIX は、この IP ホスト名に一致するように、アプリケーションによって使用 される LU の *sys\_name* を変更します。これにより、パートナー・アプリケーシ ョンがこの LU を使用して新たな会話を要求する場合、CS/AIX はこのパートナ

<span id="page-197-0"></span>ー・アプリケーションを、指定されたクライアント上で実行しているアプリケー ション (この LU を使用してオリジナルの要求を行ったアプリケーション) に接 続します。

- v また、CS/AIX はアプリケーションによって指定された TP 名を選んで % 文字を 追加し、その後にクライアント・コンピューターの IP ホスト名を続けます。こ の変更された TP 名ストリングは、このクライアント上で実行しているアプリケ ーションのロギングおよびトレースに使用されます。これにより、異なるクライ アント上のアプリケーションの複数コピーを区別できます。
- 注**:** クライアント上で **tpnamehost** ファイルを作成する場合、同じ位置にまだ **tpnameipv4** という名前のファイルがないことを確認してください。 (このファ イルの使用については、 181 [ページの『異なるクライアント上で実行する](#page-198-0) TP を区別するためにローカル TP [名をオーバーライドする』で](#page-198-0)解説されていま す。) 両方のファイルが存在する場合、**tpnameipv4** ファイルが優先します。 CS/AIX は IP ホスト名ではなく、IP アドレスを追加します。また、クライア ント・アプリケーションとその LU との間の関連は作成しません。

# クライアント・アプリケーションでハードコーディングされた **LU** 別名をサーバーのドメイン内の **LU** 別名にマッピングする

同じ APPC、CPI-C、または LUA アプリケーションを Windows 上の複数の Remote API Client で実行している場合、そのアプリケーションが指定するローカル LU 別名、LUA LU 名、または TP 名をオーバーライドする必要が生じることがあ ります。これにより、アプリケーションのコピーを複数割り当てて、アプリケーシ ョンを変更せずに異なるローカル LU を使用できるようになるほか、同じアプリケ ーションの複数のコピーを区別できるようになります。 (AIX または Linux 上の Remote API Client での同等の機能については、 188 [ページの『クライアント・アプ](#page-205-0) [リケーションでハードコーディングされた](#page-205-0) LU 別名をサーバーのドメイン内の LU [別名にマッピングする』を](#page-205-0)参照してください。)

Windows 上の Remote API Client の **lualiasmap.txt** ファイルは、このクライアント 上で実行しているアプリケーションによって指定される LU と、アプリケーション が使用する必要がある実際の LU の間のマッピングを定義します。これにより、同 じアプリケーションを複数のクライアントで実行し、それぞれが異なる LU を使用 するよう強制できます。

- APPC アプリケーションの場合、 TP\_STARTED verb でアプリケーションによっ て指定されるローカル LU 別名と、このクライアント上のアプリケーションが使 用する必要があるローカル LU の間のマッピングを行います。
- v CPI-C アプリケーションの場合、ローカル LU 別名 (アプリケーションによって Set Local LU Name を使用して指定されるか、CPI-C 構成から選ばれる) と、こ のクライアント上のアプリケーションが使用する必要があるローカル LU の間の マッピングを行います。
- v LUA アプリケーションの場合、RUI\_INIT または RUI\_INIT\_PRIMARY verb で アプリケーションによって指定される *lua\_luname* パラメーターと、このクライ アント上のアプリケーションが使用する必要がある タイプ 0–3 の LU の間のマ ッピングを行います。アプリケーションが RUI\_INIT の拡張フォームを使用する 場合、このマッピングには効果はありません。この場合、LU はその LU 名では なく、PU 名および LU 番号によって識別されるからです。

<span id="page-198-0"></span>この機能を使用する必要がある場合、標準のテキスト・エディターを使用して、ク ライアント・ソフトウェアのインストール先ディレクトリーに **lualiasmap.txt** とい う名前の ASCII テキスト・ファイルを作成します。

ファイルの各行には、2 つの 8 文字ストリングがシングル・スペース区切りで含ま れています。最初のストリングは列 1 で始まる必要があります。また、これはアプ リケーションによって指定されるローカル LU 別名または LUA LU 名です (8 文 字未満の場合は、スペースが埋め込まれます)。 2 番目のストリングは列 10 で始 まる必要があります (最初の 8 文字ストリングに 1 個のスペースを付けた後で す)。また、これはこのクライアント上のアプリケーションが使用する必要がある実 際のローカル LU あるいはタイプ 0–3 の LU です。このファイルには最大 64 行 を入れることができます。

以下はマッピング・ファイルの例です。

MyAppLU1 APPCLu5 MyAppLU2 APPCLu6 LUALU3 NewLUA11 LUALU4 NewLUA12

この例では、次のようになっています。

- v このクライアント上で実行している、ローカル LU 別名 MyAppLU1 または MyAppLU2 を指定する APPC または CPI-C アプリケーションは、lu\_alias APPCLu5 または APPCLu6 という名前の実際のローカル LU を使用するように マップされます。
- v このクライアント上で実行している、LU 名 LUALU3 または LUALU4 を指定す る LUA アプリケーションは、NewLUA11 または NewLUA12 という名前のタイ プ 0–3 の実際の LU を使用するようにマップされます。アプリケーションによ って指定される LU 名は 8 文字未満であるため、この 2 つの項目の中にはスペ ースが付加されていることに注意してください。

# 異なるクライアント上で実行する **TP** を区別するためにローカル **TP** 名をオーバーライドする

Windows 上の Remote API Client の **tpnameipv4** ファイルは、クライアント上で実 行している APPC または CPI-C アプリケーションによって指定された TP 名を変 更するよう CS/AIX に指示します。これは、各クライアントが固有の TP 名を使用 するためです (その IPv4 アドレスで区別される)。これにより、同じアプリケーシ ョンを複数のクライアントで実行し、それぞれを区別するために異なる TP 名を使 用するよう強制できます。 (アプリケーションによって指定される TP 名は、ロー カル ID としてのみ使用されるため、CS/AIX 構成内のどのパラメーターとも一致 する必要はありません。そのため、アプリケーションはオリジナルの TP 名を使用 した場合と同様の方法で実行します。)

- APPC アプリケーションの場合、TP 名はアプリケーションによって TP\_STARTED verb で指定されます。
- v CPI-C アプリケーションの場合、TP 名はアプリケーションによって Specify\_Local\_TP\_Name または Set\_CPIC\_Side\_Information を使用して指定される か、あるいは CPI-C 構成から選ばれます。

この機能を使用する必要がある場合、標準のテキスト・エディターを使用して、ク ライアント・ソフトウェアのインストール先ディレクトリーに **tpnameipv4** という <span id="page-199-0"></span>名前のファイルを作成します。ファイルは空でも構いません。CS/AIX はファイルの 有無を確認するだけで、内容には注目しません。

**tpnameipv4** ファイルがクライアント上にある場合、CS/AIX はアプリケーションに よって指定された TP 名を選んで下線文字を追加し、その後にクライアント・コン ピューターの IP アドレスを続けます。この変更された TP 名ストリングは、この クライアント上で実行しているアプリケーションのロギングおよびトレースに使用 されます。これにより、異なるクライアント上のアプリケーションの複数コピーを 区別できます。

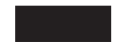

# **AIX** または **Linux** 上の **Remote API Client** の管理

#### UNIX

Remote API Client は、AIX、Linux、Linux for pSeries、または Linux for System z 上で実行できます。

AIX または Linux 上の Remote API Client のクライアント情報は、**sna\_clnt.net** フ ァイルに保管されます。このファイルは、クライアントに SNA ソフトウェアをイ ンストールするときに作成されます。クライアント・ソフトウェアを使用可能に設 定するには、事前にそのファイルが存在している必要があります。

注**:** クライアントが HTTPS を使用してサーバーにアクセスする場合、クライアン トを使用する前に、**sna\_clnt.net** ファイルを変更して、これらのサーバーの名前 と、サーバーへの HTTPS アクセスを提供する WebSphere サーバーの名前を指 定する必要があります。詳しくは、 183 [ページの『クライアント・ネットワー](#page-200-0) [ク・データ・ファイル](#page-200-0) (sna\_clnt.net)』を参照してください。

# **AIX** または **Linux** 上の **Remote API Client** を使用可能および使 用不可に設定する方法

AIX または Linux 上の Remote API Client ソフトウェアを使用可能に設定するに は、コマンド・プロンプトに次のコマンドを入力します。

**sna start** [ **-t** ]

クライアントをインストールするときに、インストール・ユーティリティーが自動 的にスタートアップ・ファイル **/etc/rc.sna** (AIX) または **/etc/rc.d/init.d/snastart** (Linux) を更新し、**sna start** コマンドを組み込みます。これにより、クライアント がシステム起動時に自動的に開始するようになります。クライアントを自動的に開 始しない場合は、この行を除去またはコメント化し、ここで説明する手順のとおり に行ってソフトウェアを手動で使用可能に設定します。

オプションは次の 1 つだけです。

**-t** クライアント/サーバー・トレースを活動化します。このトレースを使用す ると、クライアントがサーバーへの接続を試行しているときに発生した問題

<span id="page-200-0"></span>を診断できます。このオプションを使用しない場合、クライアント/サーバ ー・トレースはすべてのインターフェースで非アクティブになります。この 場合は、コマンド行管理プログラム **snaadmin** を使用して、必要に応じてト レースを活動化できます。

このオプションは、Motif 管理プログラムで「すべてのトレースをオンに設 定 *(Set all tracing on)*」フィールドを選択した場合に相当します (DLC トレ ースが使用可能に設定されないことを除く)。

トレースを行うと、CS/AIX コンポーネントのパフォーマンスが低下しま す。ソフトウェアを使用可能にしたあとで、トレースが必要なくなったとき は、コマンド行管理プログラム **snaadmin** を使用してトレースを停止できま す。トレースについて詳しくは、「*IBM Communications Server for Data Center Deployment on AIX* 診断ガイド」を参照してください。

Remote API Client を使用不可にするには、コマンド・プロンプトに次のコマンドを 入力します。

**sna stop**

# クライアント・ネットワーク・データ・ファイル **(sna\_clnt.net)**

**sna\_clnt.net** ファイルは、AIX または Linux 上の Remote API Client で使用可能な CS/AIX 機能、およびクライアントがアクセスできるサーバーを定義します。 (Windows クライアントにおける同等のファイルについての情報は、 155 [ページの](#page-172-0) 『第 10 章 CS/AIX クライアント/[サーバー・システムの管理』を](#page-172-0)参照してくださ  $V_{\infty}$ )

このファイルには、CS/AIX がクライアント/サーバー通信に使用する IP ポート番 号のセットアップに関する情報もあります。ほとんどのケースでは、デフォルト・ ポート番号が適しています。 CS/AIX によってログに記録されたエラー・メッセー ジに、ポート番号が、同じコンピューター上の別のプログラムと競合することが示 されている場合に限り、この情報を参照する必要があります。

クライアント・コンピューターは、ドメイン構成ファイルまたは SNA ネットワー ク・データ・ファイルのコピーを保持せず、CS/AIX LAN 上のサーバーにアクセス するために必要な情報のみを保持します。必要な構成情報の提供は、サーバーに依 存します。

必要な SNA ネットワーク情報は、ファイル **sna\_clnt.net** に保管されています。こ のファイルは、AIX 上のディレクトリー **/etc/sna**、または Linux 上の **/etc/opt/ibm/sna** にあります。このファイルは、クライアントのインストール処理時 にセットアップされます。このファイルは ASCII テキスト・ファイルで、あとで必 要に応じて標準のテキスト・エディターを使用して変更できます。

注**:** このファイルの中のパラメーターを変更したあと、クライアントを停止して再 始動し、変更を有効にする必要があります。これを行う方法の詳細は、 [182](#page-199-0) ペ ージの『AIX または Linux 上の Remote API Client [を使用可能および使用不可](#page-199-0) [に設定する方法』を](#page-199-0)参照してください。

このファイルの内容は次のとおりです。

```
domain = domain_name
maximum_process_count = nn
maximum_header_count = nn
maximum_element_count = nn
invoked tps = YES | NO
lan_access_timeout = nn
poll_timer = nn
broadcast_attempt_count = nn
server_lost_timeout = nn
*|[ webservername : [ portnumber :]]servername1
[ webservername : [ portnumber :]]servername2
.
.
.
```

```
次に、ファイルの各行のパラメーターについて説明します。
```
- *domain domain\_name* パラメーターの値は、CS/AIX LAN のドメイン・ネームを示 します。この名前は、クライアントのインストール時に ibmcs domain に設 定されます。この行は必要です。
- *maximum\_process\_count*
	- このクライアントで同時に実行できる APPC、CPI-C、LUA、および NOF アプリケーションの最大総数を指定します。
	- このパラメーターはオプションです。デフォルト値は 240 で、通常はこの 値で十分と考えられます。 IPC 制御ブロックの割り振りの失敗を報告する エラー・メッセージが表示された場合は、このパラメーターを指定して、最 大プロセス・カウントを増やしてください。指定できる最大値は 4096 で す。
- *maximum\_header\_count*、*maximum\_element\_count*
	- この 2 つのパラメーターはオプションです。デフォルト値は 1250 と 1800
	- で、通常はこれで十分と考えられます。 サポート担当者の指示がない限
	- り、これらのパラメーターに値を指定する必要は通常ありません。

### *invoked\_tps*

呼び出された TP (RECEIVE\_ALLOCATE verb を実行する APPC TP、また は Accept Conversation verb か Accept Incoming verb を実行する CPI-C ア プリケーション) を実行するためにこのクライアントを使用する場合は、 invoked\_tps = YES を指定します。この場合は、さらにこのクライアント上 で TP を定義する必要が生じることがあります。詳細は、 108 [ページの](#page-125-0) 『TP [の定義』を](#page-125-0)参照してください。

呼び出された TP を実行するためにこのクライアントを使用しない場合は、 invoked\_tps = NO を指定します。

この行はオプションで、これが含まれていない場合のデフォルトは NO で す。

### *lan\_access\_timeout*

クライアント上のアプリケーションが CS/AIX リソースを使用していない ときに、クライアントからサーバーへの IP または HTTPS 接続をアクティ ブに保つ時間を秒数で指定します。詳細は、 159 [ページの『](#page-176-0)LAN アクセ [ス・タイムアウト』を](#page-176-0)参照してください。

最小タイムアウトは 60 秒です (これより小さい値は、60 秒に丸められま す)。接続を迅速に活動停止するには、クライアント上で CS/AIX ソフトウ ェアを使用不可に設定してください。

CS/AIX ソフトウェアがクライアント上で実行されている間は接続がアクテ ィブに保たれるように、タイムアウトを設定しないように指示するには、こ のパラメーターを指定しないでください。

このパラメーターはオプションで、指定しない場合のデフォルトはタイムア ウトなしです。

*poll\_timer*

このパラメーターは、クライアントがファイアウォール経由でクライアント に接続する場合にのみ使用されます。 CS/AIX リソースを使用するアプリ ケーションがクライアント上に一定期間存在しない場合、ファイアウォール は、アクティビティーがないという理由で接続を終了することがあります。 このパラメーターは、接続をアクティブに保つために、クライアントが一定 の間隔でサーバーにポーリング・メッセージを送信するように強制します。 サーバー側はこのメッセージをまったく使用しません。

ポーリング・メッセージの間隔を分単位で指定します。範囲は、1 から 1440 (1 分から 1 日) です。通常、ほとんどのファイアウォールには、値 10 が適しています。

ポーリング・メッセージがないことを示す 0 (ゼロ) を指定すると、アクテ ィビティーがないことをファイアウォールが検出した場合に、ファイアウォ ールが接続を破棄するようになります。

このパラメーターはオプションです。指定しない場合、クライアントはポー リング・メッセージを送信しません。

### *broadcast\_attempt\_count*

クライアントがブロードキャスト方式を使用してサーバーに接続する場合 (最初のサーバー名ではなく \* によって指定)、このパラメーターはサーバー への接続を 1 回試行する間に行うブロードキャストの最大回数を指定しま す。最小値は 1 です。これより大きな値を指定すると、クライアントはサ ーバーに接続するかこのカウントが満了するまで、10 秒ごとに再試行しま す。サーバーに接続できずにカウントが満了した場合、クライアントは指定 されたサーバーへの接続を試行します。

このパラメーターはオプションで、指定しない場合のデフォルトは 5 で す。

*server\_lost\_timeout*

クライアントがサーバーへの接続を失って再接続する必要がある場合、また はブロードキャストか指定されたサーバーを使用してサーバーに接続できな かった場合に、このパラメーターはクライアントがサーバーへの接続の試行 を開始または再開するまで待つ秒数を指定します。クライアントがサーバー への接続を失った場合、CS/AIX はタイムアウト期間が満了するまでは待た ず、5 秒から指定されたタイムアウトまでの間でランダムに決められた期間 が経過すると再試行します。これは、多数のクライアントが同時にサーバー への接続を試行することによって、ネットワーク・トラフィックのバースト が起こることを防ぐためです。

このパラメーターはオプションで、指定しない場合のデフォルトは 200 秒 です。

*server names*

このクライアントによって使用されるリソースを含む 1 つ以上の CS/AIX サーバーの名前を指定します。このリストには、クライアントと同じドメイ ン内のマスター構成サーバーとすべてのバックアップ・サーバーの名前が含 まれます。マスター・サーバーとバックアップ・サーバーの構成に関する情 報は、 67 [ページの『クライアント](#page-84-0)/サーバー機能の構成』を参照してくださ い。これには、このクライアントがアクセスする必要のある他のサーバーの 名前も含まれている必要があります。クライアントは、指定されたサーバー 上のリソースを使用できますが、他のサーバー上のリソースは使用できませ  $h<sub>o</sub>$ 

サーバー名を、以下のフォーマットのいずれかで入力してください。

• クライアントがサーバーへのアクセスに HTTPS を使用している場合、 HTTPS サポートを提供している WebSphere サーバーの名前および CS/AIX サーバーの名前を、以下の形式で指定する必要があります。

*webservername* **:** *servername1*

これは、WebSphere が HTTPS 接続にデフォルトのポート 443 を使用す るように設定されていると想定しています。ネットワーク管理者が異なる ポート番号を使うように WebSphere を構成している場合は、以下の形式 でポート番号を指定します。

*webservername* **:** *portnumber* **:** *servername1*

WebSphere が HTTPS 接続をサポートするように構成する方法について 詳しくは、「*IBM Communications Server for Data Center Deployment on AIX* 入門」を参照してください。

- クライアントがサーバーへのアクセスに HTTPS を使用していない場合、 最初に接続を試行するサーバーの名前を指定します。 *webservername* お よび *portnumber* パラメーターは使用されず、指定してはなりません。
- クライアントがサーバーと同じプライベート・ネットワーク上にある場 合、TCP/IP サブネット上 (または、クライアント・コンピューターに複 数の LAN アダプター・カードがある場合は、アクセス可能なすべてのサ ブネット上) のすべてのコンピューターに対して UDP ブロードキャス ト・メッセージを使用して、CS/AIX を実行するサーバーを検出するよう に指定できます。これを行うには、最初のサーバー名の代わりに \* (アス タリスク文字) を指定してください。

このオプションは、クライアントが IPv4 をアドレッシングを使用する場 合にのみ使用できます。 UDP ブロードキャストは、IPv6 についてはサ ポートされません。

クライアントは、サーバーに接続するまでブロードキャストを 10 秒ごと に再試行し、*broadcast\_attempt\_count* パラメーターに指定された試行回数 に達するまで続けます。サーバーに接続する前に *broadcast\_attempt\_count*

に指定された限度に達した場合、クライアントは、送信されたメッセージ を使用して、指名された 1 つ以上のサーバー (ファイルの以降の行に指 定された) への接続を試行します。

注**:** UDP ブロードキャストを使用していない場合、クライアントがアクセ スする必要があるすべてのサーバーの名前を指定する必要があります。 クライアントは、このファイルに指定されているサーバー上のリソース を使用することができますが、他のサーバー上のリソースは使用できま せん。

リストされたサーバーすべての試行に失敗した場合、クライアントは前述の *server lost timeout* に指定された時間だけ待ってから、サーバーへの接続の 試行プロセスを再開します(UDP ブロードキャストを使用するか、リストの 先頭にあるサーバーを使用して)。

**sna\_clnt.net** のほかに、**server.current** という追加ファイルが、同じディレクトリー (AIX の場合は **/var/sna**、Linux の場合は **/var/opt/ibm/sna**) に保管されます。これ はテキスト・ファイルで、現在クライアントが接続しているサーバーがある場合は そのサーバーの名前が入っています。このファイルを調べて、クライアントがドメ インに接続するための接続点として機能しているサーバーを判別することができま す。

# サーバーのドメイン上でクライアントによって使用される **SNA LU** リソースを追跡する

APPC アプリケーションは、タスクを完了するために、そのパートナー・アプリケ ーションとの会話を複数回必要とする場合があります。特にパートナー・アプリケ ーションが処理を即時終了できないような場合に、多くの会話が求められます。例 えば、アプリケーション A がアプリケーション B にデータを送信して処理させま す。処理の完了までにしばらく時間がかかり、アプリケーション A は結果を待たず に終了します。その後、アプリケーション B は処理を完了すると、アプリケーショ ン A との新たな会話を開始して、結果を戻します。

このような操作を行うアプリケーションが複数のクライアント上で実行されている 場合、CS/AIX は新たな会話が要求元のオリジナルのクライアントに戻されるように する必要があります。具体的に言うと、クライアント・アプリケーションが LU プ ール内の LU を使用する場合、オリジナルの要求に使用された LU との関連を維持 する必要があります。そうすれば、新たな会話をこの LU から正しいクライアン ト・アプリケーションに経路指定できます。

この機能を使用するには、LU プールを所有するノードに対して、**define\_node** コマ ンドの *ptf\_flags* パラメーターで CLI\_OVERWRITE\_SYS\_NAME オプションを設定 する必要があります。さらに、標準のテキスト・エディターを使用して、ディレク トリー **/etc/sna** (AIX の場合) または **/etc/opt/ibm/sna** (Linux の場合) に **tpnamehost** という名前のファイルを作成します。ファイルは空でも構いません。 CS/AIX はファイルの有無を確認するだけで、内容には注目しません。

**tpnamehost** ファイルがクライアント上にある場合:

v CS/AIX は、この IP ホスト名に一致するように、アプリケーションによって使用 される LU の *sys\_name* を変更します。これにより、パートナー・アプリケーシ

<span id="page-205-0"></span>ョンがこの LU を使用して新たな会話を要求する場合、CS/AIX はこのパートナ ー・アプリケーションを、指定されたクライアント上で実行しているアプリケー ション (この LU を使用してオリジナルの要求を行ったアプリケーション) に接 続します。

- v また、CS/AIX はアプリケーションによって指定された TP 名を選んで % (パー セント記号) 文字を追加し、その後にクライアント・コンピューターの IP ホス ト名を続けます。この変更された TP 名ストリングは、このクライアント上で実 行しているアプリケーションのロギングおよびトレースに使用されます。これに より、異なるクライアント上のアプリケーションの複数コピーを区別できます。
- 注**:** クライアント上で **tpnamehost** ファイルを作成する場合、同じ位置にまだ **tpnameipv4** という名前のファイルがないことを確認してください。 (このファ イルの使用については、 189 [ページの『異なるクライアント上で実行する](#page-206-0) TP を区別するためにローカル TP [名をオーバーライドする』で](#page-206-0)解説されていま す。) 両方のファイルが存在する場合、**tpnameipv4** ファイルが優先します。 CS/AIX は IP ホスト名ではなく、IP アドレスを追加します。 また、クライア ント・アプリケーションとその LU との間の関連は作成しません。

# クライアント・アプリケーションでハードコーディングされた **LU** 別名をサーバーのドメイン内の **LU** 別名にマッピングする

同じ APPC、CPI-C、または LUA アプリケーションを AIX または Linux 上の複数 の Remote API Client で実行している場合、そのアプリケーションが指定するロー カル LU 別名、LUA LU 名、または TP 名をオーバーライドする必要が生じるこ とがあります。これにより、アプリケーションのコピーを複数割り当てて、アプリ ケーションを変更せずに異なるローカル LU を使用できるようになるほか、同じア プリケーションの複数のコピーを区別できるようになります。 (Windows クライア ントにおける同等の機能についての情報は、 180 [ページの『クライアント・アプリ](#page-197-0) [ケーションでハードコーディングされた](#page-197-0) LU 別名をサーバーのドメイン内の LU 別 [名にマッピングする』を](#page-197-0)参照してください。)

AIX または Linux 上の Remote API Client の **lualiasmap.txt** ファイルは、このク ライアント上で実行しているアプリケーションによって指定される LU と、アプリ ケーションが使用する必要がある実際の LU の間のマッピングを定義します。これ により、同じアプリケーションを複数のクライアントで実行し、それぞれが異なる LU を使用するよう強制できます。

- v APPC アプリケーションの場合、 TP\_STARTED verb でアプリケーションによっ て指定されるローカル LU 別名と、このクライアント上のアプリケーションが使 用する必要があるローカル LU の間のマッピングを行います。
- v CPI-C アプリケーションの場合、ローカル LU 別名 (アプリケーションによって Set Local LU Name を使用して指定されるか、CPI-C 構成から選ばれる) と、こ のクライアント上のアプリケーションが使用する必要があるローカル LU の間の マッピングを行います。
- v LUA アプリケーションの場合、RUI\_INIT または RUI\_INIT\_PRIMARY verb で アプリケーションによって指定される *lua\_luname* パラメーターと、このクライ アント上のアプリケーションが使用する必要がある タイプ 0–3 の LU の間のマ ッピングを行います。アプリケーションが RUI\_INIT の拡張フォームを使用する

<span id="page-206-0"></span>場合、このマッピングには効果はありません。 この場合、LU はその LU 名では なく、PU 名および LU 番号によって識別されるからです。

この機能を使用する必要がある場合、標準のテキスト・エディターを使用して、デ ィレクトリー **/etc/sna** (AIX の場合) または **/etc/opt/ibm/sna** (Linux の場合) に **lualiasmap.txt** という名前の ASCII テキスト・ファイルを作成します。

ファイルの各行には、2 つの 8 文字ストリングがシングル・スペース区切りで含ま れています。最初のストリングは列 1 で始まる必要があります。また、これはアプ リケーションによって指定されるローカル LU 別名または LUA LU 名です (8 文 字未満の場合は、スペースが埋め込まれます)。 2 番目のストリングは列 10 で始 まる必要があります (最初の 8 文字ストリングに 1 個のスペースを付けた後で す)。また、これはこのクライアント上のアプリケーションが使用する必要がある実 際のローカル LU あるいはタイプ 0–3 の LU です。このファイルには最大 64 行 を入れることができます。

以下はマッピング・ファイルの例です。

MyAppLU1 APPCLu5 MyAppLU2 APPCLu6 LUALU3 NewLUA11 LUALU4 NewLUA12

この例では、次のようになっています。

- v このクライアント上で実行している、ローカル LU 別名 MyAppLU1 または MyAppLU2 を指定する APPC または CPI-C アプリケーションは、lu\_alias APPCLu5 または APPCLu6 という名前の実際のローカル LU を使用するように マップされます。
- v このクライアント上で実行している、LU 名 LUALU3 または LUALU4 を指定す る LUA アプリケーションは、NewLUA11 または NewLUA12 という名前のタイ プ 0–3 の実際の LU を使用するようにマップされます。アプリケーションによ って指定される LU 名は 8 文字未満であるため、この 2 つの項目の中にはスペ ースが付加されていることに注意してください。

# 異なるクライアント上で実行する **TP** を区別するためにローカル **TP** 名をオーバーライドする

AIX または Linux 上の Remote API Client の **tpnameipv4** ファイルは、クライア ント上で実行している APPC または CPI-C アプリケーションによって指定された TP 名を変更するよう CS/AIX に指示します。これは、各クライアントが固有の TP 名を使用するためです (その IPv4 アドレスで区別される)。これにより、同じアプ リケーションを複数のクライアントで実行し、それぞれを区別するために異なる TP 名を使用するよう強制できます。 (アプリケーションによって指定される TP 名 は、ローカル ID としてのみ使用されるため、CS/AIX 構成内のどのパラメーター とも一致する必要はありません。そのため、アプリケーションはオリジナルの TP 名を使用した場合と同様の方法で実行します。)

- APPC アプリケーションの場合、TP 名はアプリケーションによって TP\_STARTED verb で指定されます。
- v CPI-C アプリケーションの場合、TP 名はアプリケーションによって Specify\_Local\_TP\_Name または Set\_CPIC\_Side\_Information を使用して指定される か、あるいは CPI-C 構成から選ばれます。

この機能を使用する必要がある場合、標準のテキスト・エディターを使用して、デ ィレクトリー **/etc/sna** (AIX の場合) または **/etc/opt/ibm/sna** (Linux の場合) に **tpnameipv4** という名前のファイルを作成します。ファイルは空でも構いません。 CS/AIX はファイルの有無を確認するだけで、内容には注目しません。

**tpnameipv4** ファイルがクライアント上にある場合、CS/AIX はアプリケーションに よって指定された TP 名を選んで下線文字を追加し、その後にクライアント・コン ピューターの IP アドレスを続けます。この変更された TP 名ストリングは、この クライアント上で実行しているアプリケーションのロギングおよびトレースに使用 されます。これにより、異なるクライアント上のアプリケーションの複数コピーを 区別できます。

# クライアント **TP** の定義

Remote API Client システムでの TP の定義の詳細は、 108 [ページの『](#page-125-0)TP の定義』 または 219 ページの『付録 C. [コマンド行からの呼び出し可能](#page-236-0) TP の構成』を参照 してください。

# 付録 **A.** 構成計画ワークシート

この付録には、CS/AIX の特定の機能を構成するためのワークシートを示します。 ワークシートは、各機能を使用可能にするために必要な基本構成パラメーターをま とめたものです。拡張構成パラメーターについては、本書の本文の中のそれぞれ該 当の項か、「*IBM Communications Server for Data Center Deployment on AIX* 管理 コマンド解説書」を参照してください。

ノードを構成するために必要なすべての情報を収集するには、次のカテゴリーのワ ークシートを作成する必要があります。

ノード構成

ノードの機能と、そのノードが属しているネットワークの特性に応じて、

『ノード・ワークシート』に含まれるワークシートの 1 つに記入します。

接続の構成

ネットワーク内の他のシステムと通信するために使用するリンク・プロトコ ルに応じて、 194 [ページの『接続ワークシート』に](#page-211-0)含まれるワークシートの 1 つまたはいくつかに記入します。

パススルー・サービスの構成

ノードがサポートする必要があるパススルー・サービスについて、 204 [ペー](#page-221-0) [ジの『パススルー・サービス・ワークシート』に](#page-221-0)含まれるワークシートに記 入します。

アプリケーション・サポートの構成

ノードがサポートする必要があるユーザー・アプリケーションのタイプに応 じて、 208 [ページの『ユーザー・アプリケーション・サポート・ワークシー](#page-225-0) [ト』に](#page-225-0)含まれるワークシートの 1 つまたはいくつかに記入します。

# ノード・ワークシート

次のワークシートの 1 つに記入します。

- 『APPN ネットワーク・ノード』
- 192 ページの『APPN [エンド・ノード』](#page-209-0)
- v 193 ページの『APPN [分岐ネットワーク・ノード』](#page-210-0)
- 193 [ページの『](#page-210-0)LEN ノード』

# **APPN** ネットワーク・ノード

ローカル・ノードが、APPN ネットワーク・ノード (APPN ネットワーク・ノード 内のルーティング・サービスを提供するノード) である場合は、このワークシート に記入します。

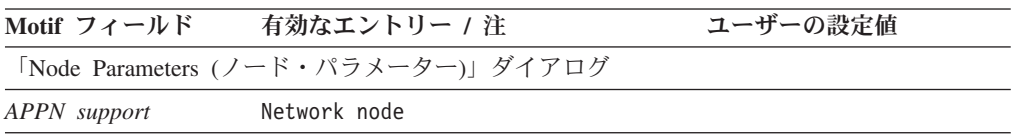

<span id="page-209-0"></span>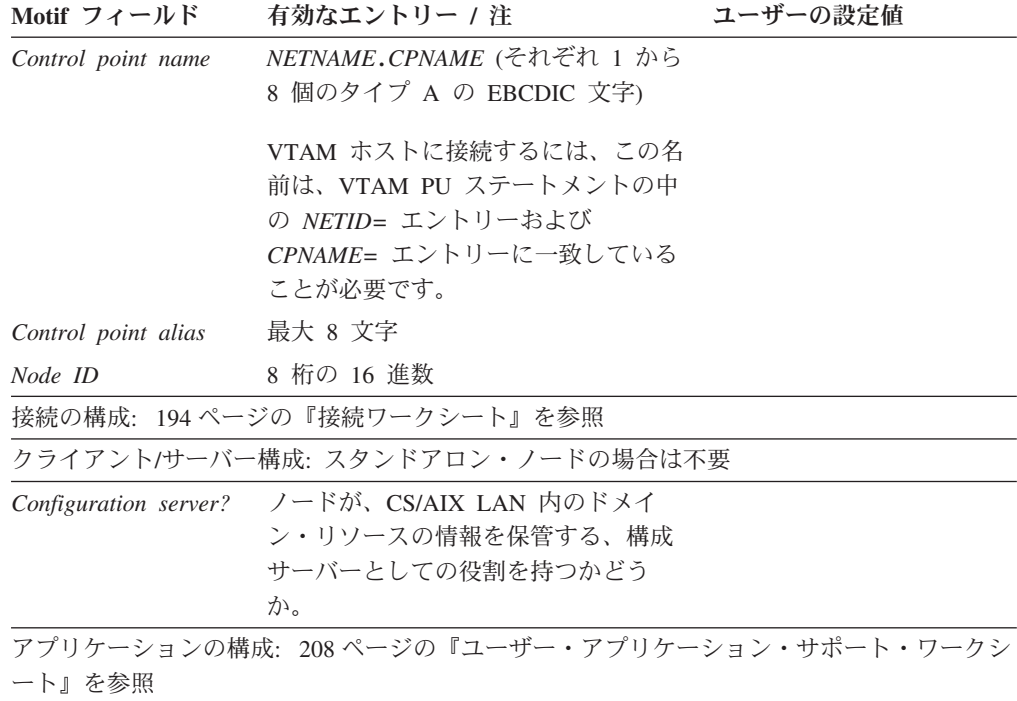

# **APPN** エンド・ノード

ローカル・ノードが APPN エンド・ノード (動的ルーティング情報を使用できる が、他のノードのためのルーティング・サービスは提供しないノード) である場合 は、このワークシートに記入します。

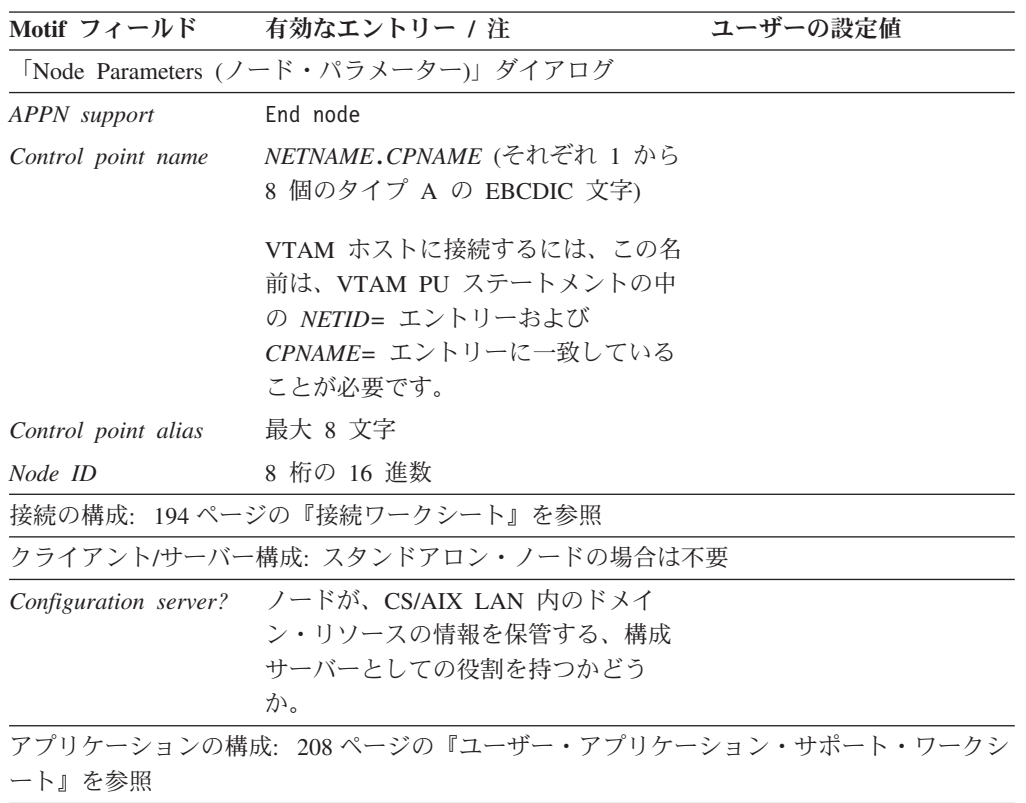

# <span id="page-210-0"></span>**APPN** 分岐ネットワーク・ノード

ローカル・ノードが APPN 分岐ネットワーク・ノードである場合 (メイン APPN ネットワークから分離された分岐で、エンド・ノードへのネットワーク・ノード機 能を提供する一方で、メイン・ネットワーク自体ではエンド・ノードとして機能す るノード)、このワークシートを完了します。

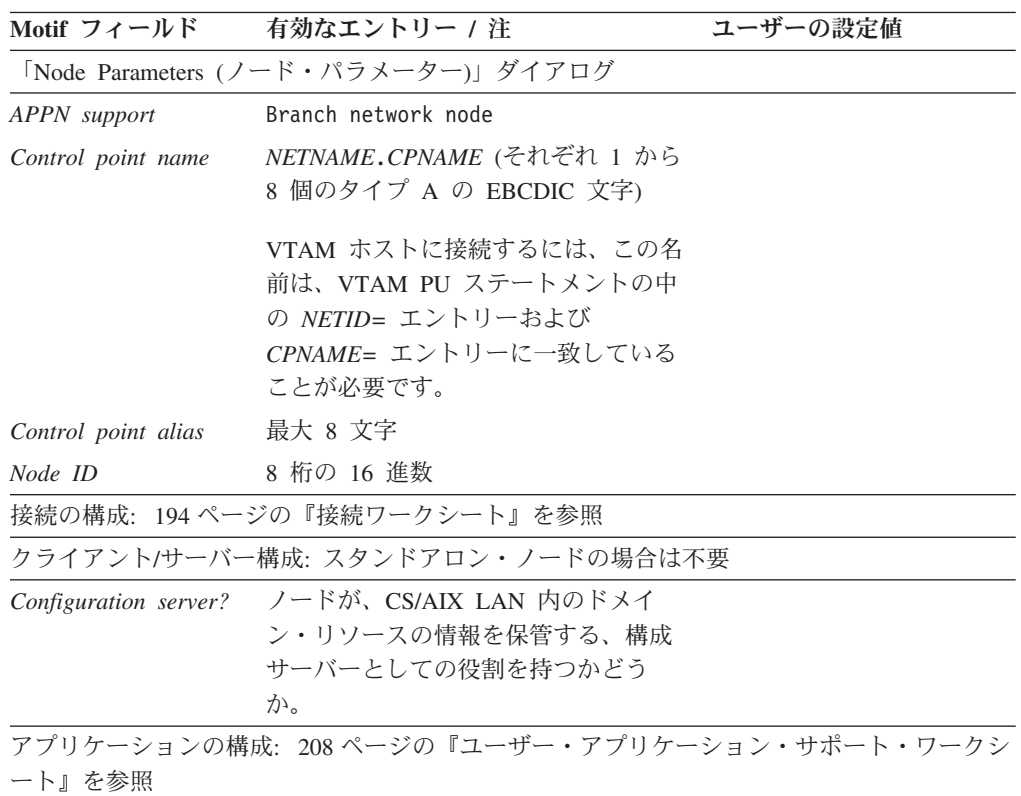

# **LEN** ノード

ローカル・ノードが LEN ノード (APPN 機能をサポートしないノード、またはホ スト・コンピューターのみと通信するスタンドアロン・システム) である場合は、 このワークシートを完成します。

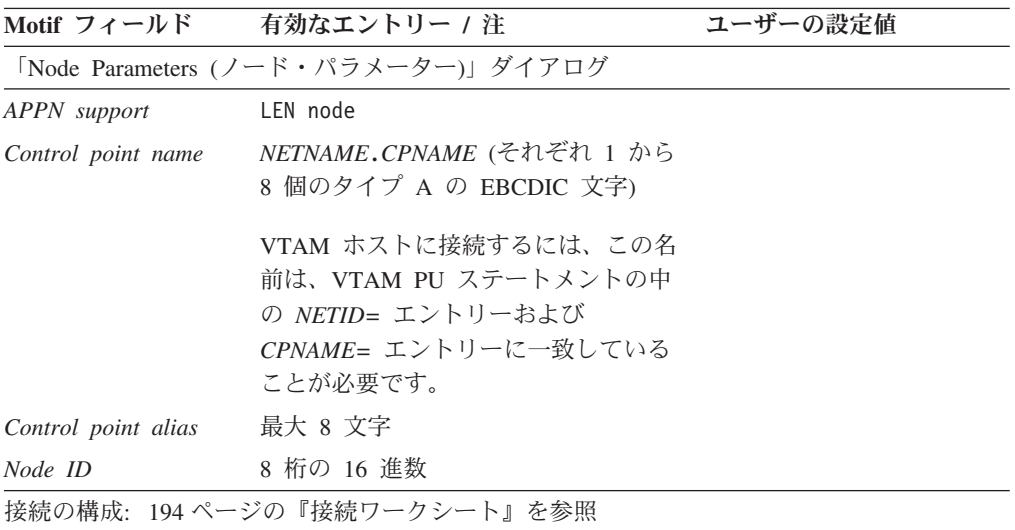

<span id="page-211-0"></span>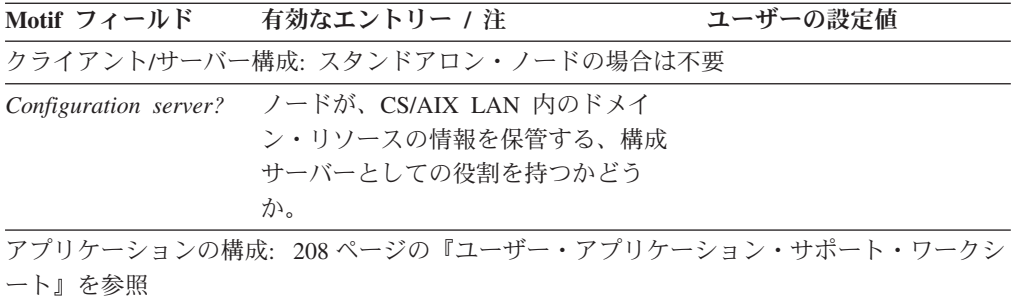

# 接続ワークシート

他のノードとの通信に使用するそれぞれのリンク・プロトコルごとに、次のワーク シートの内の 1 つを完成します。必要があれば、1 つのポート上に複数のリンク・ ステーションを構成することもできます。

- v 『SDLC』
- v 197 [ページの『トークンリング』](#page-214-0)
- 198 [ページの『イーサネット』](#page-215-0)
- 200 ページの『[QLLC \(X.25\)](#page-217-0)』
- v 202 ページの『[Enterprise Extender \(HPR/IP\)](#page-219-0)』

## **SDLC**

SDLC リンク・プロトコルを使用する接続をサポートするには、このワークシート を完成します。

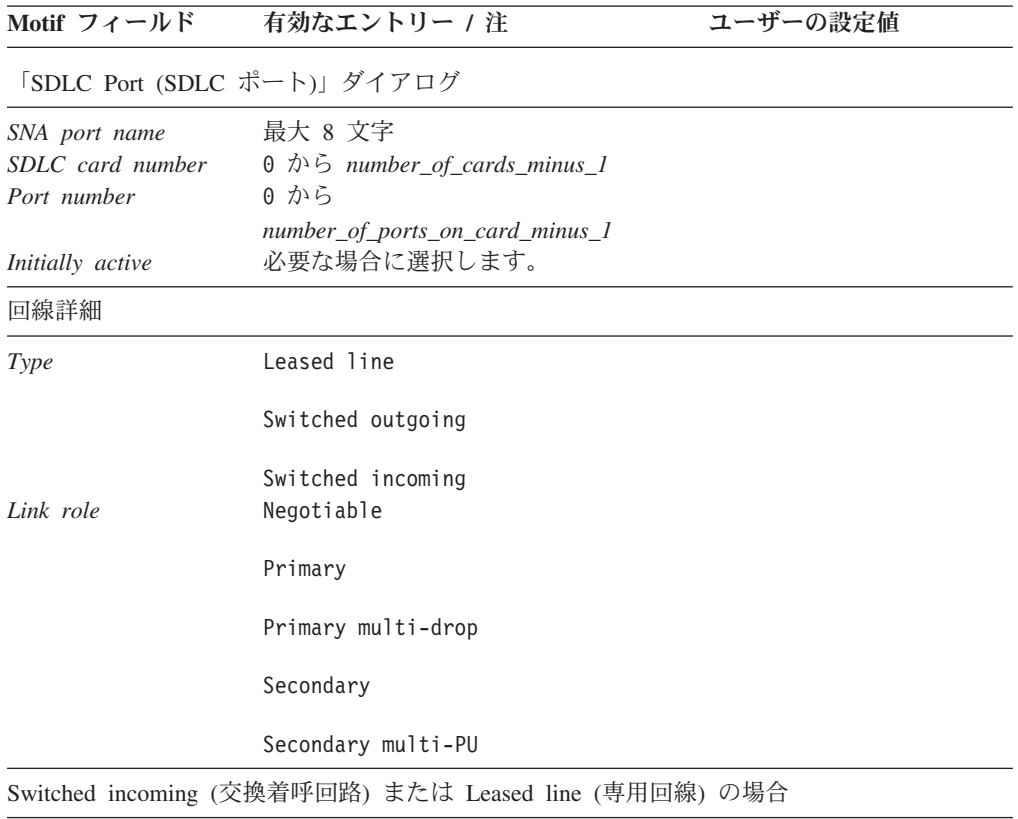

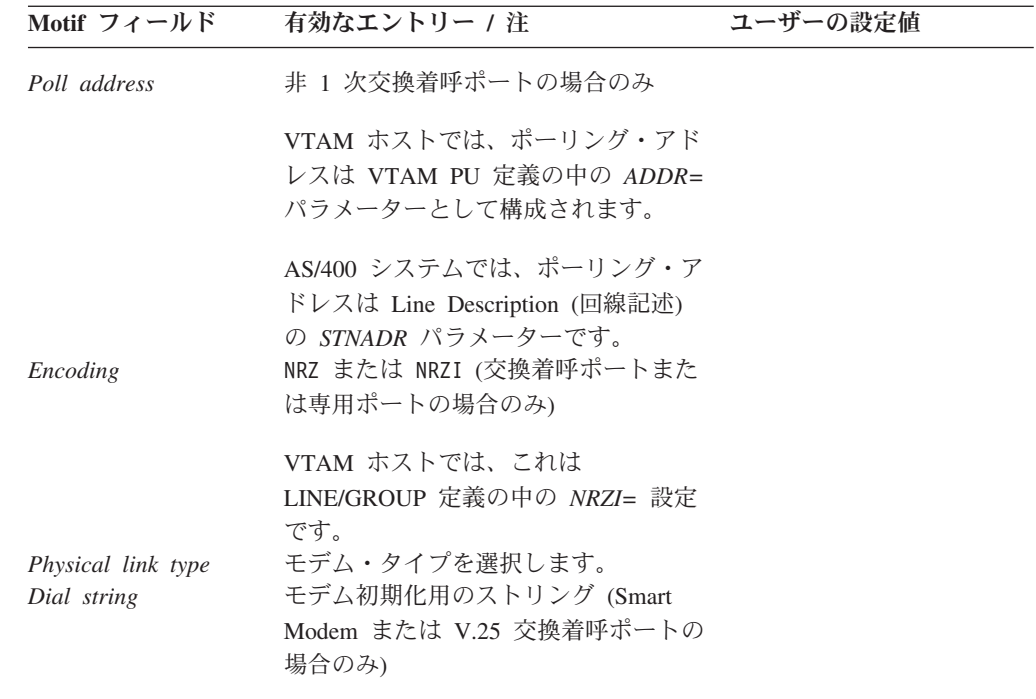

「SDLC Link Station (SDLC リンク・ステーション)」ダイアログ

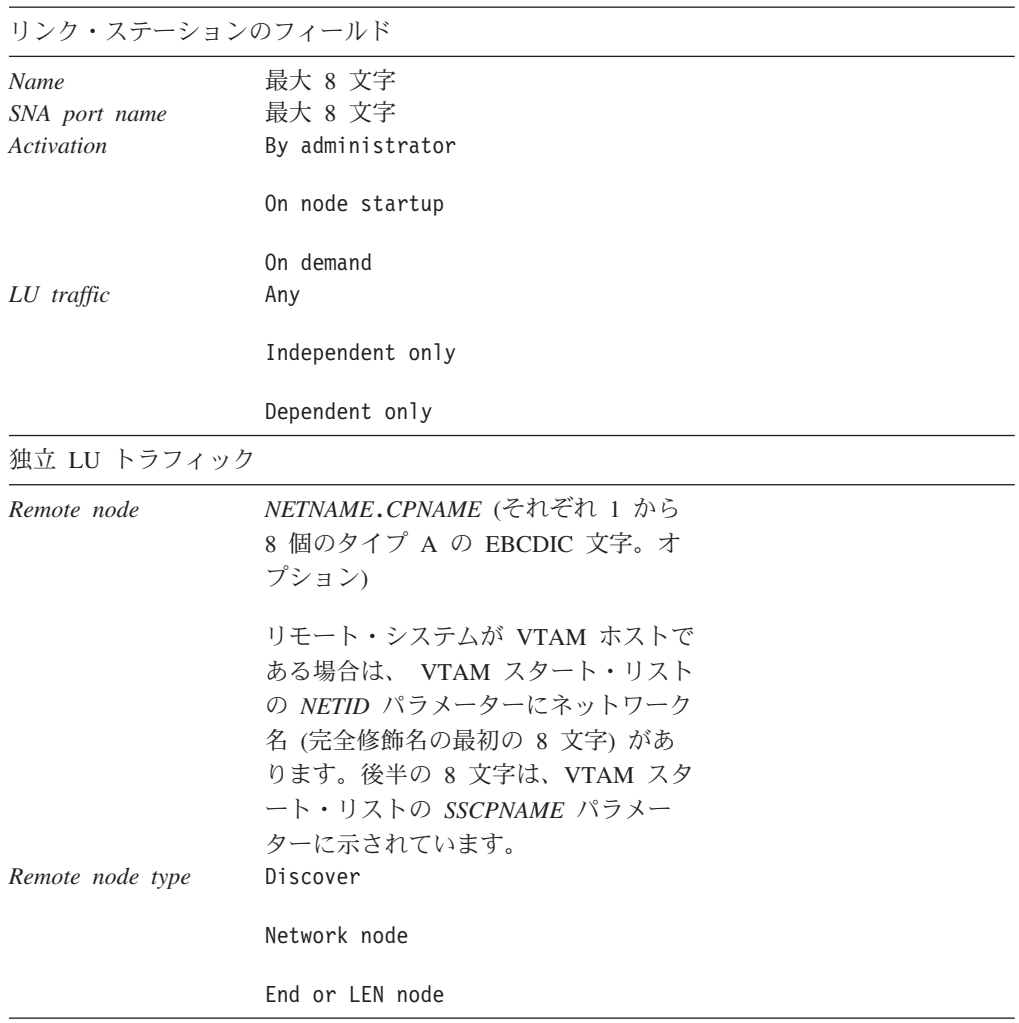

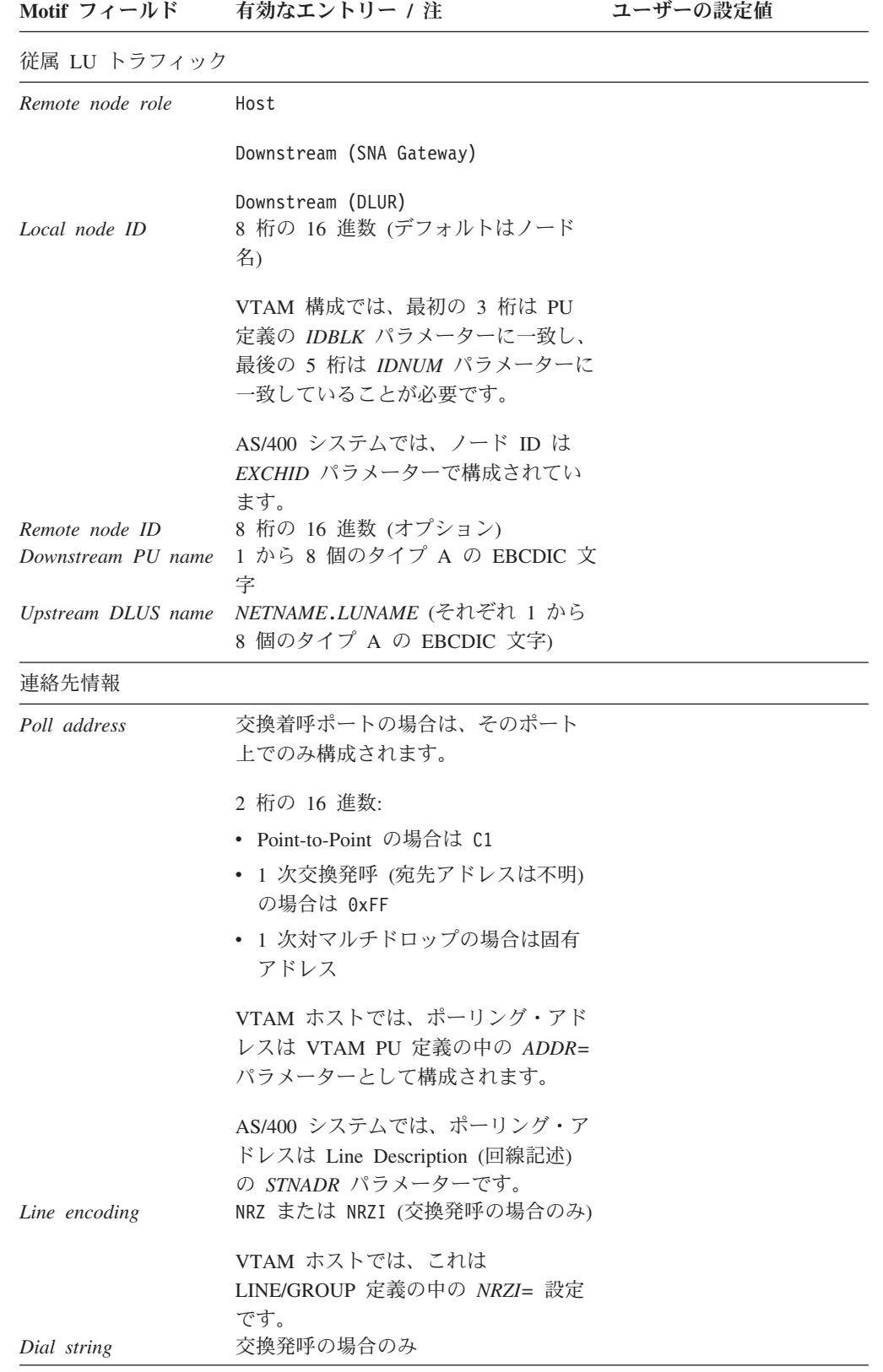

# <span id="page-214-0"></span>トークンリング

トークンリング・リンクを使用する接続をサポートするには、このワークシートを 完成します。

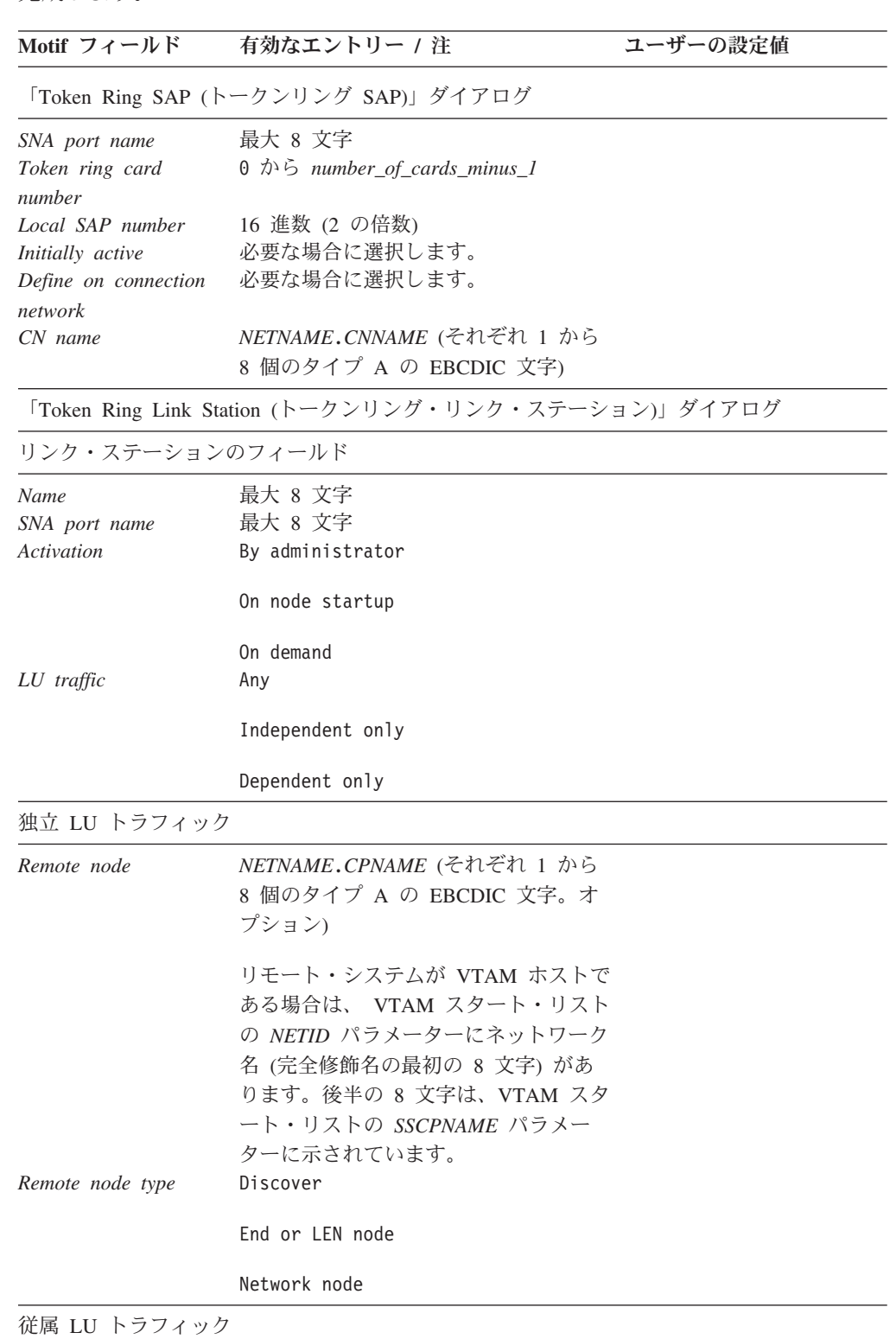

<span id="page-215-0"></span>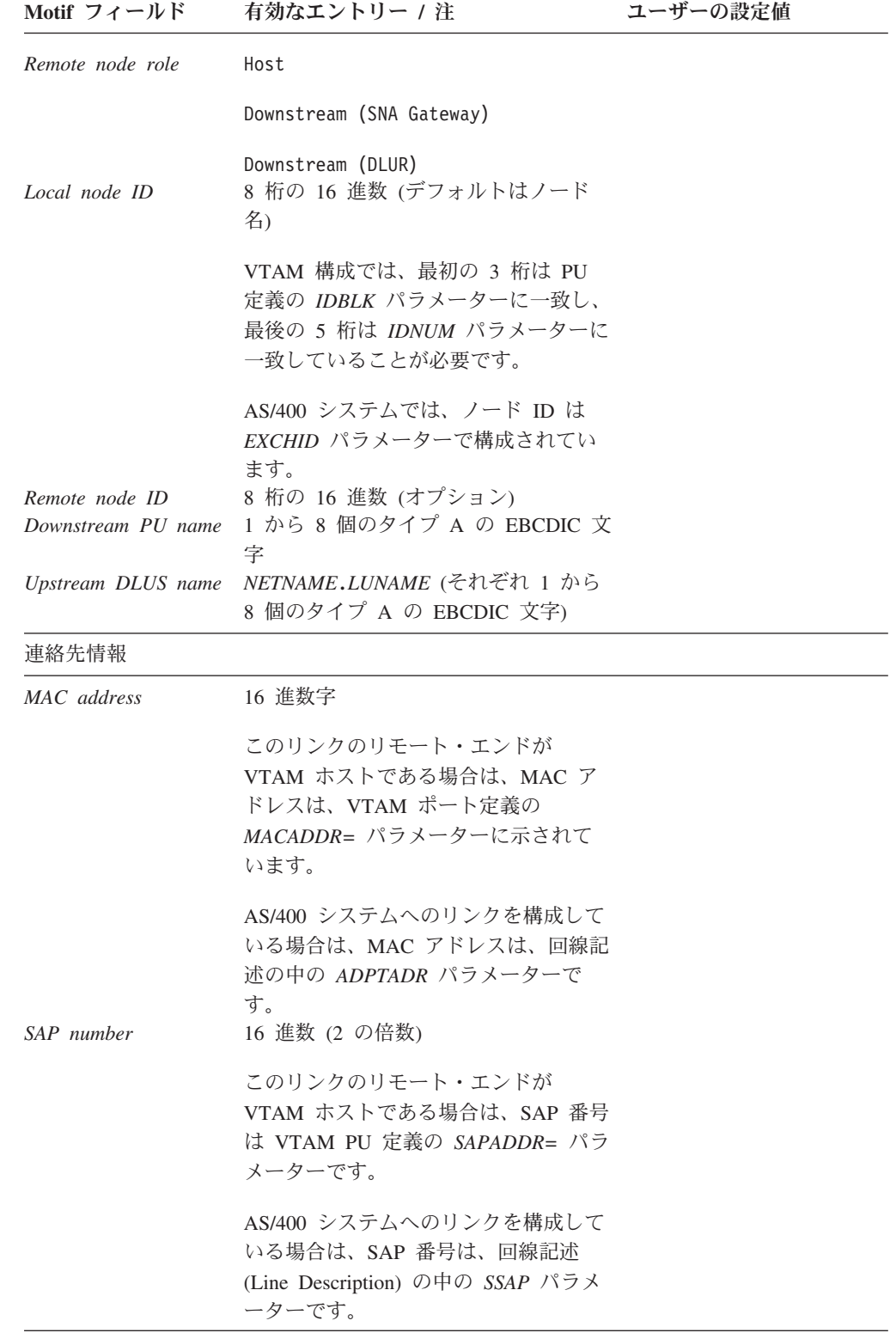

イーサネット

イーサネット・リンク・プロトコルを使用する接続をサポートするには、このワー クシートを完成します。
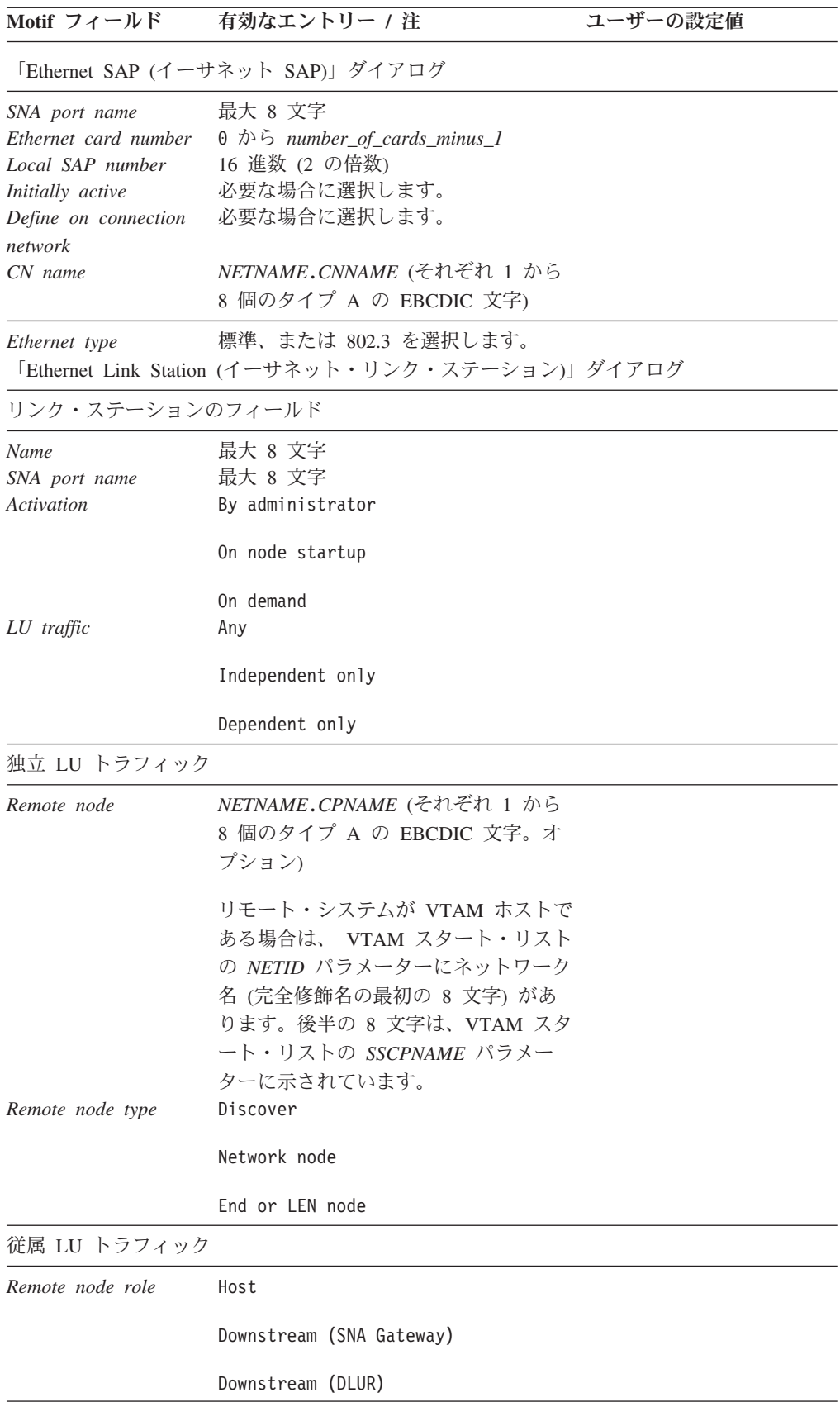

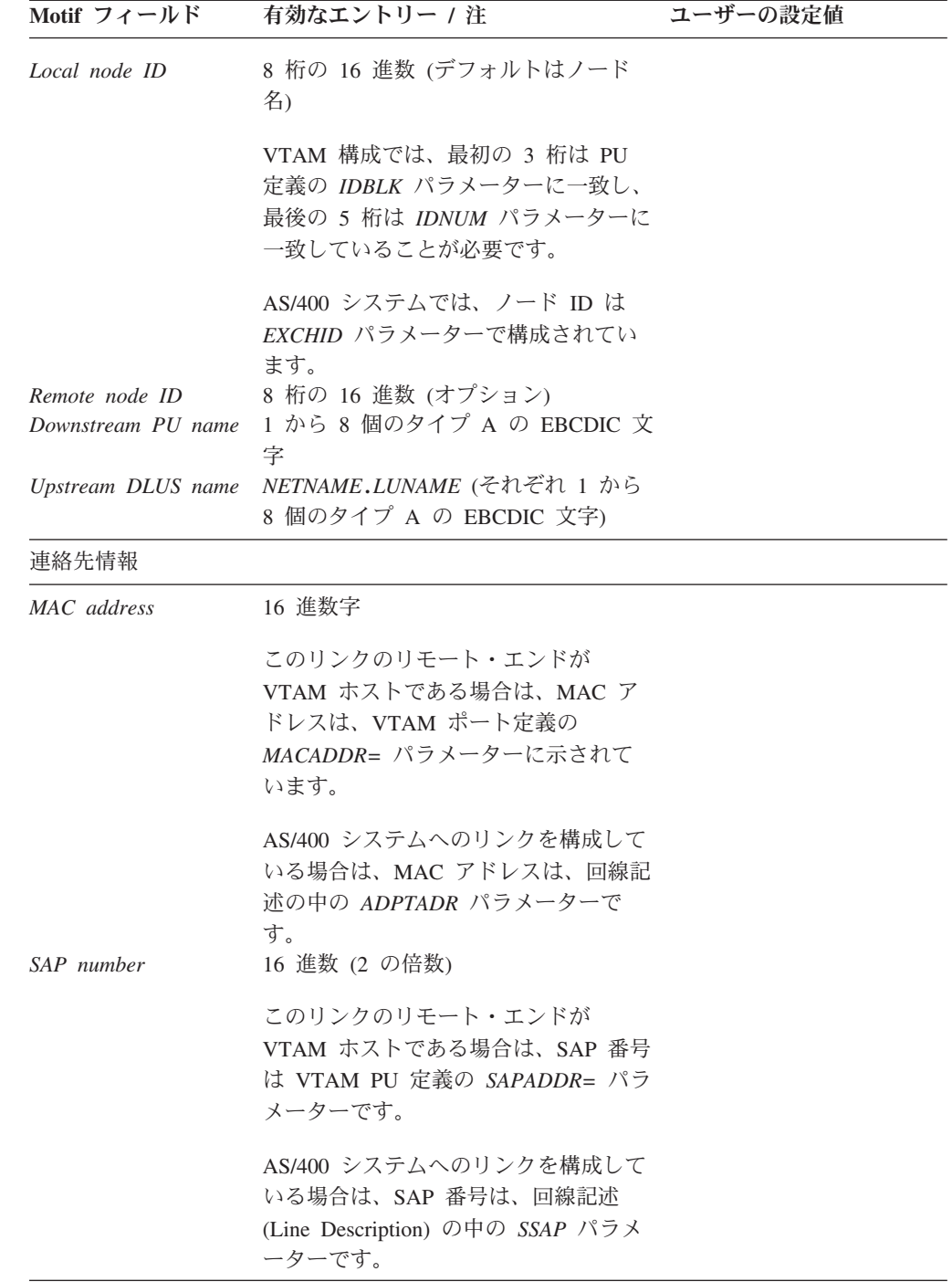

# **QLLC (X.25)**

QLLC (X.25) リンク・プロトコルを使用する接続をサポートするには、このワーク シートを完成します。

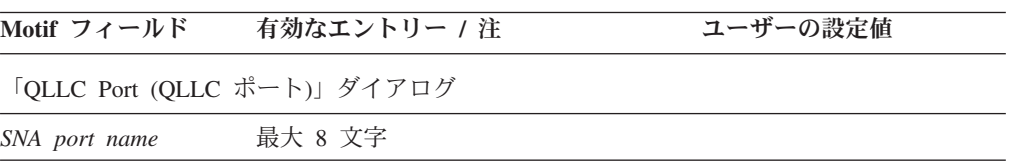

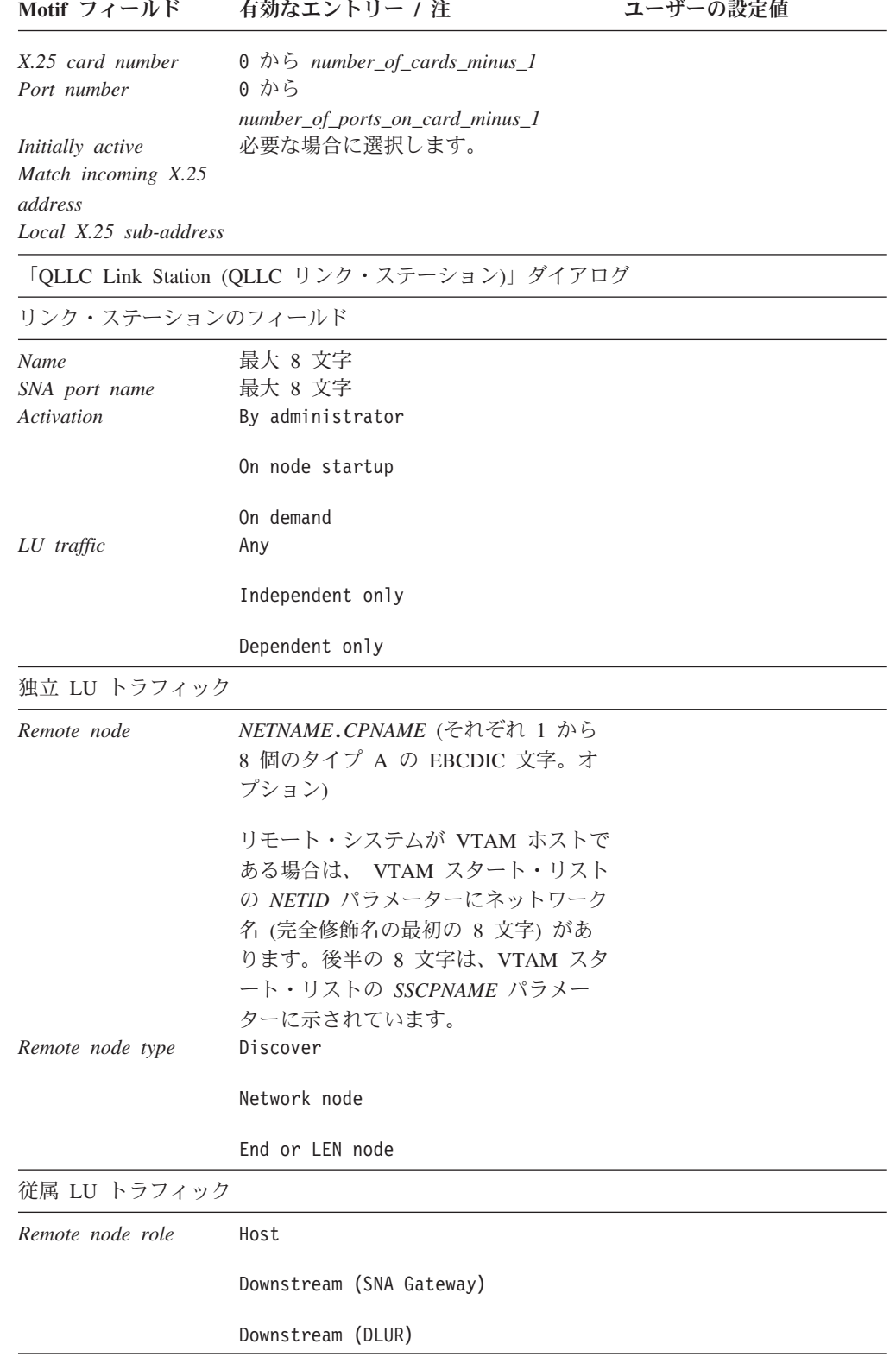

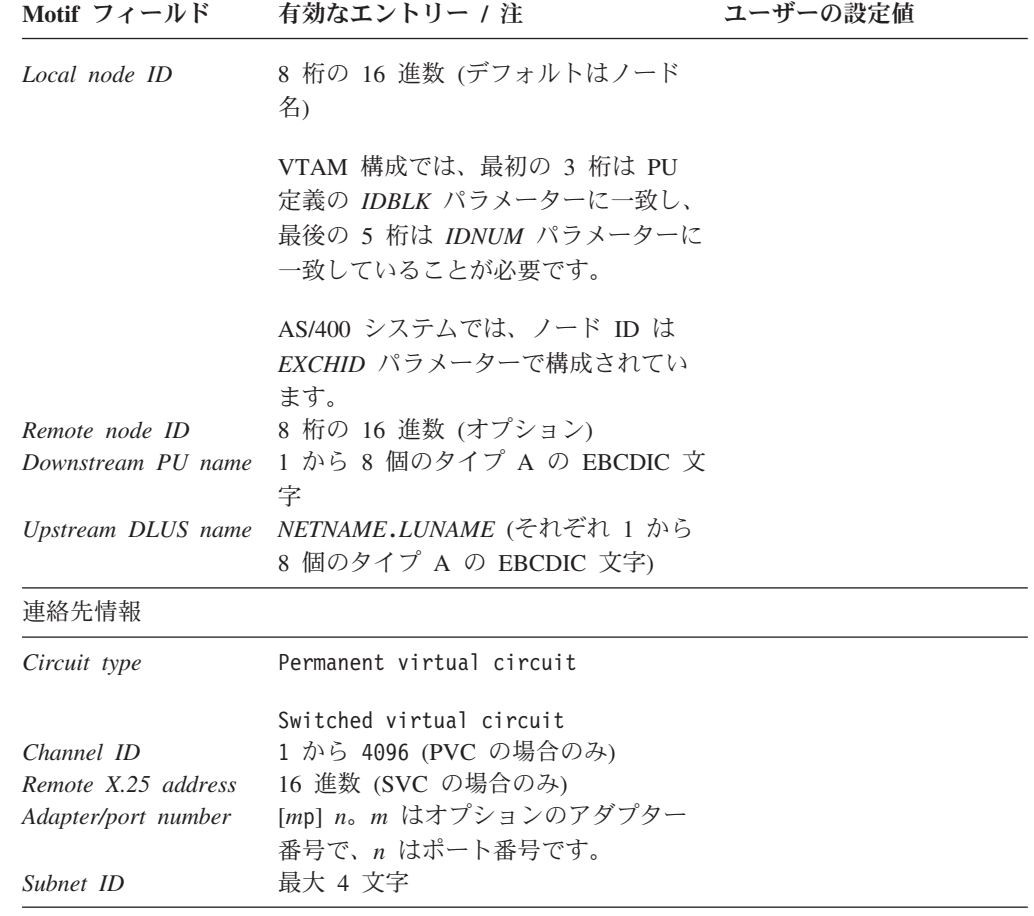

# **Enterprise Extender (HPR/IP)**

Enterprise Extender リンク・プロトコルを使用する接続をサポートするには、このワ ークシートに記入します。

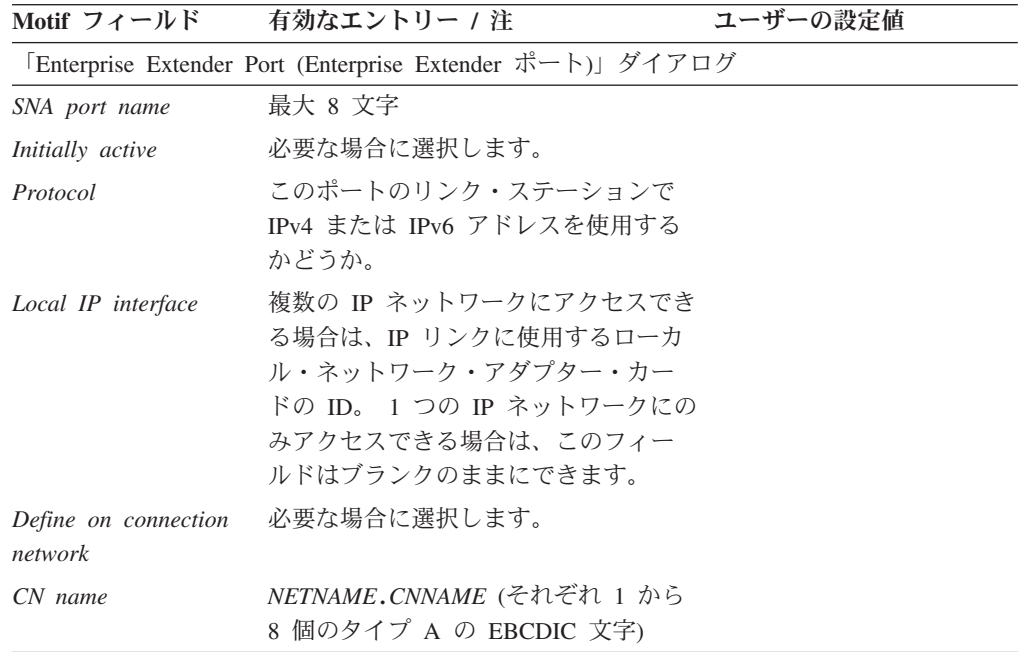

## 接続ワークシート

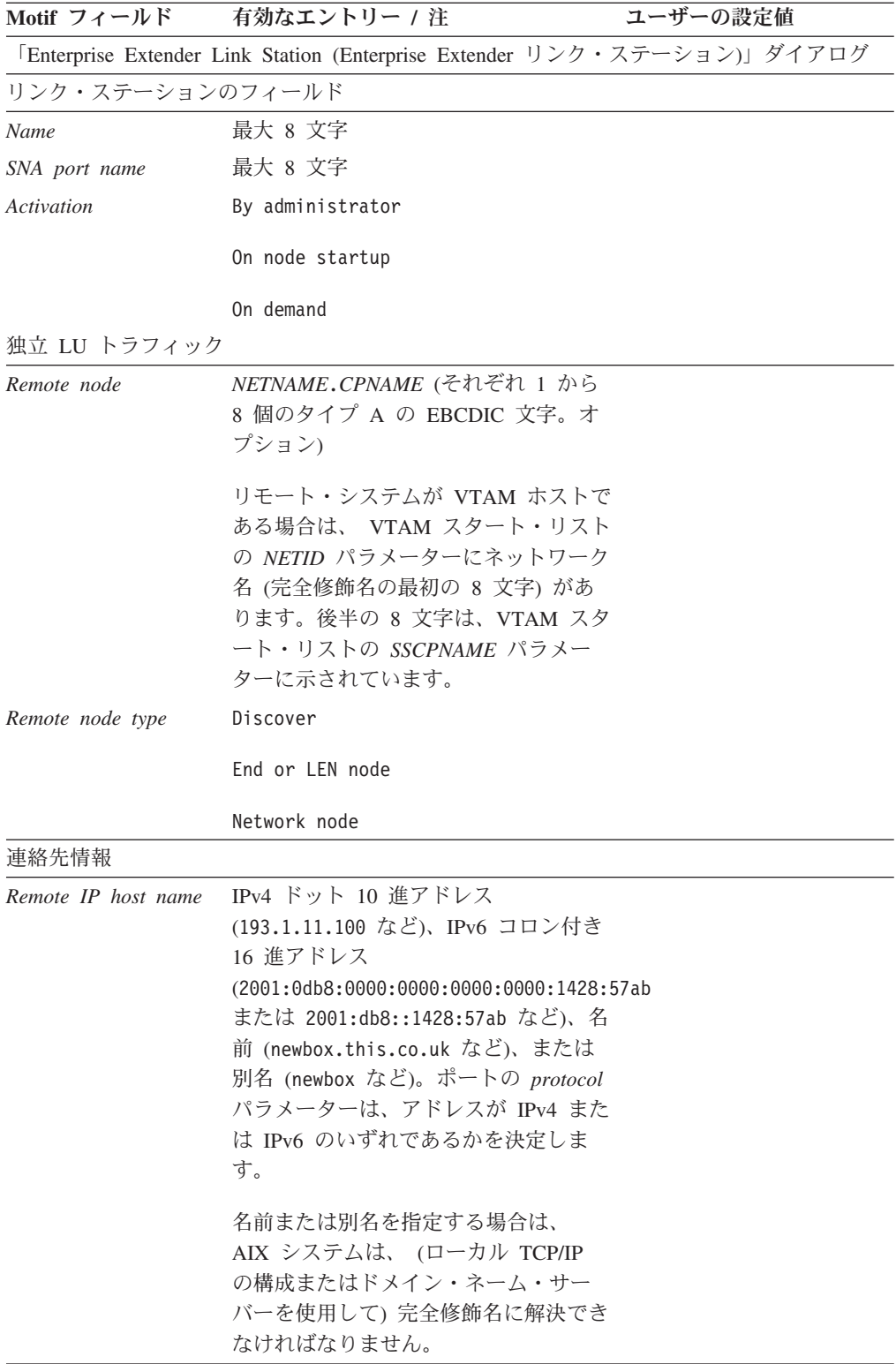

# パススルー・サービス・ワークシート

次の各項で述べるパススルー・サービスのどれかをローカル・ノードでサポートす る必要がある場合は、それぞれ該当のワークシートに記入します。

- v 『ローカル・ノード上の DLUR』
- v 205 [ページの『ダウンストリーム・ノード用のパススルー](#page-222-0) DLUR』
- v 205 ページの『SNA [ゲートウェイ』](#page-222-0)
- 205 [ページの『](#page-222-0)TN サーバー』
- v 207 ページの『TN [リダイレクター』](#page-224-0)

## ローカル・ノード上の **DLUR**

ローカル・ノード上の DLUR をサポートするには、このワークシートを完成しま す。

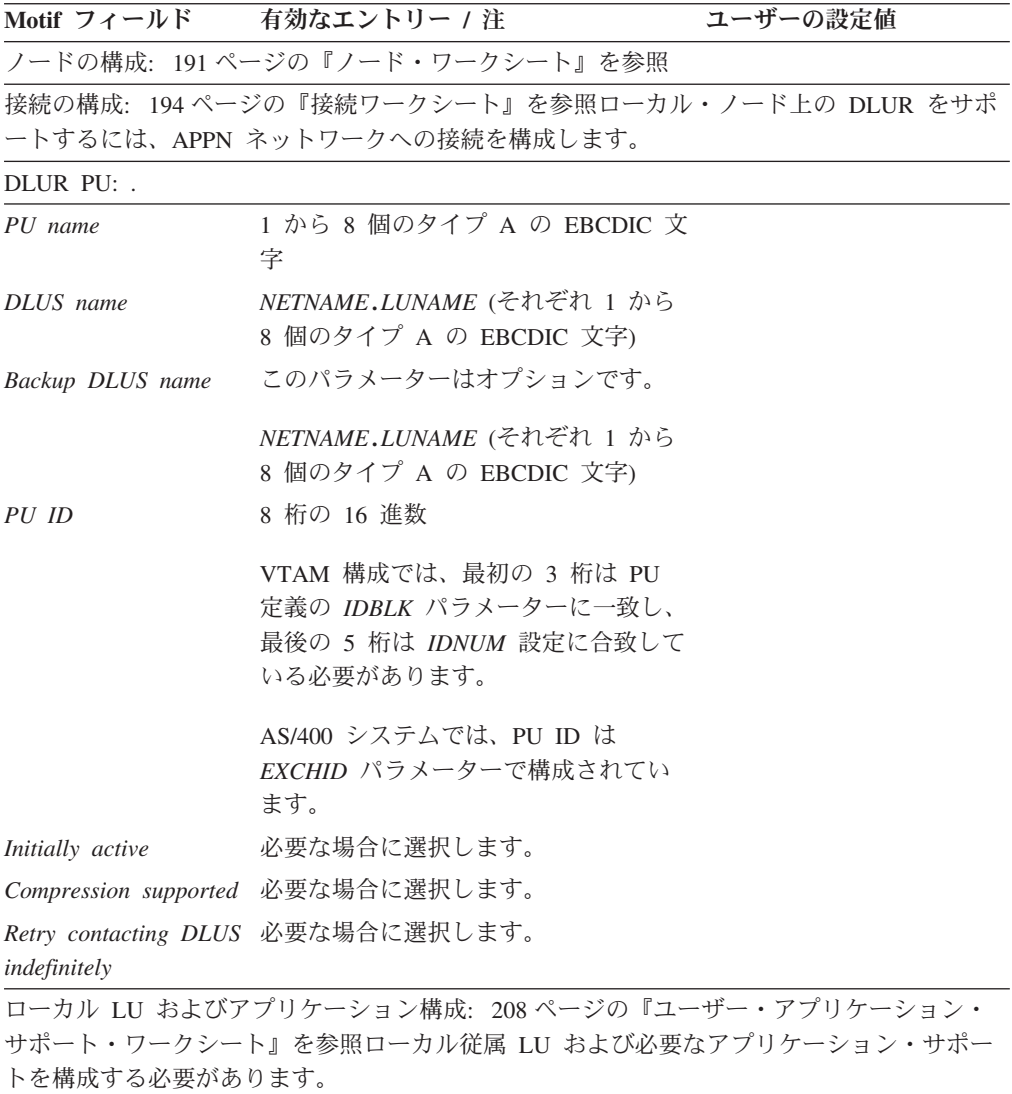

# <span id="page-222-0"></span>ダウンストリーム・ノード用のパススルー **DLUR**

ローカル・ノードが APPN ネットワーク・ノードである場合は、ダウンストリー ム・ノードのためのパススルー DLUR サービスを提供できます。 DLUR をサポー トするには、このワークシートを完成します。

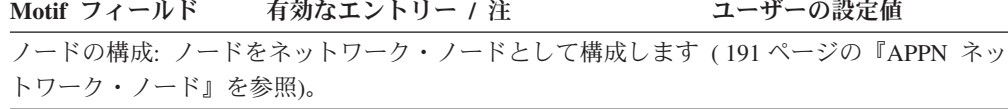

接続の構成: 194 [ページの『接続ワークシート』を](#page-211-0)参照 APPN ネットワークへの接続のほ か、ダウンストリーム・ノードへの従属トラフィック用の接続も構成します。

# **SNA** ゲートウェイ

ローカル・ノードが SNA ゲートウェイをサポートする必要がある場合は、このワ ークシートを完成します。

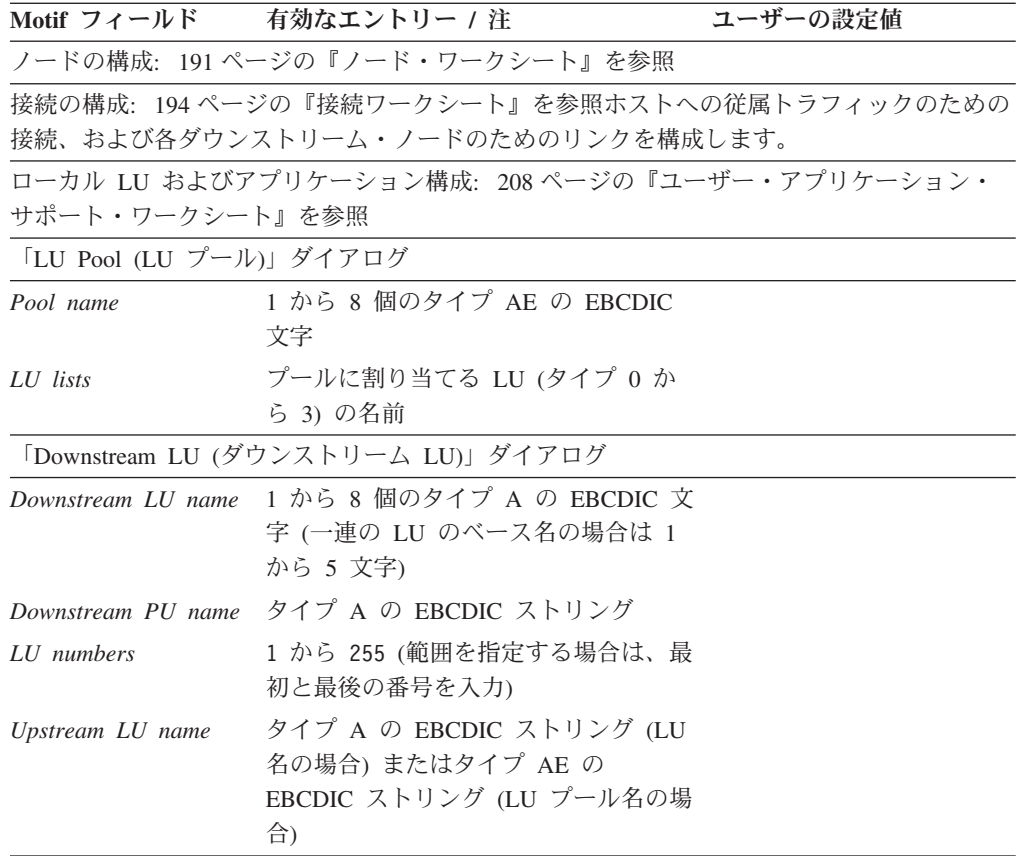

# **TN** サーバー

ローカル・ノードが TN3270 クライアントをサポートする必要がある場合は、この ワークシートを完成します。

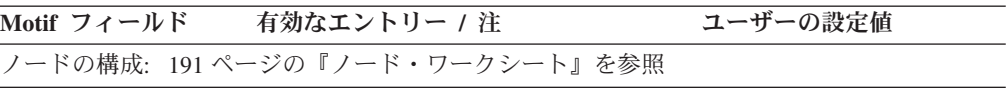

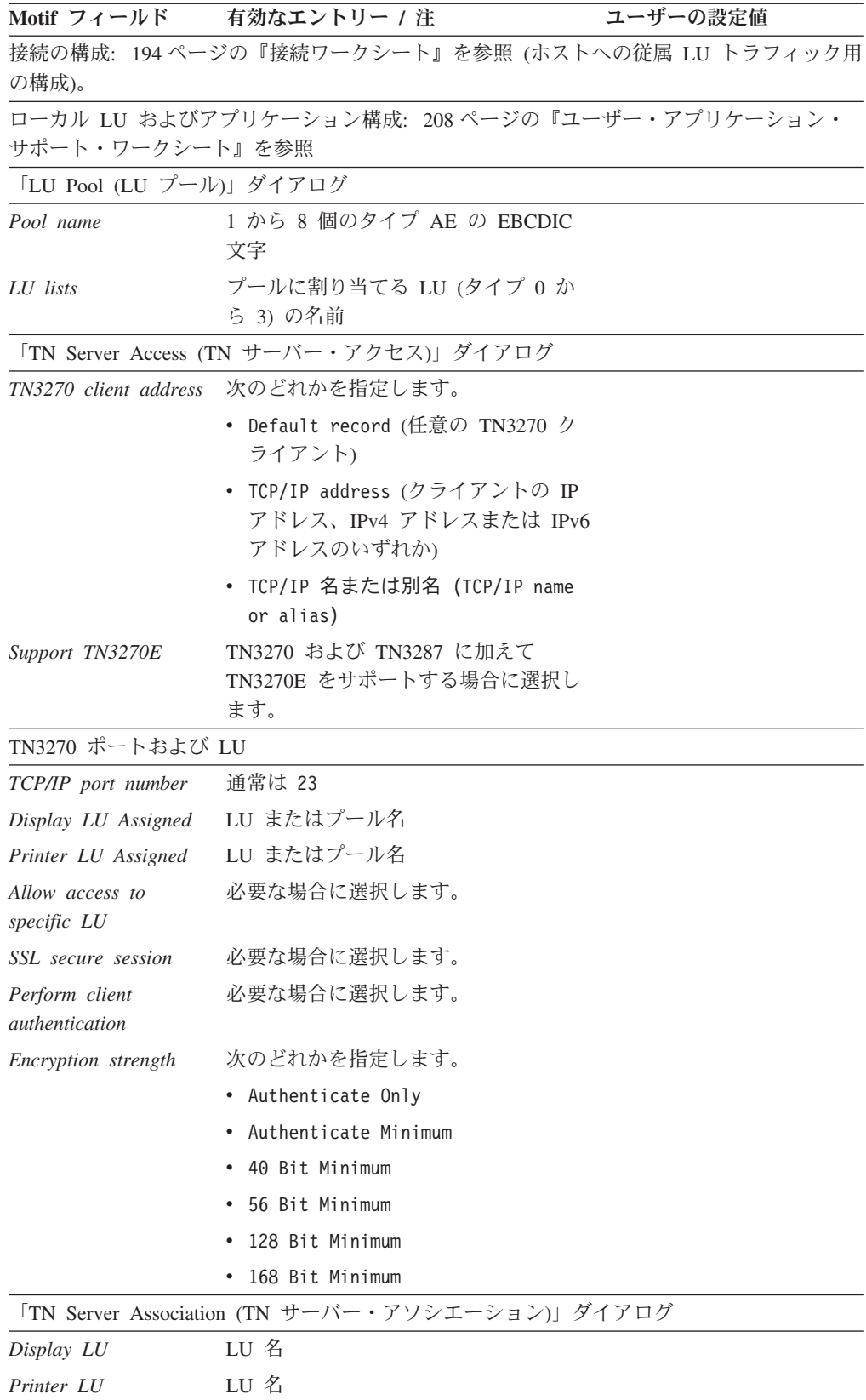

# <span id="page-224-0"></span>**TN** リダイレクター

ローカル・ノードが TN リダイレクターを使用して Telnet クライアントをサポー トする必要がある場合は、このワークシートを完成します。

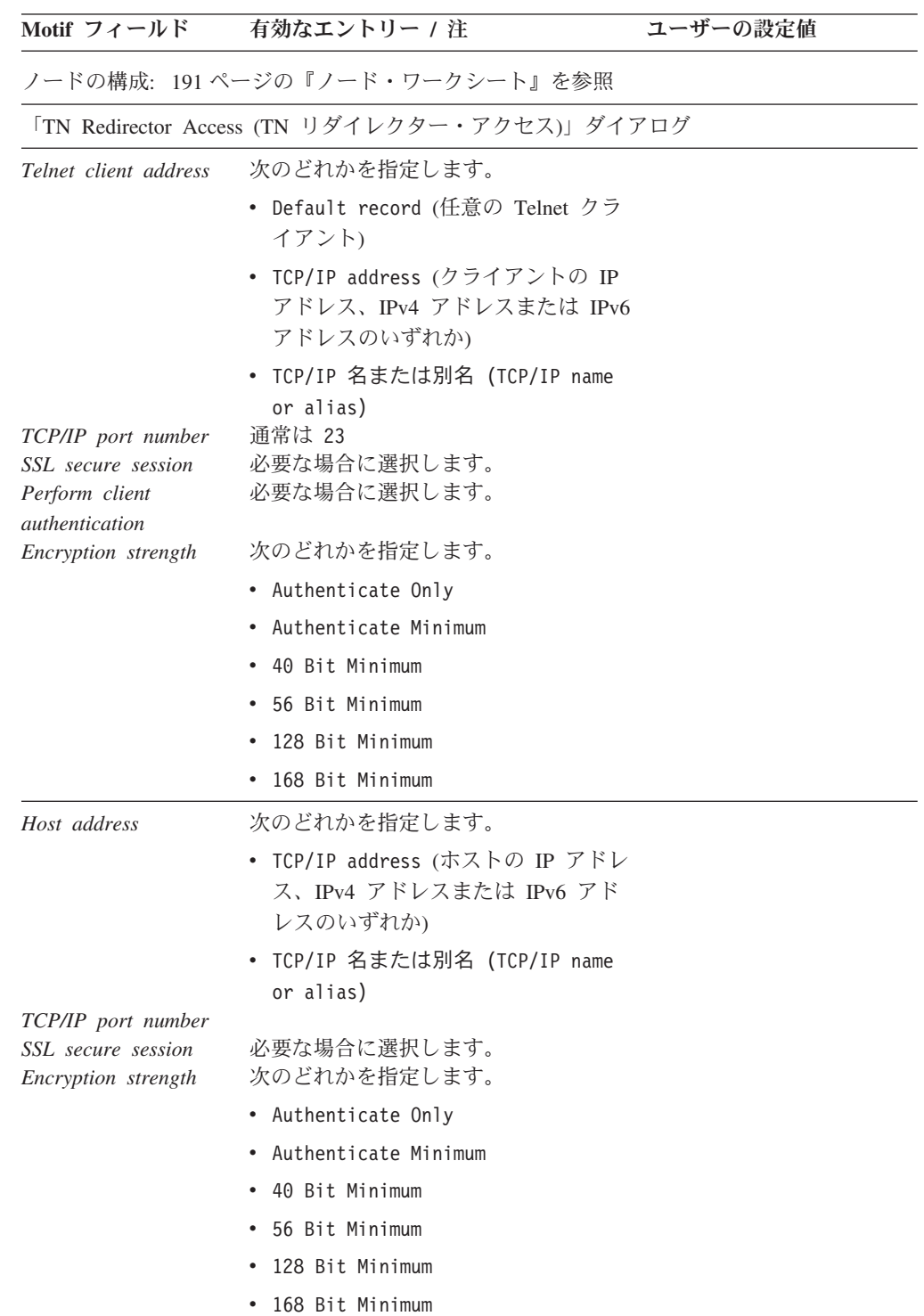

<span id="page-225-0"></span>ローカル・ノードが次のいずれかのユーザー・レベル・アプリケーションをサポー トする必要がある場合は、それぞれ該当のワークシートを完成します。

- $\cdot$   $\sqrt{\}$  APPC $\sqrt{\}$
- 211 [ページの『](#page-228-0)CPI-C』
- v 212 [ページの『](#page-229-0)5250』
- v 212 [ページの『](#page-229-0)3270』
- 213 [ページの『](#page-230-0)LUA』

## **APPC**

ローカル・ノードが APPC アプリケーションをサポートする必要がある場合は、こ のワークシートを完成します。

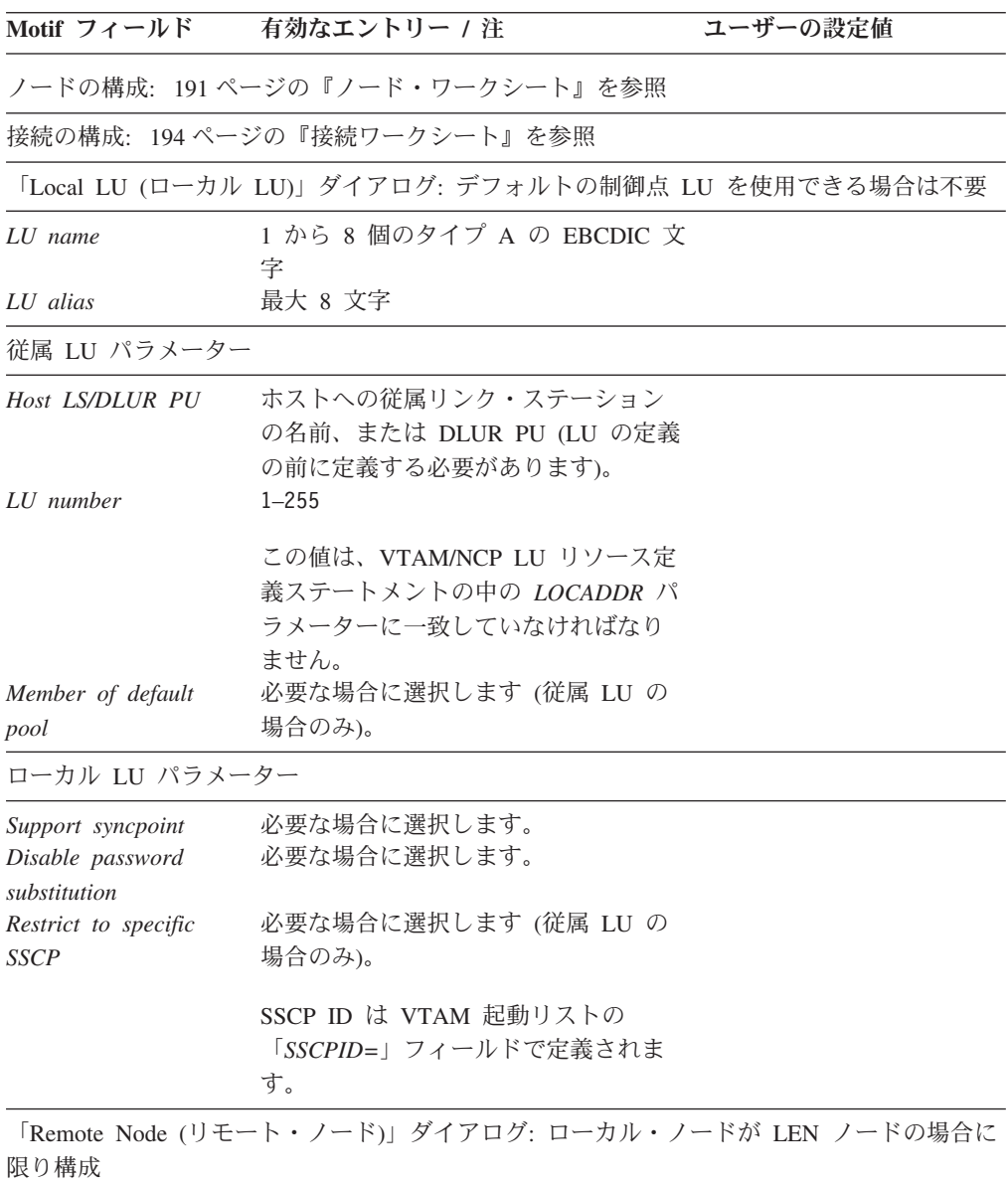

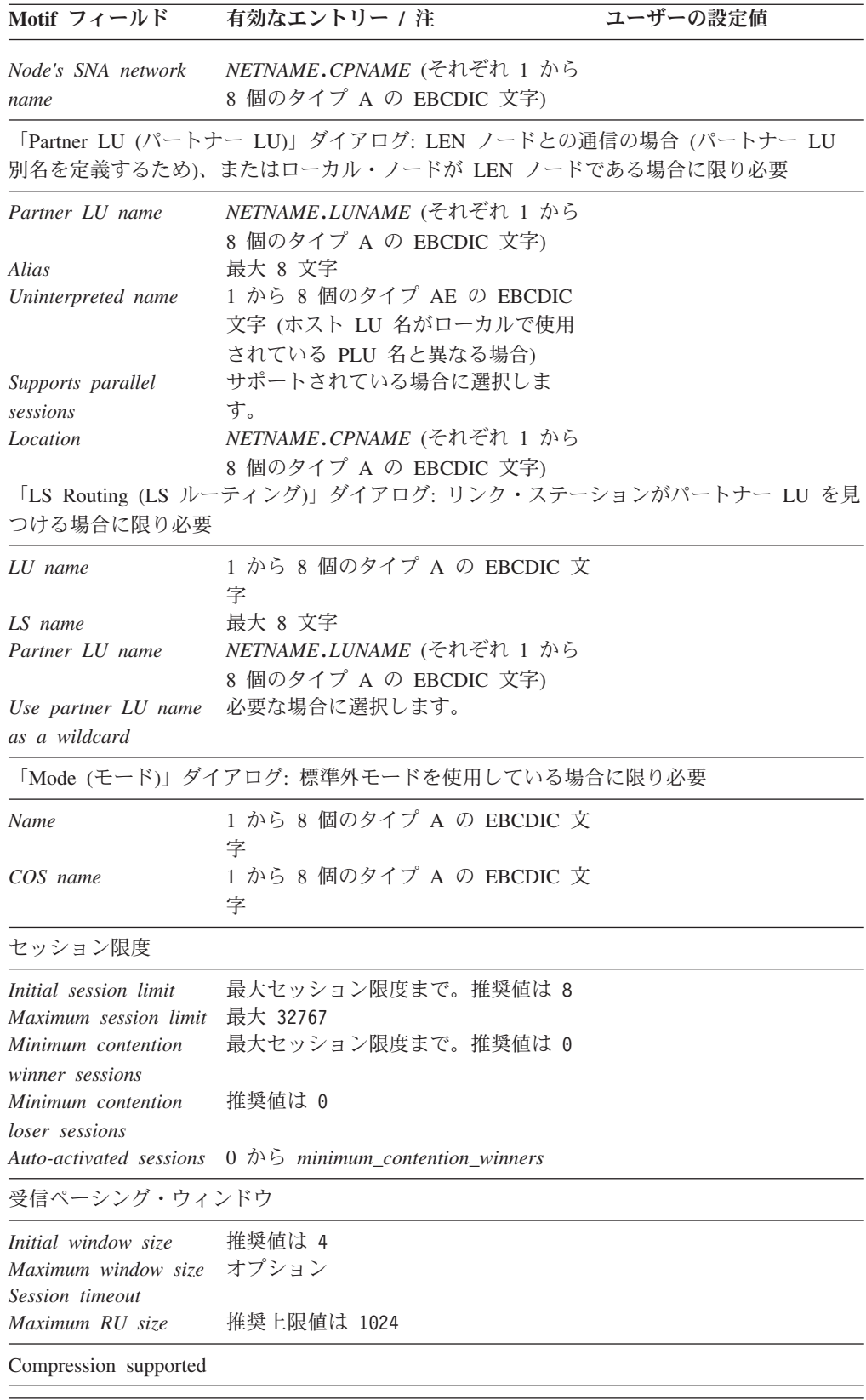

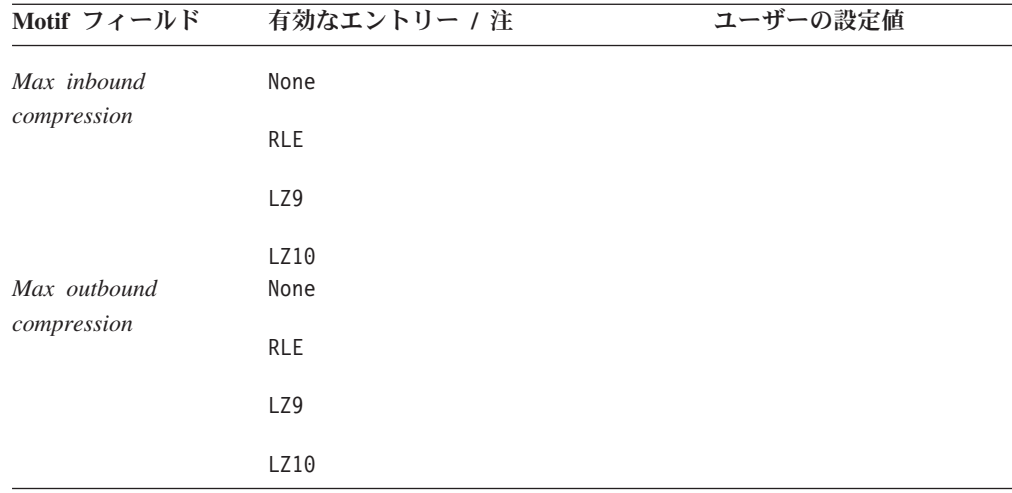

「Session Security (セッション・セキュリティー)」ダイアログ: 特定のローカル LU とパー トナー LU の間のセッションにセッション・セキュリティーが必要な場合に限り必要

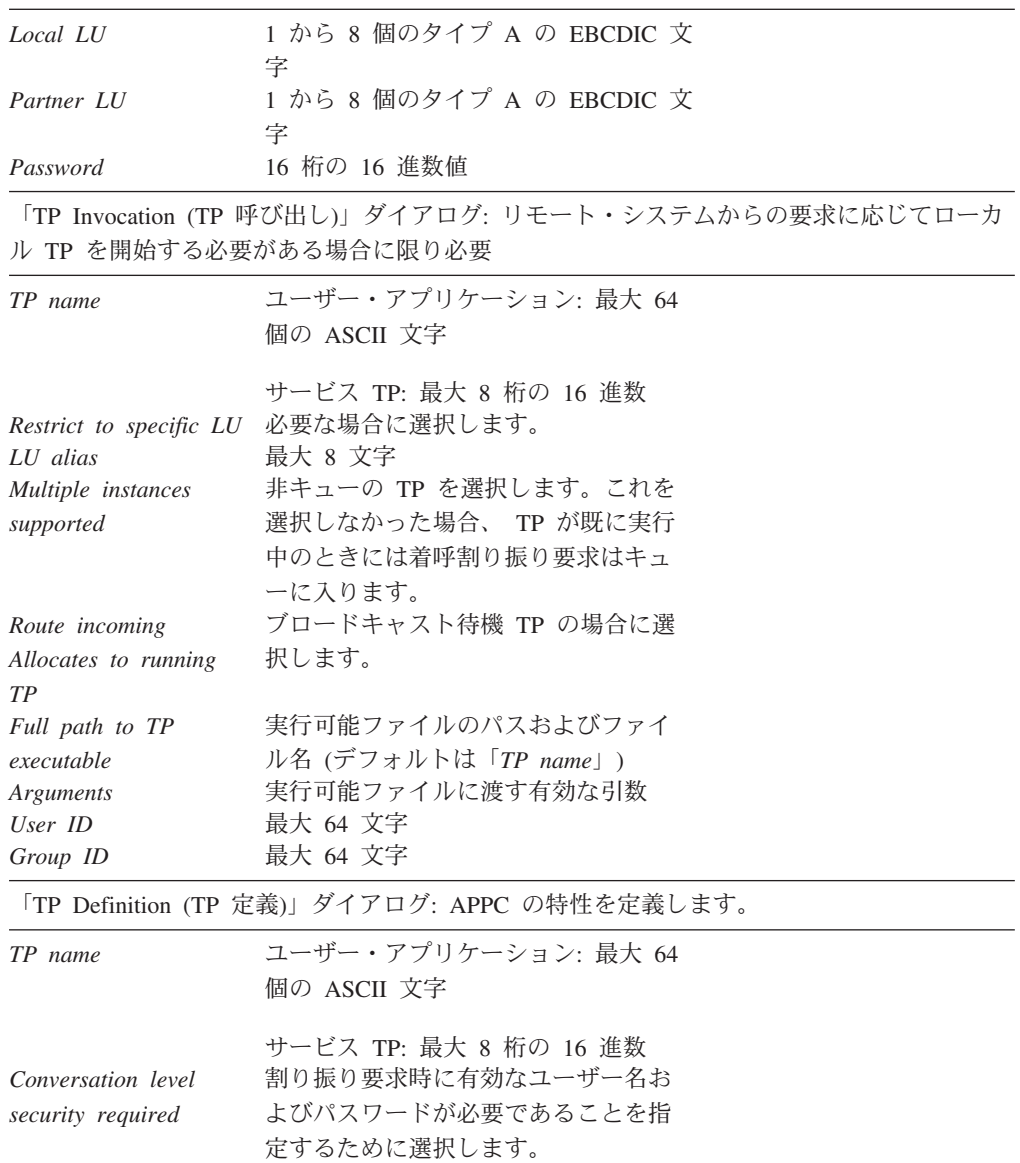

<span id="page-228-0"></span>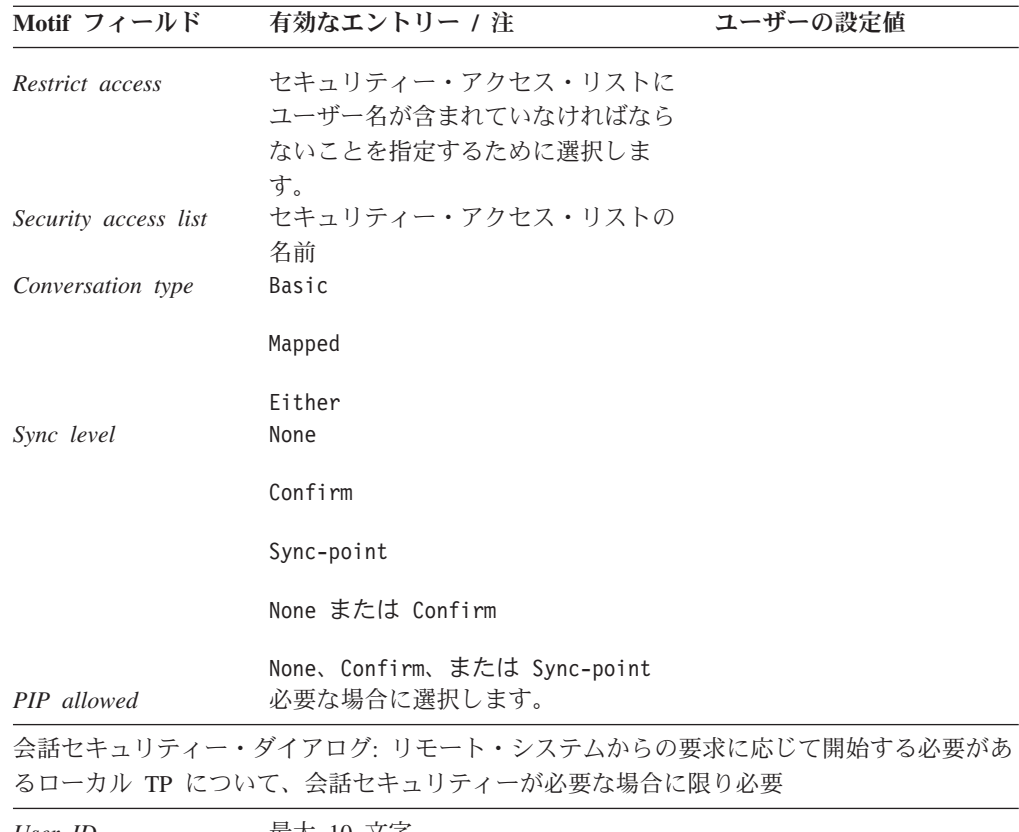

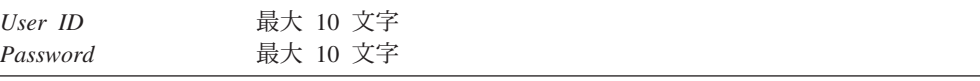

# **CPI-C**

ローカル・ノードが CPI-C アプリケーションをサポートする必要がある場合は、こ のワークシートを完成します。

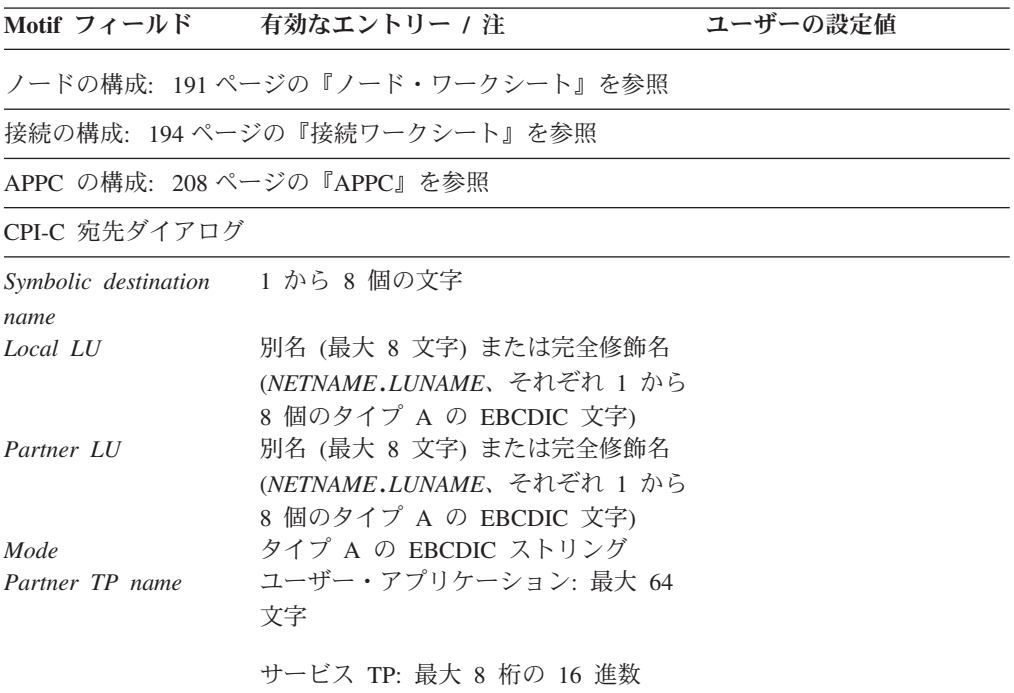

<span id="page-229-0"></span>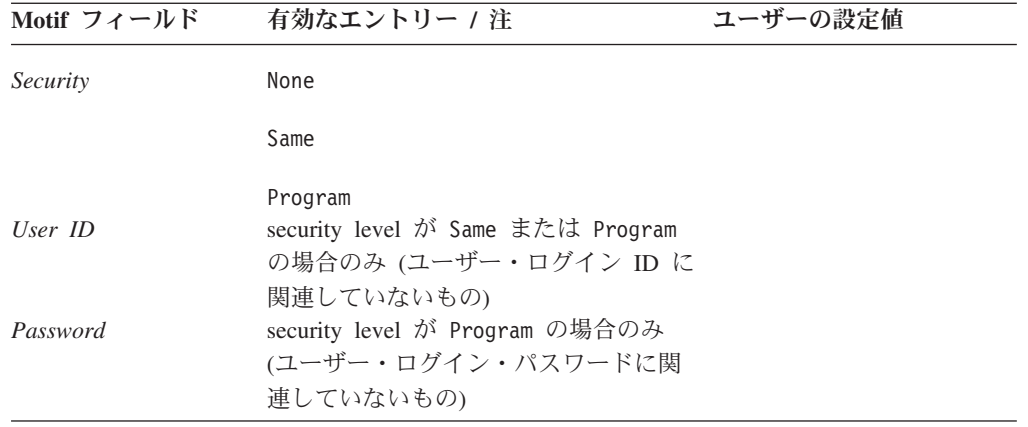

## **5250**

ローカル・ノードが 5250 通信をサポートする必要がある場合は、このワークシー トを完成します。

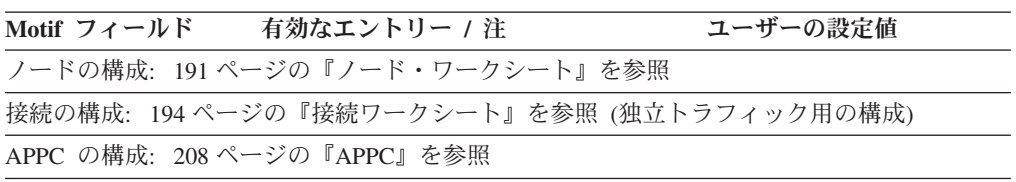

## **3270**

ローカル・ノードが 3270 通信をサポートする必要がある場合は、このワークシー トを完成します。

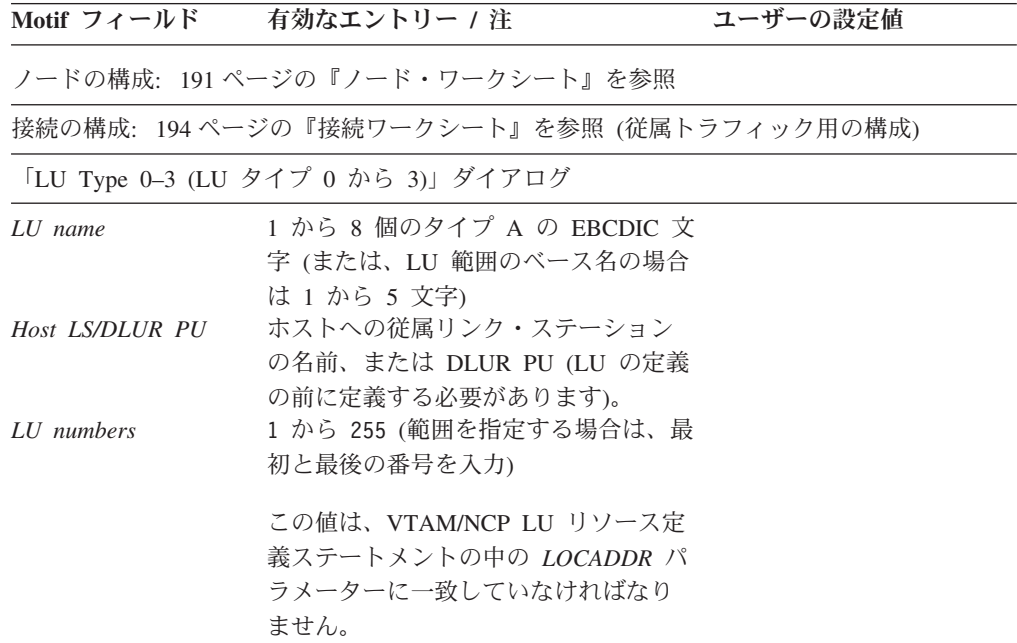

<span id="page-230-0"></span>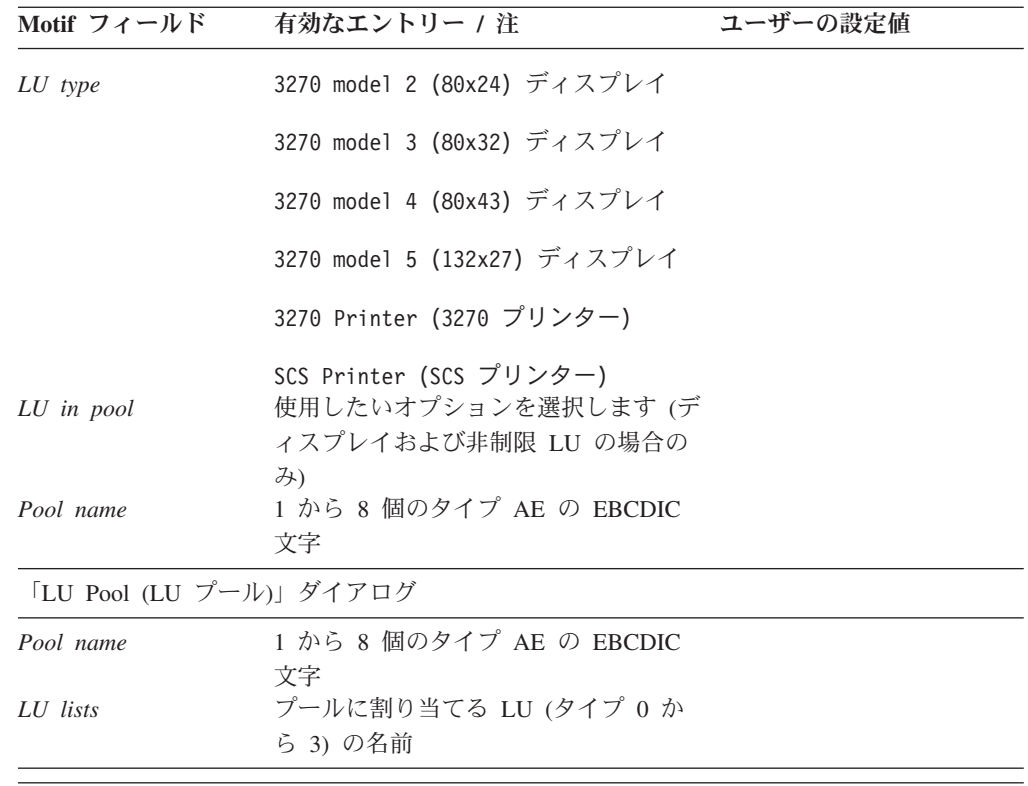

# **LUA**

ローカル・ノードが LUA アプリケーションをサポートする必要がある場合は、こ のワークシートを完成します。

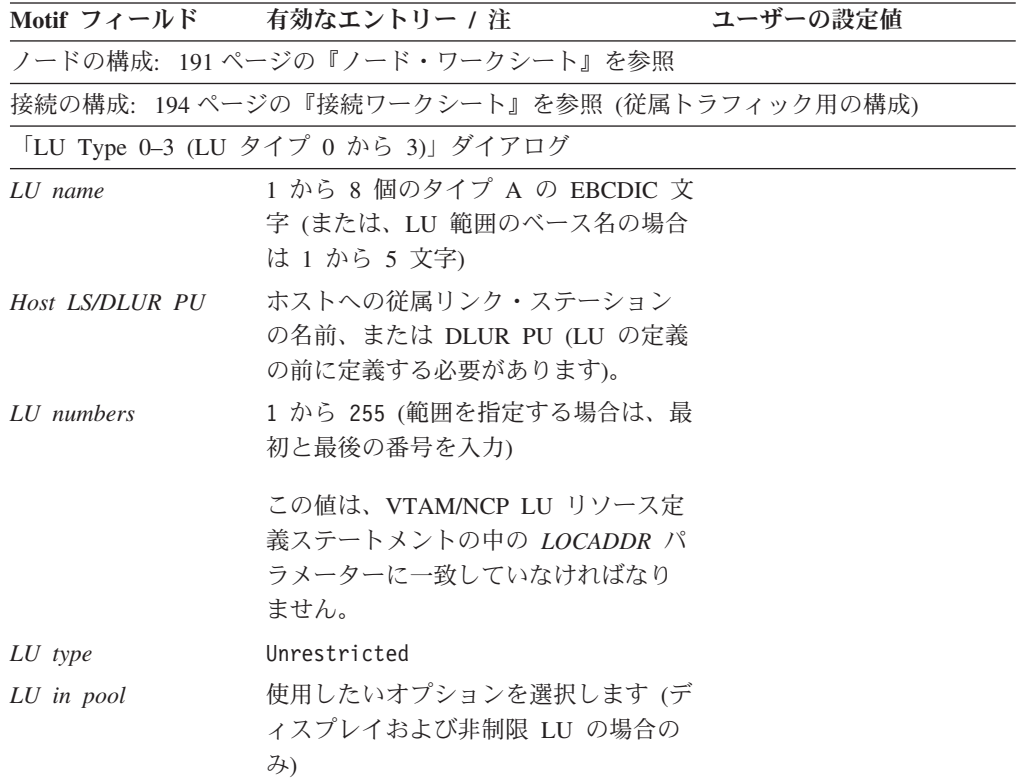

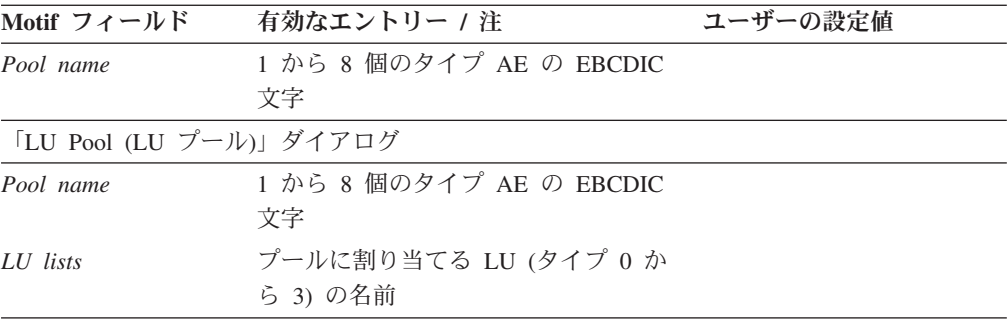

# 付録 **B.** 簡易ネットワーク管理プロトコルによる **APPN** ネットワ ーク管理

この付録では、簡易ネットワーク管理プロトコル (SNMP)、SNMP のコンポーネン ト (マネージャー、エージェント、サブエージェント)、APPN 管理情報ベース (MIB)、および、CS/AIX の APPN SNMP サブエージェント・コンポーネントにつ いて簡単に紹介します。

## **SNMP** の概要

簡易ネットワーク管理プロトコル (SNMP) は業界標準の管理プロトコルの 1 つ で、最初は TCP/IP ネットワークの管理用として設計されたものです。 SNMP は、 一連の Request for Comments (RFCs) によって記述されています。これらの RFC は、管理する側のシステムと管理される側のシステムの間で交換される情報を指定 し、構造化します。 SNMP は主として TCP/IP ネットワーク内で使用されています が、汎用性が高いため、その他のソフトウェアおよびハードウェア製品の管理にも 使用されるようになってきています。

SNMP エージェントは、管理される側のシステムで実行されるプロセスで、そのシ ステム用の MIB データベースを保持しています。 SNMP マネージャーは、MIB 情報を求める要求を生成し、それに対する応答を処理するアプリケーションです。 マネージャーとエージェントは、簡易ネットワーク管理プロトコルを使用して通信 します。

SNMP エージェント (AIX 基本オペレーティング・システムに組み込まれている SNMPD デーモン **snmpd** に似ています) には、それぞれがアクセスできる定義済み の MIB オブジェクトが付随しています。 SNMP エージェントがサポートできる MIB オブジェクトの数とタイプを拡張するには、サブエージェントを使用します。

SNMP マネージャーは、エージェントに対する要求を発行して、エージェントの MIB からの情報の検索 (SNMP 取得要求) や、エージェントの MIB の中の情報の 変更 (SNMP 設定要求) をすることができます。 SNMP エージェントは、SNMP マネージャーに非送信請求メッセージを送ることもできます (SNMP トラップ)。

1 つのシステム内での SNMP のコンポーネント間の相互作用は、 216 [ページの図](#page-233-0) [24](#page-233-0) に示すとおりです。

<span id="page-233-0"></span>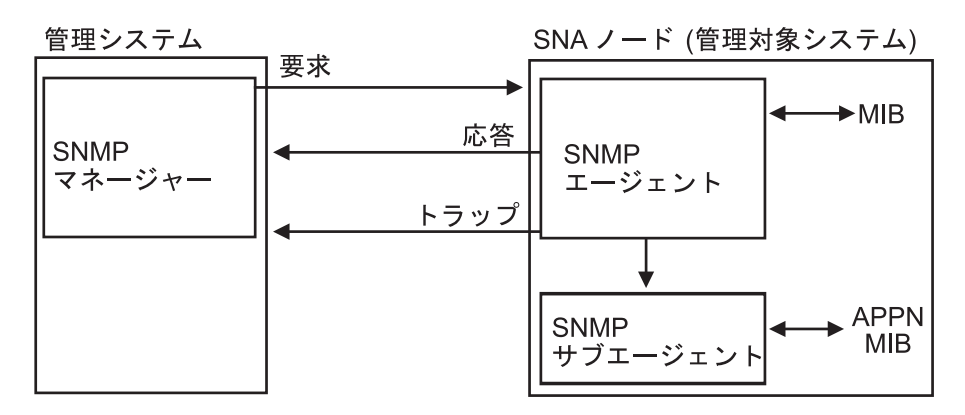

図 *24. SNMP* の概要

SNMP エージェントは、サブエージェントとマネージャーの両方と対話します。 SNMP マネージャー (ネットワーク内の 1 つのノードにあります) は、エージェン ト (別のノードにあります) に要求を送ります。 エージェントは、マネージャーに 応答およびトラップを送ります。 CS/AIX では、APPN MIB は CS/AIX SNMP サ ブエージェントによりインプリメントされます。

## **CS/AIX APPN SNMP** サブエージェント

CS/AIX は、RFC 1593 で定義されている APPN MIB に対するサポートを提供する ために、SNMP サブエージェントをインプリメントします。サブエージェントは、 SNMPD デーモン (AIX SNMP エージェント) のサービスを使用し、SNMPD デー モンは TCP/IP を使用して管理アプリケーションと通信します。 サブエージェント は、APPN MIB に含まれているオブジェクトのサブセットを求める SNMP 取得要 求を受信できます。

サブエージェントは、APPN MIB の中のすべてのオブジェクトをサポートするわけ ではありません。特に、APPN SNMP サブエージェントでは、SNMP 設定要求の受 信と、SNMP マネージャーへのトラップの送信はできません。サポートされるオブ ジェクトは、 217 ページの『APPN [管理情報ベース](#page-234-0) (MIB)』に示すとおりです。

サブエージェントが APPN ネットワーク管理要求をサポートするためには、 SNMPD サブシステムが構成され開始されていることが必要です。サブエージェン トは、開始時点で、サポートするオブジェクトを SNMPD デーモンに登録します。 サブエージェントが開始したときに、まだ SNMPD が実行されていない場合は、サ ブエージェントは SNMPD の状況を確認するポーリングを行います。サブエージェ ントは、SNMPD が開始されていることを確認すると、オブジェクトを SNMPD に 登録します。

正しく構成されたシステムでは、**snasnmp** および SNMPD デーモンの両方のプロセ スが実行されます。 SNMPD サブシステムは、管理アプリケーションへの (そして そこからの) SNMP 要求のトランスポートのためのネットワーク・プロトコルとし て、TCP/IP を使用します。

SNMP サブエージェントは、CS/AIX をインストールするときに、自動的にインス トールされ構成されます。

## **CS/AIX APPN SNMP** サブエージェント

<span id="page-234-0"></span>CS/AIX SNMP サブエージェントは、SNMP v1 しかサポートしないことに注意して ください。デフォルトでは、AIX v5 は SNMP v3 を使用します。そのため、 CS/AIX SNMP SNMP サブエージェントを使用するには、その前に、AIX v5 が SNMP v1 を使用するように構成する必要があります。それを行うには、AIX コマ ンド・プロンプトに次のコマンドを入力します。

**snmpv3\_ssw -1**

## **APPN** 管理情報ベース **(MIB)**

APPN MIB は情報 RFC 1593 により定義されています。 ASN.1 表記による APPN MIB を、**/etc/sna/mib/appn.my** という名前のファイルに収めてあります。また、こ のファイルには、APPN MIB オブジェクトに関する詳細な記述も含まれています。 この MIB 定義を、管理アプリケーションと共に使用します。

CS/AIX SNMP サブエージェントは、次のオブジェクトを除くすべての APPN MIB をサポートしています。

- APPN 汎用 DLC トレース・テーブル (ibmappnNodePortDlcTraceTable)
- TCP/IP 固有リンク・ステーション・テーブル (ibmappnNodeLslpTable)
- v リンク・エラー状況テーブル (ibmappnNodeLsStatusTable)

**APPN** 管理情報ベース **(MIB)**

# 付録 **C.** コマンド行からの呼び出し可能 **TP** の構成

CS/AIX には、TP インストール・プログラムのユーザーまたは作成者が、呼び出し 可能 TP を定義できるようにするコマンド行ユーティリティーが組み込まれていま す。 このユーティリティーは、サーバー上でもクライアント上でも実行できます。

コマンドの構文は、TP 定義を定義するのか、除去するのか、照会するのかによって 異なり、また Windows 上の Remote API Client でも異なります。

WINDOWS

**tpinst32** コマンドを実行する前に、クライアント・ソフトウェアがインストールさ れたディレクトリーに移動します。

**tpinst32** コマンドは通常、クライアント・ソフトウェアのインストール時に選択し た言語で情報を表示します。この情報を異なる言語で表示したい場合、希望する言 語に対応したサブディレクトリーに移動後、コマンドを実行します。例えば、情報 をフランス語で表示する場合は、クライアント・ソフトウェアがインストールされ たディレクトリーの下の **fr\_FR** サブディレクトリーに移動します。

呼び出し可能 **TP** の定義

UNIX

**snatpinstall -a** *file\_name*

WINDOWS

**tpinst32 -a** *file\_name*

注**: tpinst32** コマンドは、32 ビット・バージョンと x64 バージョンの両方 の Windows に適用されます。

このコマンドは、指定した *file\_name* から 1 つ以上の TP 定義を追加しま す。 指定したファイル内に名前が含まれている TP が既に存在している場 合は、既存の定義はこのファイル内の情報に置き換えられます。 必要なフ ァイル形式については、 220 [ページの『呼び出し可能](#page-237-0) TP 定義のファイル形 [式』を](#page-237-0)参照してください。

<span id="page-237-0"></span>呼び出し可能 **TP** 定義の除去

UNIX

**snatpinstall -r -t** *TP\_name* [ **-l** *LU\_alias* ]

このコマンドは、指定された TP 名、および指定された LU 別名を持つエ ントリー (複数の APPC TP が同じ TP 名で定義されている場合は) を除去 します。エントリーが CPI-C アプリケーション用である場合、または指定 された TP 名に APPC TP が 1 つしか定義されていない場合は、オプショ ン **-l** *LU\_alias* を省略します。

WINDOWS

**tpinst32 -r -t** *TP\_name*

このコマンドは、指定した TP 名を持つエントリーを除去します。

呼び出し可能 **TP** 定義の照会

UNIX

**snatpinstall -q** [ **-t** *TP\_name* ] [ **-l** *LU\_alias* ]

このコマンドは、指定された TP 名、および指定された LU 別名を持つエ ントリー (複数の APPC TP が同じ TP 名で定義されている場合は) を照会 します。エントリーが CPI-C アプリケーション用である場合、または指定 された TP 名に APPC TP が 1 つしか定義されていない場合は、オプショ ン **-l** *LU\_alias* を省略します。オプション **-t** *TP\_name* を指定しない場合、 コマンドはすべての呼び出し可能 TP 定義を照会します。

WINDOWS

**tpinst32 -q -t** *TP\_name*

このコマンドは、指定した TP 名を持つエントリーを照会します。オプショ ン **-t** *TP\_name* を指定しない場合、コマンドはすべての呼び出し可能 TP 定 義を照会します。

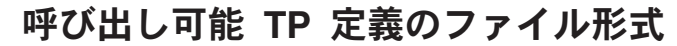

呼び出し可能 TP に関する構成情報を提供するファイルは、任意の標準テキスト・ エディターで変更できる ASCII テキスト・ファイルです。このファイルの中の各エ ントリーの形式は次のとおりです。

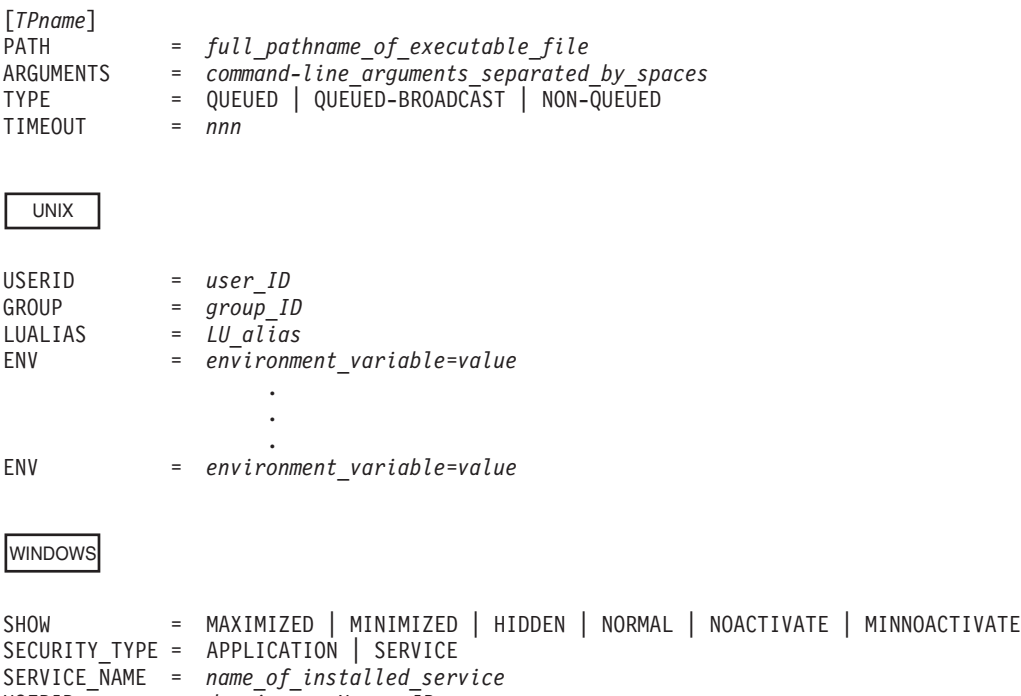

USERID = *domain\_name*¥*user\_ID*

パラメーターの意味は以下のとおりです。オペレーターが開始する TP の場合は、 使用されるパラメーターは、TP 名、TP タイプ、およびタイムアウト値、および (AIX または Linux 上の APPC TP に対する) LU 別名のみです。その他のパラメ ーターは自動開始の TP のみに適用されます。

UNIX

AIX または Linux では、CS/AIX は無効なパラメーターが入力されると、エラー・ メッセージを戻します。

WINDOWS

Windows マシンでは、CS/AIX は無効なパラメーターは無視します。

### *TPname*

TP の名前 (1 から 64 文字で、途中にスペースを含まないもの)。 Receive Allocate または着信割り振り要求で指定されている TP 名が、この 名前と突き合わされます。自動開始の TP の場合は、その開始時に Receive\_Allocate にこの TP 名が指定されていることが必要です。これによ り、CS/AIX は、着信接続を正しい TP に送ることができます。

この名前は大括弧で囲む必要があります。 この名前は、二重引用符で囲ん だ ASCII ストリングとして指定できます (例えば、["TPNAME1"])。 また、 TP 名を EBCDIC 文字で表した 16 進数配列 (例えば [<53504E414D45F1>] )、または 2 つの組み合わせ (例えば [<3f>"TP1"]) として指定することが できます。 この例では、先頭文字は印刷不能文字 0x3f で、そのあとに続 く文字は "TP1" です。

CS/AIX は、与えられた ASCII ストリングを EBCDIC に変換しますが、16 進数ストリングについては変換を行いません (16 進数は既に EBCDIC であ るものとみなされるからです)。さらに、CS/AIX は、右側に EBCDIC のス ペースを埋め込み (総文字数が 64 になるまで)、そのうえで指定されている TP 名と突き合わせます。

*PATH* この TP 用の実行可能ファイルのパスとファイル名。

この行はオプションです。指定しない場合、CS/AIX は実行可能ファイル名 が TP 名と同じであるものと見なします。パスなしでファイル名を指定した 場合、 AIX または Linux システムでは、デフォルト・パスは **/etc/sna** に なります。 Windows クライアントの場合、CS/AIX は、Windows の通常の 機構を使用して実行可能ファイルを探します。

*ARGUMENTS*

TP に渡すコマンド行引数を、スペースで区切って指定します。これらの引 数は、コマンド行上での順序と同じ順序で TP に渡されます。

この行はオプションです。これを省略した場合は、コマンド行引数なしで TP が呼び出されます。

- *TYPE* 次のいずれかの値を指定します。
	- **QUEUED** この TP は待機 TP です。この TP の実行中に到着した着呼割り振 り要求は、 TP が新しい Receive\_Allocate を発行するか、または TP の実行が終わって再始動が可能になるまで、待機状態になりま す。 着信割り振り要求がこの TP に送付されるのは、着信割り振 り要求をこのコンピューターに送付するように構成されている LU が、その要求を受信した場合だけです。

### **QUEUED-BROADCAST**

この TP は、ブロードキャスト待機 TP です。この TP の実行中に 到着した着呼割り振り要求は、 TP が新しい Receive\_Allocate を発 行するか、または TP の実行が終わって再始動が可能になるまで、 待機状態になります。 この TP が開始されると、この TP に関す る情報が LAN 上のすべてのサーバーにブロードキャストされま す。別のコンピューター上の LU が着信割り振り要求を受信した場 合に、ルーティング情報が構成されていないときは、その LU は動 的にこの TP を見つけて、それに対して割り振り要求を送付しま す。

QUEUED の代わりに QUEUED-BROADCAST を使用すれば、LU に関する 明示的なルーティング情報を構成する必要はなく、しかも、同じ TP の複数のコピーを別々のコンピューターで実行することで負荷 が均衡化されます。ただし、LAN トラフィックを減らすために情報 のブロードキャストを避けたい場合、または、特定の LU に到着し

た着信割り振り要求が常に TP の同じコピーに送付されるようにし たい場合は、QUEUED を使用してください。

### **NON-QUEUED**

この TP は非待機 TP です。 CS/AIX は、この TP を宛先とする 着呼割り振り要求が到着するたびに、この TP の新しいコピーを開 始します。 非待機 TP の場合は、*TIMEOUT* パラメーターは指定し ないでください。

非待機として定義されている TP は、オペレーターが開始すること はできません。常に CS/AIX により自動的に開始されます。 オペ レーターが開始する TP の場合は、NON-QUEUED を指定しないでく ださい。 非待機の TP をユーザーが開始しようとすると、 CS/AIX は、Receive Allocate を待っている着呼割り振り要求がないため、 Receive\_Allocate を拒否します。

非待機の TP が会話を終了したあとで、TP を終了させるか、また は別の Receive Allocate を発行することができます。 頻繁に使用 されるプログラムについては、各会話でプログラムの新しいインス タンスを開始するという効率のオーバーヘッドを回避できます。 非 待機の自動開始済み TP に対する接続を受信するたびに、CS/AIX は、この TP のインスタンスから出された未処理の Receive\_Allocate が既に存在するかどうか検査します。 未解決があ る場合、この TP は着呼の会話に使用されます。そうでない場合 は、 CS/AIX はプログラムの新しいインスタンスを開始します。

NON-QUEUED を使用した場合は、TP の複数のコピーを同時に実行で きます。 TP がファイルに書き込みをする場合、 TP のさまざまな コピーが、互いに相手のファイルへ上書きしないように注意する必 要があります。 そのためには、次のどちらかの方法を使用してくだ さい。

- v TP が、ファイルを新規に作成しないで、既存のファイルにデー タが追記するようにする (つまり、TP のすべてのコピーが同じフ ァイルにデータを追加されるようにする)。
- v TP が、実行時に、TP の実行に使用するプロセス ID に基づいて ファイル名を生成するように設計する (つまり、TP の各コピーが それぞれ異なるファイルに書き込まれるようにする)。

この行はオプションです。これを省略した場合、または無効な値を指定した 場合は、デフォルトとして QUEUED が使用されます。

### *TIMEOUT*

保留状態の着信割り振り要求がない場合に、TP が発行した Receive\_Allocate 呼び出しを停止する最大時間 (秒数)。この時間内に着信割 り振り要求が受信されなかった場合、呼び出しは失敗し、「State check -

Allocate not pending (状態チェック - 保留中の割り振り要求がない)」を示 す戻りコードが戻されます。

タイムアウト値として 0 を指定した場合は、呼び出しを発行した時点で既 に保留状態になっている着信割り振りがない限り、呼び出しは失敗します。 タイムアウト値として −1 を指定した場合は、タイムアウトは発生せず、呼 び出しは着呼割り振り要求が受信されるまで無期限の待機状態になります。

この行はオプションです。これを省略した場合、または無効な値 (非数値) を指定した場合は、デフォルトとして −1 (無期限) が使用されます。

パラメーターを NON-QUEUED に設定した場合は、このパラメーターは指定し ないでください。 非待機 TP は、常に着信割り振り要求の発生に応じて開 始されるものであり、したがって必ず 1 つの着信割り振り要求が保留状態 になっているので、このタイプの TP については、CS/AIX はタイムアウト 値 0 を使用します。

### UNIX

*USERID*

TP を開始するために CS/AIX が使用するユーザー ID を指定します。 TP は、このユーザー ID に関連したホーム・ディレクトリーの中で開始されま す。このホーム・ディレクトリーは、トレース・ファイル、および TP がア クセスするその他のファイルのデフォルトのパスでもあります (アプリケー ションで、絶対パスの指定により上書きされた場合を除きます)。アプリケ ーションで、パスなしのファイル名が指定された場合は、CS/AIX はこのホ ーム・ディレクトリーの中でそのファイルを検索します。アプリケーション で、ファイル名と相対パスが指定されている場合は、CS/AIX は、このホー ム・ディレクトリーを基準として相対的に指定されたディレクトリーの中 で、そのファイルを検索します。

この行は必須であり、指定する必要があります。この ID は、CS/AIX コン ピューター上の有効なログイン ID でなければなりません。AIX または Linux 構成によりユーザー名の文字数が制限されている場合を除き、この ID には最大 64 文字を使用できます。

ここで指定するユーザーには、この TP 用の実行ファイル (*PATH* パラメー ターに指定したもの) の実行許可が与えられていることが必要です。 さら に、*USERID* を root に設定する場合は、ファイルは root が所有している ものでなければならず、また、CS/AIX がこのファイルを自動開始できるよ うにするには、setuid 許可および setgid 許可が設定されていることも必 要です。

*GROUP*

TP を開始するために CS/AIX が使用するグループ ID を指定します。この ID は、CS/AIX コンピューター上の有効な AIX グループ ID でなければな りません。AIX または Linux 構成によりグループ名の文字数が制限されて いる場合を除き、この ID には最大 64 文字を使用できます。

この行はオプションで、これが含まれていない場合のデフォルトは other です。

### *LUALIAS*

TP がどのローカル LU からの着呼接続を受け入れるかを LU 別名で指定 します。

注**:** このパラメーターは、TP が APPC TP である場合のみ使用できます。 TP が CPI-C アプリケーションである場合、このパラメーターは使用し ないでください。 CPI-C は特定のローカル LU からの着呼接続の受け 入れをサポートしていないため、 CPI-C アプリケーションに LU 別名

(ブランクの LU 別名でも) を指定すると、 TP への着呼接続のルーテ ィングにエラーが生じることがあります。

これは 8 文字の名前で、CS/AIX のローカル APPC LU のどれかの名前に 一致していなければなりません。

TP がどのローカル LU からの着呼接続でも受け付けるよう指定するには、 このパラメーターを、ブランクの LU 別名を表す 2 個の二重引用符 ("") に設定します。 呼び出し可能 TP データ・ファイルに、同じ TP 名につい て複数のエントリーが含まれている場合は、ブランクの LU 別名を指定で きるのはそれらのエントリーのうちの 1 つのみで、その他のエントリーに は、それぞれ異なる明示的な LU 別名を指定する必要があります。 CS/AIX は、可能であれば、この TP 名への着呼接続を、該当の LU 別名を指定す る TP と突き合わせます。一致する LU 別名がない場合は、ブランクの LU 別名を指定する TP と突き合わせます。

ファイルに非ブランクの LU 別名が指定されている場合、TP は APPC RECEIVE ALLOCATE verb の拡張フォームを使用し、verb へのパラメータ ーとしてこの LU 別名を指定する必要があります。これにより、CS/AIX は、着信接続を正しい TP に送ることができるようになります。各形式の RECEIVE\_ALLOCATE について詳しくは、「*IBM Communications Server for Data Center Deployment on AIX or Linux APPC* プログラマーズ・ガイ ド」を参照してください。アプリケーションに LU 別名を事前に組み込ま ないで、 TP が実行時に正しい LU 別名を判別できるようにする場合は、 該当の LU 別名が入る環境変数を設定し (*ENV* パラメーターを使用)、 RECEIVE\_ALLOCATE の発行方法を決定するための環境変数をアプリケー ションが読み込むように設計します。

この行はオプションで、これが含まれていない場合のデフォルトでは、どの ローカル LU からの着信接続も受け入れ、TP はどちらの形式の APPC RECEIVE\_ALLOCATE verb も使用できます。

*ENV* TP が必要とする環境変数を指定します。各変数は、それぞれ別個の *ENV* 行に、*environment\_variable*= *value* の形式で指定します。 最大 64 個の *ENV* 行を含めることができます。変数は、ここで入力したのと同じ順序で 設定されます。

*environment\_variable*= *value* のストリングの中で、= 文字の前後にスペース またはタブ文字を使用しないでください。

### WINDOWS

*SHOW* このパラメーターは、アプリケーションが GUI アプリケーションの場合に のみ設定できます。アプリケーションがコンソール・アプリケーションであ れば、このパラメーターは無視されます。アプリケーションの開始時の表示 方法を指定します。このパラメーターはアプリケーションに渡され、 CS/AIX によって処理されません。このパラメーターの解釈と処理は、アプ リケーションが行う必要があります。次のいずれかの値を入力できます。

### **MAXIMIZED**

アプリケーションを最大化します。

**MINIMIZED**

アプリケーションを最小化します。

**HIDDEN** アプリケーションを画面に表示しません。

**NORMAL** アプリケーションを通常のサイズと位置で表示します。

### **NOACTIVATE**

アプリケーションを通常のサイズと位置で表示し、フォーカスは直 前のアクティブ・ウィンドウに残します。アプリケーションのウィ ンドウは、アクティブ・ウィンドウになりません。

### **MINNOACTIVATE**

アプリケーションを最小化し、フォーカスは直前のアクティブ・ウ ィンドウに残します。

このパラメーターはオプションです。これが含まれていない場合のデフォル トは NORMAL です。

### *SECURITY\_TYPE*

TP 実行可能ファイルのセキュリティー・タイプを指定します。

### **APPLICATION**

TP 実行可能ファイルは、CreateProcess システム呼び出しを使用 してアプリケーションとして開始されます。

### **SERVICE**

TP 実行可能ファイルは、StartService システム呼び出しを使用し てサービスとして開始されます。この場合は、*SERVICE\_NAME* パ ラメーターに指定された名前を使用して、サービス・コントロー ル・マネージャーにサービスが事前にインストールされている必要 があります。

この値は、Windows サービスとして実行される TP を参照します (16 進数で指定された 4 文字の名前をもつ SNA サービス TP でな く)。Windows 上では、特定のサービスを一度に 1 つだけ実行でき るので、*TYPE* パラメーターを NON-QUEUED に設定することはでき ません。この値を指定した場合は、値 QUEUED-BROADCAST が代わり に使用されます。

### *SERVICE\_NAME*

サービス・コントロール・マネージャーにインストール済みのサービスの名 前。このパラメーターは、*SECURITY\_TYPE* が SERVICE である場合のみ使 用されます。

### *USERID*

*SECURITY\_TYPE* が APPLICATION である場合に、クライアントが TP の開 始に使用するドメインとユーザー ID を指定します。このパラメーターの形 式は、 Windows Client コンピューターがドメインの一部である場合は、 *domain\_name*¥*user\_ID* で、 Windows Client コンピューターがドメインの一 部でない場合は、*computer\_name*¥*user\_ID* (ドメイン・ネームではなく、 Windows Client 専用のコンピューター名を示す) です。

クライアントは、指定されたユーザーのログオン・セッション内で TP の開 始を試行します。*USERID* がブランクまたは指定されていない場合、TP は コンソール・セッション内で開始されます。指定されたユーザーがログオン

していない場合、またはどのユーザーもコンソールにログオンしていない場 合は、TP は開始されず、CS/AIX サーバーに障害が通知されます。

上記のエントリーの形式については、次の点に注意してください。

- v 行の先頭文字に # を使用すれば、その行をコメント行にすることができます。 CS/AIX はこの行を無視します。 CS/AIX は、完全なブランク行も無視します。
- v どの *parameter* = *value* エントリーも、それぞれ単独の行に入力することが必要 です。途中に行区切り文字を含めることはできません。 1 行の最大長は 255 文 字で、それを超えた文字は無視されます。
- v 行の先頭または末尾、または = 文字の前またはあとにあるホワイト・スペース (スペース文字またはタブ文字) は無視されます (ただし、*ENV* パラメーターの *environment\_variable*= *value* ストリングの場合を除きます)。
- 各 TP 定義は、TP 名を識別する行で始まり、ファイルの終わりまたは次の TP 名で終わります。
- v *ENV* 行 (64 回指定できる) を除き、同じ TP について同じパラメーターを 2 回 以上指定しないでください。 同じパラメーターを複数回指定した場合は、各キー ワードの最後のインスタンスのみが使用されます。

# 付録 **D. DDDLU** 用に **TN3270 LU** モデルを構成する

DDDLU を使用する CS/AIX TN サーバーを介して TN3270 クライアントがホスト に接続する場合、CS/AIX は、クライアントが必要とする LU モデルに関する情報 をホストに送信する必要があります。 CS/AIX は、通常、標準マッピングを使用し て、クライアントが指定した端末型式 (装置タイプ) から LU モデルを確定しま す。

TN3270 装置タイプと LU モデルとの間のマッピングに変更が必要な場合、 **tn3270dev.dat** ファイルを使用して変更が可能です。このファイルのサンプル版 は、/usr/lib/sna/samples にあります。このファイルを /etc/sna にコピー後、ここで **vi** など標準の ASCII テキスト・エディターを使用して、ファイルを変更します。変更 は、次回の CS/AIX を再始動したときに反映されます。

このファイルの各行は、この装置用にホストに送信される、TN3270 装置と LU モ デル・ストリングとの間のマッピングを示します。各行は、スペースで区切られた 以下の項目で構成されます。

- 1 番目の項目は、このマッピングが TN3270 拡張機能を使用する TN3270E クラ イアント用の場合は Y の 1 文字で、標準の TN3270 クライアント用の場合は N の 1 文字です。
- v 2 番目の項目は、クライアントが指定した端末型式 (装置タイプ) です。この項目 は最大 40 文字のテキスト・ストリングで、有効な文字は A-Z、数値の 0-9、/ および - です。
- v 3 番目の項目は、7 文字の LU モデルのストリングで、CS/AIX がこれをホスト に送信してこのクライアント用の正確な LU モデルが識別されます。

CS/AIX に提供されるサンプル・ファイルには、TN3270 および TN3270E の両方の バージョンにおける 18 の標準装置タイプ用のマッピング (合計で 36 エントリー) が含まれます。

- v これらの 1 つ以上の標準装置に、異なる LU モデルのストリングの指定が必要 な場合は、ファイルにある適切な行の 3 番目の項目を変更して、必要な 7 文字 のストリングを指定します。
- v サンプル・ファイルに含まれない追加の装置タイプへの対応が必要な場合は、上 記で説明したフォーマットを使用して、各装置タイプ用の新しい行をファイルに 追加します。

# 付録 **E.** 特記事項

本書は米国 IBM が提供する製品およびサービスについて作成したものであり、 本 書に記載の製品、サービス、または機能が日本においては提供されていない場合が あります。日本で利用可能な製品、サービス、および機能については、日本 IBM の営業担当員にお尋ねください。本書で IBM 製品、プログラム、またはサービス に言及していても、その IBM 製品、プログラム、または サービスのみが使用可能 であることを意味するものではありません。これらに代えて、IBM の知的所有権を 侵害することのない、機能的に同等の 製品、プログラム、またはサービスを使用す ることができます。ただし、IBM 以外の製品とプログラムの操作またはサービスの 評価および検証は、お客様の責任で行っていただきます。

IBM は、本書に記載されている内容に関して特許権 (特許出願中のものを含む) を 保有している場合があります。本書の提供は、お客様にこれらの特許権について実 施権を許諾することを意味するものではありません。実施権についてのお問い合わ せは、書面にて下記宛先にお送りください。

〒103-8510 東京都中央区日本橋箱崎町19番21号 日本アイ・ビー・エム株式会社 法務・知的財産 知的財産権ライセンス渉外

以下の保証は、国または地域の法律に沿わない場合は、適用されません。IBM およ びその直接または間接の子会社は、本書を特定物として現存するままの状態で提供 し、商品性の保証、特定目的適合性の保証および法律上の瑕疵担保責任を含むすべ ての明示もしくは黙示の保証責任を負わないものとします。国または地域によって は、法律の強行規定により、保証責任の制限が禁じられる場合、強行規定の制限を 受けるものとします。

この情報には、技術的に不適切な記述や誤植を含む場合があります。本書は定期的 に見直され、必要な変更は本書の次版に組み込まれます。 IBM は予告なしに、随 時、この文書に記載されている製品またはプログラムに対して、改良または変更を 行うことがあります。

本書において IBM 以外の Web サイトに言及している場合がありますが、便宜のた め記載しただけであり、決してそれらの Web サイトを推奨するものではありませ ん。それらの Web サイトにある資料は、この IBM 製品の資料の一部ではありませ ん。 それらの Web サイトは、お客様の責任でご使用ください。

IBM は、お客様が提供するいかなる情報も、お客様に対してなんら義務も負うこと のない、自ら適切と信ずる方法で、使用もしくは配布することができるものとしま す。

本プログラムのライセンス保持者で、(i) 独自に作成したプログラムとその他のプロ グラム (本プログラムを含む) との間での情報交換、および (ii) 交換された情報の 相互利用を可能にすることを目的として、本プログラムに関する情報を必要とする 方は、下記に連絡してください。

Site Counsel IBM Corporation P.O. Box 12195 3039 Cornwallis Road Research Triangle Park, North Carolina 27709-2195 U.S.A.

本プログラムに関する上記の情報は、適切な使用条件の下で使用することができま すが、有償の場合もあります。

本書で説明されているライセンス・プログラムまたはその他のライセンス資料は、 IBM 所定のプログラム契約の契約条項、IBM プログラムのご使用条件、またはそれ と同等の条項に基づいて、 IBM より提供されます。

この文書に含まれるいかなるパフォーマンス・データも、管理環境下で決定された ものです。そのため、他の操作環境で得られた結果は、異なる可能性があります。 一部の測定が、開発レベルのシステムで行われた可能性がありますが、その測定値 が、一般に利用可能なシステムのものと同じである保証はありません。さらに、一 部の測定値が、推定値である可能性があります。実際の結果は、異なる可能性があ ります。お客様は、お客様の特定の環境に適したデータを確かめる必要がありま す。

IBM 以外の製品に関する情報は、その製品の供給者、出版物、もしくはその他の公 に利用可能なソースから入手したものです。IBM は、それらの製品のテストは行っ ておりません。したがって、他社製品に関する実行性、互換性、またはその他の要 求については確証できません。 IBM 以外の製品の性能に関する質問は、それらの 製品の供給者にお願いします。

IBM の将来の方向または意向に関する記述については、予告なしに変更または撤回 される場合があり、単に目標を示しているものです。

本書には、日常の業務処理で用いられるデータや報告書の例が含まれています。よ り具体性を与えるために、それらの例には、個人、企業、ブランド、あるいは製品 などの名前が含まれている場合があります。これらの名称はすべて架空のものであ り、名称や住所が類似する企業が実在しているとしても、それは偶然にすぎませ ん。

本書には、様々なオペレーティング・プラットフォームでのプログラミング手法を 例示するサンプル・アプリケーション・プログラムがソース言語で掲載されていま す。お客様は、サンプル・プログラムが書かれているオペレーティング・プラット フォームのアプリケーション・プログラミング・インターフェースに準拠したアプ リケーション・プログラムの開発、使用、販売、配布を目的として、いかなる形式 においても、IBM に対価を支払うことなくこれを複製し、改変し、配布することが できます。このサンプル・プログラムは、あらゆる条件下における完全なテストを 経ていません。従って IBM は、これらのサンプル・プログラムについて信頼性、 利便性もしくは機能性があることをほのめかしたり、保証することはできません。 これらのサンプル・プログラムは特定物として現存するままの状態で提供されるも のであり、いかなる保証も提供されません。 IBM は、お客様の当該サンプル・プ ログラムの使用から生ずるいかなる損害に対しても一切の責任を負いません。

それぞれの複製物、サンプル・プログラムのいかなる部分、またはすべての派生し た創作物には、次のように、著作権表示を入れていただく必要があります。

© (お客様の会社名) (西暦年).このコードの一部は、IBM Corp. のサンプル・プログ ラムから取られています。 © Copyright IBM Corp. \_年を入れる\_.

## 商標

IBM、IBM ロゴ、ibm.com® は 、International Business Machines Corporation の世界 各地における商標または登録商標です。他の製品名およびサービス名等は、それぞ れ IBM または各社の商標である場合があります。現時点での IBM の商標リストに ついては、www.ibm.com/legal/copytrade.shtml の「[Copyright and trademark](www.ibm.com/legal/copytrade.shtml) [information](www.ibm.com/legal/copytrade.shtml)」をご覧ください。

Adobe、Adobe ロゴ、PostScript、PostScript ロゴは、 Adobe Systems Incorporated の 米国およびその他の国における登録商標または商標です。

IT Infrastructure Library は、英国 Office of Government Commerce の一部である the Central Computer and Telecommunications Agency の登録商標です。

Intel, Intel  $(\square \vec{\square})$ , Intel Inside, Intel Inside  $(\square \vec{\square})$ , Intel Centrino, Intel Centrino (ロゴ)、Celeron、Intel Xeon、Intel SpeedStep、Itanium、Pentium は、Intel Corporation または子会社の米国およびその他の国における商標または登録商標で す。

Linux は、Linus Torvalds の米国およびその他の国における商標です。

Microsoft、Windows、Windows NT、 および Windows ロゴは、Microsoft Corporation の 米国およびその他の国における商標です。

ITIL は英国 The Minister for the Cabinet Office の登録商標および共同体登録商標 であって、米国特許商標庁にて登録されています。

UNIX は、The Open Group の米国およびその他の国における登録商標です。

Java™ およびすべての Java 関連の商標およびロゴは Oracle やその関連会社の米国 およびその他の国における商標または登録商標です。

Cell Broadband Engine, Cell/B.E は、米国およびその他の国における Sony Computer Entertainment, Inc. の商標であり、同社の許諾を受けて使用しています。

Linear Tape-Open、LTO、LTO ロゴ、Ultrium および Ultrium ロゴは、HP、IBM Corp. および Quantum の米国およびその他の国における商標です。
### 参考文献

以下の IBM 資料には、このライブラリーで説明しているトピックに関する情報が 記載されています。資料は、次のトピック別に大きく分けてあります。

- CS/AIX バージョン 7.0
- Redbooks<sup>®</sup>
- v AIX オペレーティング・システム
- v システム・ネットワーク体系 (SNA)
- ホスト構成
- z/OS<sup>®</sup> Communications Server
- v 伝送制御プロトコル/インターネット・プロトコル (TCP/IP)
- $\cdot$  X.25
- v 拡張プログラム間通信機能 (APPC)
- v プログラミング
- その他の IBM ネットワーキング・トピック

CS/AIX ライブラリーの資料については、その要旨が説明されています。その他の資 料については、タイトルおよび資料番号のみをここに記載しています。

#### **CS/AIX** バージョン **7.0** の資料

CS/AIX ライブラリーは、以下の資料により構成されています。なお、これらの資料 のソフトコピー版が CD-ROM で提供されています。 CD-ROM のソフトコピーへ のアクセスの方法については、「*IBM Communications Server for Data Center Deployment on AIX* 入門」を参照してください。これらのソフトコピー・ブックを システムにインストールするには、9 から 15MB のハード・ディスク・スペースが 必要になります (このスペースは、インストールする各国語バージョンによって異 なります)。

v *IBM Communications Server for Data Center Deployment on AIX* 移行ガイド (SC88-6949)

この資料は、Communications Server for AIX バージョン 4.2 以前のバージョンか ら CS/AIX バージョン 6 への移行方法を説明しています。

v *IBM Communications Server for Data Center Deployment on AIX* 入門 (GC88-6947)

この資料は CS/AIX の概要を示すもので、サポートされているネットワークの特 性、インストール、構成、および操作について説明しています。

v *IBM Communications Server for Data Center Deployment on AIX* 管理ガイド (SC88-6950)

この資料では、SNA および CS/AIX の概要、および CS/AIX の構成と操作につ いて説明しています。

v *IBM Communications Server for Data Center Deployment on AIX* 管理コマンド解 説書 (SD88-6675)

この資料では、SNA および CS/AIX のコマンドについて説明しています。

v *IBM Communications Server for Data Center Deployment on AIX or Linux CPI-C* プログラマーズ・ガイド (SC88-5826)

この資料では、「C」または Java の熟練したプログラマーを対象として、 CS/AIX CPI 通信 API を使用する SNA トランザクション・プログラムの作成に 関する情報を提供しています。

v *IBM Communications Server for Data Center Deployment on AIX or Linux APPC* プログラマーズ・ガイド (SC88-5825)

この資料では、拡張プログラム間通信機能 (APPC) を使用するアプリケーショ ン・プログラムを作成するために必要な情報を記載しています。

v *IBM Communications Server for Data Center Deployment on AIX or Linux LUA* プ ログラマーズ・ガイド (SC23-8590)

この資料では、従来型 LU アプリケーション・プログラミング・インターフェー ス (LUA) を使用してアプリケーション・プログラムを作成するために必要な情 報を記載しています。

v *IBM Communications Server for Data Center Deployment on AIX or Linux* 共通サ ービス *Verb* プログラマーズ・ガイド (SC23-8589)

この資料では、Common Service Verb (CSV) アプリケーション・プログラミン グ・インターフェース (API) を使用してアプリケーション・プログラムを作成す るために必要な情報を記載しています。

v *IBM Communications Server for Data Center Deployment on AIX or Linux MS* プ ログラマーズ・ガイド (SC88-5829)

この資料では、管理サービス (MS) API を使用してアプリケーション・プログラ ムを作成するために必要な情報を記載しています。

v *IBM Communications Server for Data Center Deployment on AIX NOF* プログラマ ーズ・ガイド (SC88-6958)

この資料では、ノード・オペレーター機能 (NOF) API を使用してアプリケーシ ョン・プログラムを作成するために必要な情報を記載しています。

v *IBM Communications Server for Data Center Deployment on AIX* 診断ガイド (SC88-6951)

この資料では、SNA ネットワークの問題解決について説明しています。

v *IBM Communications Server for Data Center Deployment on AIX or Linux APPC* アプリケーション・スイート (SC88-5828)

この資料では、CS/AIX で使用される APPC アプリケーションについて説明して います。

v *IBM Communications Server for AIX* 用語集 (GC88-6952)

この資料には、CS/AIX ライブラリー全体で使用される用語および定義の包括的 なリストが記載されています。

#### **IBM Redbooks**

IBM は、Redbooks として知られている資料を作成している International Technical Support Center を運営しています。製品の資料と同様、Redbooks は SNA テクノロ ジーの理論的側面と実用的側面の両方を扱っています。ただし、製品に同梱される 資料に書かれている内容は、Redbooks には記載されていません。

次の資料では、CS/AIX に役に立つ情報を記載しています。

- v *IBM Communications Server for AIX Version 6* (SG24-5947)
- v *IBM CS/AIX Understanding and Migrating to Version 5: Part 2 Performance* (SG24-2136)
- v *Load Balancing for Communications Servers* (SG24-5305)

ユーザーはワールド・ワイド・ウェブ (WWW) の http://www.redbooks.ibm.com か ら、 Redbooks 資料をダウンロードすることができます。

#### **AIX** オペレーティング・システム関連資料

次の資料では、AIX オペレーティング・システムについての情報を記載していま す。

- v *AIX* バージョン *5.3* システム・マネージメント・ガイド*:* オペレーティング・シ ステムおよびデバイス (SC88-6944)
- v *AIX* バージョン *5.3* システム・マネージメント・コンセプト*:* オペレーティン グ・システムおよびデバイス (SC88-6936)
- v *AIX* バージョン *5.3* システム・マネージメント・ガイド*:* コミュニケーションお よびネットワーク (SC88-6943)
- v *AIX* バージョン *5.3* パフォーマンス・マネージメント・ガイド (SC88-6934)
- v *AIX* バージョン *5.3 Performance Tools Guide and Reference* (SC23-4906)
- v *Performance Toolbox Version 2 and 3 Guide and Reference* (SC23-2625)
- v *AIX Version 5.3 Communications Programming Concepts* (SC23-4894)
- v *AIX* バージョン *5.3* インストール・ガイドおよびリファレンス (SC88-6873)
- v *AIXlink/X.25 Version 2.1 for AIX: Guide and Reference* (SC23-2520)

### システム・ネットワーク体系 **(SNA)** 関連資料

次の資料では、SNA ネットワークについての情報を記載しています。

- v *Systems Network Architecture: Format and Protocol Reference Manual*―*Architecture Logic for LU Type 6.2* (SC30-3269)
- v *Systems Network Architecture: Formats* (GA27-3136)
- v *Systems Network Architecture: Guide to SNA Publications* (GC30-3438)
- v *Systems Network Architecture: Network Product Formats* (LY43-0081)
- v *Systems Network Architecture: Technical Overview* (GC30-3073)
- v *Systems Network Architecture: APPN Architecture Reference* (SC30-3422)
- v *Systems Network Architecture: Sessions between Logical Units* (GC20-1868)
- v *Systems Network Architecture: LU 6.2 Reference*―*Peer Protocols* (SC31-6808)
- v *Systems Network Architecture: Transaction Programmer's Reference Manual for LU Type 6.2* (GC30-3084)
- v *Systems Network Architecture: 3270 Datastream Programmer's Reference* (GA23-0059)
- *Networking Blueprint Executive Overview* (GC31-7057)
- v *Systems Network Architecture: Management Services Reference* (SC30-3346)

#### ホスト構成関連資料

次の資料では、ホスト構成についての情報を記載しています。

- v *ES/9000, ES/3090 IOCP User's Guide Volume A04* (GC38-0097)
- v *3174 Establishment Controller Installation Guide* (GG24-3061)
- v *3270 Information Display System 3174 Establishment Controller: Planning Guide* (GA27-3918)
- v *OS/390* ハードウェア構成定義 ユーザーズ・ガイド (SC88-6630)
- v *IBM 9032* の導入計画 *ESCON* ディレクター (GA23-0364)

#### **z/OS Communications Server** 関連資料

次の資料では、z/OS Communications Server についての情報を記載しています。

- v *z/OS Communications Server SNA* ネットワーク・インプリメンテーション・ガイ ド (SC88-8928)
- v *z/OS Communications Server: SNA Diagnostics* (Vol 1: GC31-6850, Vol 2: GC31-6851)
- v *z/OS V1R6 Communications Server SNA* リソース定義解説書 (SC88-8929)

#### **TCP/IP** 関連資料

次の資料では、伝送制御プロトコル / インターネット・プロトコル (TCP/IP) ネッ トワーク・プロトコルについての情報を記載しています。

- v *z/OS Communications Server: IP* 構成ガイド (SC88-8926)
- v *z/OS Communications Server: IP* 構成解説書 (SC88-8927)
- v *z/VM V5R1 TCP/IP* 計画およびカスタマイズ (SD88-6453

#### **X.25** 関連資料

次の資料では、X.25 ネットワーク・プロトコルについての情報を記載しています。

- v *AIXLink/X.25 for AIX: Guide and Reference* (SC23-2520)
- v *RS/6000® AIXLink/X.25 Cookbook* (SG24-4475)
- v *Communications Server for OS/2 Version 4 X.25 Programming* (SC31-8150)

#### **APPC** 関連資料

次の資料では、拡張プログラム間通信機能 (APPC) についての情報を記載していま す。

- v *APPC Application Suite V1 User's Guide* (SC31-6532)
- v *APPC Application Suite V1 Administration* (SC31-6533)
- v *APPC Application Suite V1 Programming* (SC31-6534)
- v *APPC Application Suite V1 Online Product Library* (SK2T-2680)
- v *APPC Application Suite Licensed Program Specifications* (GC31-6535)
- v *z/OS V1R2.0 Communications Server: APPC Application Suite User's Guide* (SC31-8809)

#### プログラミング関連資料

次の資料では、プログラミングについての情報を記載しています。

- v *Common Programming Interface Communications CPI-C Reference* (SC26-4399)
- v *Communications Server for OS/2 Warp* 日本語版 *32* ビット アプリケーション・ プログラミングの手引き (SC88-5585)

#### その他の **IBM** ネットワーキング関連資料

次の資料では、CS/AIX に関連するその他のトピックについての情報を記載していま す。

- v *SDLC Concepts* (GA27-3093)
- v *Local Area Network Concepts and Products: LAN Architecture* (SG24-4753)
- v *Local Area Network Concepts and Products: LAN Adapters, Hubs and ATM* (SG24-4754)
- v *Local Area Network Concepts and Products: Routers and Gateways* (SG24-4755)
- v *Local Area Network Concepts and Products: LAN Operating Systems and Management* (SG24-4756)
- v *IBM Network Control Program Resource Definition Guide* (SC30-3349)

### 索引

日本語, 数字, 英字, 特殊文字の 順に配列されています。なお, 濁 音と半濁音は清音と同等に扱われ ています。

# [ア行]

アプリケーション [プログラム](#page-23-0) 6 [ワークシート](#page-208-0) 191 [アプリケーション・プログラミング・イン](#page-23-0) [境界ノード](#page-20-0) 3 [ターフェース](#page-23-0) (API) 6 イーサネット [ポート構成](#page-92-0) 75 [ワークシート](#page-215-0) 198 AIX [サポート](#page-91-0) 74 ウィンドウ [説明](#page-64-0) 4[7, 60](#page-77-0) [ツールバー・ボタン](#page-70-0) 5[3, 61](#page-78-0) [ドメイン](#page-64-0) 4[7, 48](#page-65-0) [ノード](#page-64-0) 4[7, 50](#page-67-0) [メニュー](#page-65-0) 48 [リソース](#page-64-0) 47 [リソース項目](#page-70-0) 53 [CPI-C Destination Names \(CPI-C](#page-65-0) 宛先 名[\) 48](#page-65-0) [LU Pools \(LU](#page-65-0)  $\mathcal{I} - \mathcal{I}$ ) 48 [エスケープ文字、](#page-164-0)RCF 147 [エラー・ログ・ファイル](#page-57-0) 40 エンド・ノード サンプル APPN [ネットワーク内の](#page-33-0) [16](#page-33-0) [説明](#page-22-0) 5 [ディレクトリー](#page-36-0) 1[9, 21](#page-38-0) [APPN 17](#page-34-0)

# [カ行]

[カーネル・コンポーネントのトレース](#page-62-0) 45 [カーネル・メモリー限度](#page-62-0) 45 会話 [セキュリティー](#page-141-0) 124 [説明](#page-29-0) 12 会話セキュリティー [構成方式](#page-141-0) 124 [パラメーター](#page-141-0) 124 [拡張対等通信ネットワーキング機能](#page-18-0) [\(APPN\) 1](#page-18-0) [仮想記憶通信アクセス方式](#page-32-0) (VTAM) 15 [仮想ルーティング・ノード](#page-46-0) (VRN) 29

[簡易ネットワーク管理プロトコル](#page-58-0)  $(SNMP)$  41 [監査ログ・ファイル](#page-57-0) 40 [完全修飾](#page-36-0) LU 名 19 管理 [責任](#page-50-0) 33 [ツール](#page-51-0) 34 [管理サービス](#page-34-0) (MS) 17 [管理サービス](#page-24-0) (MS) API 7 [管理情報ベース](#page-234-0) (MIB) 217 [基本会話](#page-30-0) 13 [共用アクセス・トランスポート機能](#page-44-0) [\(SATF\) 27](#page-44-0) クライアント [管理](#page-172-0) 155 [ネットワーキングの要件](#page-174-0) 157 [ネットワーク・データ・ファイル](#page-56-0) 39 [呼び出し可能](#page-236-0) TP の構成 219 [ARGUMENTS](#page-239-0) パラメーター 222 PATH [パラメーター](#page-239-0) 222 [SECURITY\\_TYPE](#page-243-0) パラメーター 226 [SERVICE\\_NAME](#page-243-0) パラメーター 226 SHOW [パラメーター](#page-242-0) 225 TIMEOUT [パラメーター](#page-240-0) 223 TP [の定義](#page-207-0) 190 TPname [パラメーター](#page-238-0) 221 TYPE [パラメーター](#page-239-0) 222 [クライアント構成ユーティリティー、](#page-181-0) [Windows 164](#page-181-0) クライアント/サーバー [構成](#page-84-0) 67 [トレース](#page-192-0) 17[5, 183](#page-200-0) [クラスター・コントローラー](#page-20-0) 3 [計画ワークシート](#page-59-0) 42 [形式](#page-18-0) 1 経路 [\(route\) 14](#page-31-0) [経路選択](#page-31-0) 1[4, 23](#page-40-0)[, 26](#page-43-0) [検出、リソースの](#page-36-0) 19 構成 [作業](#page-84-0) 67 従属 [LU 93](#page-110-0) [セキュリティー・アクセス・リスト](#page-141-0) [124](#page-141-0) [接続](#page-90-0) 73 [接続ネットワーク](#page-92-0) 75 [ノード](#page-85-0) 68 [パススルー・サービス](#page-146-0) 129 [ファイル](#page-55-0) 38 [ポート](#page-92-0) 75 APPC [セキュリティー](#page-140-0) 123

構成 *(*続き*)* [APPC](#page-116-0) 通信 99 CPI-C [サイド情報](#page-137-0) 120 [DLC 75](#page-92-0) [DLUR 142](#page-159-0) SNA [ゲートウェイ](#page-157-0) 140 TN [サーバー・アクセス・レコード](#page-147-0) [130](#page-147-0) TN [サーバー・アソシエーション・レ](#page-151-0) [コード](#page-151-0) 134 TN [リダイレクター・アクセス・レコ](#page-152-0) [ード](#page-152-0) 135 [TP 108](#page-125-0) [構成サーバー](#page-84-0) 67 [除去](#page-85-0) 68 [追加](#page-85-0) 68 [高性能ルーティング](#page-31-0) (HPR) 1[4, 23](#page-40-0) [高速トランスポート・プロトコル](#page-31-0) [\(RTP\) 14](#page-31-0)[, 23](#page-40-0) [顧客情報管理システム](#page-25-0) (CICS) 8 コマンド [構成サーバーの変更](#page-85-0) 68 コマンド行管理プログラム [クライアントから](#page-83-0) 66 [コマンドのタイプ](#page-83-0) 66 [使用](#page-82-0) 65 [説明](#page-54-0) 37 [ヘルプ](#page-83-0) 66 [混合ネットワーク](#page-19-0) [2, 32](#page-49-0)

# [サ行]

サーバー [クライアントとの関係](#page-172-0) 155 [使用可能に設定](#page-61-0) 44 [使用不可に設定する](#page-63-0) 46 [除去](#page-85-0) 68 [追加](#page-85-0) 68 [サービス・アクセス・ポイント](#page-47-0) (SAP) 30 [サービス・クラス](#page-31-0) (COS) 14 [サービス・ポイント](#page-162-0) 145 [サービス・ポイント・コマンド機能](#page-55-0) [\(SPCF\) 38](#page-55-0)[, 145](#page-162-0) [作業用のシート](#page-59-0) 42 [サブエリア](#page-18-0) SNA 1 サブエリア・ネットワーク [経路選択](#page-31-0) 14 [説明](#page-19-0) 2 [ノード・タイプ](#page-19-0) 2 [例](#page-21-0) 4 [サブエリア・ノード](#page-20-0) 3

[システム・サービス制御点](#page-26-0) (SSCP) 9 [自動ネットワーク・ルーティング](#page-31-0) [\(automatic network routing: ANR\) 14](#page-31-0)[,](#page-40-0)  $23$ 従属 LU [構成](#page-110-0) 93 [説明](#page-28-0) 11 従属 LU サーバー [\(DLUS\) 32](#page-49-0) [従属ノード](#page-20-0) 3 [周辺ノード](#page-20-0) 3 使用可能にする、CS/AIX ソフトウェアを [サーバー上の](#page-61-0) 44 [初期化中の問題](#page-62-0) 45 Windows 上の [Remote API Client 162](#page-179-0) 使用可能にする、SNA ソフトウェアを AIX または Linux 上の [Remote API](#page-199-0) [Client 182](#page-199-0) 状況 Windows 上の [Remote API Client 163](#page-180-0) [詳細ログ](#page-57-0) 40 [使用不可に設定する、ソフトウェアを](#page-63-0) 46 使用不可に設定する、CS/AIX ソフトウェ アを Windows 上の [Remote API Client 163](#page-180-0) [情報管理システム](#page-25-0) / 仮想記憶 (Information [Management System/Virtual Storage\) 8](#page-25-0) [診断ツール](#page-57-0) 40 [制御データ](#page-27-0) 10 制御点 [\(CP\) 9](#page-26-0) セキュリティー [会話](#page-141-0) 124 [セッション](#page-140-0) 123 [APPC 123](#page-140-0) [UCF 150](#page-167-0)[, 152](#page-169-0) セキュリティー・アクセス・リスト [構成方式](#page-141-0) 124 [パラメーター](#page-142-0) 125 [必要な追加構成](#page-142-0) 125 [目的](#page-141-0) 124 セッション [説明](#page-26-0) 9 [タイプ](#page-27-0) 10 [ルーティング](#page-40-0) 23 セッション・セキュリティー [構成方式](#page-140-0) 123 [パラメーター](#page-140-0) 123 [必要な追加構成](#page-141-0) 124 接続 [構成](#page-90-0) 73 [説明](#page-22-0) 5 [直接](#page-44-0) 27 [ワークシート](#page-208-0) 19[1, 194](#page-211-0) 接続ネットワーク [構成](#page-92-0) 7[5, 76](#page-93-0) [構成方式](#page-92-0) 75 [説明](#page-32-0) 15

接続ネットワーク *(*続き*)* [トポロジー情報](#page-41-0) 24 [必要な追加構成](#page-98-0) 81 [APPN 29](#page-46-0) ソース [TP 12](#page-29-0)[, 108](#page-125-0)

# [タ行]

[ターゲット](#page-29-0) TP 1[2, 108](#page-125-0) [ダイアログ](#page-64-0) 4[7, 60](#page-77-0) [対等通信](#page-18-0) 1 [対等ネットワーク](#page-19-0) 2 [経路選択](#page-31-0) 14 [ノード・タイプ](#page-22-0) 5 [タイプ](#page-20-0) 2.0 ノード 3 タイプ 2.1 ノード [\(type 2.1 node\) 3](#page-20-0) [タイプ](#page-20-0) 4 ノード 3 [タイプ](#page-20-0) 5 ノード 3 ダウンストリーム LU、SNA ゲートウェ イ用の [構成方式](#page-158-0) 141 [パラメーター](#page-158-0) 141 [必要な追加構成](#page-159-0) 142 [端末コントローラー](#page-20-0) 3 [端末装置](#page-21-0) 4 [中央ログ](#page-57-0) 40 [中間セッション・ルーティング](#page-40-0) (ISR) 2[3,](#page-44-0) [27](#page-44-0) [中間ルーティング](#page-44-0) 27 [直接接続](#page-44-0) 27 [通信コントローラー](#page-20-0) 3 [通信コントローラー・ノード](#page-20-0) 3 [通信リンク](#page-20-0) 3 データ・ファイル [クライアント・ネットワーク](#page-56-0) 39 [ドメイン構成](#page-55-0) 38 [ノード構成](#page-55-0) 38 [呼び出し可能](#page-55-0) TP 38 SNA [ネットワーク](#page-56-0) 39 TP [定義](#page-55-0) 38 [データ・リンク制御](#page-90-0) (DLC) 73 ディレクトリー [エンド・ノード](#page-36-0) 1[9, 21](#page-38-0) [ネットワーク・ノード](#page-37-0) 2[0, 21](#page-38-0) CS/AIX [の実行可能プログラムの](#page-60-0) 43 LEN [ノード](#page-36-0) 1[9, 20](#page-37-0) [伝送グループ](#page-40-0) 23 トークンリング [ポート構成](#page-92-0) 75 [ワークシート](#page-214-0) 197 独立 LU [構成](#page-116-0) 99 [説明](#page-28-0) 11 [トポロジー情報](#page-27-0) 10 [接続ネットワーク](#page-41-0) 24

トポロジー/[ルーティング・サービス](#page-40-0) [\(TRS\) 23](#page-40-0) [トポロジー・データベース更新](#page-42-0) [\(TDU\) 25](#page-42-0) ドメイン [構成ファイル](#page-55-0) 38 [説明](#page-20-0) 3 「ドメイン (Domain)[」ウィンドウ](#page-65-0) 48 ドメイン・ネーム [変更](#page-173-0) 156 [ドメイン・リソース](#page-84-0) 67 [トラブルシューティング](#page-57-0) 40 [トランザクション・プログラム](#page-23-0) (TP) 6 [トランスポート・ネットワーク](#page-31-0) 14 トレース [クライアント](#page-200-0)/サーバー 183 [LAN 183](#page-200-0) [トレース・ファイル](#page-57-0) 40

# [ナ行]

内部トレース Windows 上の [Remote API Client 177](#page-194-0) ネットワーク [管理](#page-162-0) 145 [混合](#page-49-0) 32 [タイプ](#page-19-0) 2 [トポロジー・データベース](#page-40-0) 23 [ネットワーク管理データ](#page-27-0) 10 [ネットワーク・アクセス可能単位](#page-24-0) [\(NAU\) 7](#page-24-0) [ネットワーク・アクセス処理](#page-178-0) (NAP) 161 [ネットワーク・アドレス可能単位](#page-24-0) 7 ネットワーク・データ・ファイル [説明](#page-56-0) 39 AIX または Linux 上の [Remote API](#page-200-0) [Client 183](#page-200-0) ネットワーク・ノード [サンプル構成](#page-33-0) 16 [ディレクトリー](#page-37-0) 2[0, 21](#page-38-0) [ネットワーク・ノード・サーバー](#page-22-0) [5, 16](#page-33-0) ノード [構成ファイル](#page-55-0) 38 [構成方式](#page-85-0) 68 [サブエリア](#page-19-0) 2 [周辺](#page-19-0) 2 [対等](#page-19-0) 2 [タイプ](#page-19-0) [2, 5](#page-22-0) [パラメーター](#page-86-0) 69 [必要な追加構成](#page-86-0) 69 [目的](#page-85-0) 68 [ワークシート](#page-208-0) 191 [SNA 2](#page-19-0) [ノード・オペレーター機能](#page-24-0) (NOF) API 7 [ノード・リソース](#page-84-0) 67

[ローカル](#page-41-0) 24

# [ハ行]

[バージョン、](#page-175-0)IP アドレス 158 [バージョン番号、](#page-162-0)NetView 145 [パートナー](#page-26-0) LU 9 [構成方式](#page-121-0) 104 [パラメーター](#page-122-0) 10[5, 106](#page-123-0) [必要な追加構成](#page-125-0) 108 [複数の定義、ワイルドカードによる](#page-121-0) [104](#page-121-0) [別名の定義](#page-121-0) 104 [リモート・ノードの定義](#page-121-0) 104 パス、CS/AIX [の実行可能プログラムへの](#page-60-0) [43](#page-60-0) [パススルー](#page-109-0) DLUR 92 パススルー・サービス [構成](#page-146-0) 129 [ワークシート](#page-208-0) 19[1, 204](#page-221-0) [バックアップ・サーバー](#page-172-0) 155 [バックアップ・マスター・サーバー](#page-84-0) 67 [汎用データ・ストリーム](#page-24-0) (GDS) 7 [複数セッション](#page-28-0) 11 [物理装置](#page-24-0) (PU) 7 [物理装置制御点](#page-26-0) (PUCP) 9 [プリンター](#page-21-0) 4 [ブロードキャスト検索](#page-39-0) 22 [プロトコル](#page-18-0) 1 [フロントエンド・プロセッサー](#page-20-0) (front-end [processor: FEP\) 3](#page-20-0) [分岐エクステンダー](#page-47-0) 30 [分岐ネットワーク・ノード](#page-22-0) [5, 30](#page-47-0) [文書コンテンツ・アーキテクチャー](#page-25-0)  $(DCA)$  8 [並列セッション](#page-28-0) 11 [別名、パートナー](#page-121-0) LU 104 ヘルプ [コマンド行管理プログラム](#page-83-0) 66 Motif [管理プログラム](#page-75-0) 58 Web [管理プログラム](#page-82-0) 65 ポート [構成](#page-92-0) 7[5, 76](#page-93-0) [パラメーター](#page-93-0) 7[6, 79](#page-96-0)[, 80](#page-97-0) [必要な追加構成](#page-98-0) 81 [ホスト](#page-20-0) 3 [ホスト・ノード](#page-20-0) 3

# [マ行]

[マスター・サーバー](#page-84-0) 6[7, 155](#page-172-0) [の指定](#page-173-0) 156 [マップ式会話](#page-30-0) 13 [メディア・アクセス制御](#page-47-0) (MAC) 30 [モード](#page-132-0) 115 [構成](#page-133-0) 11[6, 117](#page-134-0) [説明](#page-30-0) 13 [パラメーター](#page-134-0) 11[7, 118](#page-135-0)[, 119](#page-136-0)[, 120](#page-137-0) [モード](#page-132-0) *(*続き*)* [必要な追加構成](#page-137-0) 120 [標準](#page-132-0) 115 文字、RCF [コマンドの中の](#page-164-0) 147 問題判別補助プログラム [概要](#page-57-0) 40 [ロギング](#page-86-0) 69

# [ヤ行]

[ユーザー・アプリケーション・サポート・](#page-225-0) [ワークシート](#page-225-0) 208 [有向検索](#page-39-0) 22 要求単位 [\(RU\) 118](#page-135-0) [要約ログ](#page-57-0) 40 [呼び出し可能](#page-29-0) TP 12 [データ・ファイル](#page-55-0) 38 CS/AIX [に対する定義](#page-125-0) 108 [snatpinstall](#page-236-0) の使用 219 [呼び出し側](#page-29-0) TP 1[2, 108](#page-125-0)

# [ラ行]

[リソースの検出](#page-36-0) 19 [リソース名](#page-36-0) 19 [リモート・コマンド機能](#page-55-0) (RCF) 38 [リモート・ジョブ入力](#page-25-0) (RJE) 8 リモート・ノード [構成方式](#page-120-0) 103 [定義](#page-119-0) 102 [パートナー](#page-121-0) LU 104 [必要な追加構成](#page-121-0) 104 [LU 9](#page-26-0) [Node's SNA network name](#page-120-0) パラメータ  $- 103$  $- 103$ リンク・ステーション [構成](#page-98-0) 8[1, 82](#page-99-0) [説明](#page-23-0) 6 [パラメーター](#page-100-0) 8[3, 84](#page-101-0)[, 85](#page-102-0)[, 86](#page-103-0)[, 87](#page-104-0)[, 88](#page-105-0)[,](#page-106-0) [89](#page-106-0) [必要な追加構成](#page-106-0) 89 リンク・ステーション・ルーティング [パラメーター](#page-124-0) 107 [隣接ノード](#page-31-0) 14 [ローエントリー・ネットワーキング](#page-22-0) (LEN)  $/ - \vDash$  5 ローカル LU [構成方式](#page-118-0) 101 [説明](#page-26-0) 9 [定義](#page-117-0) 100 [パラメーター](#page-118-0) 10[1, 102](#page-119-0) [必要な追加構成](#page-119-0) 102 [ローカル・トポロジー・データベース](#page-40-0) 23 ローカル・ノード [LU 9](#page-26-0)

[ロギング](#page-88-0) 71 Windows 上の [Remote API Client 170](#page-187-0) ログ・ファイル [構成](#page-86-0) 69 [タイプ](#page-87-0) 70 [ログ・メッセージ](#page-57-0) 40 [論理装置](#page-24-0) (LU) 7 [論理レコード](#page-30-0) 13

# [ワ行]

[ワークシート](#page-59-0) 42 [ワイルドカード](#page-121-0) 104

# [数字]

1 次 [LU 10](#page-27-0) 2 次 [LU 10](#page-27-0) 3270 [プールの構成](#page-112-0) 95 [ワークシート](#page-229-0) 212 LU [構成](#page-110-0) 93 5250 [ワークシート](#page-229-0) 212

# **A**

Activation [パラメーター](#page-100-0) 83 [Adapter card number](#page-93-0) パラメーター 76 AIX クライアント [ドメイン・ネーム](#page-201-0) 184 [maximum\\_element\\_count 184](#page-201-0) [maximum\\_header\\_count 184](#page-201-0) [maximum\\_process\\_count 184](#page-201-0) AIX [コマンド](#page-162-0) 145 AIX または Linux 上の Remote API Client [管理](#page-199-0) 182 [broadcast\\_attempt\\_count 185](#page-202-0) [invoked\\_tps 184](#page-201-0) lan access timeout 184 LU [別名のオーバーライド、](#page-205-0)LUA LU [名または](#page-205-0) TP 名 188 [poll\\_timer 185](#page-202-0) [server names 186](#page-203-0) [server\\_lost\\_timeout 185](#page-202-0) Alias [パラメーター](#page-122-0) 105 [Allow access to specific LU](#page-149-0) パラメーター [132](#page-149-0) [Allow timeout](#page-158-0) パラメーター 141 ANR [説明](#page-31-0) 1[4, 23](#page-40-0) [動的再ルーティング](#page-44-0) 27 API [説明](#page-23-0) 6

API *(*続き*)* [プロプラエタリー](#page-24-0) 7 CS/AIX [に組み込まれた](#page-23-0) 6 API トレース Windows 上の [Remote API Client 173](#page-190-0) APPC [構成](#page-116-0) 99 [セキュリティー](#page-140-0) 123 [ワークシート](#page-225-0) 208 APPCLLU Windows 上の [Remote API Client 178](#page-195-0) APPCTPN Windows 上の [Remote API Client 178](#page-195-0) [Application System/400 \(AS/400\) 15](#page-32-0) APPN [エンド・ノード](#page-22-0) [5, 17](#page-34-0)[, 192](#page-209-0) [機能](#page-32-0) 15 [経路選択](#page-43-0) 26 制御点 [\(Control Point\) 18](#page-35-0) [接続ネットワーク](#page-46-0) 29 [説明](#page-18-0) [1, 14](#page-31-0) [ネットワーク](#page-31-0) 1[4, 28](#page-45-0) [ネットワークの例](#page-32-0) 15 [ネットワーク・ノード](#page-22-0) [5, 16](#page-33-0)[, 191](#page-208-0) [ノード・タイプ](#page-32-0) 15 [分岐ネットワーク・ノード](#page-22-0) [5, 193](#page-210-0) [MIB 217](#page-234-0) SNMP [サブエージェント](#page-233-0) 216 [APPN support](#page-86-0) パラメーター 69 Arguments [パラメーター](#page-129-0) 112 Assigned LUs [パラメーター](#page-114-0) 97 [AS/400 \(Application System/400\) 15](#page-32-0) [Auto-activated sessions](#page-135-0) パラメーター 118

### **B**

[Backup DLUS Name](#page-108-0) パラメーター 91 [BIND](#page-27-0) 要求 10 [Branch link type](#page-104-0) パラメーター 87

# **C**

Channel ID [パラメーター](#page-103-0) 86 CICS ([顧客情報管理システム](#page-25-0)) 8 Circuit type [パラメーター](#page-103-0) 86 CN name [パラメーター](#page-96-0) 7[9, 80](#page-97-0) CN ([接続ネットワーク](#page-32-0)) 15 [compression supported](#page-108-0) パラメーター 9[1,](#page-136-0) [119](#page-136-0) [Configure downstream LUs for implicit PU](#page-97-0) access [パラメーター](#page-97-0) 80 [Control point alias](#page-86-0) パラメーター 69 [Control point name](#page-86-0) パラメーター 69 [Conversation level security required](#page-131-0) パラメ [ーター](#page-131-0) 114

[Conversation type](#page-131-0) パラメーター 114 COS [説明](#page-31-0) 14 [タイプ](#page-132-0) 115 [目的](#page-132-0) 115 COS name [パラメーター](#page-134-0) 117 CP ([制御点](#page-26-0)) 9 CP [の完全修飾名](#page-36-0) 19 CPI-C (共通プログラミング・インターフ ェース・コミュニケーション) [サイド情報](#page-137-0) 120 [ワークシート](#page-228-0) 211 CPI-C サイド情報 [構成方式](#page-137-0) 120 [パラメーター](#page-137-0) 12[0, 121](#page-138-0)[, 122](#page-139-0) [必要な追加構成](#page-139-0) 122 CP-CP [セッション](#page-27-0) 10 **CSVTBLG** Windows 上の [Remote API Client 179](#page-196-0)

# **D**

DCA ([文書コンテンツ・アーキテクチャ](#page-25-0) ー[\) 8](#page-25-0) DDDLU [TN3270](#page-246-0)用の LU モデル 229 [Define on connection network](#page-96-0) パラメータ  $-79,80$  $-79,80$  $-79,80$ [Delayed logon](#page-158-0) パラメーター 141 [Destination host address](#page-155-0) パラメーター [138](#page-155-0) Dial string [パラメーター](#page-102-0) 85 [Display LU assigned](#page-149-0) パラメーター 132 Display LU [パラメーター](#page-151-0) 134 DLC [構成](#page-90-0) 7[3, 76](#page-93-0) [構成方式](#page-92-0) 75 [必要な追加構成](#page-98-0) 81 DLUR [構成](#page-159-0) 142 [説明](#page-49-0) 32 [必要な追加構成](#page-109-0) 92 [ワークシート](#page-221-0) 204 DLUR PU [構成方式](#page-107-0) 90 [パラメーター](#page-107-0) 9[0, 91](#page-108-0) DLUR [ダウンストリーム・ノード](#page-109-0) 92 DLUS [説明](#page-49-0) 32 DLUS Name [パラメーター](#page-108-0) 9[1, 92](#page-109-0) [Downstream LU name](#page-158-0) パラメーター 141 [Downstream PU Name](#page-106-0) パラメーター 8[9,](#page-109-0) [92](#page-109-0) [Duplex setting](#page-102-0) パラメーター 85

### **E**

EN ([エンド・ノード](#page-22-0)) 5 Enterprise Extender (HPR/IP) [ポート構成](#page-92-0) 75 [ワークシート](#page-219-0) 202 ENV [パラメーター](#page-242-0) 225 Environment [パラメーター](#page-130-0) 113 Ethernet type [パラメーター](#page-96-0) 79

## **F**

FEP ([フロントエンド・プロセッサー](#page-20-0)) 3 [Full path to TP executable](#page-129-0) パラメーター [112](#page-129-0)

# **G**

GDS ([汎用データ・ストリーム](#page-24-0)) 7 Group ID [パラメーター](#page-130-0) 113 GROUP [パラメーター](#page-241-0) 224

# **H**

[Host LS/DLUR PU](#page-111-0) パラメーター 9[4,](#page-118-0) [101](#page-118-0) HPR [説明](#page-31-0) 1[4, 23](#page-40-0) [HPR supported on implicit links](#page-97-0) パラメー [ター](#page-97-0) 80 [HTTPS 160](#page-177-0)

## **I**

IMS/VS ([情報管理システム](#page-25-0) / 仮想記憶) [8](#page-25-0) [Initial session limit](#page-134-0) パラメーター 117 [Initial window size](#page-135-0) パラメーター 118 [Initially active](#page-93-0) パラメーター 7[6, 91](#page-108-0) IP [アドレス・フォーマット](#page-175-0) 158 IP [ポート番号](#page-175-0) 158 IPv4 [アドレス](#page-175-0) 158 IPv6 [アドレス](#page-175-0) 158 [ISR 23](#page-40-0)[, 27](#page-44-0)

# **L**

LAN [アクセス・タイムアウト](#page-176-0) 159 LAN トレース [クライアント上の](#page-200-0) 183 LEN ノード [機能](#page-32-0) 15 [説明](#page-22-0) [5, 17](#page-34-0) [ディレクトリー](#page-36-0) 1[9, 20](#page-37-0) [ワークシート](#page-210-0) 193

**244** IBM Communications Server for Data Center Deployment on AIX 管理ガイド

Line details [パラメーター](#page-93-0) 76 Line encoding [パラメーター](#page-102-0) 85 [Link level error recovery on implicit links](#page-97-0) [パラメーター](#page-97-0) 80 [Link station name](#page-124-0) パラメーター 107 [Local IP interface](#page-96-0) パラメーター 79 [Local LU alias](#page-138-0) パラメーター 121 [Local LU name](#page-124-0) パラメーター 107 Local LU [パラメーター](#page-138-0) 12[1, 123](#page-140-0) [Local node ID](#page-105-0) パラメーター 88 [Local SAP number](#page-96-0) パラメーター 79 Location [パラメーター](#page-123-0) 106 [LS 81](#page-98-0) LU [説明](#page-24-0) 7 [タイプ](#page-24-0) 7 LU 0 [説明](#page-25-0) 8 [LU 1 8](#page-25-0) [LU 2 8](#page-25-0) [LU 3 8](#page-25-0) LU 6.2 [構成](#page-116-0) 99 [説明](#page-24-0) 7 LU alias [パラメーター](#page-118-0) 10[1, 111](#page-128-0) LU in pool [パラメーター](#page-112-0) 95 LU name [パラメーター](#page-111-0) 9[4, 101](#page-118-0) LU number [パラメーター](#page-111-0) 9[4, 102](#page-119-0)[, 141](#page-158-0) LU traffic [パラメーター](#page-100-0) 83 LU type [パラメーター](#page-111-0) 94 LU タイプ 0 から 3 [構成方式](#page-110-0) 93 [パラメーター](#page-111-0) 9[4, 95](#page-112-0) [必要な追加構成](#page-112-0) 95 LU プール [構成方式](#page-113-0) 96 [定義](#page-112-0) 95 [パラメーター](#page-113-0) 9[6, 97](#page-114-0) [表示](#page-113-0) 96 LU [別名、オーバーライド](#page-197-0) 18[0, 188](#page-205-0) LUA [構成](#page-110-0) 93 [プールの構成](#page-112-0) 95 [ワークシート](#page-230-0) 213 LUA LU [名、オーバーライド](#page-197-0) 18[0, 188](#page-205-0) LUALIAS [パラメーター](#page-242-0) 225 LU-LU [セッション](#page-27-0) 10

### **M**

MAC address [パラメーター](#page-102-0) 85 MAC ([メディア・アクセス制御](#page-47-0)) 30 [Maximum active template instances](#page-97-0) パラメ [ーター](#page-97-0) 80 [Maximum RU size](#page-136-0) パラメーター 119 [Maximum session limit](#page-134-0) パラメーター 117 [Maximum window size](#page-135-0) パラメーター 118 [Member of default pool](#page-119-0) パラメーター [102](#page-119-0) [MIB 217](#page-234-0) [Minimum contention loser sessions](#page-135-0) パラメ [ーター](#page-135-0) 118 [Minimum contention winner sessions](#page-135-0) パラ [メーター](#page-135-0) 118 Mode [パラメーター](#page-138-0) 121 Motif 管理プログラム [使用](#page-63-0) 46 [説明](#page-52-0) 35 [ダイアログ](#page-72-0) 5[5, 57](#page-74-0) [ツールバー・ボタン](#page-70-0) 53 「ドメイン (Domain)[」ウィンドウ](#page-65-0) 48 [ヘルプ](#page-75-0) 58 [呼び出し](#page-64-0) 47 [リソース項目](#page-70-0) 53 [リソース・ウィンドウ](#page-64-0) 47 「Node (ノード)[」ウィンドウ](#page-67-0) 50 MS ([管理サービス](#page-34-0)) 17 [Multiple instances supported](#page-128-0) パラメーター [111](#page-128-0)

### **N**

Name パラメーター [セキュリティー・アクセス・リスト](#page-142-0) [125](#page-142-0) [モード](#page-134-0) 117 [リンク・ステーション](#page-100-0) 83 CPI-C [シンボリック宛先](#page-137-0) 120 LU [プール](#page-113-0) 96 [NAP \(network access process](#page-178-0)、ネットワー [ク・アクセス処理](#page-178-0)) 161 NAU ([ネットワーク・アクセス可能単位](#page-24-0)) [7](#page-24-0) NetView [画面表示](#page-163-0) 146 [コマンド](#page-162-0) 145 [コマンド入力域のサイズの変更](#page-163-0) 146 [サービス・ポイント](#page-162-0) 145 [説明](#page-162-0) 145 [バージョン番号](#page-162-0) 145 [プログラム](#page-162-0) 145 NN ([ネットワーク・ノード](#page-22-0)) 5 Node ID [パラメーター](#page-86-0) 69 「Node (ノード)[」ウィンドウ](#page-67-0) 50 [Node's SNA network name](#page-120-0) パラメーター [103](#page-120-0) NOF ([ノード・オペレーター機能](#page-56-0)) [API 39](#page-56-0)

#### **P**

[Parameters are for invocation on any LU](#page-128-0) [パラメーター](#page-128-0) 111 [Partner LU name](#page-122-0) パラメーター 10[5, 107](#page-124-0) Partner LU [パラメーター](#page-138-0) 12[1, 123](#page-140-0) Partner TP [パラメーター](#page-138-0) 121 Password [パラメーター](#page-139-0) 12[2, 123](#page-140-0)[, 124](#page-141-0) PIP allowed [パラメーター](#page-132-0) 115 Poll address [パラメーター](#page-101-0) 84 Pool name [パラメーター](#page-112-0) 95 Port number [パラメーター](#page-93-0) 76 [Printer LU assigned](#page-149-0) パラメーター 132 Printer LU [パラメーター](#page-152-0) 135 Protocol [パラメーター](#page-97-0) 80 PU [説明](#page-24-0) 7 [DLUR](#page-107-0) 用の 90 PU ID [パラメーター](#page-108-0) 91 PU Name [パラメーター](#page-107-0) 90 PUCP ([物理装置制御点](#page-26-0)) 9

# **Q**

QLLC [ポート構成](#page-92-0) 75 [ワークシート](#page-217-0) 200

### **R**

RCF [機能](#page-55-0) 38 [コマンド構文](#page-164-0) 147 [有効な文字](#page-164-0) 147 [Receive pacing window](#page-135-0) パラメーター [118](#page-135-0) [Remote node ID](#page-105-0) パラメーター 88 [Remote node name](#page-104-0) パラメーター 87 [Remote node role](#page-105-0) パラメーター 88 [Remote node type](#page-104-0) パラメーター 87 [Remote X.25 address](#page-103-0) パラメーター 86 [Request for Comment \(RFC\) 215](#page-232-0) [Reset to SNA defined values](#page-137-0) パラメータ  $-120$  $-120$ [Restrict access](#page-131-0) パラメーター 114 [Restrict maximum RU size](#page-136-0) パラメーター [119](#page-136-0) [Retry contacting DLUS indefinitely](#page-108-0) パラメ [ーター](#page-108-0) 91 [RFC \(Request for Comment\) 215](#page-232-0) RJE ([リモート・ジョブ入力](#page-25-0)) 8 [Route incoming Allocates to running TP](#page-129-0) パ [ラメーター](#page-129-0) 112 RTP [エンドポイント](#page-44-0) 27 [説明](#page-31-0) 1[4, 23](#page-40-0)

RU ([要求単位](#page-135-0)) 118

### **S**

SAP number [パラメーター](#page-102-0) 85 SAP ([サービス・アクセス・ポイント](#page-47-0)) 30 SATF [直接接続](#page-44-0) 27 APPN [ネットワーク](#page-46-0) 29 SDLC [ポート構成](#page-92-0) 75 [ワークシート](#page-211-0) 194 [Secure Sockets Layer \(SSL\) 132](#page-149-0)[, 137](#page-154-0) [クライアント認証](#page-150-0) 13[3, 137](#page-154-0) [サーバー認証](#page-150-0) 13[3, 137](#page-154-0)[, 139](#page-156-0) [データ暗号化](#page-150-0) 13[3, 137](#page-154-0) [Security access list](#page-131-0) パラメーター 114 Security [パラメーター](#page-138-0) 121 [SEND](#page-30-0) 関数 13 [Session timeout](#page-136-0) パラメーター 119 SNA [階層構造](#page-19-0) 2 [基本概念](#page-19-0) 2 [サブエリア](#page-18-0) 1 [説明](#page-18-0) 1 [層](#page-19-0) 2 [ネットワーク](#page-18-0) 1 [ネットワークのタイプ](#page-19-0) 2 [ネットワーク・データ・ファイル](#page-56-0) 3[9,](#page-200-0) [183](#page-200-0) APPN [の概念](#page-31-0) 14 [SNA port name](#page-93-0) パラメーター 7[6, 83](#page-100-0) SNA ゲートウェイ [目的](#page-157-0) 140 [ワークシート](#page-222-0) 205 SNA ネットワーク情報 Windows 上の [Remote API Client 164](#page-181-0) snaadmin [プログラム](#page-54-0) 37 snanetutil [プログラム](#page-173-0) 156 [sna\\_clnt.net](#page-200-0) ファイル 183 SNMP [エージェント](#page-232-0) 215 [概要](#page-233-0) 216 [サブエージェント](#page-58-0) 4[1, 215](#page-232-0) [サポート](#page-58-0) 41 [取得要求](#page-232-0) 215 [設定要求](#page-232-0) 215 [トラップ](#page-232-0) 215 [マネージャー](#page-232-0) 215 SPCF [コマンド](#page-165-0) 148 [コマンド構文](#page-164-0) 147 [説明](#page-55-0) 3[8, 145](#page-162-0) [Specify timeout](#page-136-0) パラメーター 119 SSCP ([システム・サービス制御点](#page-26-0)) 9 SSCP 従属 [LU 11](#page-28-0)

SSCP-LU [セッション](#page-27-0) 10 SSCP-PU [セッション](#page-27-0) 10 Standard error [パラメーター](#page-130-0) 113 [Standard input](#page-130-0) パラメーター 113 [Standard output](#page-130-0) パラメーター 113 start [コマンド](#page-61-0) 44 stop [コマンド](#page-63-0) 46 Subnet ID [パラメーター](#page-103-0) 86 [Support TN3270E](#page-148-0) パラメーター 131 [Supports parallel sessions](#page-123-0) パラメーター [106](#page-123-0) Sync level [パラメーター](#page-132-0) 115

## **T**

[TCP/IP port number](#page-149-0) パラメーター 13[2,](#page-153-0) [136](#page-153-0)[, 138](#page-155-0) TDU ([トポロジー・データベース更新](#page-42-0)) [25](#page-42-0) [Telnet client address](#page-153-0) パラメーター 136 TN サーバー [アクセス・レコード](#page-147-0) 13[0, 134](#page-151-0) [アクセス・レコード・パラメーター](#page-148-0) [131](#page-148-0)[, 132](#page-149-0) [アソシエーション・レコード](#page-151-0) 134 [アソシエーション・レコード・パラメ](#page-151-0) [ーター](#page-151-0) 13[4, 135](#page-152-0) [ワークシート](#page-222-0) 205 TN リダイレクター [アクセス・レコード](#page-152-0) 135 [アクセス・レコード・パラメーター](#page-153-0) [136](#page-153-0)[, 138](#page-155-0) [ワークシート](#page-224-0) 207 [TN3270 client address](#page-148-0) パラメーター 131 TN3270 クライアント [DDDLU 229](#page-246-0) [DDDLU](#page-246-0) 用の LU モデル 229 TP [クライアント](#page-207-0) 190 [構成](#page-125-0) 108 [構成方式](#page-126-0) 109 [説明](#page-23-0) 6 [ソース](#page-29-0) 1[2, 108](#page-125-0) [ターゲット](#page-29-0) 1[2, 108](#page-125-0) [呼び出し](#page-29-0) 1[2, 108](#page-125-0) [呼び出し可能](#page-29-0) 1[2, 108](#page-125-0) [呼び出しパラメーター](#page-127-0) 11[0, 111](#page-128-0)[, 112](#page-129-0)[,](#page-130-0) [113](#page-130-0) APPC [定義パラメーター](#page-131-0) 11[4, 115](#page-132-0) TP name [パラメーター](#page-127-0) 11[0, 114](#page-131-0) TP 構成パラメーター [ENV 225](#page-242-0) [GROUP 224](#page-241-0) [LUALIAS 225](#page-242-0) USERID、AIX または [Linux 224](#page-241-0) USERID、[Windows 227](#page-244-0)

TP [名、オーバーライド](#page-197-0) 18[0, 188](#page-205-0) TRS (トポロジー/[ルーティング・サービ](#page-40-0) ス[\) 23](#page-40-0)

# **U**

UCF [許可](#page-167-0) 150 [コマンド構文](#page-164-0) 14[7, 150](#page-167-0) [コマンドの取り消し](#page-169-0) 152 [コマンドの例](#page-168-0) 151 [出力](#page-168-0) 151 [使用](#page-166-0) 149 [使用できるコマンド](#page-167-0) 150 [セキュリティー](#page-167-0) 15[0, 152](#page-169-0) [説明](#page-55-0) 3[8, 145](#page-162-0) [デーモン・プログラム](#page-166-0) 149 [ファイルへのアクセス](#page-169-0) 152 [ユーザー](#page-167-0) 150 [ユーザー名](#page-169-0) 152 [有効なコマンド](#page-167-0) 150 [UDP/IP](#page-175-0) 通信 158 [Uninterpreted Name](#page-123-0) パラメーター 106 UNIX [コマンド機能](#page-55-0) (UCF) 38 [Upstream DLUS name](#page-106-0) パラメーター 89 [Upstream LU name](#page-158-0) パラメーター 141 [Use default LU](#page-138-0) パラメーター 121 User ID [パラメーター](#page-130-0) 11[3, 122](#page-139-0)[, 124](#page-141-0) USERID パラメーター AIX または [Linux 224](#page-241-0) [Windows 227](#page-244-0) [Users in access list](#page-142-0) パラメーター 125 [ux-cancel command 152](#page-169-0)

### **V**

VRN [説明](#page-46-0) 29 VTAM ([仮想記憶通信アクセス方式](#page-32-0)) 15

### **W**

Web 管理プログラム [使用](#page-76-0) 59 [説明](#page-53-0) 36 [ダイアログ](#page-80-0) 63 [ツールバー・ボタン](#page-78-0) 61 [ヘルプ](#page-82-0) 65 [WebSphere Application Server 160](#page-177-0) [Wildcard partner LU name](#page-122-0) パラメーター [105](#page-122-0) [Windows Open Systems Architecture](#page-178-0) [\(WOSA\) 161](#page-178-0)

Windows 上の Remote API Client [クライアント構成ユーティリティー](#page-181-0) [164](#page-181-0) クライアント/[サーバーのトレース情報](#page-192-0) [175](#page-192-0) [構成](#page-181-0) 164 [構成情報](#page-183-0) 166 [サーバー情報](#page-185-0) 168 [使用可能に設定](#page-179-0) 162 [状況](#page-180-0) 163 [使用不可に設定する](#page-180-0) 163 [ドメイン](#page-183-0) 166 [内部トレース情報](#page-194-0) 177 [ロギング情報](#page-187-0) 170 [admin\\_msg 176](#page-193-0) [all\\_api 174](#page-191-0) API [トレース情報](#page-190-0) 173 [appc 174](#page-191-0) [APPCLLU 178](#page-195-0) [APPCTPN 178](#page-195-0) [audit\\_file 171](#page-188-0) [audit\\_file\\_wrap\\_size 172](#page-189-0) [audit\\_logging\\_enabled 170](#page-187-0) [backup\\_audit\\_file 172](#page-189-0) [backup\\_error\\_file 171](#page-188-0) [broadcast\\_attempt\\_count 167](#page-184-0) [client\\_start\\_timeout 168](#page-185-0) [cpic 174](#page-191-0) CPI-C [アプリケーション・データ](#page-195-0) [178](#page-195-0) [csv 174](#page-191-0) CSV [アプリケーション・データ](#page-196-0) 179 [CSVTBLG 179](#page-196-0) [data 176](#page-193-0) [datagram 176](#page-193-0) [error\\_file 171](#page-188-0) [error\\_file\\_wrap\\_size 171](#page-188-0) [exception\\_logging\\_enabled 170](#page-187-0) [file1 173](#page-190-0) [file1 \(CS\\_tracing\) 175](#page-192-0) [file1 \(Internal\\_tracing\) 177](#page-194-0) [file2 173](#page-190-0) [file2 \(CS\\_tracing\) 175](#page-192-0) [file2 \(Internal\\_tracing\) 177](#page-194-0) [flip\\_size 173](#page-190-0) [flip\\_size \(CS\\_tracing\) 176](#page-193-0) [flip\\_size \(Internal\\_tracing\) 177](#page-194-0) [invoked TPs 166](#page-183-0) [lan\\_access\\_timeout 167](#page-184-0) [log\\_directory 171](#page-188-0) [maximum\\_element\\_count 166](#page-183-0) [maximum\\_header\\_count 166](#page-183-0) [maximum\\_process\\_count 166](#page-183-0) [nof 175](#page-192-0) [poll\\_timer 167](#page-184-0) [receive 176](#page-193-0)

Windows 上の Remote API Client *(*続き*)* [rui 175](#page-192-0) [send 176](#page-193-0) [Server1 168](#page-185-0) [Server2-Server9 169](#page-186-0) [server\\_lost\\_timeout 168](#page-185-0) [succinct\\_audits 173](#page-190-0) [succinct\\_errors 172](#page-189-0) [trace\\_flushing 177](#page-194-0) [trace\\_level 177](#page-194-0) [truncation\\_length 174](#page-191-0) Windows 上の Remote API Clients LU [別名のオーバーライド、](#page-197-0)LUA LU [名または](#page-197-0) TP 名 180 Windows クライアント [ネットワーク・アクセス処理](#page-178-0) [\(NAP\) 161](#page-178-0) [WOSA \(Windows Open Systems](#page-178-0) [Architecture\) 161](#page-178-0)

## **X**

xsnaadmin [プログラム](#page-52-0) 35

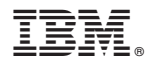

プログラム番号: 5725-H32

Printed in Japan

SC88-6950-05

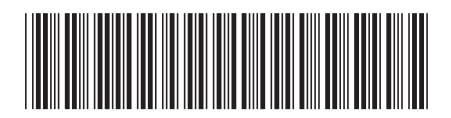

日本アイビーエム株式会社 〒103-8510 東京都中央区日本橋箱崎町19-21